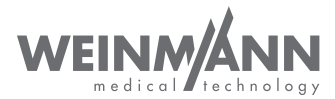

# MEDUVENT Standard

Beatmungsgerät

### Gebrauchsanweisung für Geräte ab Softwareversion 3.1

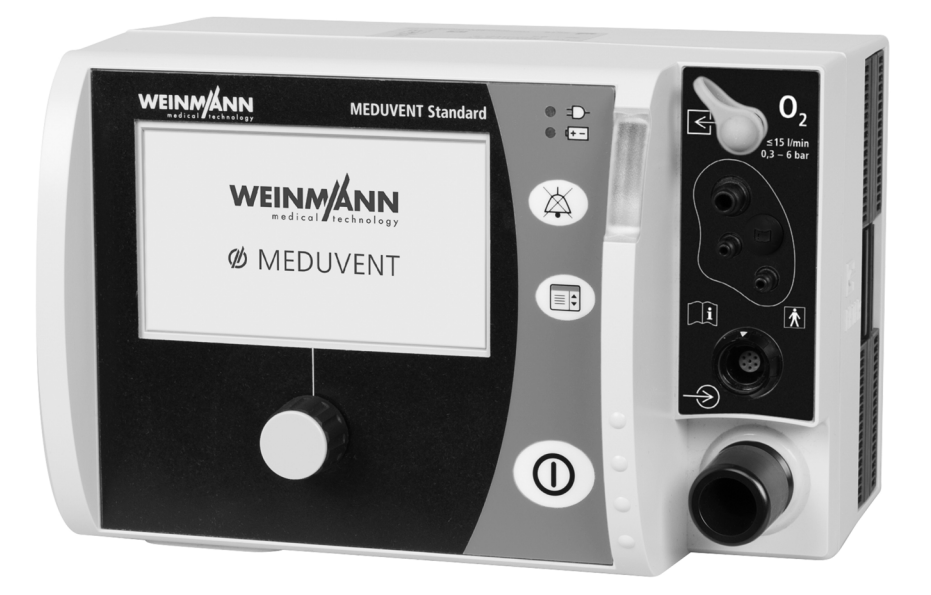

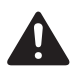

Lesen Sie diese Gebrauchsanweisung, bevor Sie das Produkt verwenden. Die Nichtbeachtung der Gebrauchsanweisung kann zu schweren Verletzungen oder zum Tod führen.

# Inhaltsverzeichnis

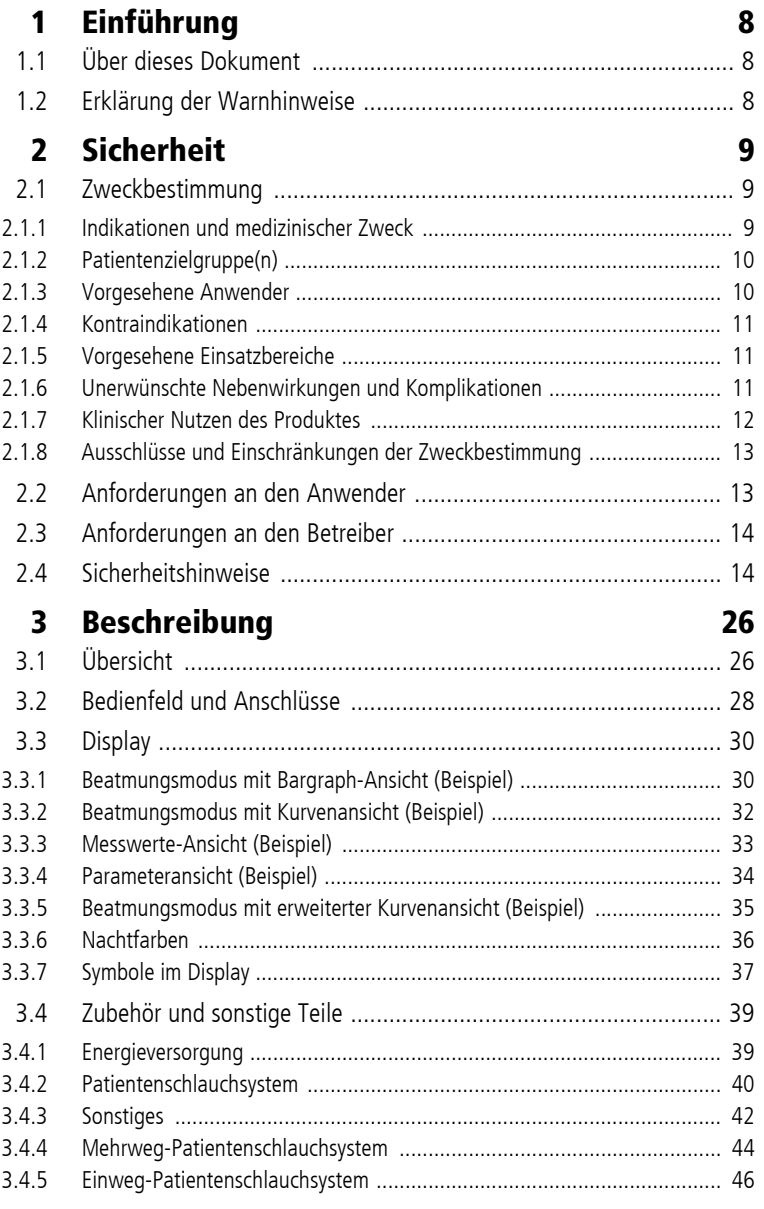

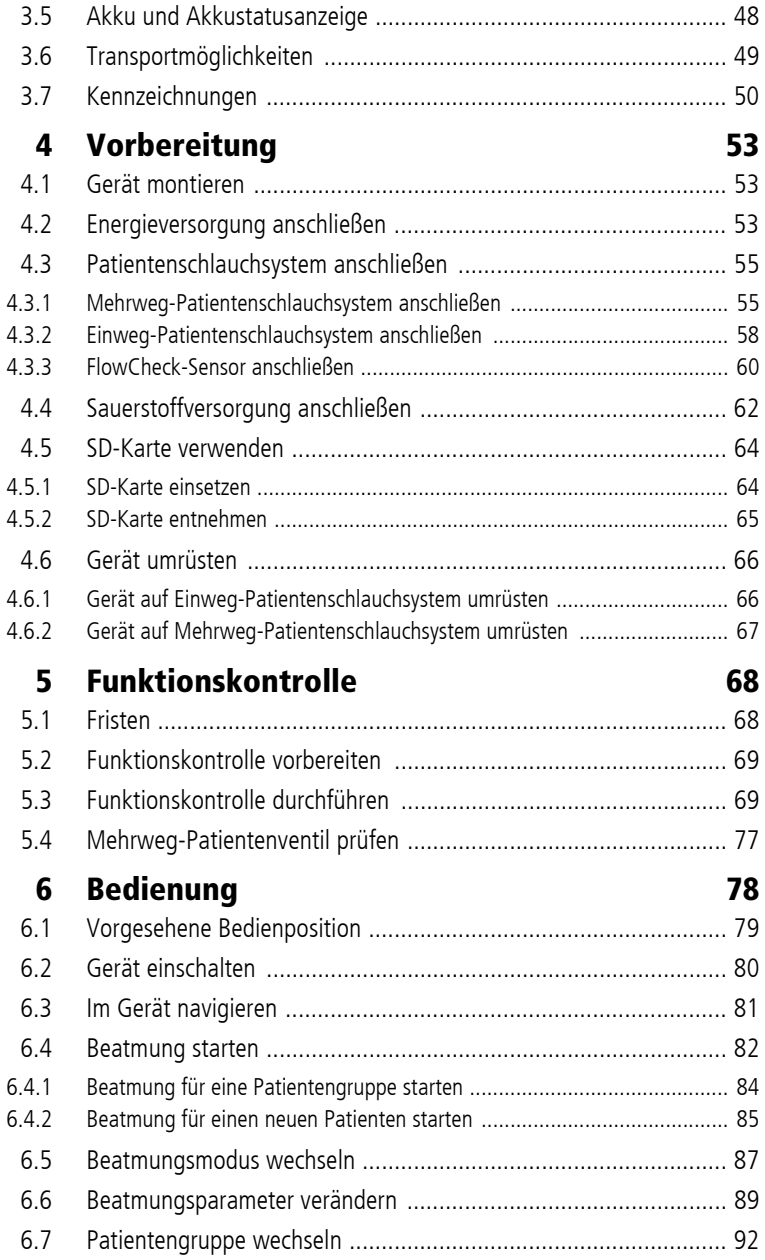

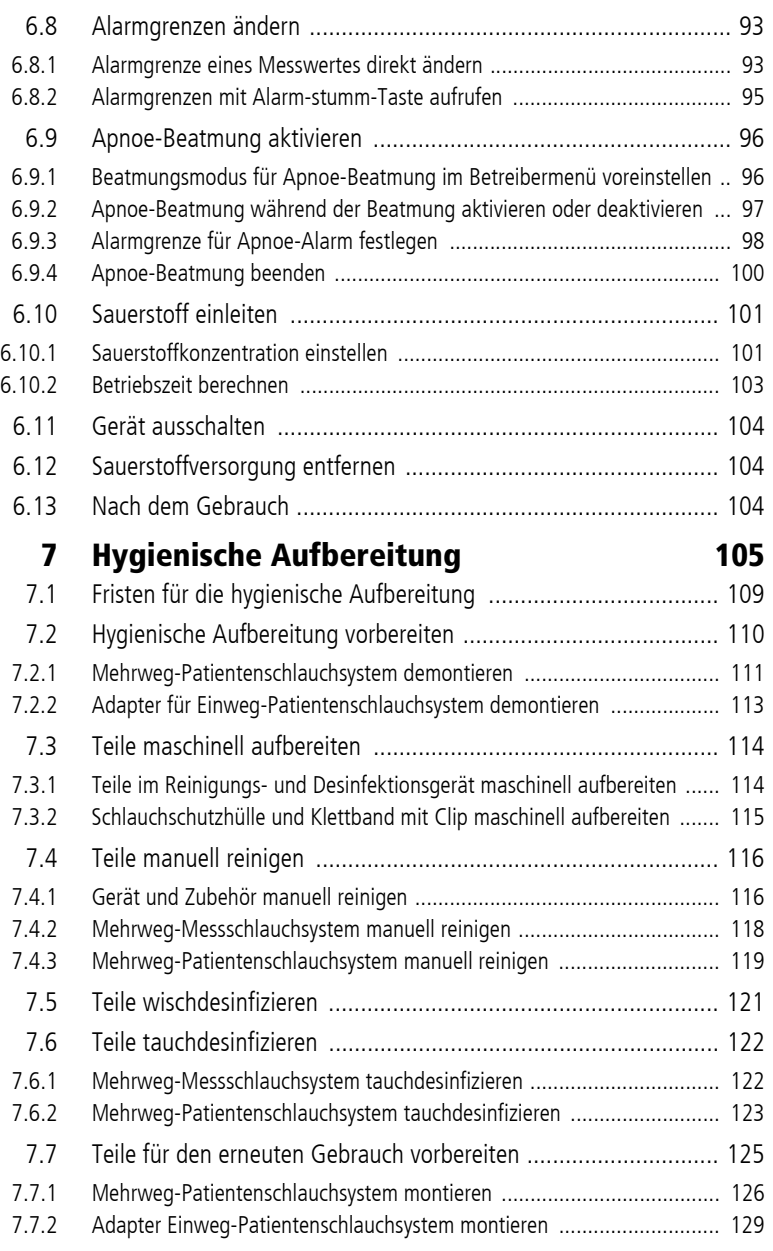

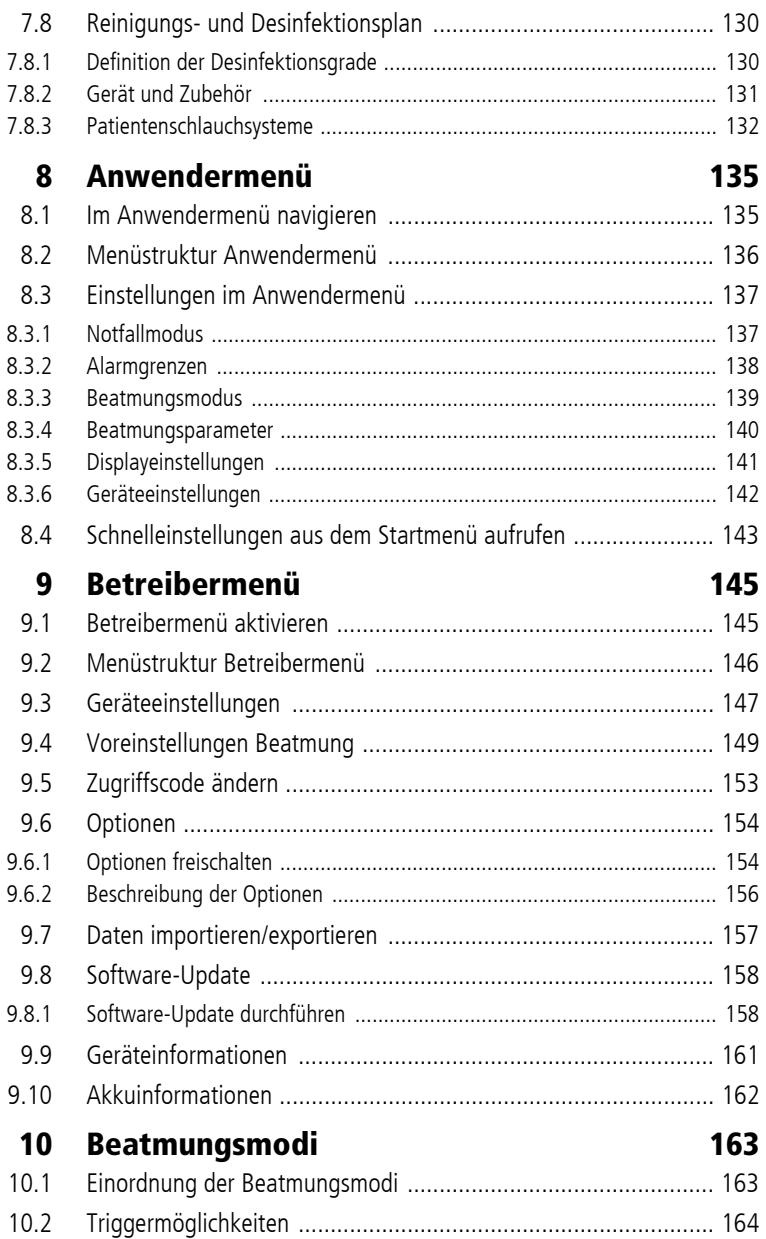

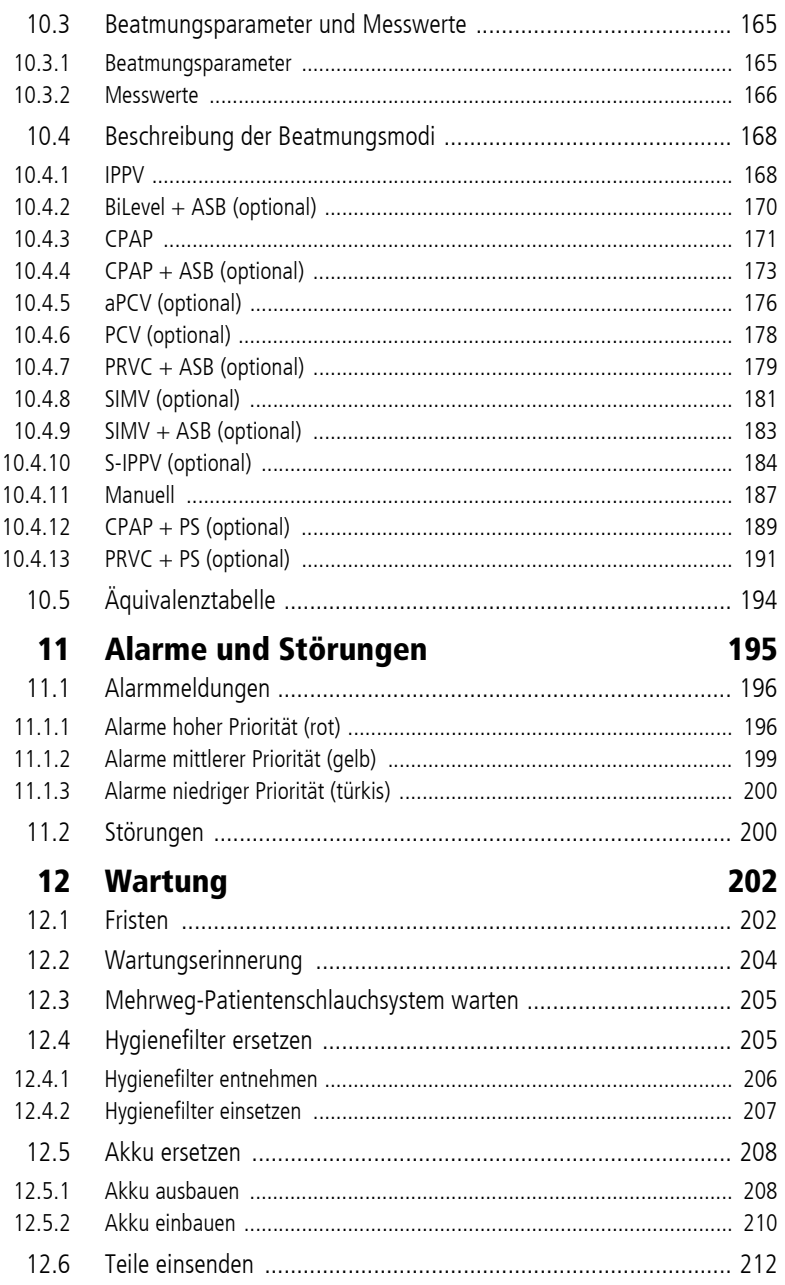

WM 67890 2024-02

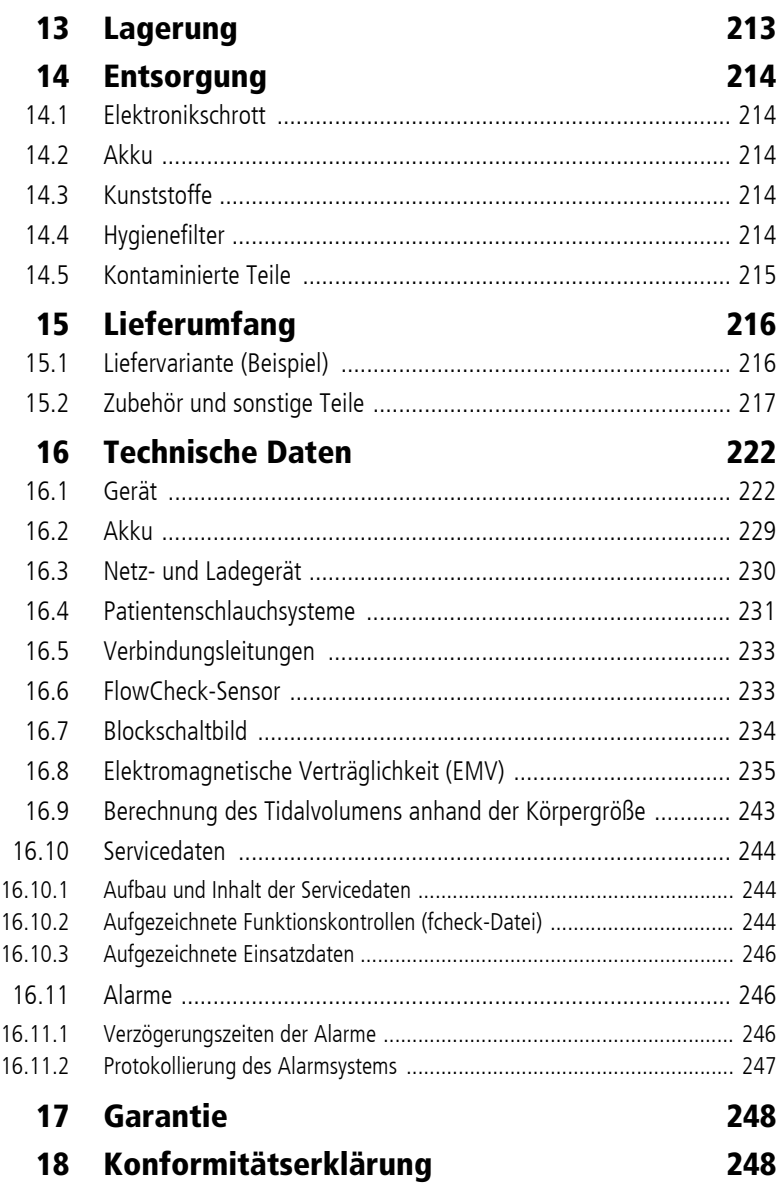

# <span id="page-7-1"></span><span id="page-7-0"></span>1 Einführung

# 1.1 Über dieses Dokument

Dieses Dokument beschreibt alle möglichen Varianten des Gerätes.

Funktionen, Zubehör und sonstige Teile, die in diesem Dokument beschrieben sind oder in Abbildungen gezeigt werden, sind abhängig von der erworbenen Variante und stehen nicht in jedem Fall zur Verfügung.

Wenn Funktionen des Gerätes nur durch Erwerb einer bestimmten Option freigeschaltet werden können, ist dies in diesem Dokument durch die Zusätze "(optional)" und "(nur bei Option XXXX)" gekennzeichnet.

Abbildungen in dieser Gebrauchsanweisung dienen dem grundsätzlichen Verständnis und können von der tatsächlichen Ausführung abweichen. Aus eventuellen Abweichungen können keine Ansprüche abgeleitet werden.

Im Display des Gerätes angezeigte Texte sind in diesem Dokument fett ausgezeichnet. Beispiel: Menüpunkt **Funktionskontrolle** wählen.

# 1.2 Erklärung der Warnhinweise

# <span id="page-7-2"></span> $\mathbf A$  gefahr

#### Gefahr!

Warnung!

GEFAHR weist auf eine gefährliche Situation hin, die zum Tod oder zu schweren Verletzungen führt, wenn sie nicht verhindert wird.

### **A WARNUNG**

WARNUNG weist auf eine gefährliche Situation hin, die zum Tod oder zu schweren Verletzungen führen kann, wenn sie nicht verhindert wird.

## **A VORSICHT**

### VORSICHT weist auf eine gefährliche Situation hin, die zu leichten

**HINWEIS** 

### Vorsicht! Verletzungen führen kann, wenn sie nicht verhindert wird.

Hinweis! HINWEIS kennzeichnet Gefahren, die möglicherweise zu Sachschäden oder Umweltschäden führen können.

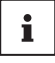

Kennzeichnet nützliche Tipps innerhalb von Handlungsabläufen.

# <span id="page-8-0"></span>2 Sicherheit

Die Gebrauchsanweisung ist Teil des Gerätes. Wenn die Gebrauchsanweisung und die folgenden Sicherheitshinweise nicht vollständig befolgt werden, kann die Therapie ausfallen oder gefährdet werden. Der Patient, der Anwender und umstehende Personen können dadurch schwer oder lebensbedrohlich verletzt werden.

- $\Rightarrow$  Gebrauchsanweisung vollständig befolgen.
- $\Rightarrow$  Gebrauchsanweisung beim Gerät jederzeit zugänglich aufbewahren.
- ⇒ Gerät nur im Sinne der Zweckbestimmung einsetzen (siehe ["2.1 Zweckbestimmung", Seite](#page-8-1) 9).
- $\Rightarrow$  Gerät bei gegebenen Kontraindikationen nicht verwenden.
- $\Rightarrow$  Gebrauchsanweisungen von Zubehör und sonstigen Teilen beachten.

Melden Sie alle im Zusammenhang mit dem Produkt aufgetretenen schwerwiegenden Vorfälle dem Hersteller und der zuständigen Behörde.

# <span id="page-8-1"></span>2.1 Zweckbestimmung

Wenn die Spezifikationen für das Zubehör nicht gesondert aufgeführt sind, gelten die folgenden Spezifikationen sowohl für das Gerät als auch für das Zubehör.

### <span id="page-8-2"></span>2.1.1 Indikationen und medizinischer Zweck

#### MEDUVENT Standard

MEDUVENT Standard ist ein Notfall- und Transportbeatmungsgerät mit Überwachungsfunktionen von respiratorischen Größen. Das Gerät kann zur invasiven und nicht-invasiven Beatmung über Nase, Mund und die Trachea eingesetzt werden.

### Patientenschlauchsystem VENTcirc-MVS

VENTcirc-MVS leitet das Atemgas zum Patienten und hat nur in Kombination mit MEDUVENT Standard einen medizinischen Zweck.

#### Hygienefilter HF-MVS

HF-MVS filtert die angesaugte Luft und hat nur in Kombination mit MEDUVENT Standard einen medizinischen Zweck.

#### **MEDUtrigger**

MEDUtrigger ermöglicht die manuelle Auslösung eines Beatmungshubs und hat nur in Kombination mit MEDUVENT Standard einen medizinischen Zweck.

#### FlowCheck-Sensor

Der FlowCheck-Sensor dient zur Messung des proximalen Flows während der Beatmungstherapie und hat nur in Kombination mit einem Notfall- und Transportbeatmungsgerät einen medizinischen Zweck.

#### MEDUtrigger mit Verbindungsleitung FlowLine-FlowCheck

MEDUtrigger mit Verbindungsleitung FlowLine-FlowCheck ermöglicht die manuelle Auslösung eines Beatmungshubs und wird verwendet, um Messwerte vom FlowCheck-Sensor an ein kombiniertes Notfall- und Transportbeatmungsgerät zu übertragen. Ein medizinischer Zweck besteht nur in Kombination mit einem Notfall- und Transportbeatmungsgerät.

### <span id="page-9-0"></span>2.1.2 Patientenzielgruppe(n)

MEDUVENT Standard dient der Behandlung von Säuglingen, Kindern und Erwachsenen mit einem Körpergewicht von 7 kg oder mehr. Bei volumenkontrollierter Beatmung sind Tidalvolumina ab 50 ml möglich.

Die Patientenzielgruppe des Zubehörs entspricht der zulässigen Patientenzielgruppe des kombinierten Notfall- und Transportbeatmungsgerätes.

### <span id="page-9-1"></span>2.1.3 Vorgesehene Anwender

Qualifiziertes medizinisches Personal.

### <span id="page-10-0"></span>2.1.4 Kontraindikationen

Es gibt keine bekannten Kontraindikationen für die Verwendung dieses Produkts.

### <span id="page-10-1"></span>2.1.5 Vorgesehene Einsatzbereiche

- Mobiler Einsatz in der Notfallmedizin oder Primärversorgung am Ort des Notfalls
- In den Räumen und Abteilungen von medizinischen Versorgungseinrichtungen und während des Transports zwischen solchen Räumen und Abteilungen
- Während des Transports zwischen dem Krankenhaus und anderen Örtlichkeiten mit einem Rettungswagen, Flugzeug, Hubschrauber oder Schiff

### <span id="page-10-2"></span>2.1.6 Unerwünschte Nebenwirkungen und Komplikationen

### MEDUVENT Standard

- Unerwünschte Beeinflussung des Herz-Kreislauf-Systems (z. B. Verminderung des Herzzeitvolumens, Verminderung des venösen Rückstroms)
- Austrocknung der Atemwege
- Überblähung des Lungengewebes (z. B. Lungenruptur)
- Magenüberblähung bei Maskenbeatmung (z. B. Aspiration von Mageninhalt)

### VENTcirc-MVS, HF-MVS, MEDUtrigger

Es sind keine Nebenwirkungen oder Komplikationen bei der Anwendung des Zubehörs bekannt. Beim Einsatz in Kombination mit MEDUVENT Standard kann es zu unerwünschten Nebenwirkungen und Komplikationen kommen.

#### FlowCheck-Sensor

Die Verwendung des FlowCheck-Sensors erhöht das Totraumvolumen des Patientenschlauchsystems. Ein zu großes Totraumvolumen kann zu einer Hypoventilation des Patienten führen. Beim Einsatz in Kombination mit dem Notfall- und Transportbeatmungsgerät kann es zu weiteren unerwünschten Nebenwirkungen und Komplikationen kommen.

#### MEDUtrigger mit Verbindungsleitung FlowLine-FlowCheck

Es sind keine Nebenwirkungen oder Komplikationen bei der Anwendung des Zubehörs bekannt. Beim Einsatz in Kombination mit dem FlowCheck-Sensor und MEDUVENT Standard kann es zu unerwünschten Nebenwirkungen und Komplikationen kommen.

### <span id="page-11-0"></span>2.1.7 Klinischer Nutzen des Produktes

### MEDUVENT Standard

Der medizinische Nutzen einer Beatmungstherapie ist die Aufrechterhaltung der Oxygenierung und Ventilation (CO<sub>2</sub>-Abtransport) der Lungen bei ausgefallener oder unzureichender Spontanatmung.

Darüber hinaus hat ein maschinelles Beatmungsgerät im Vergleich zu einem Beatmungsbeutel folgenden Nutzen:

- Konstantes Tidalvolumen und geringere Spitzendrücke
- Geringeres Risiko von Hyperventilation
- Geringeres Risiko einer ungewollten Hypoventilation
- Geringeres Risiko einer Magenüberblähung

#### VENTcirc-MVS, HF-MVS, MEDUtrigger, FlowCheck-Sensor, MEDUtrigger mit Verbindungsleitung FlowLine-**FlowCheck**

Das Zubehör hat keinen eigenen klinischen Nutzen, sondern unterstützt den klinischen Nutzen von MEDUVENT Standard.

### <span id="page-12-0"></span>2.1.8 Ausschlüsse und Einschränkungen der Zweckbestimmung

#### MEDUVENT Standard

Das Gerät ist für folgende Anwendungen **nicht** zugelassen:

- Betrieb in Überdruckkammern
- Betrieb in Verbindung mit Magnetresonanztomographen
- Langzeitbeatmung länger als 24 Stunden

#### VENTcirc-MVS, HF-MVS, MEDUtrigger, FlowCheck-Sensor, MEDUtrigger mit Verbindungsleitung FlowLine-**FlowCheck**

Das Zubehör unterliegt den gleichen Ausschlüssen und Einschränkungen der Zweckbestimmung wie MEDUVENT Standard.

# <span id="page-12-1"></span>2.2 Anforderungen an den Anwender

Der Anwender muss folgende Anforderungen erfüllen:

- Der Anwender verfügt über eine medizinische Ausbildung und die notwendigen Fachkenntnisse und Erfahrungen in der notfallmedizinischen Versorgung von Patienten.
- Der Anwender ist aufgrund dieser Fachkenntnisse und Erfahrungen in der Lage, die ihm übertragenen Aufgaben sicher auszuführen und mögliche Gefahren für sich, den Patienten oder umstehende Personen selbstständig zu erkennen, zu bewerten und zu vermeiden.
- Der Anwender ist in der Verwendung des Gerätes geschult und unterwiesen.
- Der Anwender ist geschult im Umgang mit den erforderlichen Hygienemaßnahmen.

# <span id="page-13-0"></span>2.3 Anforderungen an den Betreiber

Der Betreiber muss sicherstellen, dass Zubehör und sonstige Teile, die an MEDUVENT Standard angeschlossen werden, mit dem Gerät kompatibel sind. Die Kompatibilität des Zubehörs ist durch das Symbol  $\blacktriangledown$  und den Namen des Geräts gekennzeichnet.

# 2.4 Sicherheitshinweise

### <span id="page-13-1"></span>**A WARNUNG**

**A WARNUNG** 

#### Verletzungsgefahr durch zu lange Anwendung des Gerätes ohne weitere Anfeuchtung des Atemgases!

Bei zu langer Anwendung des Gerätes kann der Patient zu lange mit trockenem Gas beatmet werden. Dies kann den Patienten schwer oder lebensbedrohlich verletzen.

 $\Rightarrow$  Gerät nicht für die Langzeitbeatmung (länger als 24 h) einsetzen.

#### Gefährdende Therapie durch unzureichende Patientenüberwachung!

Werden der Patient und das Gerät während der Beatmung nicht beaufsichtigt und überwacht, können verspätete Reaktionen des medizinischen Fachpersonals auf Alarme und Störungen zu schweren oder lebensbedrohlichen Verletzungen des Patienten und falscher Therapie führen.

- $\Rightarrow$  Patient und Gerät während der Beatmung ständig beobachten und überwachen.
- $\Rightarrow$  Geeignetes Monitoring verwenden (z. B. SpO<sub>2</sub> und/oder  $etCO<sub>2</sub>$ ).

### **A WARNUNG**

### Ausfall der Therapie aufgrund von Gerätefehlfunktion oder Verlust der pneumatischen oder elektrischen Energie!

Durch einen Geräteausfall kann es zu einem Ausfall der Therapie kommen. Dies kann den Patienten schwer oder lebensbedrohlich verletzen.

 $\Rightarrow$  Alternative Beatmungsmöglichkeit bereit stellen.

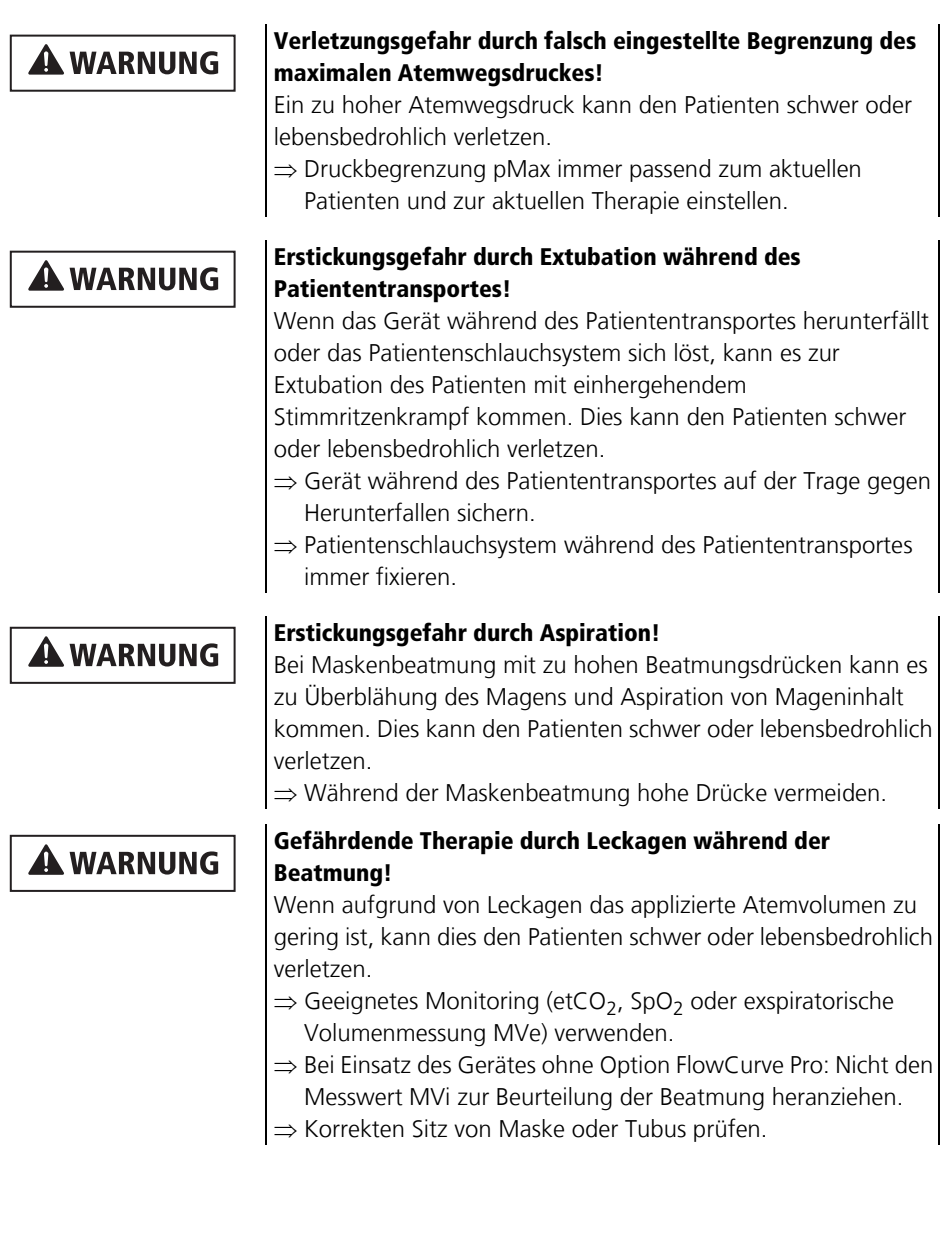

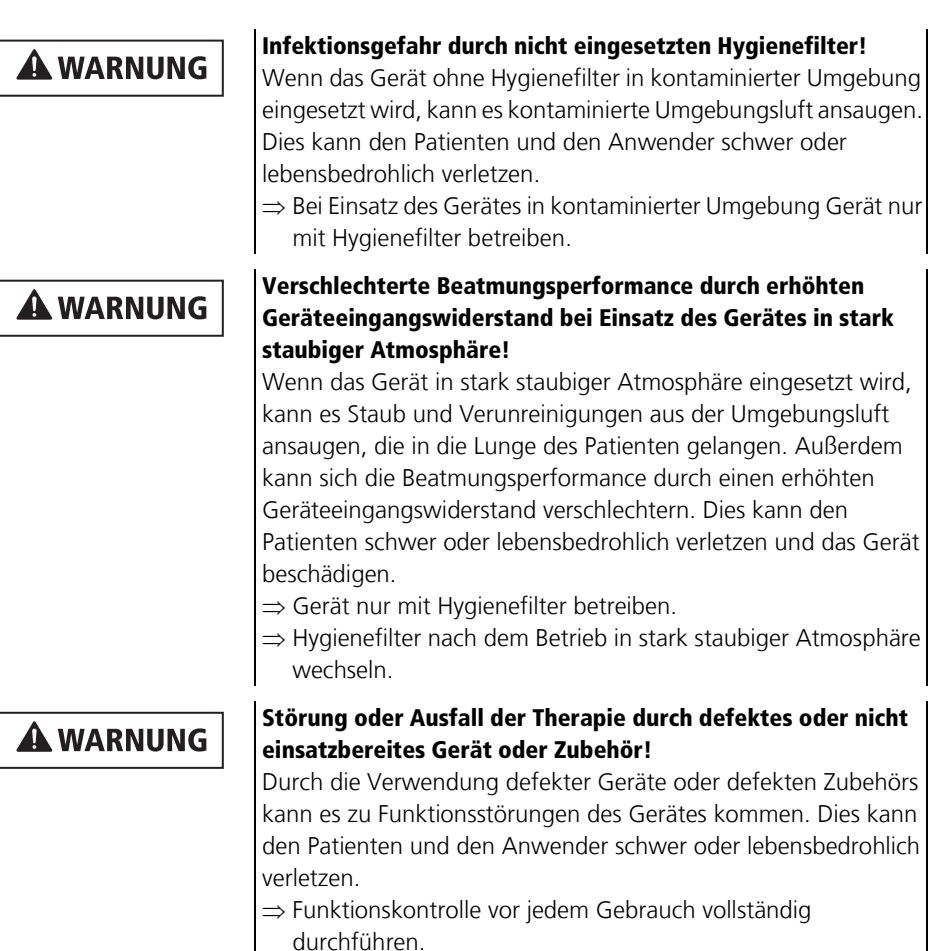

- ⇒ Gerät und Zubehör nur betreiben, wenn sie äußerlich unbeschädigt sind.
- Nur Geräte und Zubehör verwenden, die die Funktionskontrolle erfolgreich bestanden haben.
- ⇒ Defekte Geräte instand setzen lassen.
- Defektes Zubehör instand setzen lassen oder ersetzen.
- $\Rightarrow$  Gebrauchsanweisungen des Zubehörs beachten.
- $\Rightarrow$  Wartungsfristen einhalten.

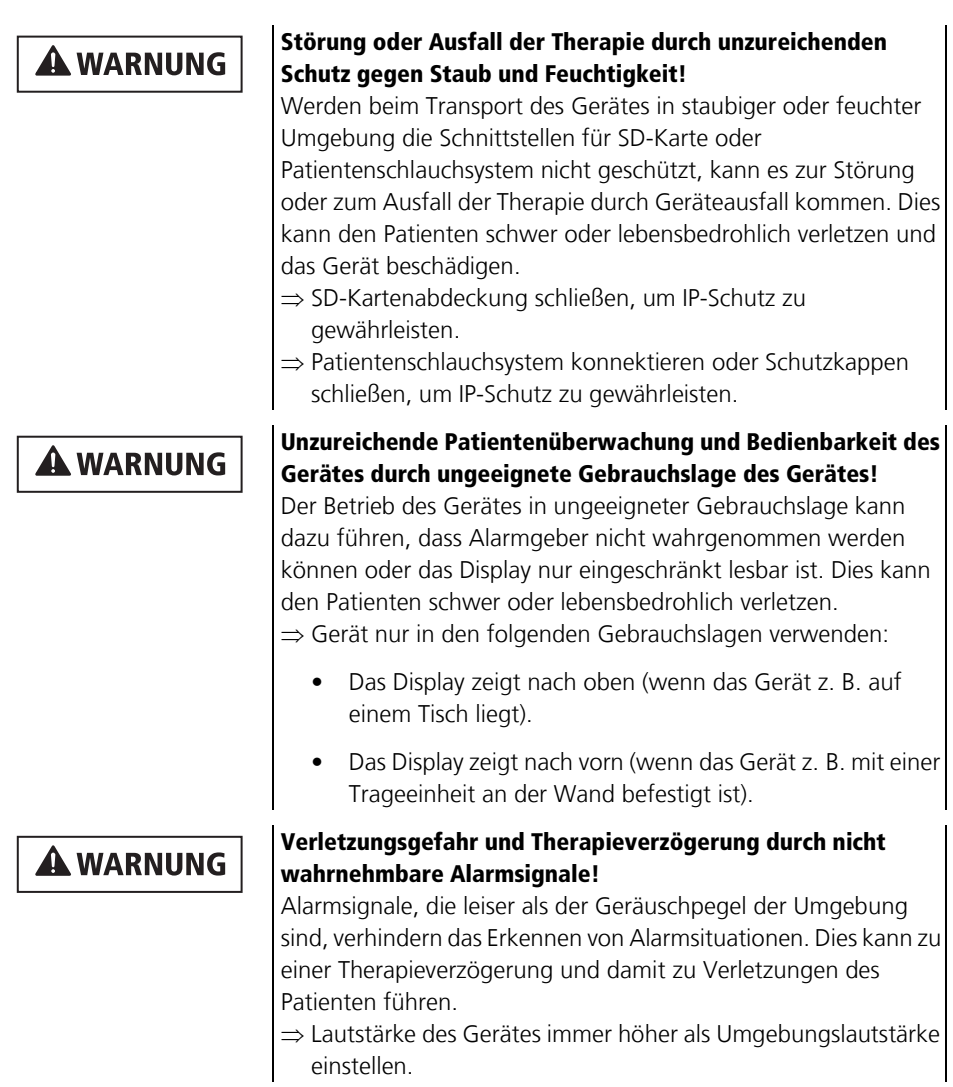

## **A WARNUNG**

### Elektrischer Schlag durch Unverträglichkeit mit anderen Geräten!

Durch Anschließen eines anderen Gerätes oder nicht zugelassenen Zubehörs kann eine Spannung an einem berührbaren Teil des Gerätes verursacht werden und zu einem elektrischen Schlag führen. Dies kann den Anwender schwer oder lebensbedrohlich verletzen.

⇒ Nur zugelassenes Zubehör verwenden.

## **A WARNUNG**

#### Störung oder Ausfall der Therapie durch Betrieb des Gerätes und des Zubehörs außerhalb der vorgeschriebenen Umgebungsbedingungen!

Der Einsatz des Gerätes und des Zubehörs außerhalb der vorgeschriebenen Umgebungsbedingungen kann zu nicht eingehaltenen Toleranzen und zum Geräteausfall führen. Dies kann den Patienten schwer oder lebensbedrohlich verletzen.

- ⇒ Gerät und Zubehör nur innerhalb der vorgeschriebenen Umgebungsbedingungen betreiben (siehe "16 Technische [Daten", Seite](#page-221-2) 222).
- ⇒ Gerät und Zubehör niemals in Überdruckkammern einsetzen.

### Explosionsgefahr durch entflammbare Gase in der Umgebung!

Der Betrieb des Gerätes in einer Umgebung mit entflammbaren Gasen oder explosiven Gasgemischen kann zu Explosionen führen. Dies kann den Patienten, den Anwender und umstehende Personen schwer oder lebensbedrohlich verletzen.

 $\Rightarrow$  Gerät nicht in Umgebungen verwenden, in denen entflammbare oder explosive Gasgemische auftreten können.

# **A WARNUNG**

**A WARNUNG** 

### Explosionsgefahr durch Einsatz des Gerätes in Überdruckkammern!

Wenn das Gerät in einer Überdruckkammer betrieben wird, kann dies zu Explosionen führen.

⇒ Gerät niemals in Überdruckkammern einsetzen.

### **A WARNUNG**

#### Störung oder Ausfall der Therapie durch Verwendung von Sprudler-Anfeuchtern!

Die Verwendung von Sprudler-Anfeuchtern kann zu Feuchtigkeit am Sauerstoffeingang und zu Fehlfunktionen sowie zum Ausfall des Gerätes führen. Dies kann den Patienten schwer oder lebensbedrohlich verletzen.

 $\Rightarrow$  Keine Sprudler-Anfeuchter verwenden.

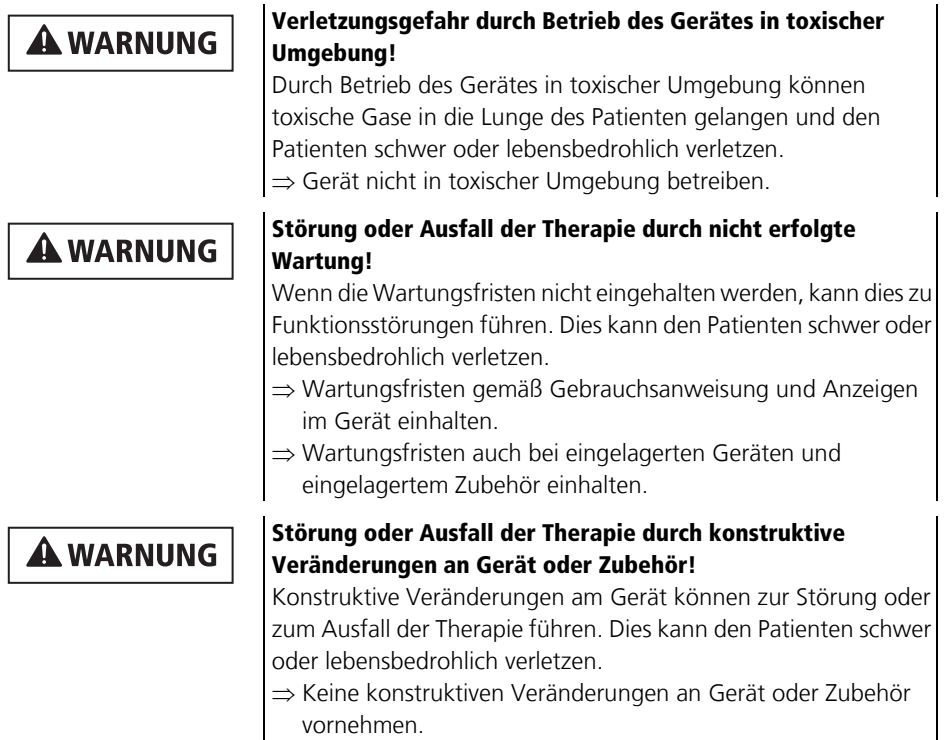

### **A WARNUNG**

#### Brand- und Explosionsgefahr durch falsche Handhabung im Umgang mit hochkomprimiertem Sauerstoff/ Sauerstoffflasche!

Komprimierter Sauerstoff in Kombination mit brennbaren Stoffen in sauerstoffangereicherter Umgebung kann zu Bränden und Explosionen führen. Dies kann den Patienten, den Anwender und umstehende Personen schwer oder lebensbedrohlich verletzen.

- Niemals in der Nähe von sauerstoffführenden Armaturen rauchen.
- $\Rightarrow$  Sauerstoffversorgung von offenem Feuer oder anderen Entzündungsquellen fernhalten.
- $\Rightarrow$  Für ausreichende Belüftung sorgen.
- $\Rightarrow$  Gerät und Verschraubungen öl- und fettfrei halten.
- ⇒ Vor Arbeiten an der Sauerstoffversorgung Hände waschen, um Öl- oder Fettverschmutzungen zu entfernen.
- $\Rightarrow$  Sauerstoffflasche gegen Umfallen sichern.
- ⇒ Alle Verschraubungen an der Sauerstoffflasche und am Druckminderer nur mit der Hand anziehen oder lösen.

### **A WARNUNG**

**A WARNUNG** 

### Brandgefahr durch Anwendung des Gerätes in Verbindung mit Narkosemitteln!

Entflammbare Gase und Narkosemittel können zu spontanen Explosionen führen. Dies kann den Patienten, den Anwender und umstehende Personen schwer oder lebensbedrohlich verletzen und das Gerät beschädigen.

 $\Rightarrow$  Gerät nicht in Umgebungen mit entflammbaren Gasen oder gasförmigen und entzündlichen Narkosemitteln verwenden.

### Verletzungsgefahr durch falschen Umgang mit dem Akku!

Ein falscher Umgang mit dem Akku kann den Patienten, den Anwender und umstehende Personen schwer oder lebensbedrohlich verletzen.

- $\Rightarrow$  Akku nicht ins Feuer werfen und niemals hohen Temperaturen aussetzen.
- $\rightarrow$  Akku nicht öffnen.
- $\rightarrow$  Akku nicht deformieren.
- $\rightarrow$  Akku nicht kurzschließen.
- ⇒ Akku vor Feuchtigkeit schützen.
- ⇒ Akku vor hohen Temperaturen schützen.
- $\Rightarrow$  Akku keinem hohen Druck aussetzen.
- $\Rightarrow$  Akku nur durch ausgebildetes Personal wechseln lassen.

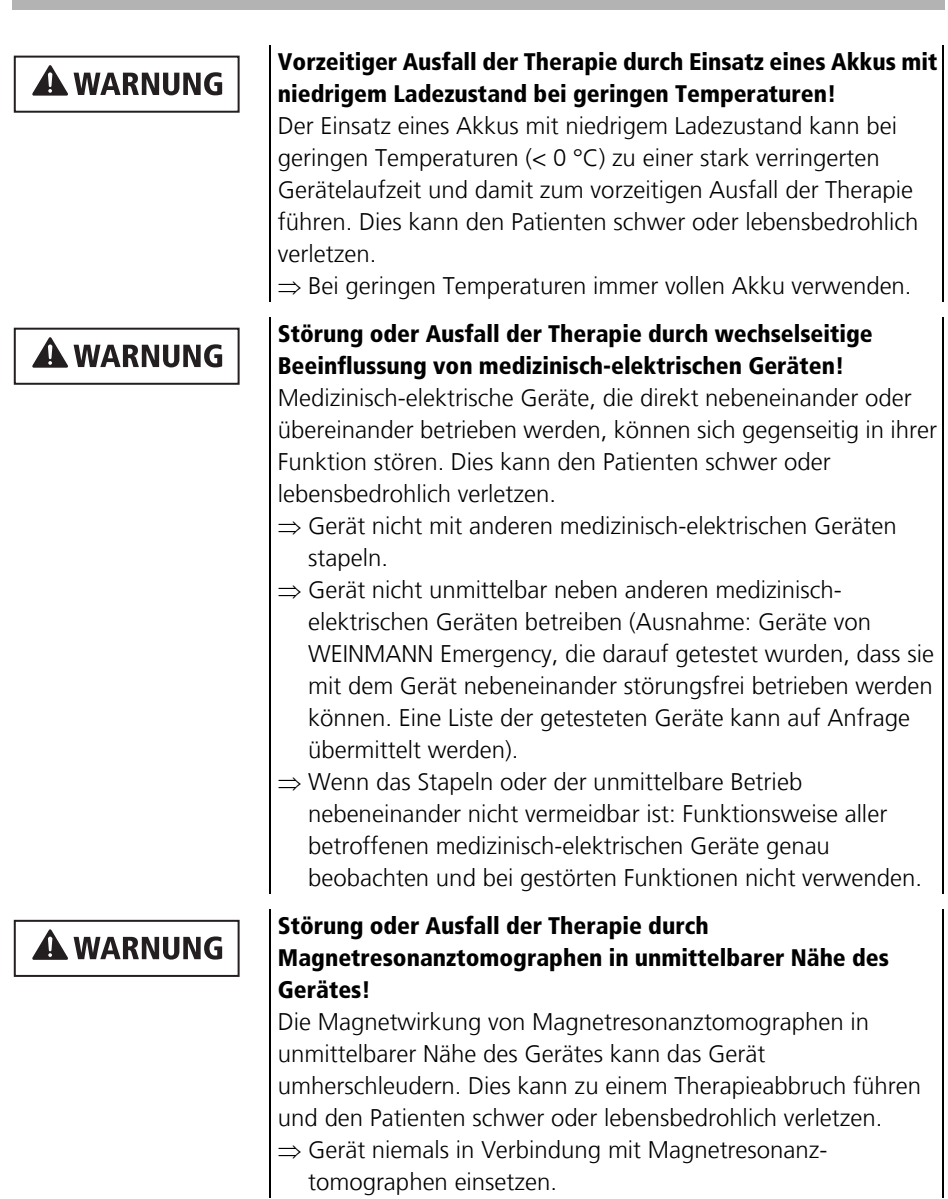

tomographen einsetzen.

### **A WARNUNG**

#### Störung oder Ausfall der Therapie durch tragbare Hochfrequenz-Kommunikationsgeräte in unmittelbarer Nähe des Gerätes!

Tragbare Hochfrequenz-Kommunikationsgeräte (z. B. Funkgeräte, Antennen und Antennenkabel) in unmittelbarer Nähe des Gerätes können die Leistungsmerkmale des Gerätes verschlechtern und den Patienten verletzen.

 $\Rightarrow$  Mit tragbaren Hochfrequenz-Kommunikationsgeräten Mindestabstand von 30 cm zu Gerät und Zubehör einhalten.

#### Störung oder Ausfall des Gerätes oder des Zubehörs während der Therapie durch Hochfrequenz-Chirurgiegeräte in unmittelbarer Nähe des Gerätes!

Hochfrequenz-Chirurgiegeräte in unmittelbarer Nähe des Gerätes oder des Zubehörs können zu Störungen oder zum Ausfall des Gerätes oder des Zubehörs führen. Dies kann den Patienten schwer oder lebensbedrohlich verletzen.

⇒ Gerät und Zubehör nicht in der Nähe von Hochfrequenz-Chirurgiegeräten einsetzen.

# **A WARNUNG**

**A WARNUNG** 

#### Störung oder Ausfall der Therapie durch Unverträglichkeit des Gerätes mit Verbrauchsmaterialien, Zubehörteilen und anderen Medizinprodukten!

Fehlerhaftes und nicht zugelassenes Zubehör kann Fehlfunktionen, erhöhte elektromagnetische Störaussendungen oder eine geminderte elektromagnetische Störfestigkeit des Gerätes, falsche Ausgangswerte und eine reduzierte Beatmungsperformance verursachen. Dies kann den Patienten schwer oder lebensbedrohlich verletzen.

- $\Rightarrow$  Vor dem Gebrauch von Zubehör und sonstigen Teilen prüfen, ob diese mit dem Gerät kompatibel sind.
- $\Rightarrow$  Gebrauchsanweisungen des Zubehörs beachten.
- ⇒ Keine Zubehörteile am Luer-Lock-Anschluss des Einweg-Patientenventils anschließen.
- ⇒ Während der Beatmung kein geschlossenes Absaugsystem verwenden.

# **A WARNUNG**

### Störung und Ausfall der Therapie durch falsche Verwendung von Einmalartikeln!

Durch die mehrmalige Verwendung und Wiederaufbereitung von Einmalartikeln kann es zu nicht vorhersehbaren Reaktionen durch Alterung, Versprödung, Verschleiß, thermische Belastung und chemische Einwirkungsprozesse kommen. Dies kann die Funktionalität und Sicherheit des Gerätes gefährden und den Patienten und den Anwender schwer oder lebensbedrohlich verletzen.

 $\Rightarrow$  Einmalartikel nicht mehrfach verwenden.

 $\Rightarrow$  Einmalartikel nicht hygienisch aufbereiten.

# **A WARNUNG**

### Infektions- und Kontaminationsgefahr durch Kontaminination des Geräteinneren!

Bei einer Beschädigung der Rückschlagmembran im Patientenventil kann das Geräteinnere durch Rückatmung kontaminiert werden. Dadurch kann es zu einer Infektion des Folgepatienten kommen.

 $\Rightarrow$  Immer den empfohlenen Atemsystemfilter verwenden.

# **A WARNUNG**

### Verletzungsgefahr durch Kondensat im Patientenventil oder im FlowCheck-Sensor bei Temperaturen unter 5 °C!

Bei einer längerfristigen Beatmung von Patienten bei Temperaturen unter 5 °C kann die Ausatemfeuchte im Patientenventil oder im FlowCheck-Sensor kondensieren und die Funktion der Teile beeinträchtigen. Dies kann den Patienten schwer oder lebensbedrohlich verletzen.

⇒ Patienten zügig an einen wärmeren Ort verlegen.

 $\Rightarrow$  Immer den empfohlenen Atemsystemfilter verwenden.

# **A WARNUNG**

#### Verzögerte oder falsche Therapie durch nicht lesbare Beschriftung am Gerät!

Ungeeignete Reinigungs- und Desinfektionsmittel können die Gerätebeschriftung und Kennzeichnungen entfernen und zu Materialschäden führen, so dass der Anwender das Gerät und das Zubehör in einer Notfallsituation nicht sachgerecht verwenden kann. Dies kann den Patienten schwer oder lebensbedrohlich verletzen.

- ⇒ Nur die empfohlenen Reinigungs- und Desinfektionsmittel verwenden.
- $\Rightarrow$  Nicht lesbare Schilder ersetzen.

## **A VORSICHT**

#### Erhöhter Spontanatemwiderstand und reduzierte Beatmungsperformance durch blockierte Ansaugöffnung/ blockierten Hygienefilter!

Eine blockierte Ansaugöffnung/ein blockierter Hygienefilter führen im Betrieb zu einer reduzierten Beatmungsperformance und bei Geräteausfall zu einer Erhöhung des Spontanatemwiderstands. Dies kann den Patienten verletzen. ⇒ Ansaugöffnung/Hygienefilter nicht verdecken oder blockieren.

## **A VORSICHT**

#### Gefährdende Therapie durch fehlende Überwachung der verabreichten Sauerstoffkonzentration! Das Gerät überwacht nicht die inspiratorische

Sauerstoffkonzentration gemäß eines Überwachungsgerätes für Atemgase (RGM, respiratory gas monitor) und verfügt über keinen entsprechenden Alarm. Die Abgabe von Atemgas mit leicht abweichender Sauerstoffkonzentration kann die Therapie gefährden. Dies kann den Patienten verletzen.

⇒ Für die Überwachung der dem Patienten zugeführten Sauerstoffkonzentration separates Überwachungsgerät für Atemgase verwenden.

### **A VORSICHT**

#### Unzureichende Sauerstoffkonzentration durch Leckagen während der Beatmung!

Leckagen während der Beatmung können dazu führen, dass die applizierte Sauerstoffkonzentration im Atemgas verringert wird. Dies kann den Patienten verletzen.

- $\Rightarrow$  Korrekten Sitz von Maske oder Tubus prüfen.
- ⇒ Den Messwert O<sub>2</sub>i zur Beurteilung der Beatmung beachten. Sauerstoffeinspeisung gegebenenfalls korrigieren.
- $\Rightarrow$  Geeignetes Monitoring (z. B. SpO<sub>2</sub>) verwenden.

### **A VORSICHT**

#### Verletzungsgefahr durch Einsatz des Gerätes bei hohen Umgebungstemperaturen!

Der Einsatz des Gerätes unter hohen Umgebungstemperaturen kann dazu führen, dass sich die Temperatur von Atemgas und von Anwendungsteilen erhöht. Temperaturen > 41 °C können bei längerer Anwendung den Patienten verletzen.

- $\Rightarrow$  Beachten, dass sich sämtliche Anwendungsteile auf die Umgebungstemperatur erwärmen können.
- $\Rightarrow$  Beachten, dass das applizierte Atemgas > 41 °C warm werden kann.
- ⇒ Anwendungszeit bei Umgebungstemperaturen > 41 °C verkürzen.

# <span id="page-25-0"></span>3 Beschreibung

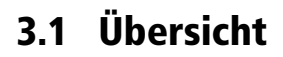

<span id="page-25-1"></span>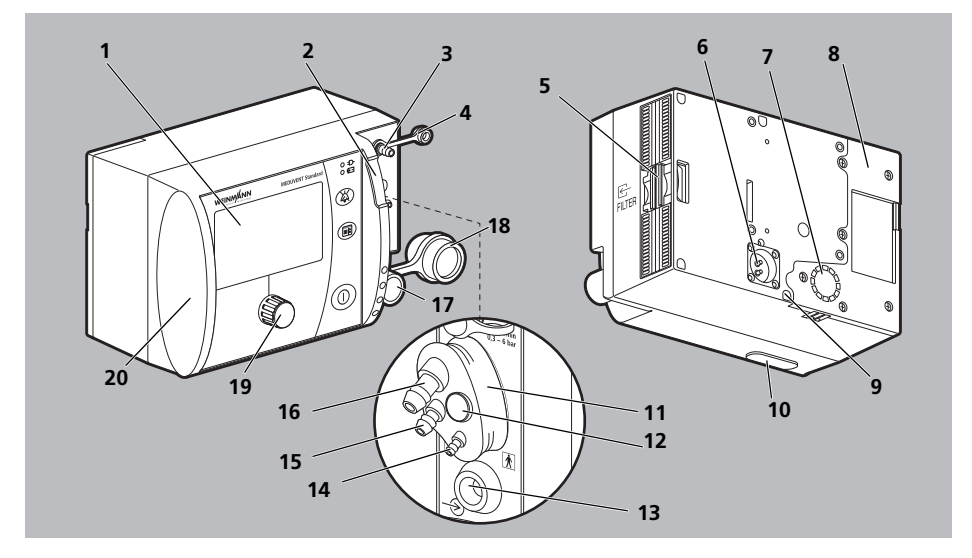

<span id="page-25-3"></span><span id="page-25-2"></span>*3-1 Übersicht Gerät*

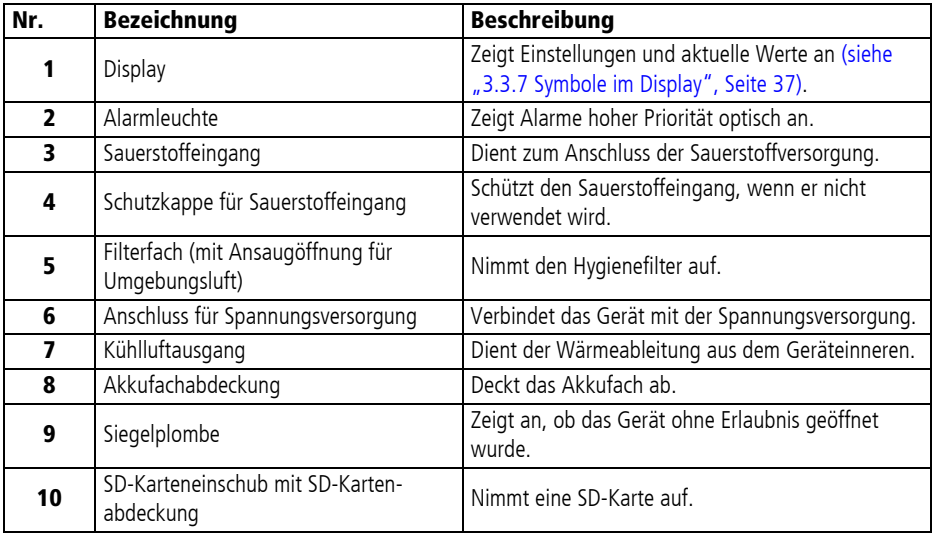

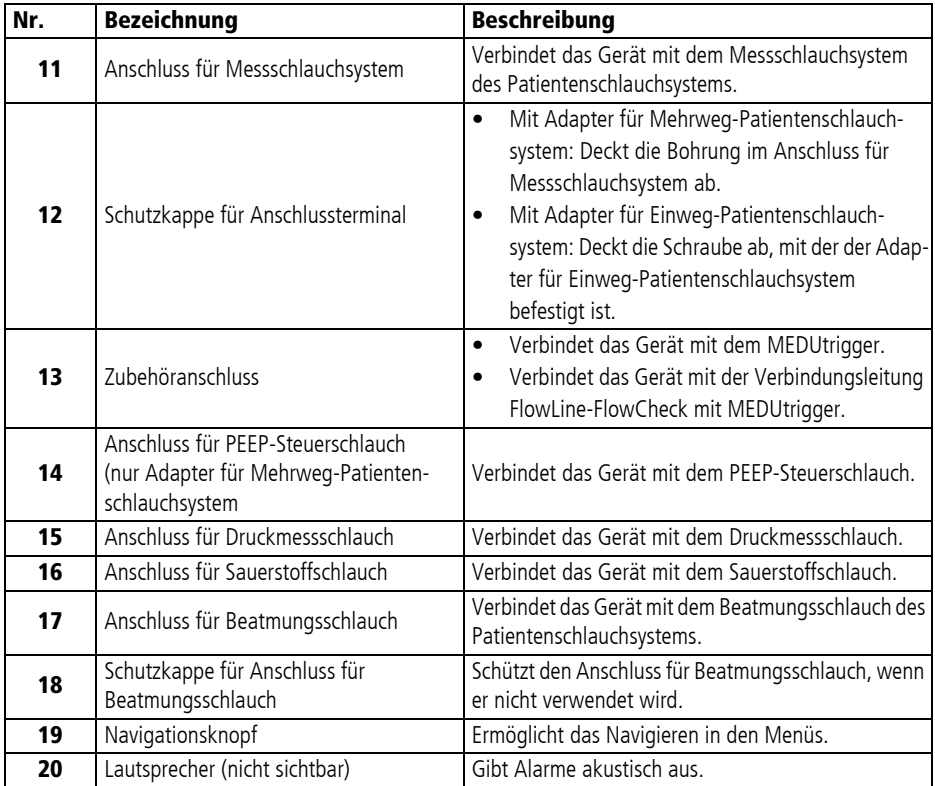

<span id="page-27-7"></span><span id="page-27-6"></span><span id="page-27-0"></span>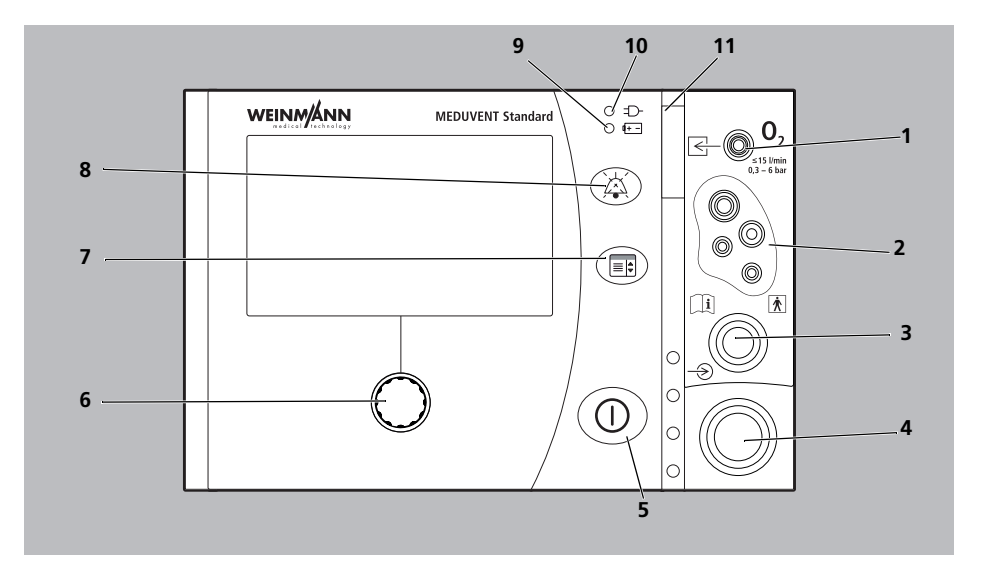

# <span id="page-27-8"></span><span id="page-27-3"></span>3.2 Bedienfeld und Anschlüsse

<span id="page-27-5"></span><span id="page-27-4"></span><span id="page-27-2"></span><span id="page-27-1"></span>*3-2 Vorderansicht*

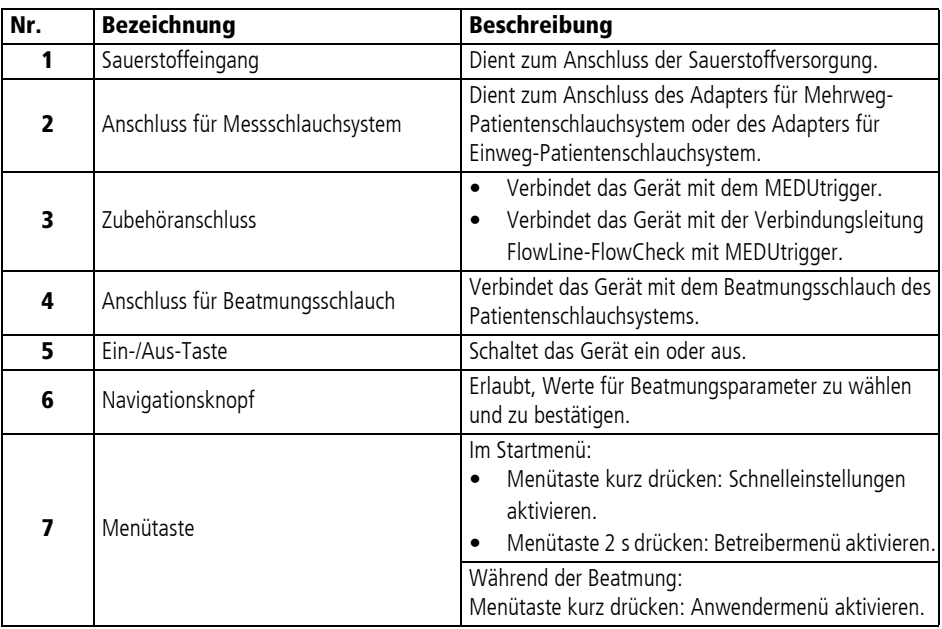

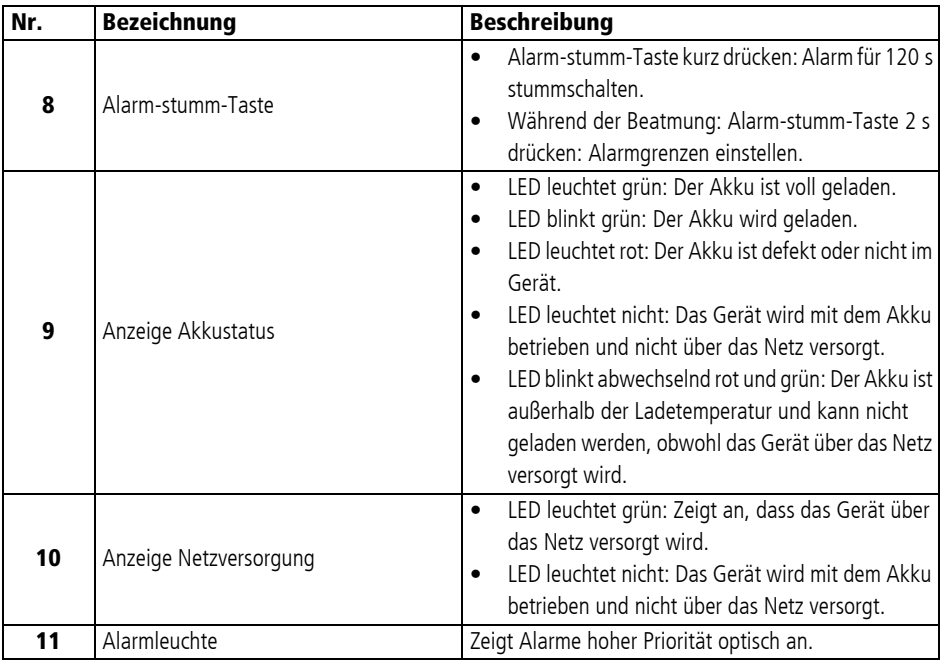

# <span id="page-29-0"></span>3.3 Display

### <span id="page-29-1"></span>3.3.1 Beatmungsmodus mit Bargraph-Ansicht (Beispiel)

In der Standardansicht wird der applizierte Beatmungsdruck als Bargraph (Balkenanzeige) dargestellt.

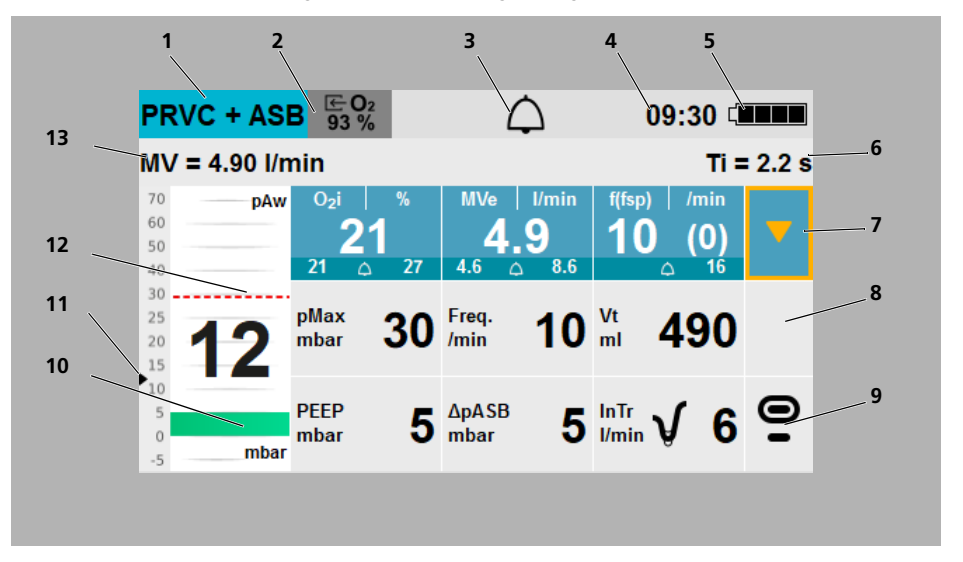

#### *3-3 Beatmungsmodus mit Bargraph (Beispiel)*

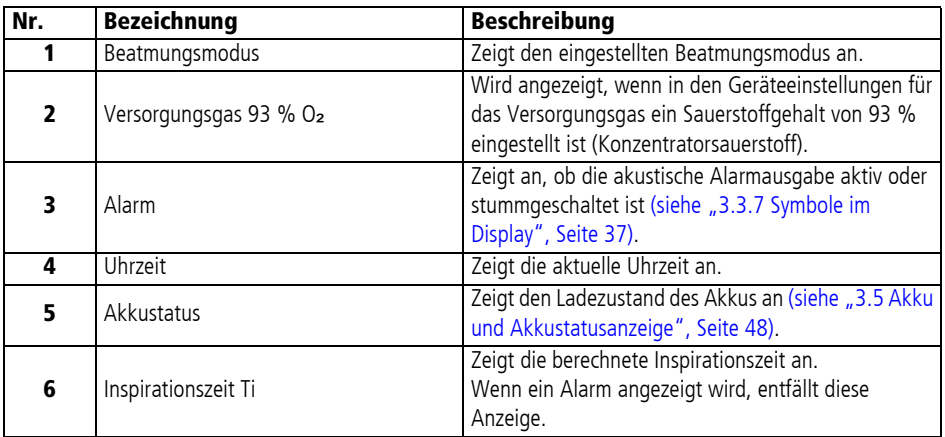

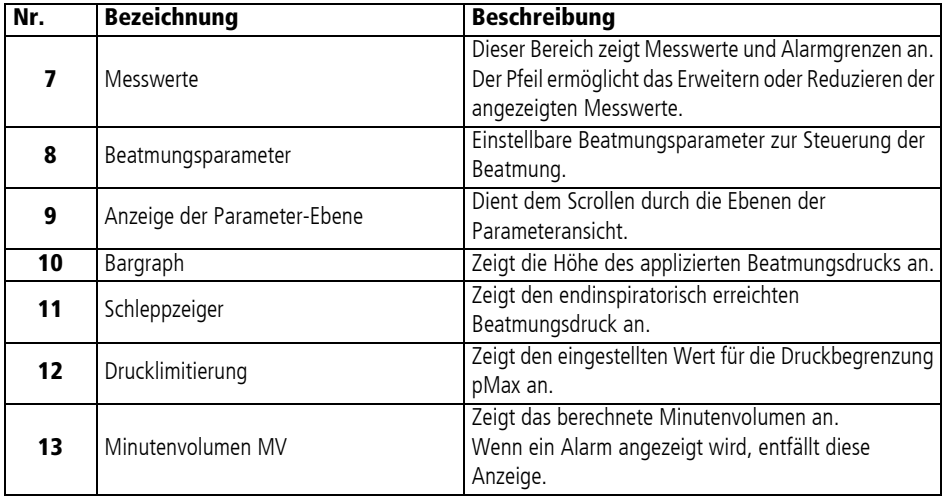

### 3.3.2 Beatmungsmodus mit Kurvenansicht (Beispiel)

Die Kurvenansicht ist nur mit der Option FlowCurve Pro verfügbar.

<span id="page-31-0"></span>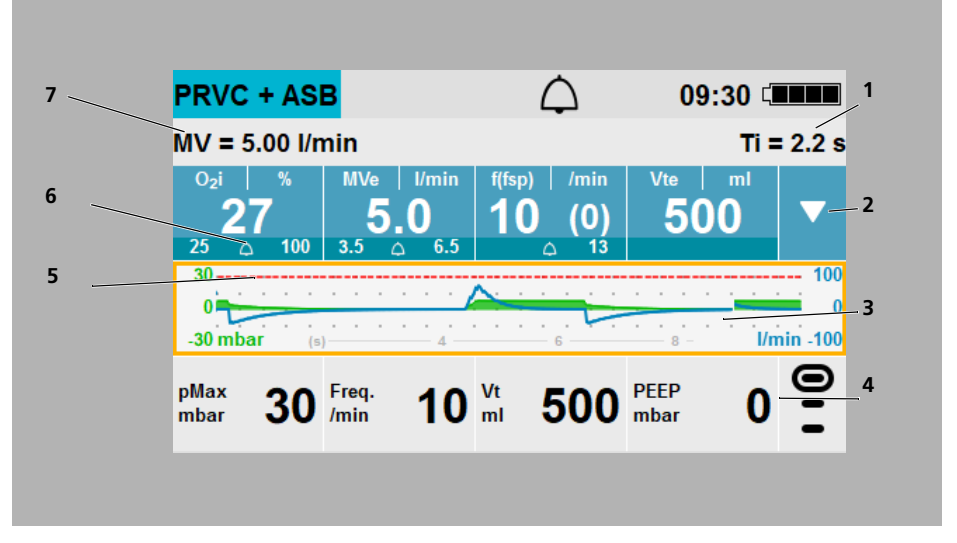

*3-4 Beatmungsmodus mit Kurve (Beispiel*

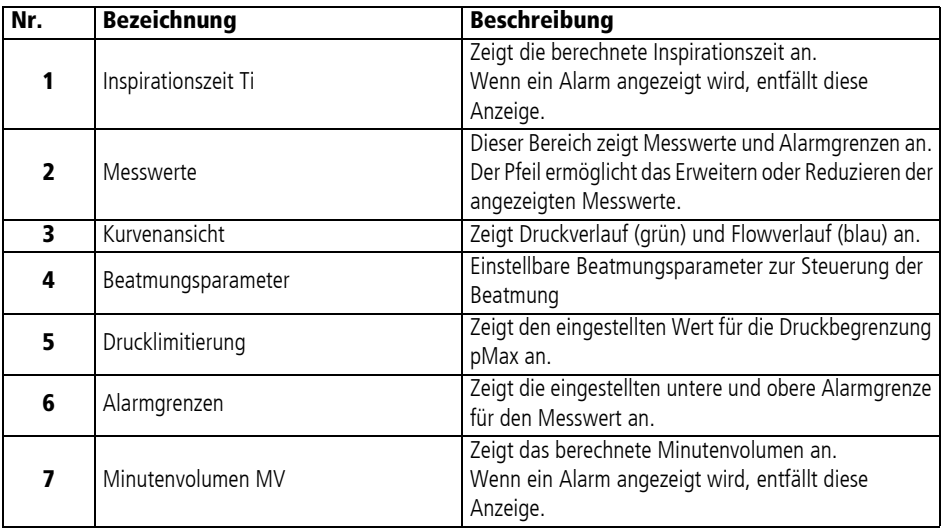

<span id="page-32-1"></span><span id="page-32-0"></span>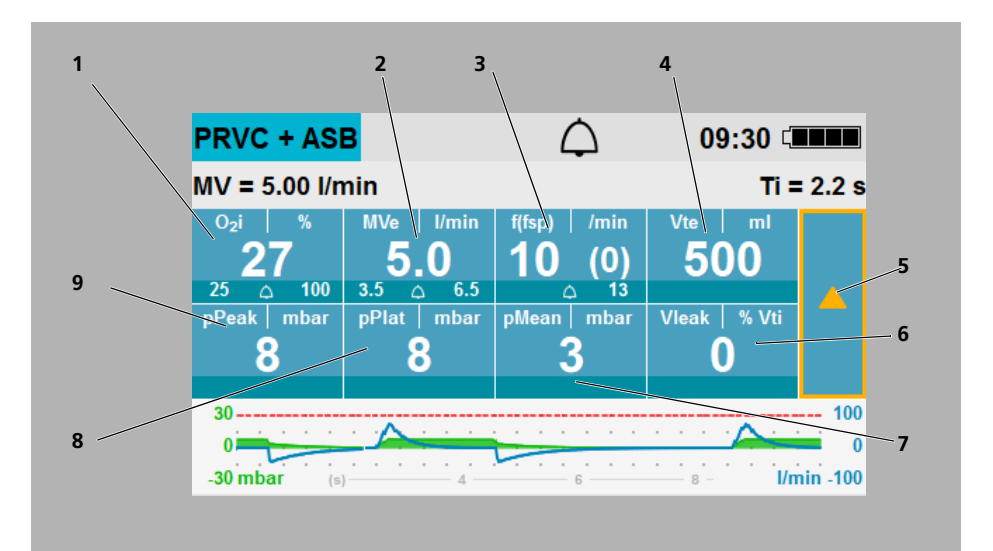

### 3.3.3 Messwerte-Ansicht (Beispiel)

#### *3-5 Erweiterte Messwerte-Ansicht (Beispiel)*

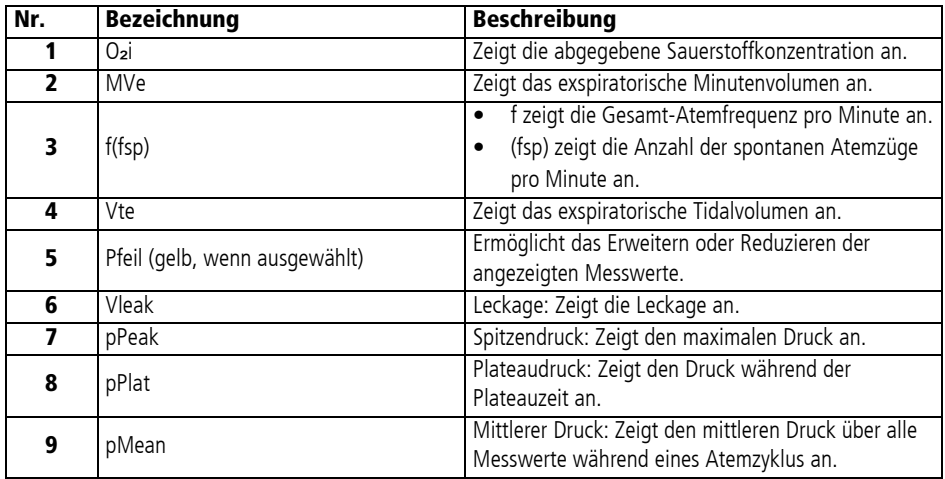

Eine Beschreibung aller Messwerte finden Sie im Kapitel [Beatmungsmodi](#page-162-2) [\(siehe 10.3.2, S.](#page-165-1) 166).

<span id="page-33-0"></span>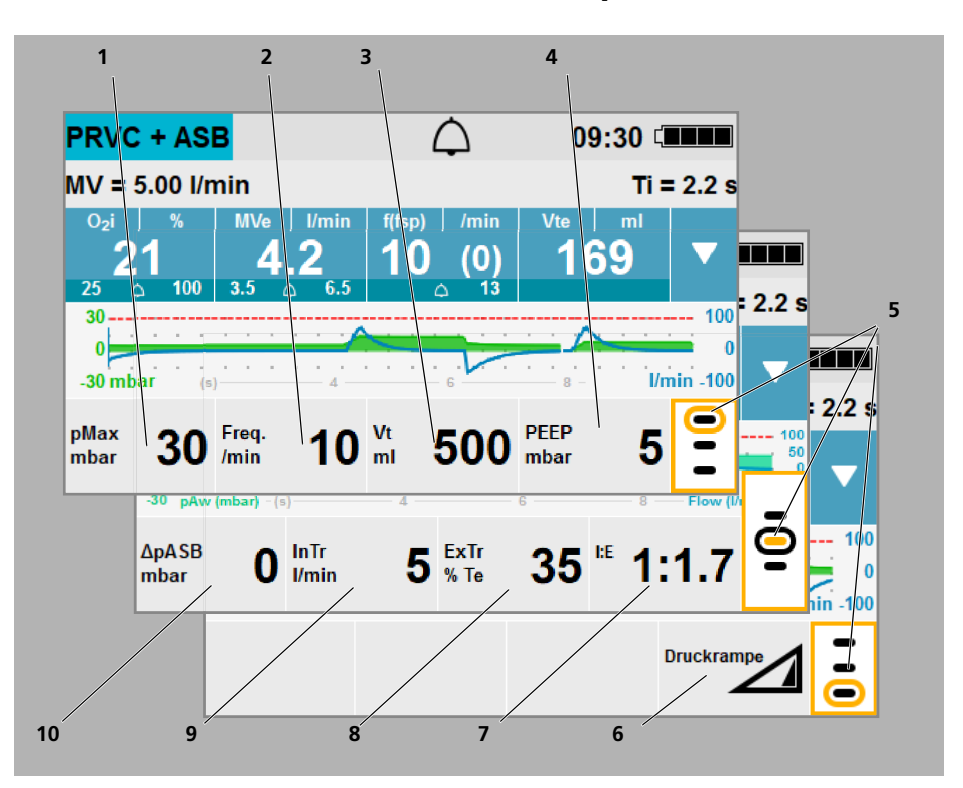

### 3.3.4 Parameteransicht (Beispiel)

*3-6 Erweiterte Parameteransicht (Beispiel)*

<span id="page-33-1"></span>

| Nr. | <b>Bezeichnung</b>          | <b>Beschreibung</b>                                          |
|-----|-----------------------------|--------------------------------------------------------------|
|     | pMax                        | Maximaler Beatmungsdruck                                     |
| 2   | Freq.                       | Beatmungsfrequenz                                            |
| 3   | Vt                          | Tidalvolumen (Atemzugvolumen)                                |
| 4   | <b>PFFP</b>                 | Positiver endexspiratorischer Druck                          |
| 5.  | Anzeige der Parameter-Ebene | Dient dem Scrollen durch die Ebenen der<br>Parameteransicht. |
| 6   | Druckrampe                  | Druckanstiegsgeschwindigkeit                                 |
|     | I:E                         | Verhältnis Inspiration zu Exspiration                        |
| 8   | ExTr                        | Exspiratorischer Trigger                                     |
| 9   | InTr                        | Inspiratorischer Trigger                                     |
| 10  | $\Delta p$ ASB              | Druckunterstützung                                           |

Eine Beschreibung aller Beatmungsparameter finden Sie im Kapitel [Beatmungsmodi](#page-162-2) [\(siehe 10.3.1, S.](#page-164-2) 165).

### 3.3.5 Beatmungsmodus mit erweiterter Kurvenansicht (Beispiel)

<span id="page-34-0"></span>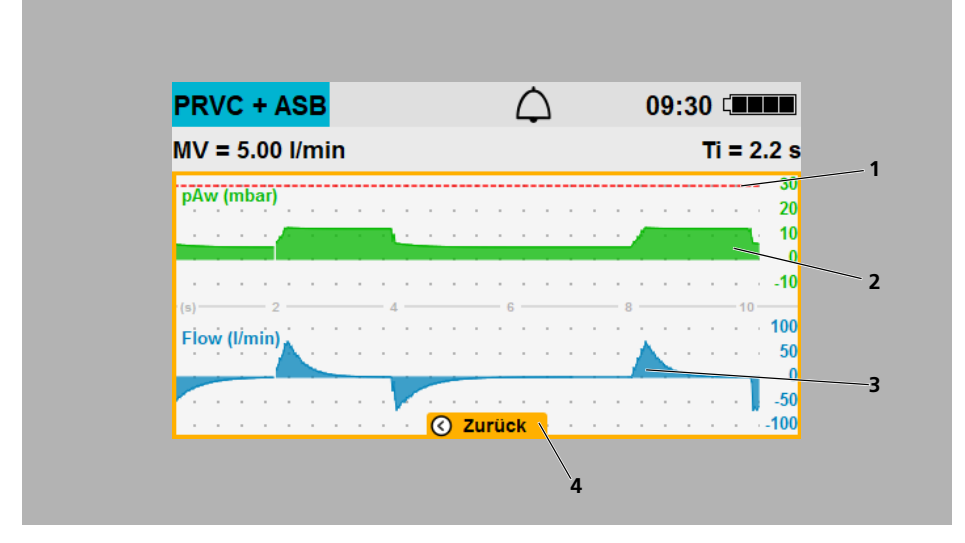

*3-7 Beatmungsmodus mit Kurve (Beispiel)*

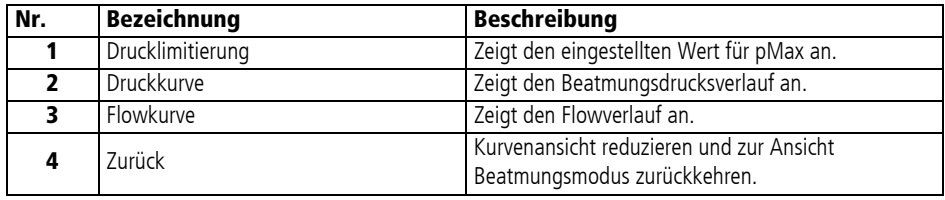

### 3.3.6 Nachtfarben

<span id="page-35-0"></span>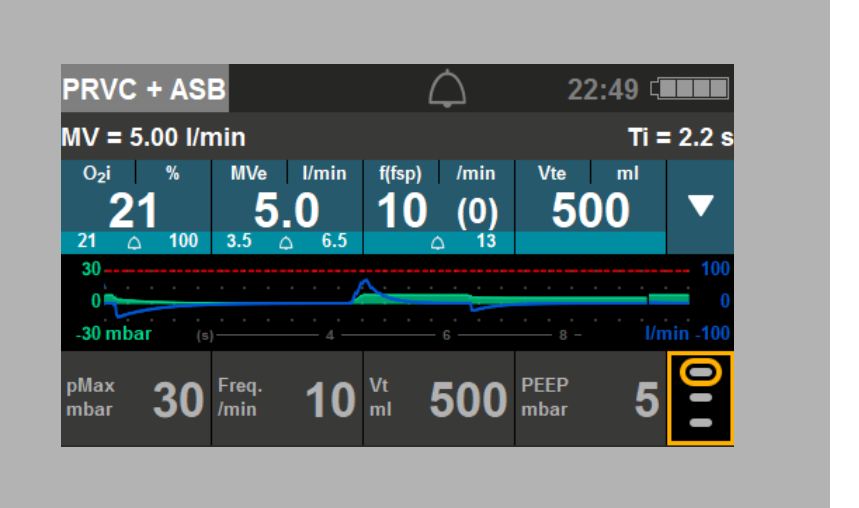

#### *3-8 Nachtfarben-Display (Beispiel)*

Die Nachtfarben können während Beatmung im Anwendermenü eingestellt werden: **Anwendermenü | Displayeinstellungen | Nachtfarben**.
### 3.3.7 Symbole im Display

<span id="page-36-0"></span>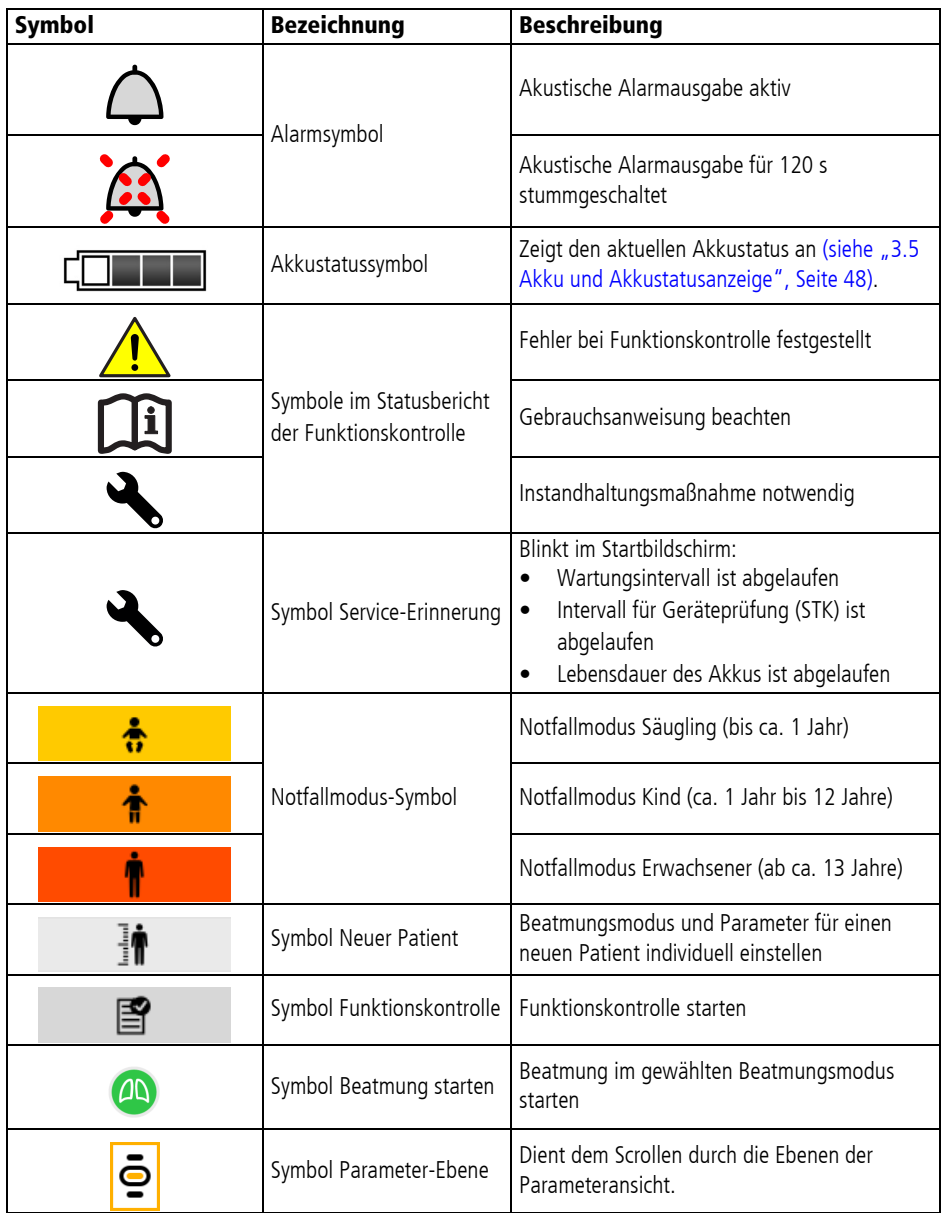

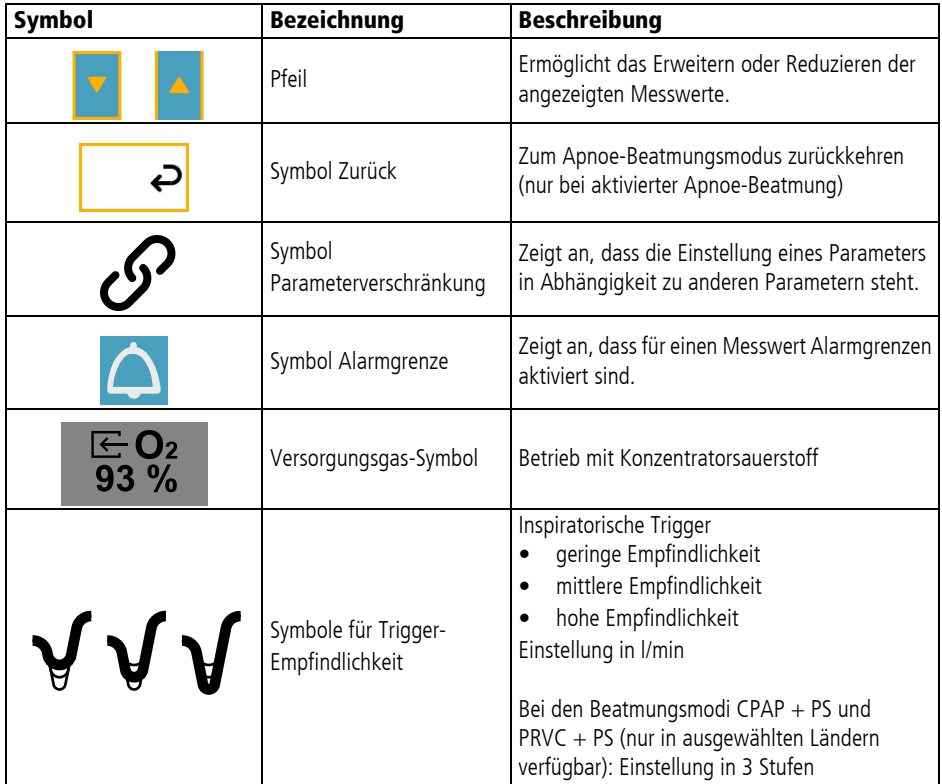

Einen Überblick der Symbole und Kennzeichnungen auf Gerät und Verpackung finden Sie im Kapitel [Kennzeichnungen](#page-49-0) [\(siehe 3.7,](#page-49-0)  S. [50\).](#page-49-0)

### 3.4 Zubehör und sonstige Teile

Im Folgenden finden Sie einen Überblick über Zubehör und sonstige Teile des Gerätes. Eine vollständige Liste inklusive der zugehörigen Artikelnummern finden Sie im Kapitel [Lieferumfang](#page-215-0)  [\(siehe "15 Lieferumfang", Seite](#page-215-0) 216). Beachten Sie die Gebrauchsanweisungen von Zubehör und sonstigen Teilen.

#### 3.4.1 Energieversorgung

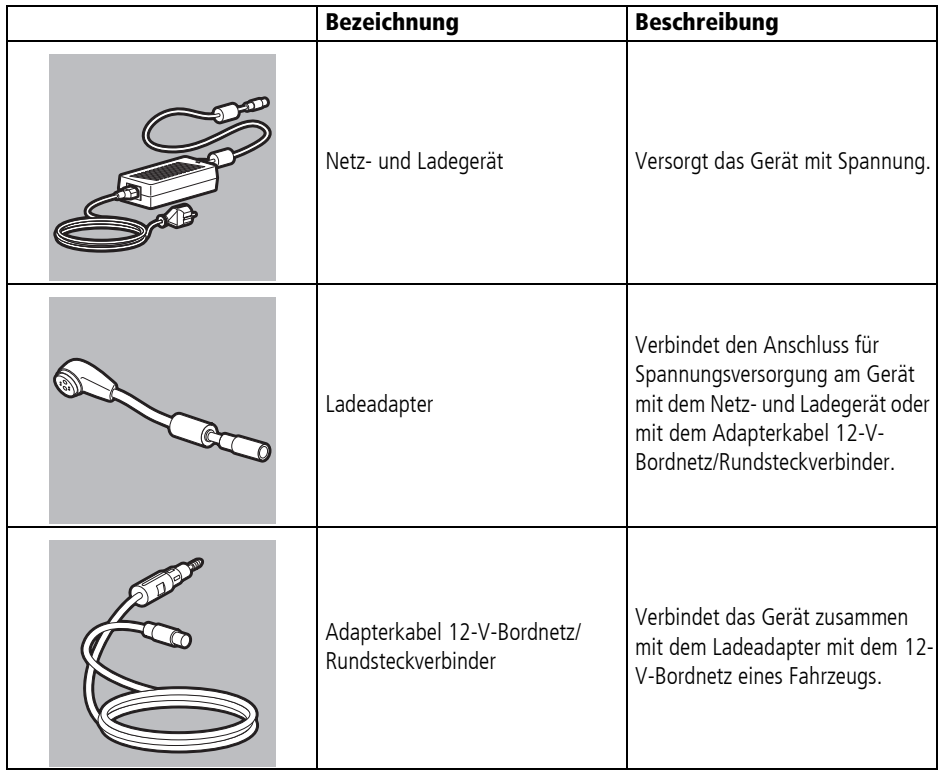

### 3.4.2 Patientenschlauchsystem

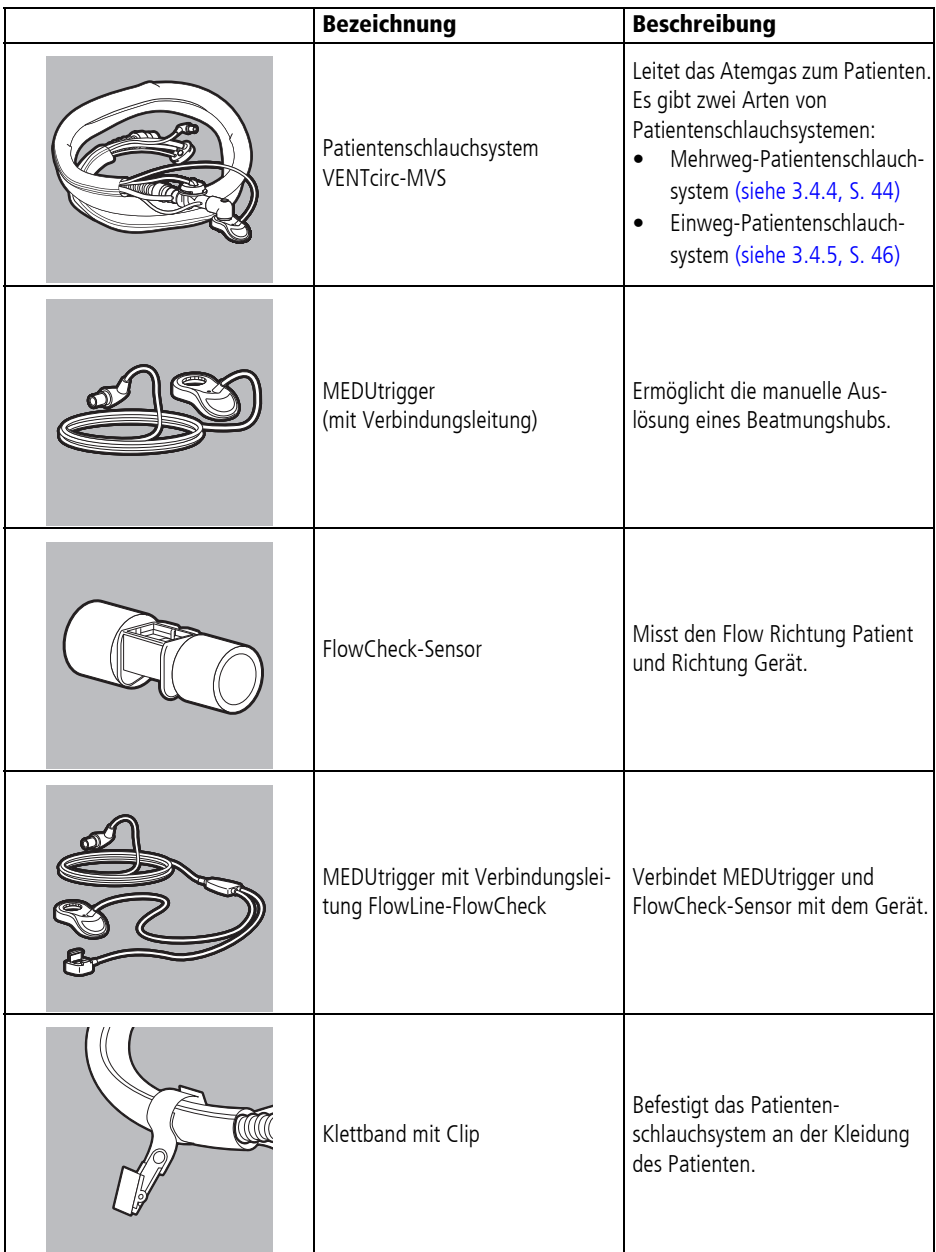

WM 67890 2024-02 WM 67890 2024-02

#### 3 Beschreibung

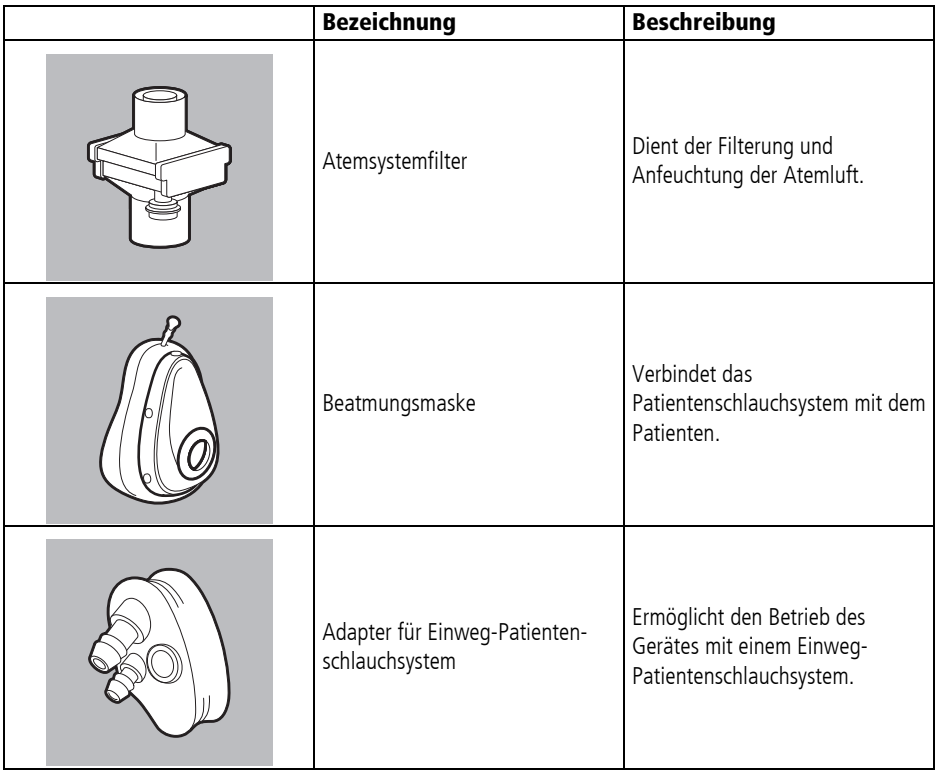

### 3.4.3 Sonstiges

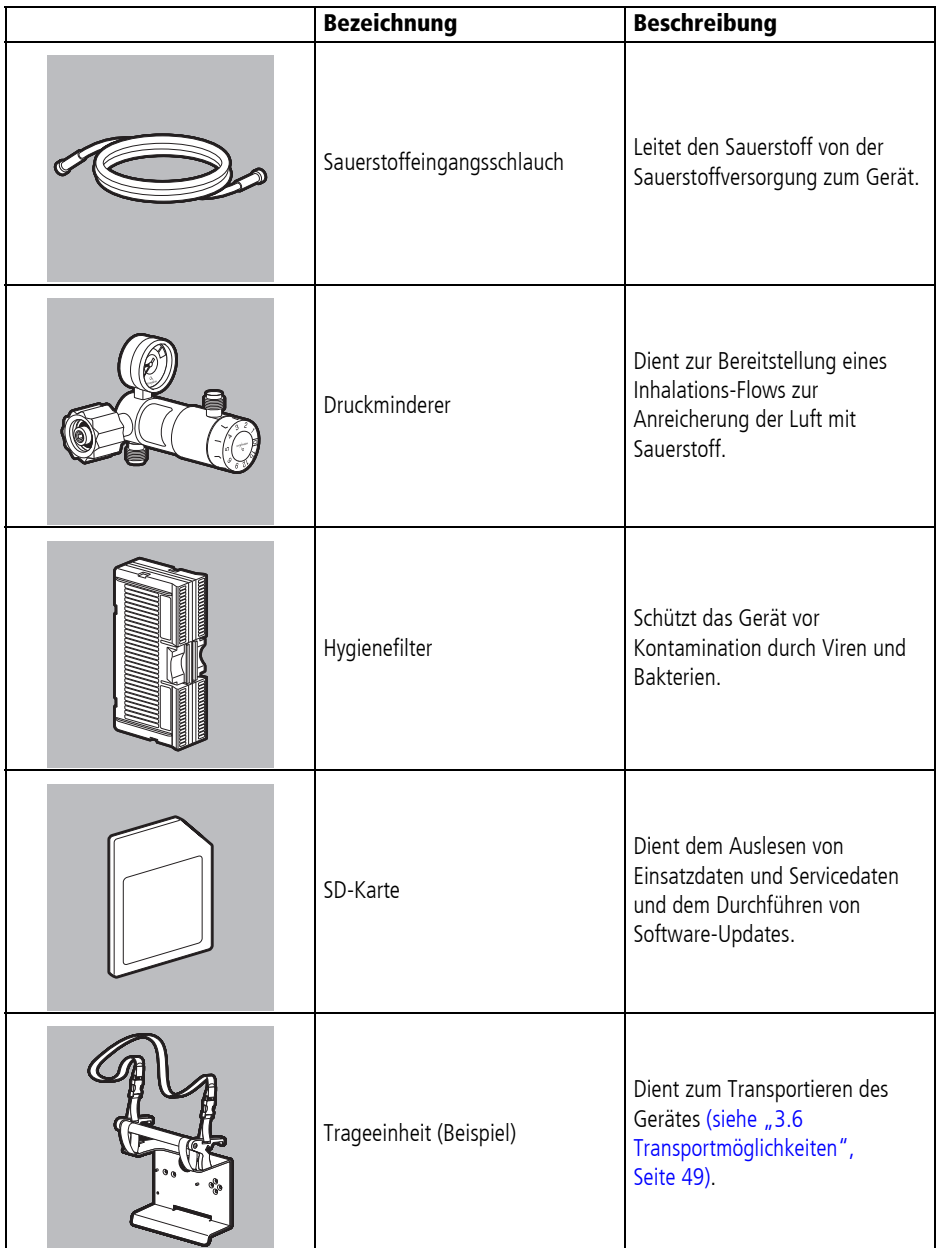

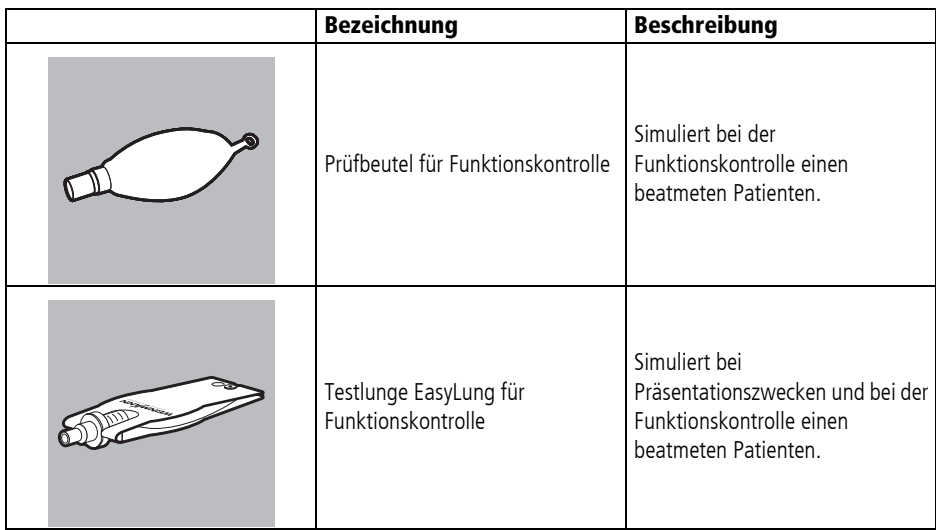

<span id="page-43-20"></span><span id="page-43-19"></span><span id="page-43-0"></span>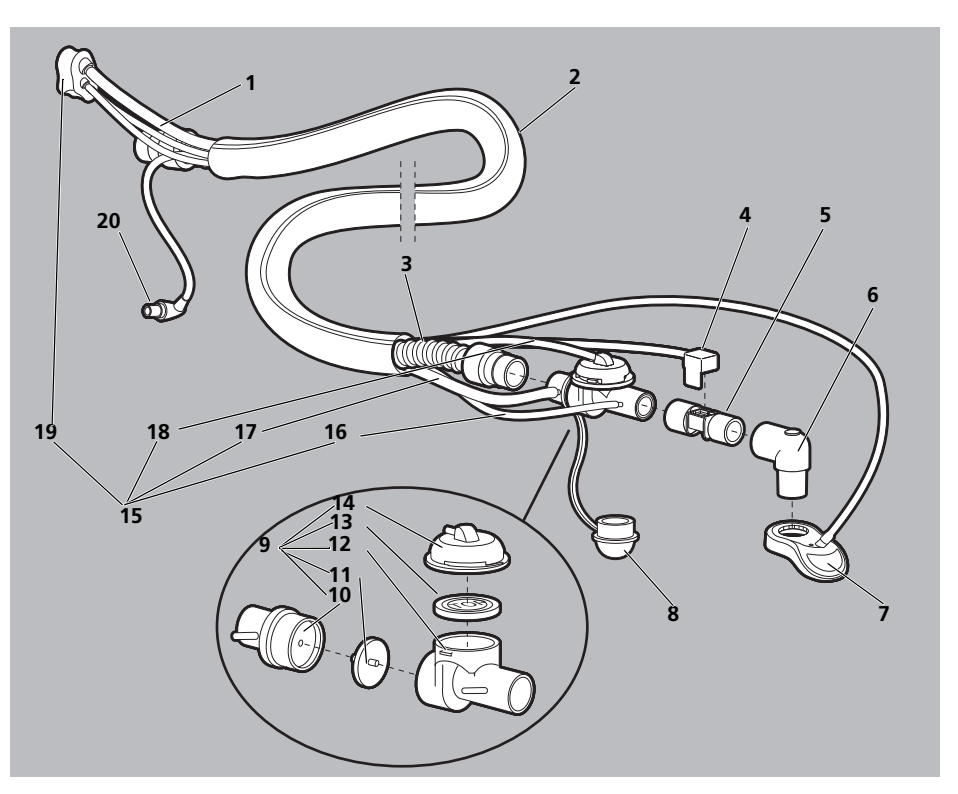

<span id="page-43-6"></span><span id="page-43-5"></span><span id="page-43-4"></span><span id="page-43-3"></span><span id="page-43-2"></span><span id="page-43-1"></span>3.4.4 Mehrweg-Patientenschlauchsystem

<span id="page-43-18"></span><span id="page-43-17"></span><span id="page-43-16"></span><span id="page-43-15"></span><span id="page-43-14"></span><span id="page-43-13"></span><span id="page-43-12"></span><span id="page-43-11"></span><span id="page-43-10"></span><span id="page-43-9"></span><span id="page-43-8"></span><span id="page-43-7"></span>*3-9 Mehrweg-Patientenschlauchsystem*

| Nr. | <b>Bezeichnung</b>                                           | <b>Beschreibung</b>                                                                                               |
|-----|--------------------------------------------------------------|----------------------------------------------------------------------------------------------------|
|     | Servicebanderole (verdeckt)                                  | Zeigt den Zeitpunkt der nächsten Wartung an.                                                                      |
| 2   | Schlauchschutzhülle                                          | Schützt den Beatmungsschlauch vor Verschmutzung<br>und Beschädigung.                                              |
| 3   | Beatmungsschlauch                                            | Durch den Beatmungsschlauch strömt das Atemgas<br>vom Gerät zum Patientenventil.                                  |
|     | Konnektor FlowCheck-Sensor (nur bei<br>Option FlowCurve Pro) | Teil der Verbindungsleitung FlowCheck-Sensor mit<br>MEDUtrigger. Verbindet den FlowCheck-Sensor mit<br>dem Gerät. |
| 5   | FlowCheck-Sensor (nur bei Option<br>FlowCurve Pro)           | Misst den Flow Richtung Patient und Richtung Gerät.                                                               |
| 6   | Winkelstück                                                  | Verbindet das Mehrweg-Patientenschlauchsystem mit<br>der Maske oder dem Tubus.                                    |

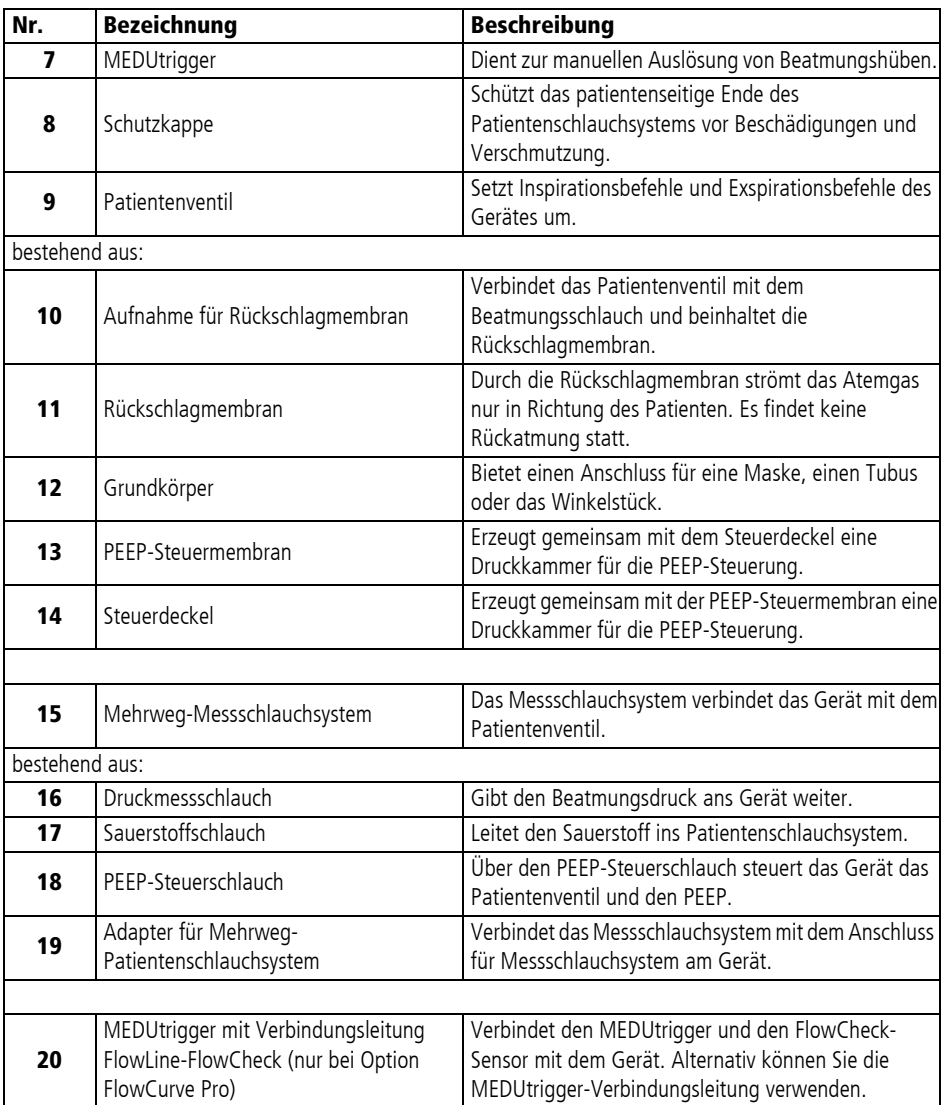

<span id="page-45-4"></span><span id="page-45-3"></span><span id="page-45-0"></span>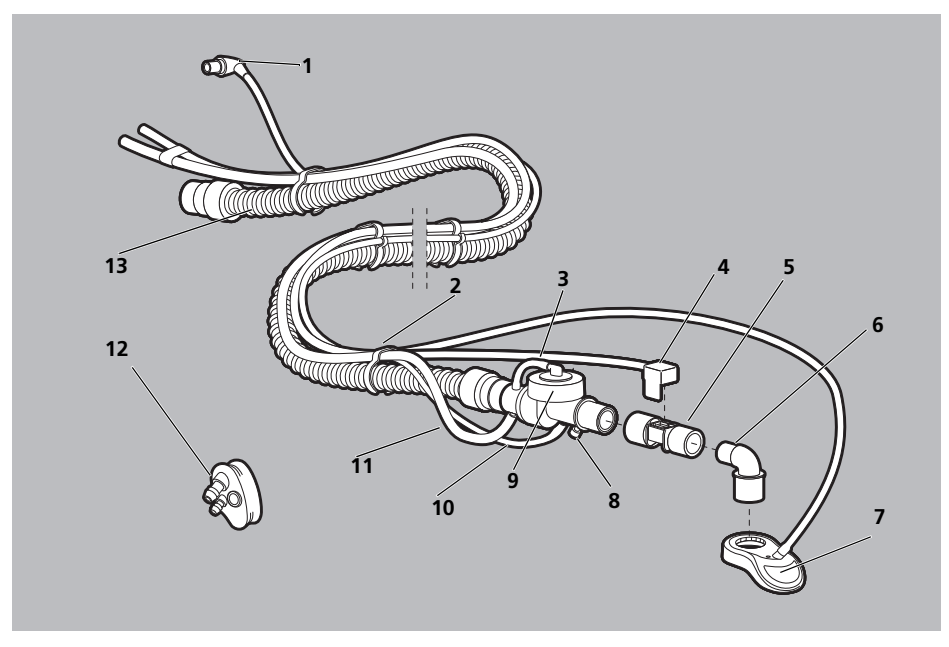

### 3.4.5 Einweg-Patientenschlauchsystem

<span id="page-45-2"></span><span id="page-45-1"></span>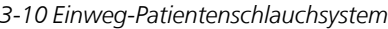

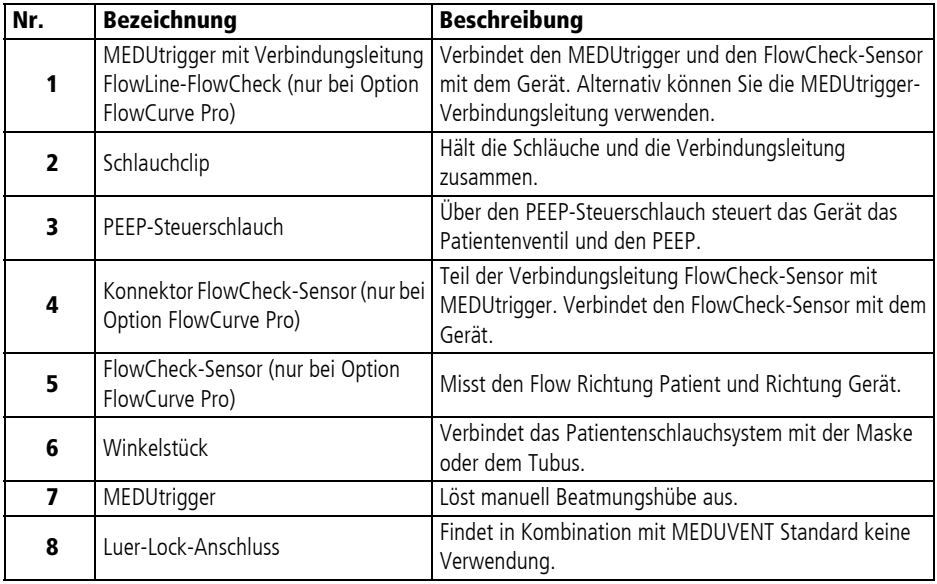

WM 67890 2024-02 WM 67890 2024-02

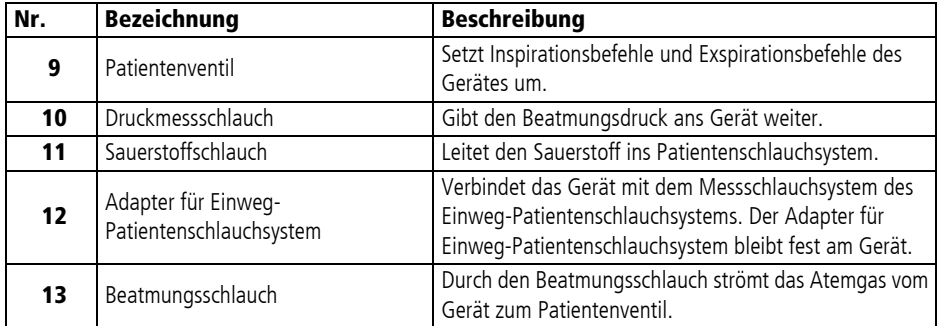

## <span id="page-47-0"></span>3.5 Akku und Akkustatusanzeige

Das Gerät hat einen integrierten Akku, der nur vom Betreiber gewechselt werden darf. Bei angeschlossener Energieversorgung wird der Akku automatisch geladen.

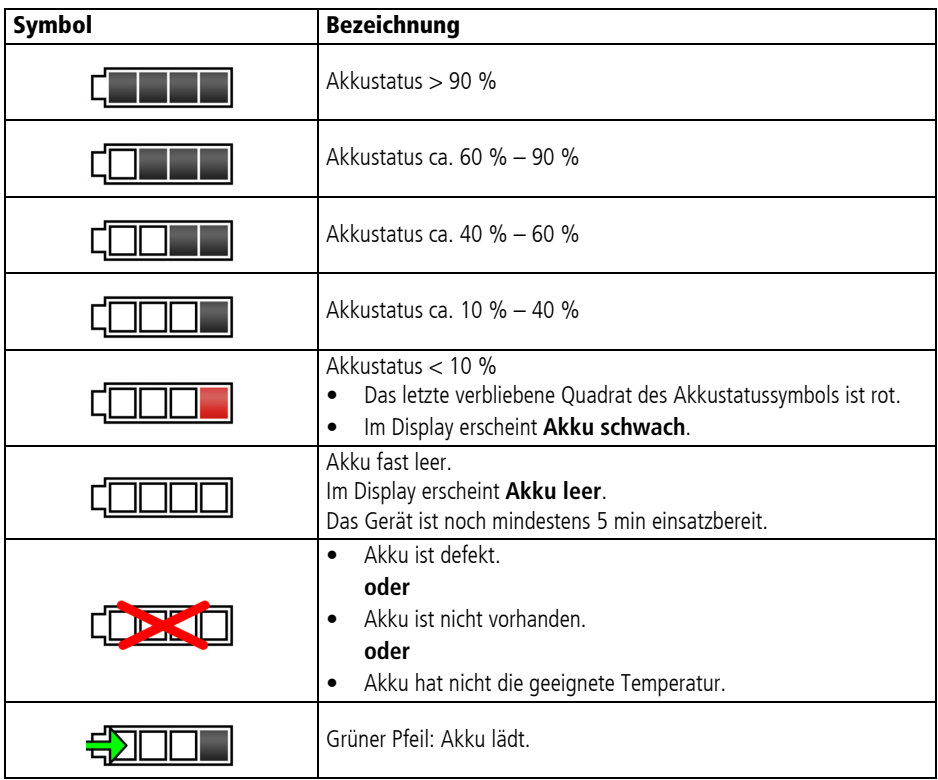

### <span id="page-48-0"></span>3.6 Transportmöglichkeiten

Um das Gerät zu transportieren und Zubehör mitzuführen, sind Trageeinheiten und Taschen verfügbar. Wenn das Gerät auf einer Trageeinheit montiert ist, können Sie es in eine Wandhalterung einhängen und damit die Ladespannungsversorgung herstellen.

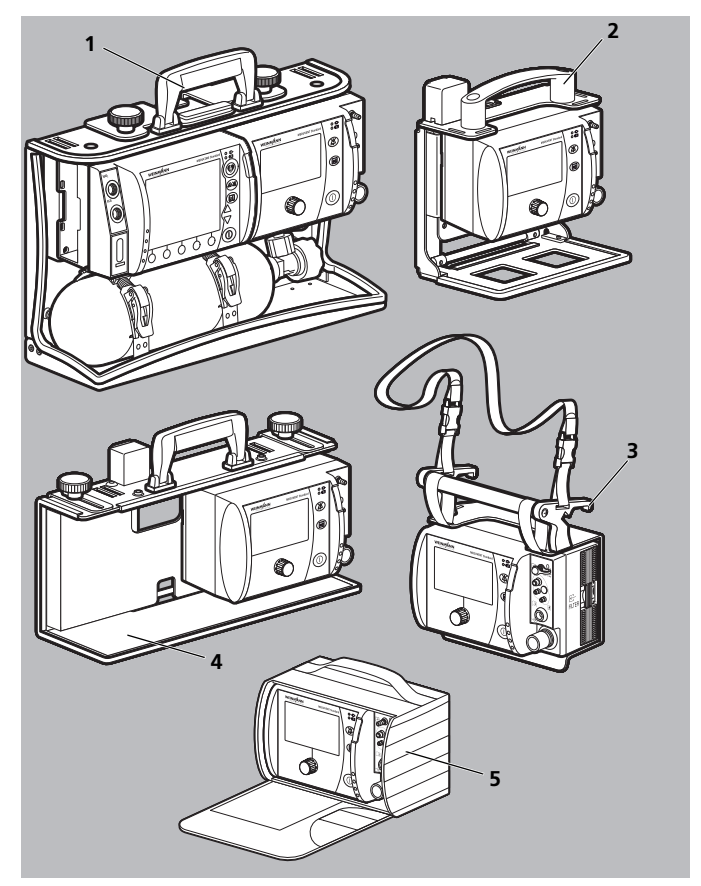

*3-11 Transportmöglichkeiten (Beispiele)*

<span id="page-48-1"></span>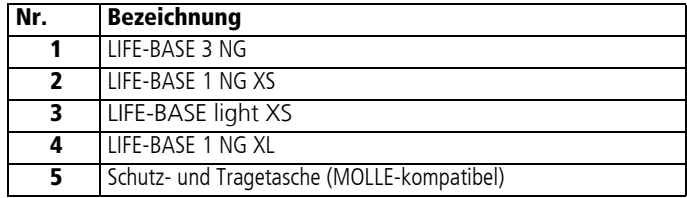

## 3.7 Kennzeichnungen

Einen Überblick der Symbole im Display finden Sie im Kapitel [Symbole im Display \(siehe 3.3.7, S.](#page-36-0) 37).

<span id="page-49-0"></span>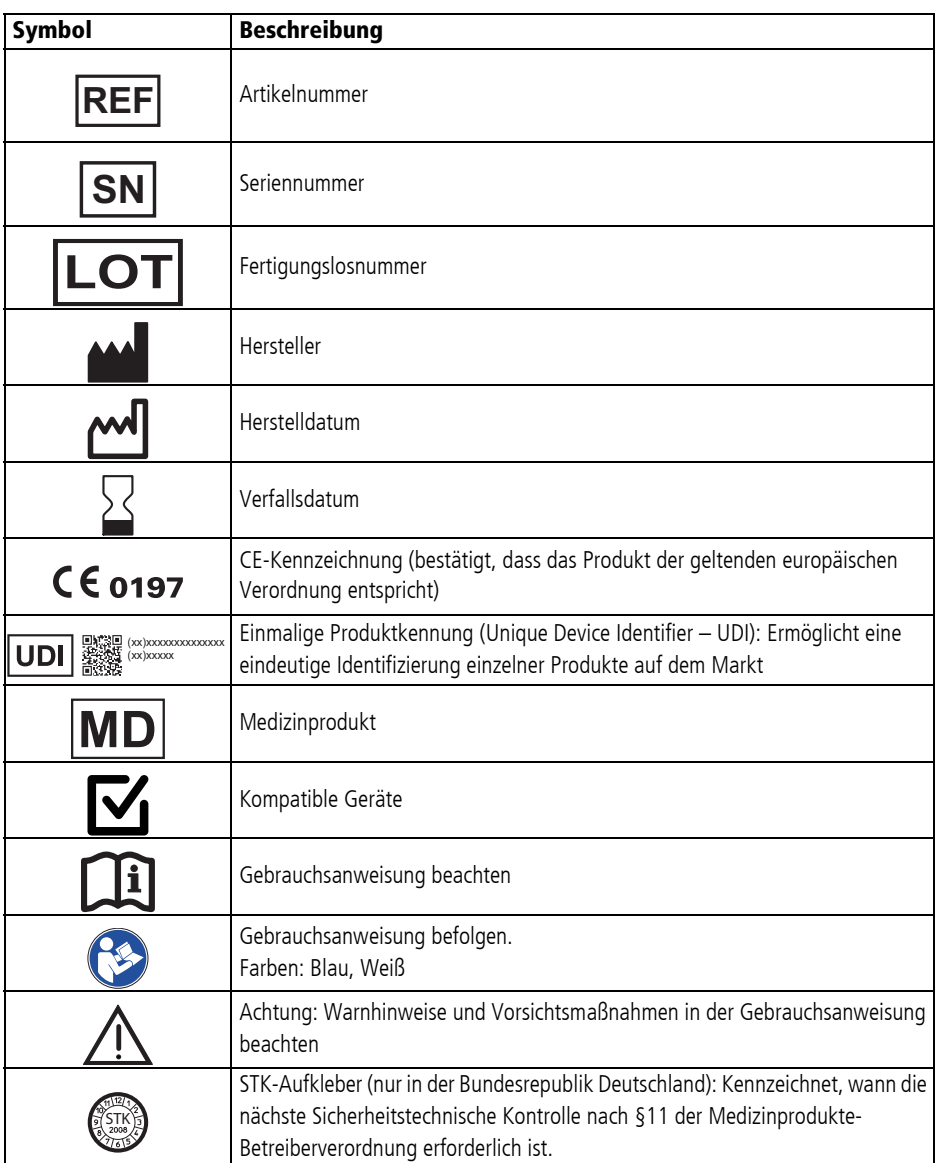

#### 3 Beschreibung

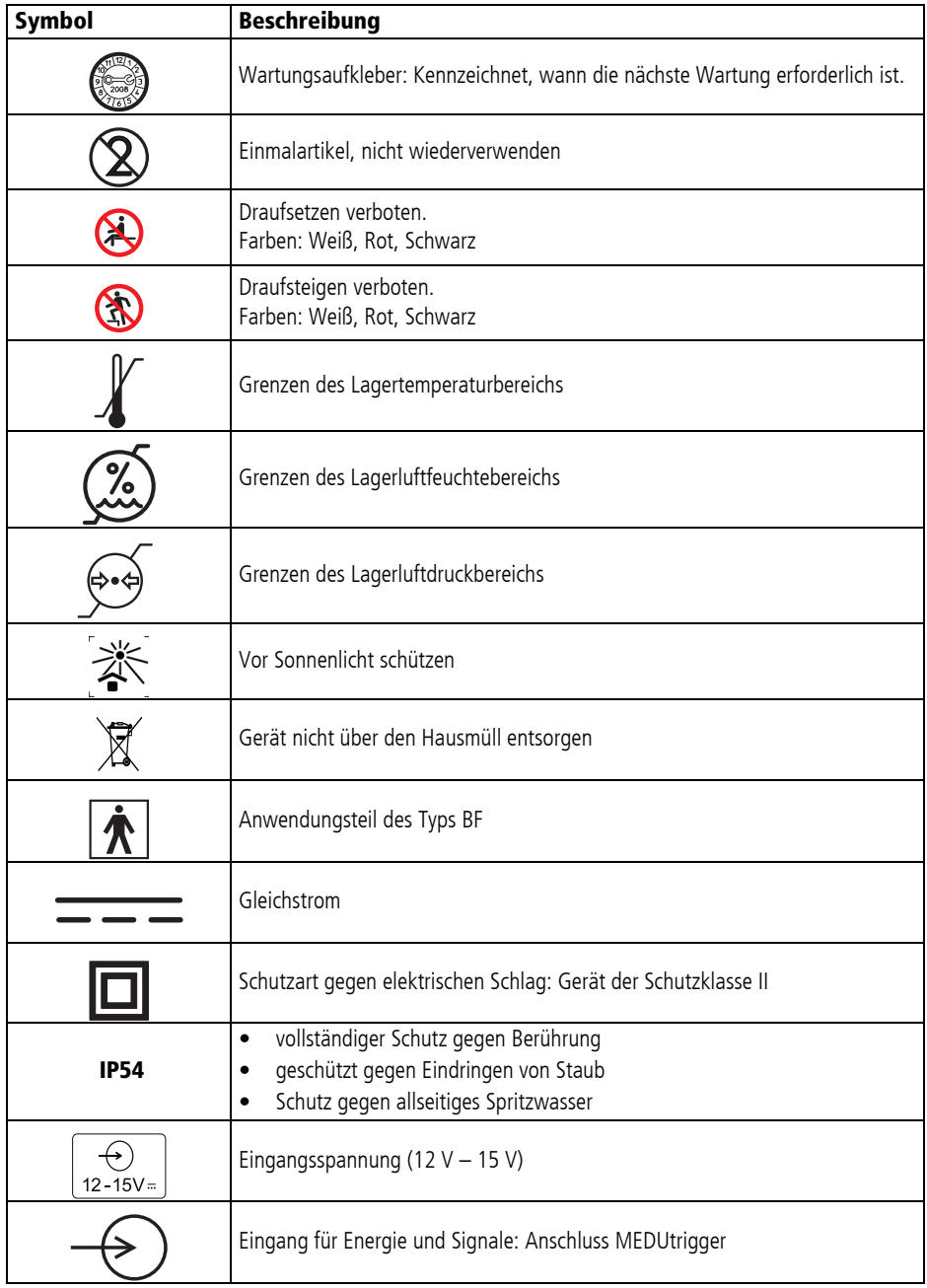

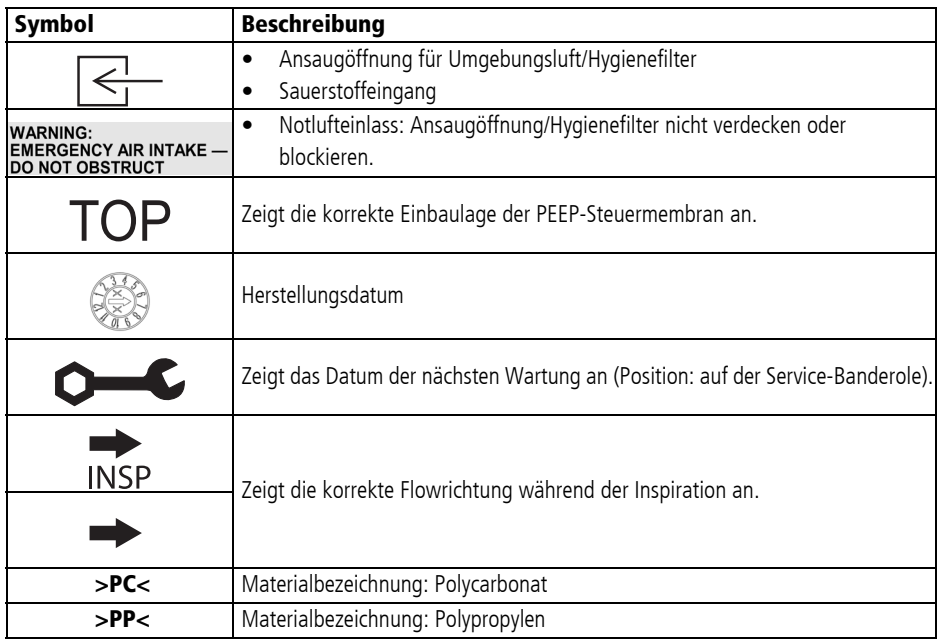

# 4 Vorbereitung

### 4.1 Gerät montieren

Das Gerät ist standardmäßig auf einer Trageeinheit montiert und betriebsbereit. Für die Montage des Gerätes auf der Trageeinheit und die Befestigung der Trageeinheit im Rettungsmittel beachten Sie die Gebrauchsanweisung für die Trageeinheit.

Verwenden Sie Gerät, Zubehör und sonstige Teile in den folgenden Fällen nicht. Kontaktieren Sie den Fachhändler oder WEINMANN Emergency.

- Gerät, Zubehör und sonstige Teile oder Verpackungen sind beschädigt.
- Verpackung wurde versehentlich geöffnet.

## 4.2 Energieversorgung anschließen

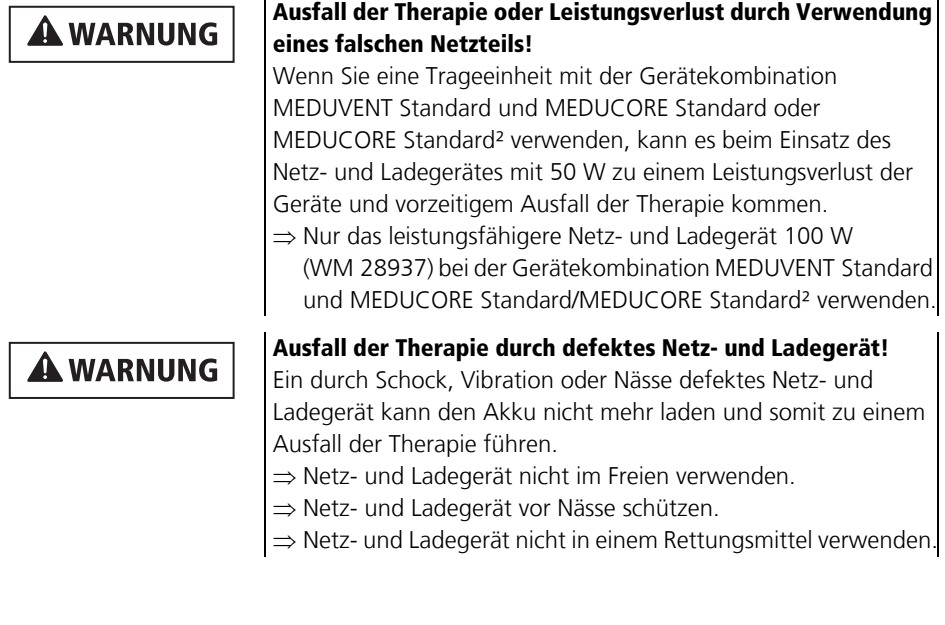

### **A VORSICHT**

#### Infektionsgefahr durch kontaminiertes Netz- und Ladegerät!

Ein kontaminiertes Netz- und Ladegerät kann zu Infektionen führen.

 $\Rightarrow$  Netz- und Ladegerät vor Kontamination schützen.

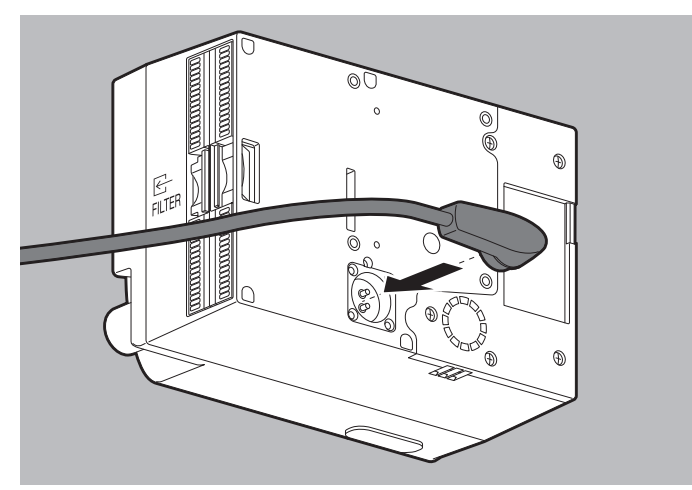

1. Gerät mit Ladeadapter und Netz- und Ladegerät an die Netzversorgung anschließen.

#### **oder**

Bei Betrieb auf einer Trageeinheit: Trageeinheit in eine Wandhalterung mit Ladeschnittstelle einhängen.

#### **oder**

Gerät mit Ladeadapter und Adapterkabel 12-V-Bordnetz/ Rundsteckverbinder an das Bordnetz im Fahrzeug anschließen.

*Ergebnis* Das Gerät ist an die Energieversorgung angeschlossen. Das Gerät beginnt automatisch damit, den Akku zu laden.

### 4.3 Patientenschlauchsystem anschließen

Einweg-Patientenschlauchsystem und Mehrweg-Patientenschlauchsystem werden unterschiedlich an das Gerät angeschlossen:

- Mehrweg-Patientenschlauchsystem: Der Adapter für Mehrweg-Patientenschlauchsystem wird direkt ans Gerät angeschlossen.
- Einweg-Patientenschlauchsystem: Der Adapter für Einweg-Patientenschlauchsystem ist am Gerät fest montiert. Sauerstoffschlauch und Druckmessschlauch werden an den Adapter für Einweg-Patientenschlauchsystem angeschlossen.

### **A WARNUNG**

#### Hypoventilation durch Verwendung zusätzlicher Atemsystemfilter!

Durch die Verwendung von zusätzlichen Atemsystemfiltern (Atemsystemfilter, Bakterienfilter oder kombinierten Atemsystem-Bakterienfilter) erhöht sich das Totraumvolumen des Gesamtsystems. Ein erhöhtes Totraumvolumen kann zur Hypoventilation führen. Dies kann den Patienten schwer oder lebensbedrohlich verletzen.

- ⇒ Nur zugelassenes Zubehör verwenden.
- $\Rightarrow$  Erhöhung des Totraumvolumens bei der Beatmung mit kleinen Tidalvolumina beachten.

### 4.3.1 Mehrweg-Patientenschlauchsystem anschließen

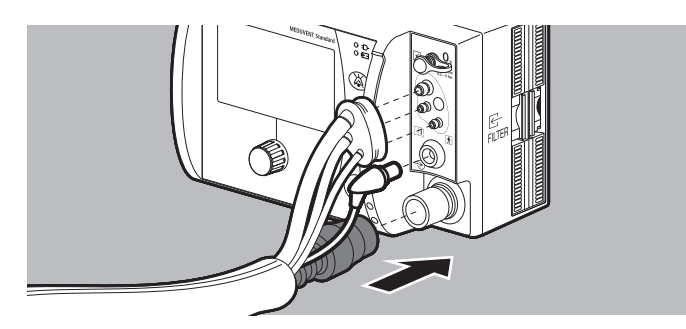

1. Beatmungsschlauch an den Anschluss für Beatmungsschlauch anschließen.

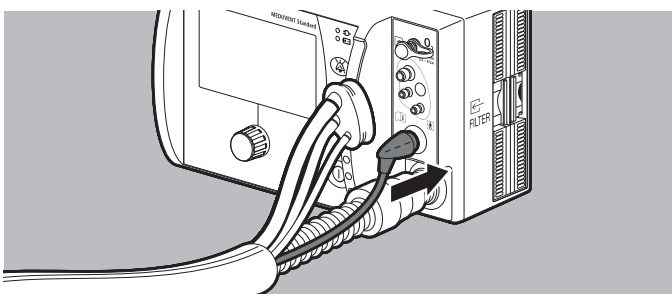

2. Wenn vorhanden: MEDUtrigger oder MEDUtrigger mit Verbindungsleitung FlowLine-FlowCheck (optional) an den Zubehöranschluss anschließen.

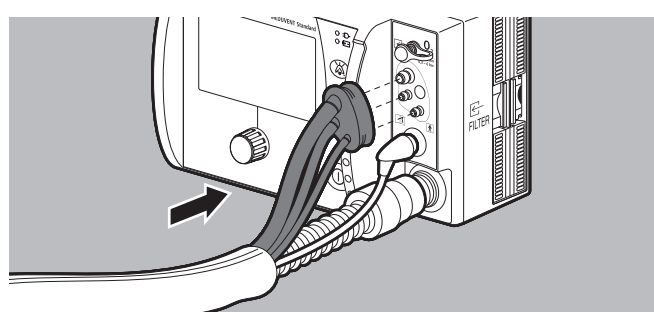

3. Adapter für Mehrweg-Patientenschlauchsystem an den Anschluss für Messschlauchsystem anschließen.

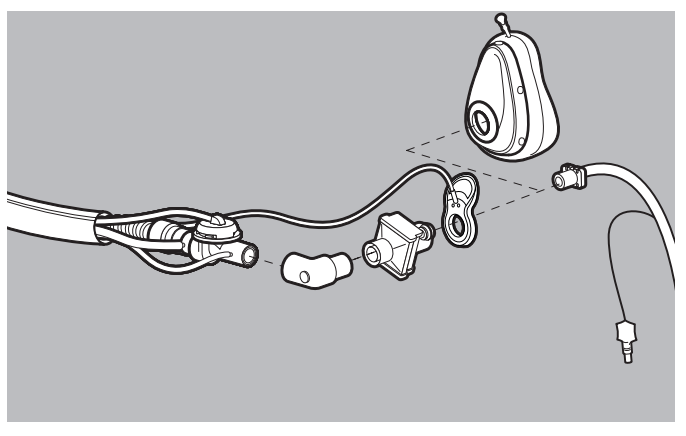

- 4. Bei invasiver Beatmung: Patientenventil des Patientenschlauchsystems nach erfolgter Intubation auf den Tubus stecken:
	- Mit/ohne Winkelstück
	- Mit Atemsystemfilter

#### **oder**

Bei Maskenbeatmung: Beatmungsmaske auf das Patientenventil des Patientenschlauchsystems stecken:

- Mit/ohne Winkelstück
- Mit Atemsystemfilter
- 5. Bei CPAP-/NIV-Einmalmasken: Sitz der Maske prüfen. Dabei beachten: Die Maske muss fest auf dem Patientenventil oder dem Atemsystemfilter sitzen.

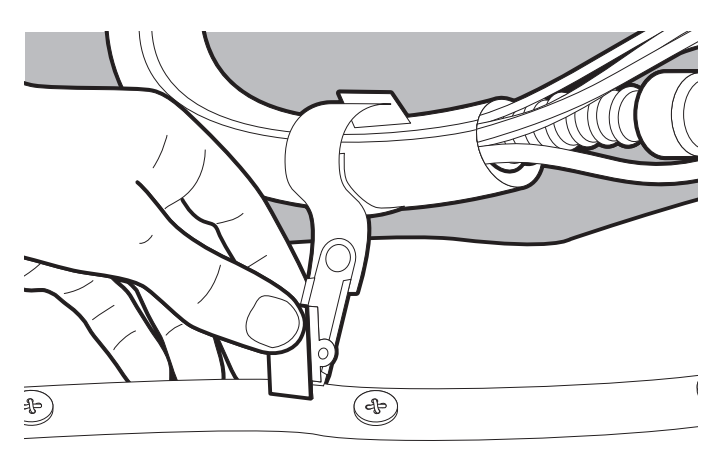

- 6. Wenn notwendig: Patientenschlauchsystem mit dem Klettband mit Clip an der Kleidung des Patienten befestigen.
- *Ergebnis* Das Mehrweg-Patientenschlauchsystem ist an das Gerät angeschlossen und betriebsbereit.

### 4.3.2 Einweg-Patientenschlauchsystem anschließen

### **A WARNUNG**

#### Störung oder Ausfall der Therapie durch nicht zugelassenes Zubehör!

Der Luer-Lock-Anschluss am Einweg-Patientenventil findet in Kombination mit MEDUVENT Standard keine Verwendung. Fehlerhaftes und nicht zugelassenes Zubehör kann Fehlfunktionen, falsche Ausgangswerte und eine fehlerhafte Beatmungsperformance verursachen. Dies kann den Patienten schwer oder lebensbedrohlich verletzen.

⇒ Keine Zubehörteile am Luer-Lock-Anschluss des Einweg-Patientenventils anschließen.

*Voraussetzung* Der Adapter für Einweg-Patientenschlauchsystem ist am Gerät montiert (siehe "4.6.1 Gerät auf Einweg-Patientenschlauchsystem [umrüsten", Seite](#page-65-0) 66).

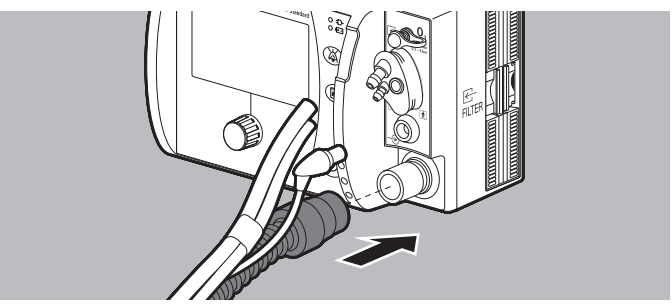

1. Beatmungsschlauch an den Anschluss für Beatmungsschlauch anschließen.

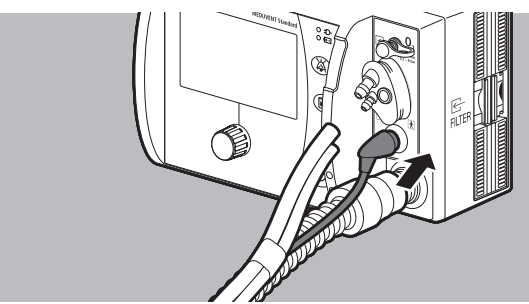

2. Wenn vorhanden: MEDUtrigger oder MEDUtrigger mit Verbindungsleitung FlowLine-FlowCheck (optional) an den Zubehöranschluss anschließen.

WM 67890 2024-02 WM 67890 2024-02

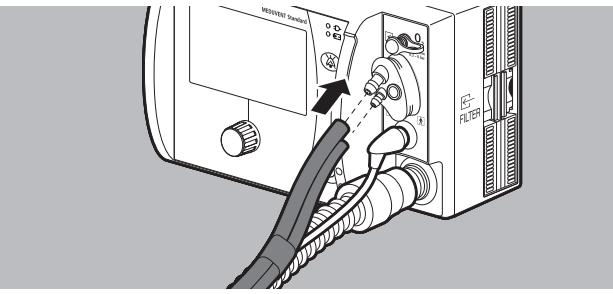

3. Sauerstoffschlauch und Druckmessschlauch anschließen.

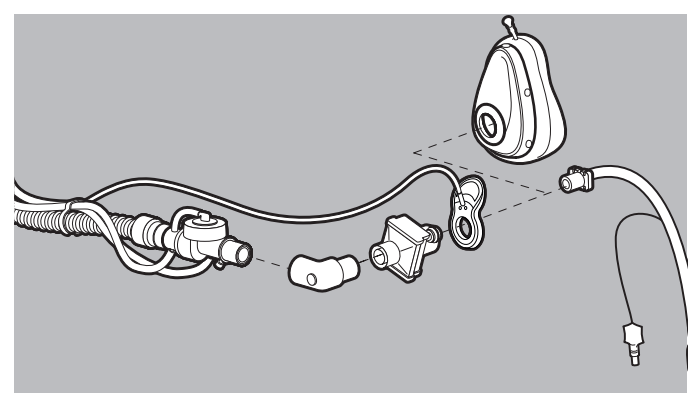

- 4. Bei invasiver Beatmung: Patientenventil des Patientenschlauchsystems nach erfolgter Intubation auf den Tubus stecken:
- Mit/ohne Winkelstück
- Mit Atemsystemfilter

#### **oder**

Bei Maskenbeatmung: Beatmungsmaske auf das Patientenventil des Patientenschlauchsystems stecken:

- Mit/ohne Winkelstück
- Mit Atemsystemfilter
- 5. Bei CPAP-/NIV-Einmalmasken: Sitz der Maske prüfen. Dabei beachten: Die Maske muss fest auf dem Patientenventil oder dem Atemsystemfilter sitzen.

*Ergebnis* Das Einweg-Patientenschlauchsystem ist an das Gerät angeschlossen und betriebsbereit.

#### 4.3.3 FlowCheck-Sensor anschließen

## **A VORSICHT**

#### Verletzungsgefahr durch Berühren der Kontakte der Verbindungsleitung FlowLine-FlowCheck mit MEDUtrigger!

Die Kontakte an der Verbindungsleitung FlowLine-FlowCheck mit MEDUtrigger stehen unter Spannung. Wenn die Kontakte berührt werden, können der Anwender oder der Patient verletzt werden.  $\Rightarrow$  Kontakte am Konnektor FlowCheck-Sensor und Patienten nicht gleichzeitig berühren.

Der FlowCheck-Sensor ermöglicht die Flowmessung (nur bei Option FlowCurve Pro).

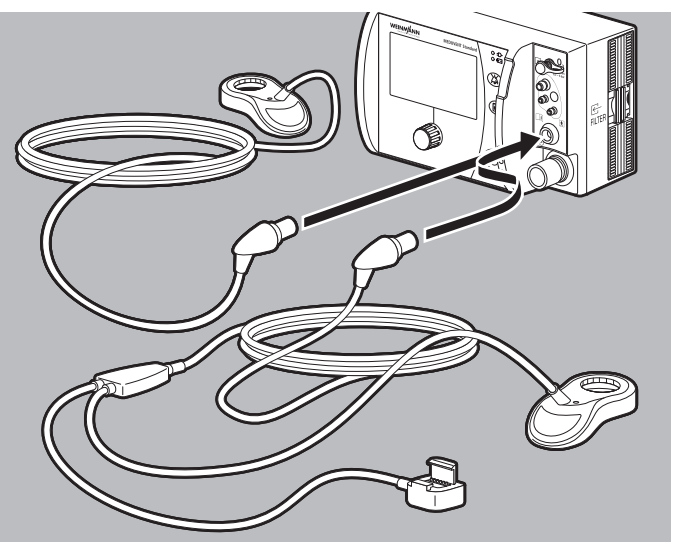

1. Stecker der Verbindungsleitung FlowLine-FlowCheck mit MEDUtrigger an den Zubehöranschluss am Gerät anschließen.

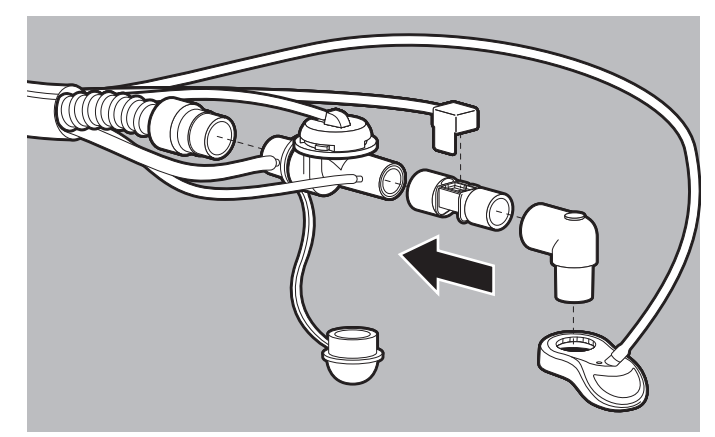

2. FlowCheck-Sensor an das Patientenventil anschließen.

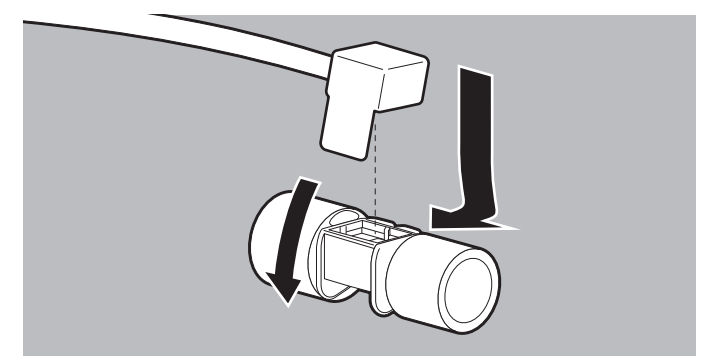

- 3. Konnektor FlowCheck-Sensor am FlowCheck-Sensor einhaken und herunterdrücken, bis er hörbar einrastet.
- 4. Beim Mehrweg-Patientenschlauchsystem: Verbindungsleitung mit Messschlauchsystem und Beatmungsschlauch in der Schlauchschutzhülle des Patientenschlauchsystems führen.
- 5. Wenn notwendig: Option FlowCurve Pro aktivieren [\(siehe](#page-153-0)  ["9.6.1 Optionen freischalten", Seite](#page-153-0) 154).
- 6. Funktionskontrolle durchführen, um die Software der Verbindungsleitung zu aktualisieren (siehe "5.2 [Funktionskontrolle vorbereiten", Seite](#page-68-0) 69).

## 4.4 Sauerstoffversorgung anschließen

## **A VORSICHT**

### **A VORSICHT**

#### Gefährdende Therapie durch unzureichende Sauerstoffkonzentration!

Bei der Versorgung mit Sauerstoff über nicht zugelassene, nicht richtig gereinigte oder feuchte Sauerstoffquellen können die pneumatischen Verbindungen im Gerät durch Verunreinigungen oder Partikel verstopft werden. Dies kann den Patienten verletzen. ⇒ Nur Sauerstoffquellen verwenden, die die Spezifikationen

- [\(siehe "16 Technische Daten", Seite](#page-221-0) 222) einhalten.
- $\Rightarrow$  Nur Sauerstoffquellen verwenden, die partikelfrei, sauber und trocken sind.

#### Verfälschte Sauerstofftherapie durch Anwendung von nicht geeignetem Sauerstoff!

Nicht geeigneter Sauerstoff kann die Therapie verfälschen. Dies kann den Patienten schwer oder lebensbedrohlich verletzen.  $\Rightarrow$  Nur Konzentratorsauerstoff (90 % bis 96 % Sauerstoff) oder medizinischen Sauerstoff verwenden.

## **A VORSICHT**

#### Ausfall der Sauerstofftherapie durch unzureichenden Sauerstoffvorrat!

Ein zu geringer Sauerstoffvorrat verhindert die Beatmung des Patienten. Dies kann den Patienten verletzen. ⇒ Flaschendruck der Sauerstoffflasche vor der Beatmung prüfen.

- *Voraussetzung* Die Sauerstoffflasche ist gefüllt.
	- Der Ausgangsflow der Inhalationsquelle für die Sauerstoffversorgung beträgt ≤ 15 l/min.
	- 1. Ventil der Sauerstoffflasche kurz öffnen und wieder schließen, um Schmutzpartikel wegzublasen.

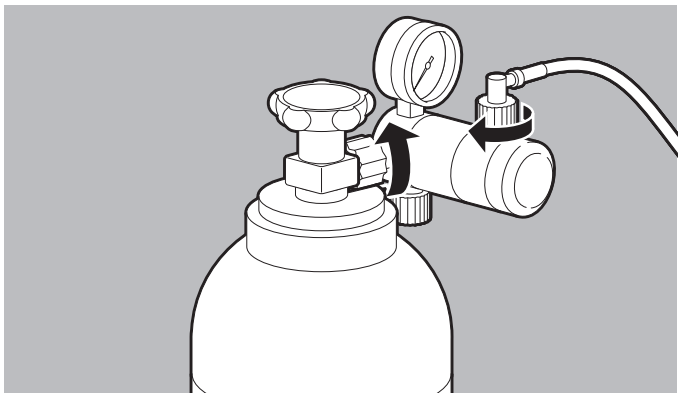

- 2. Druckminderer mit geriffelter Überwurfmutter an das Ventil der Sauerstoffflasche anschließen und mit der Hand anziehen.
- 3. Sauerstoffeingangsschlauch an den Inhalationsausgang des Druckminderers anschließen.

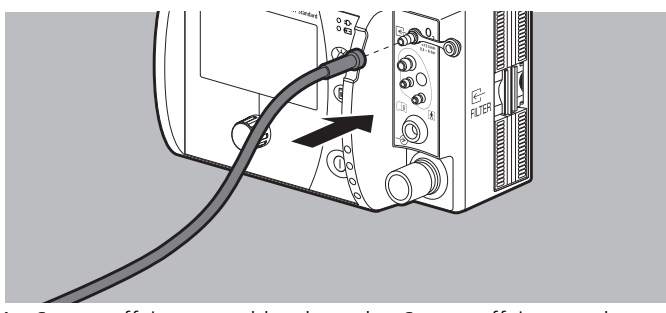

- 4. Sauerstoffeingangsschlauch an den Sauerstoffeingang des Gerätes anschließen.
- 5. Im Betreibermenü die Art des Versorgungsgases (O<sub>2</sub> 100 % oder O<sub>2</sub> 93 %) einstellen (siehe "9.3 Geräteeinstellungen", [Seite](#page-146-0) 147).
- *Ergebnis* Das Gerät ist an die Sauerstoffversorgung angeschlossen.

## 4.5 SD-Karte verwenden

## **A WARNUNG**

#### Störung oder Ausfall der Therapie durch unzureichenden Schutz gegen Staub und Feuchtigkeit!

Werden beim Transport des Gerätes in staubiger oder feuchter Umgebung die Schnittstellen für die SD-Karte oder für das Patientenschlauchsystem nicht geschützt, kann es zuStörungen oder zum Ausfall der Therapie durch Geräteausfall kommen. Dies kann den Patienten schwer oder lebensbedrohlich verletzen und das Gerät beschädigen.

- ⇒ SD-Kartenabdeckung schließen, um IP-Schutz zu gewährleisten.
- $\Rightarrow$  Patientenschlauchsystem konnektieren oder Schutzkappen schließen, um IP-Schutz zu gewährleisten.

**HINWFIS** 

Datenverlust oder Sachschaden durch falsche Handhabung der SD-Karte beim Datenexport oder Software-Update! Wenn Sie die SD-Karte entnehmen, während Sie Servicedaten exportieren oder ein Software-Update durchführen, können Daten verloren gehen oder das Gerät kann beschädigt werden.  $\Rightarrow$  SD-Karte nur entnehmen, wenn keine Servicedaten exportiert werden oder wenn die Geräte-Software nicht aktualisiert wird.

### 4.5.1 SD-Karte einsetzen

1. SD-Kartenabdeckung öffnen.

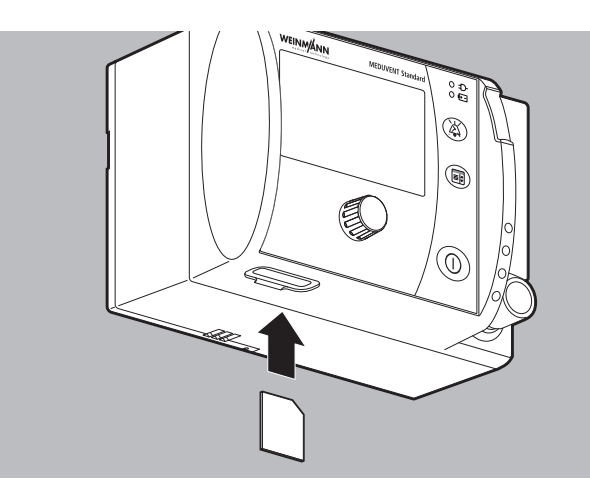

2. SD-Karte in den SD-Karteneinschub schieben, bis sie hörbar einrastet.

Dabei beachten: Die abgeschrägte Ecke der SD-Karte muss beim Einschieben rechts oben sein.

- 3. SD-Kartenabdeckung schließen.
- *Ergebnis* Die SD-Karte befindet sich betriebsbereit im Gerät.

#### 4.5.2 SD-Karte entnehmen

*Voraussetzung* Eine SD-Karte steckt im SD-Karteneinschub.

- 1. SD-Kartenabdeckung öffnen.
- 2. Die SD-Karte kurz ins Gerät hineindrücken. Die SD-Karte kommt ein Stück heraus.

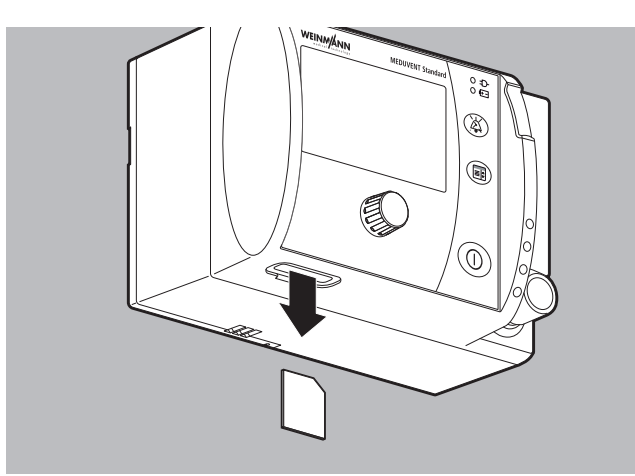

- 3. SD-Karte entnehmen.
- 4. SD-Kartenabdeckung schließen, um das Gerät vor dem Eindringen von Feuchtigkeit zu schützen.

### 4.6 Gerät umrüsten

### 4.6.1 Gerät auf Einweg-Patientenschlauchsystem umrüsten

<span id="page-65-0"></span>*Benötigtes Werkzeug* Kreuzschlitzschraubendreher PH1

1. Schutzkappe für Anschlussterminal von der Bohrung am Anschluss Messschlauchsystem abnehmen.

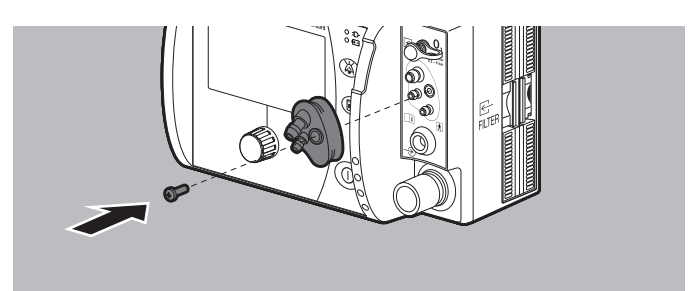

- 2. Adapter für Einweg-Patientenschlauchsystem auf den Anschluss Messschlauchsystem stecken.
- 3. Adapter für Einweg-Patientenschlauchsystem mit mitgelieferter Schraube festschrauben.
- 4. Schutzkappe für Anschlussterminal in den Adapter für Einweg-Patientenschlauchsystem stecken, um die Schraube abzudecken.
- *Ergebnis* Das Gerät ist für die Verwendung mit einem Einweg-Patientenschlauchsystem umgerüstet. Der Adapter für Einweg-Patientenschlauchsystem bleibt am Gerät.

#### 4.6.2 Gerät auf Mehrweg-Patientenschlauchsystem umrüsten

1. Schutzkappe für Anschlussterminal vom Adapter für Einweg-Patientenschlauchsystem abnehmen.

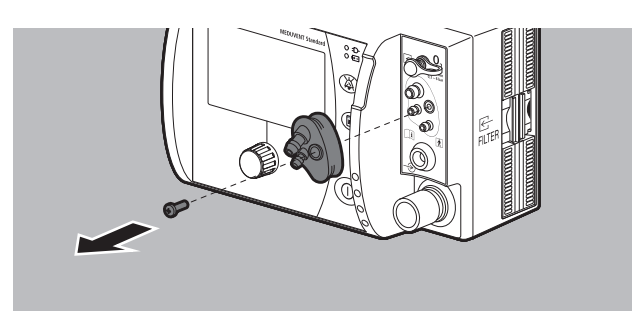

- 2. Schraube am Adapter für Einweg-Patientenschlauchsystem lösen.
- 3. Adapter für Einweg-Patientenschlauchsystem vom Gerät entfernen.
- 4. Schutzkappe für Anschlussterminal auf die offene Bohrung am Anschluss Messschlauchsystem stecken.
- *Ergebnis* Das Gerät ist für die Verwendung mit einem Mehrweg-Patientenschlauchsystem umgerüstet.

# 5 Funktionskontrolle

### **A WARNUNG**

#### Störung oder Ausfall der Therapie durch defektes oder nicht einsatzbereites Gerät oder Zubehör!

Durch die Verwendung defekter Geräte oder defekten Zubehörs kann es zu Funktionsstörungen des Gerätes kommen. Dies kann den Patienten und den Anwender schwer oder lebensbedrohlich verletzen.

- $\Rightarrow$  Funktionskontrolle vor jedem Gebrauch vollständig durchführen.
- ⇒ Gerät und Zubehör nur betreiben, wenn sie äußerlich unbeschädigt sind.
- ⇒ Unlesbare oder beschädigte Schilder ersetzen.
- ⇒ Nur Geräte und Zubehör verwenden, die die Funktionskontrolle erfolgreich bestanden haben.
- $\Rightarrow$  Defekte Geräte instand setzen lassen.
- ⇒ Defektes Zubehör instand setzen lassen oder ersetzen.
- $\Rightarrow$  Wartungsfristen einhalten.
- $\Rightarrow$  Alternative Beatmungsmöglichkeit bereithalten.

## 5.1 Fristen

Führen Sie in den folgenden Abständen eine Funktionskontrolle durch:

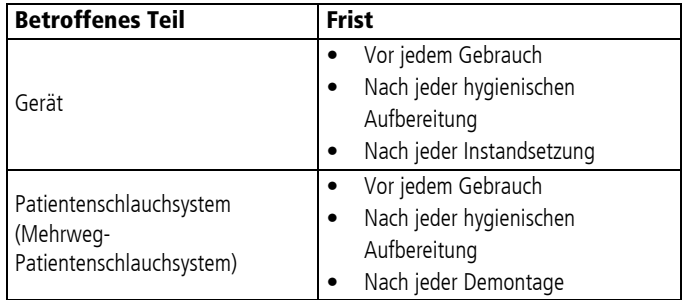

## <span id="page-68-1"></span><span id="page-68-0"></span>5.2 Funktionskontrolle vorbereiten

- 1. Akkustatus prüfen: Der Akku muss voll geladen sein. Wenn notwendig: Akku laden.
- 2. Folgende Teile auf äußere Beschädigungen prüfen:
	- Gerät
	- Schilder auf dem Gerät
	- Stecker und Kabel
	- Patientenschlauchsystem (Beatmungsschlauch, Druckmessschlauch, PEEP-Steuerschlauch, Sauerstoffschlauch)
	- Patientenventil mit Membranen [\(siehe "5.4 Mehrweg-](#page-76-0)[Patientenventil prüfen", Seite](#page-76-0) 77).
	- Weiteres Zubehör und sonstige Teile

Wenn notwendig: Beschädigte Teile ersetzen.

- 3. Korrekten Sitz des Hygienefilters prüfen.
- 4. Füllstand der Sauerstoffflasche prüfen. Wenn notwendig: Sauerstoffflasche wechseln.

## 5.3 Funktionskontrolle durchführen

Sie können die Funktionskontrolle mit folgenden Testlungen durchführen:

- Prüfbeutel für Funktionskontrolle WM 1454
- Testlunge EasyLung für Funktionskontrolle WM 28625

#### Gefährdende Therapie durch Verbindung zwischen Gerät und Patient während der Funktionskontrolle!

Eine Verbindung zwischen Gerät und Patient während der Funktionskontrolle kann zu einer gefährdenden Therapie durch zu hohe Drücke oder ungeeignete Beatmungsvolumina führen. Dies kann den Patienten schwer oder lebensbedrohlich verletzen.

 Verbindung zwischen Gerät und Patient während der Funktionskontrolle immer lösen.

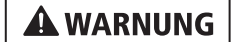

WM 67890 2024-02

VM 67890 2024-02

#### 5 Funktionskontrolle

- *Voraussetzung* Die Verbindung zwischen Gerät und Patient ist gelöst.
	- Der Akku ist voll geladen.
	- Die SD-Karte steckt im SD-Karteneinschub.
	- Der Hygienefilter steckt im Filterfach.
	- Wenn die Sauerstoffzufuhr getestet werden soll: Sauerstoffeingangsschlauch ist an den Sauerstoffeingang des Gerätes und an die Sauerstoffversorgung angeschlossen. Die Sauerstoffversorgung ist geschlossen.

#### **oder**

Wenn die Sauerstoffzufuhr nicht getestet werden soll: Der Sauerstoffeingang ist mit der Schutzkappe für Sauerstoffeingang verschlossen.

- Die Funktionskontrolle ist vorbereitet (siehe "5.2 [Funktionskontrolle vorbereiten", Seite](#page-68-1) 69).
- Das Gerät ist eingeschaltet (siehe "6.2 Gerät einschalten", [Seite](#page-79-0) 80).

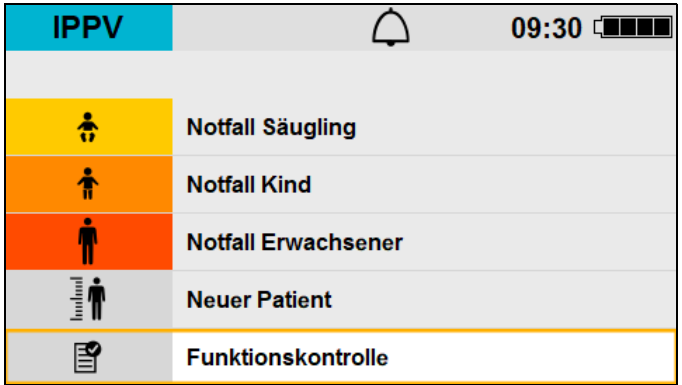

1. Menüpunkt **Funktionskontrolle** wählen.

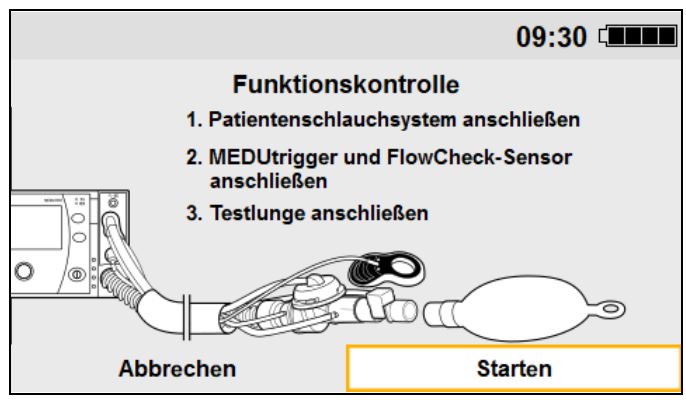

- 2. Gerät vorbereiten:
	- Patientenschlauchsystem an das Gerät anschließen.
	- MEDUtrigger oder Verbindungsleitung FlowLine-FlowCheck mit MEDUtrigger und FlowCheck-Sensor anschließen.
	- Testlunge an das Patientenschlauchsystem anschließen.
- 3. **Starten** wählen.

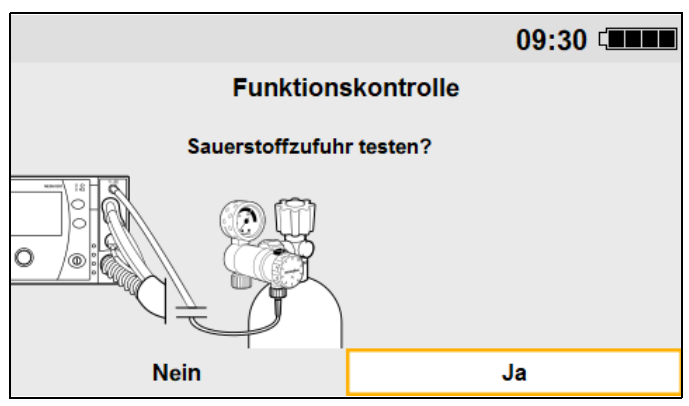

4. Wenn Sie die Sauerstoffzufuhr testen möchten: **Ja** wählen.

#### **oder**

Wenn Sie die Sauerstoffzufuhr nicht testen möchten: **Nein** wählen. Das Gerät überspringt den Sauerstofftest.

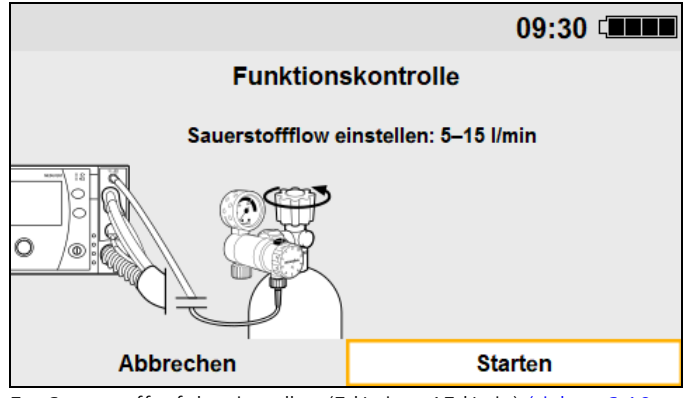

- 5. Sauerstoffzufuhr einstellen (5 l/min 15 l/min) (siehe "6.10 [Sauerstoff einleiten", Seite](#page-100-0) 101).
- 6. **Starten** wählen.

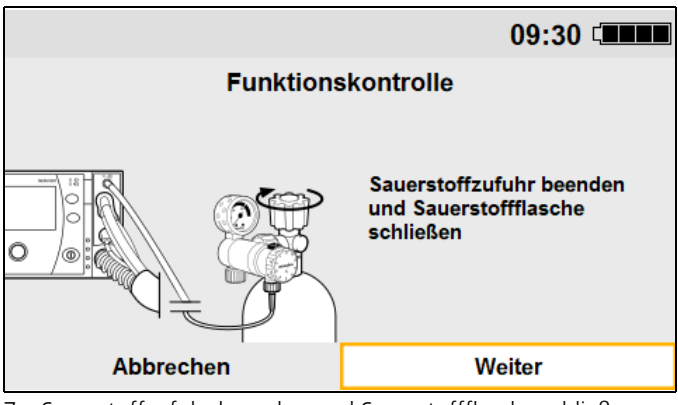

- 7. Sauerstoffzufuhr beenden und Sauerstoffflasche schließen [\(siehe "6.10 Sauerstoff einleiten", Seite](#page-100-0) 101).
- 8. **Weiter** wählen.
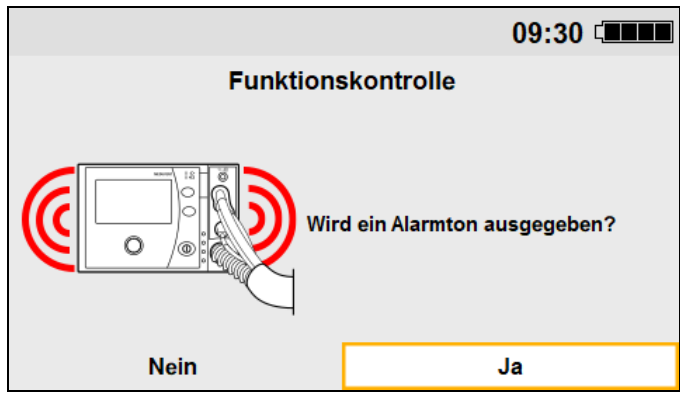

9. Wenn ein Alarmton ausgegeben wird: **Ja** wählen.

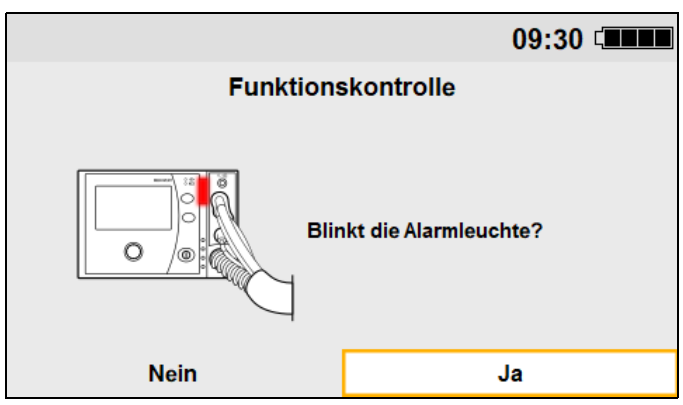

10. Wenn die Alarmleuchte rot leuchtet: **Ja** wählen.

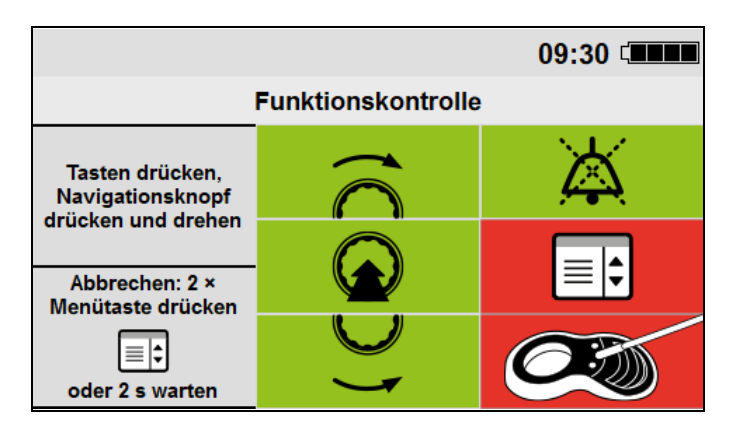

- 11. Innerhalb von 20 s nacheinander die geforderten Bedienelemente (mit Ausnahme der Ein-/Aus-Taste  $\left(\mathbf{0}\right)$ ) drücken oder drehen, bis alle Felder grün sind.
- 12. Wenn der MEDUtrigger angeschlossen ist, aber nicht in der Funktionskontrolle angezeigt wird: Im Betreibermenü die Option Manuell aktivieren (siehe "9.6.1 Optionen [freischalten", Seite](#page-153-0) 154). Funktionskontrolle wiederholen.

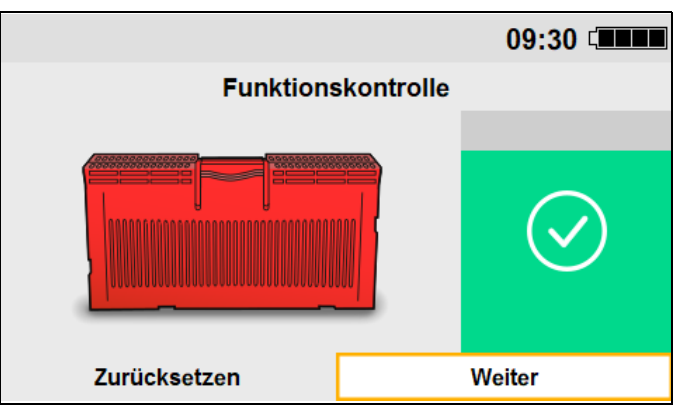

13. Mit Hygienefilter gemäß folgender Tabelle verfahren:

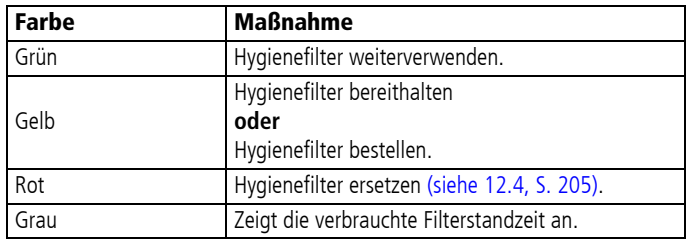

14. Wenn der Hygienefilter ersetzt wurde: **Zurücksetzen** wählen.

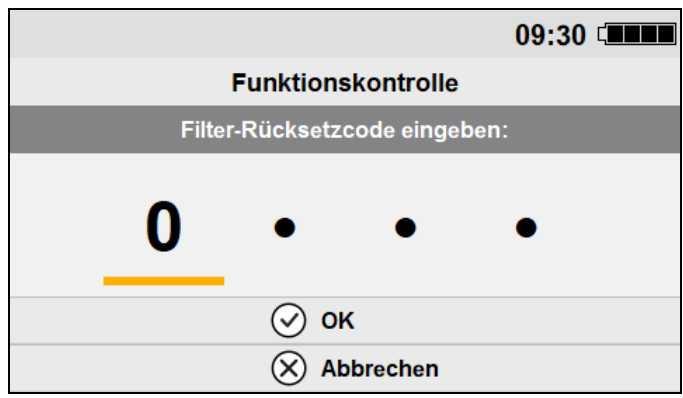

15. Den im Betreibermenü definierten Filter-Rücksetzcode eingeben.

Der Filter-Rücksetzcode lautet im Auslieferungszustand 0000. WEINMANN Emergency empfiehlt, diesen Code zu ändern, sobald das Gerät in Betrieb genommen wird.

#### 16. **Weiter** wählen.

 $\mathbf{i}$ 

Der Statusbericht erscheint (Beispiel: **Gerät einsatzbereit**).

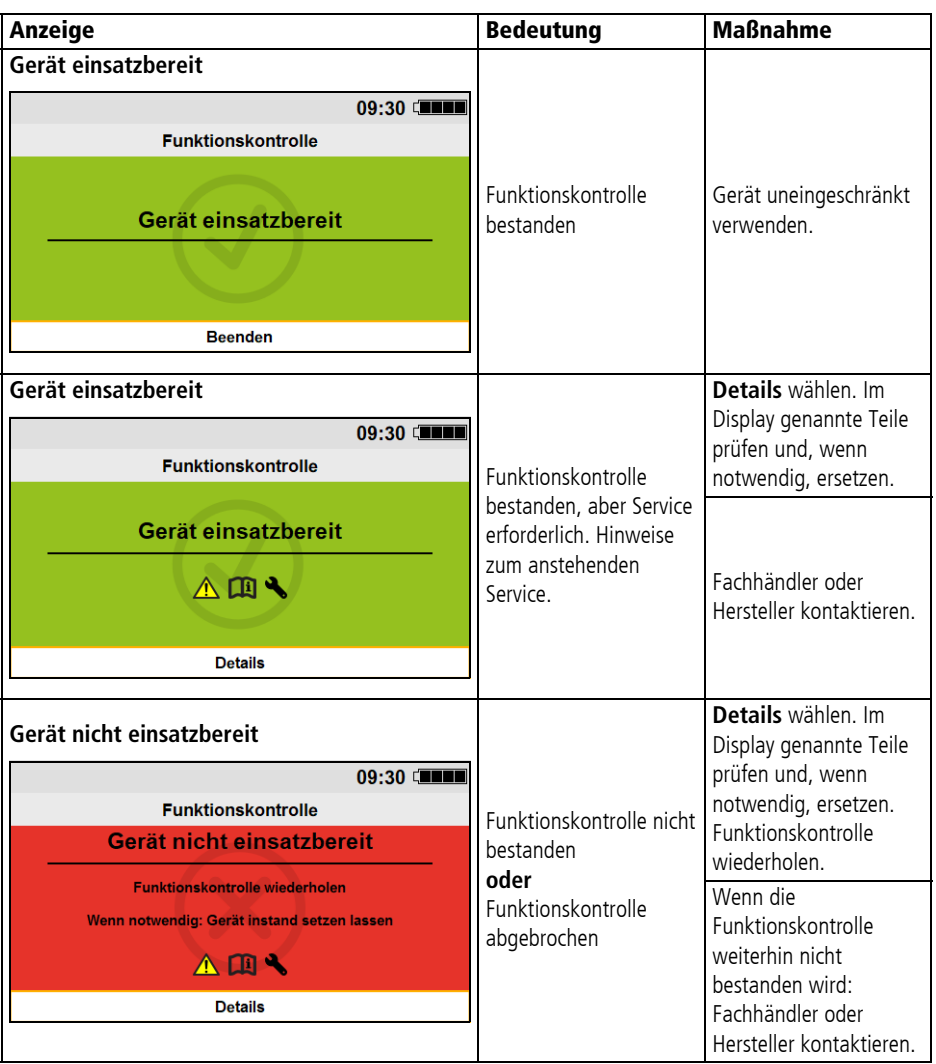

17. Mit Gerät gemäß folgender Tabelle verfahren:

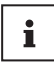

Genaue Informationen zu den einzelnen Prüfungen in der Funktionskontrolle finden Sie in der Datei **fcheck** auf der SD-Karte [\(siehe "16.10.2 Aufgezeichnete Funktionskontrollen \(fcheck-](#page-243-0)[Datei\)", Seite](#page-243-0) 244).

18. **Beenden** wählen.

- 19. Gerät ausschalten.
- 20. Testlunge vom Patientenschlauchsystem abziehen.
- *Ergebnis* Die Funktionskontrolle ist abgeschlossen.

## 5.4 Mehrweg-Patientenventil prüfen

- *Voraussetzung* Das Patientenventil des Mehrweg-Patientenschlauchsystems ist demontiert (siehe "7.2.1 Mehrweg-Patientenschlauchsystem [demontieren", Seite](#page-110-0) 111).
	- 1. Alle Teile des Patientenventils auf äußere Beschädigungen prüfen. Wenn notwendig: Beschädigte Teile ersetzen.
	- 2. PEEP-Steuermembran und Rückschlagventil-Membran prüfen. Wenn eine Membran eingerissen, wellig, verzogen oder klebrig ist: Membran ersetzen.
	- 3. Mehrweg-Patientenschlauchsystem montieren (siehe "7.3 [Teile maschinell aufbereiten", Seite](#page-113-0) 114).
	- 4. Dichtigkeit des Systems mit einer erneuten Funktionskontrolle prüfen.
	- *Ergebnis* Das Mehrweg-Patientenschlauchsystem ist geprüft.

# 6 Bedienung

## **A WARNUNG**

### Brandgefahr durch gleichzeitigen Einsatz von Beatmungsgerät und Defibrillator in sauerstoffangereicherter Umgebung!

Beim gleichzeitigen Einsatz von Beatmungsgerät und Defibrillator in sauerstoffangereicherter Atmosphäre und in Gegenwart von brennbaren Materialien (z. B. Textilien) kann es bei Defibrillation in Verbindung mit Funkenbildung zu Explosionen und Bränden kommen. Dies kann den Patienten, den Anwender und umstehende Personen schwer oder lebensbedrohlich verletzen.

- $\Rightarrow$  Bei der Defibrillation möglichst Klebeelektroden verwenden.
- Darauf achten, dass das aus dem Ausatemventil ausströmende Sauerstoff-Luft-Gemisch nicht in Richtung des Oberkörpers des Patienten entweichen kann.
- ⇒ Gerät nur in belüfteten Räumen oder Umgebungen verwenden.

### Mangelhaftes Patientenmonitoring durch verdeckte Alarmgeber!

Durch eine verdeckte Alarmleuchte, einen verdeckten Lautsprecher oder ein verdecktes Display kann der Anwender Alarme nicht bemerken und nicht auf gefährliche Situationen reagieren. Dies kann den Patienten schwer oder lebensbedrohlich verletzen.

- $\Rightarrow$  Alarmgeber (Alarmleuchte, Lautsprecher und Display) immer freihalten.
- $\Rightarrow$  Display des Gerätes nach oben (z. B. auf einem Tisch) oder vorne (z. B. an der Wand) positionieren.

## **A VORSICHT**

**A WARNUNG** 

### Erhöhte Atemarbeit für den Patienten durch abgedecktes Patientenventil!

Durch die Abdeckung des Patientenventils kann dieses in seiner Funktion beeinträchtigt werden und die Therapie gefährden. Dies kann den Patienten verletzen.

 $\Rightarrow$  Exspirationsöffnung des Patientenventils nicht abdecken/ verschließen.

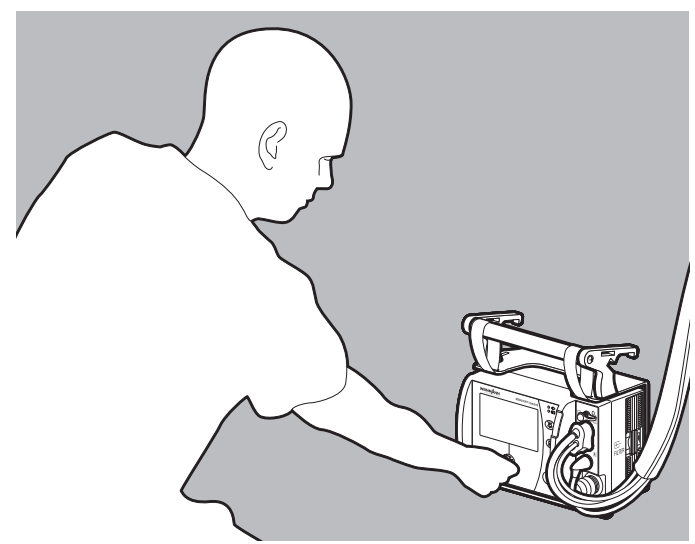

6.1 Vorgesehene Bedienposition

Die Bedienposition muss so gewählt sein, dass der Anwender die überwachten Beatmungsparameter, Alarmgeber und Alarmzustände jederzeit beobachten, identifizieren und , wenn notwendig, anpassen kann.

## 6.2 Gerät einschalten

<span id="page-79-0"></span>*Voraussetzung* Wenn vorhanden: Das Gerät ist an die Sauerstoffversorgung angeschlossen (siehe "4.4 Sauerstoffversorgung anschließen", [Seite](#page-61-0) 62).

1. Ein-/Aus-Taste  $\circled{1}$  kurz drücken.

Ein automatischer Selbsttest läuft, der nacheinander folgende Punkte durchläuft:

- Alarmleuchte blinkt 2 Mal und 2 kurze Testtöne ertönen parallel
- Startbildschirm erscheint

Der Selbsttest ist erfolgreich, wenn alle Punkte erfüllt sind. Das Gerät zeigt nach dem Selbsttest das Startmenü an:

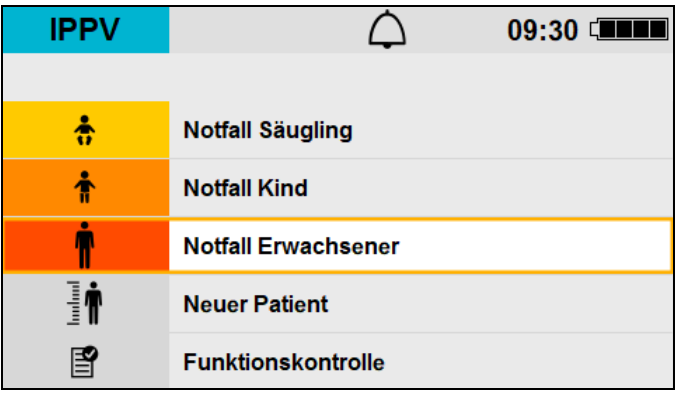

- 2. Wenn einer oder mehrere Punkte nicht erfüllt sind: Gerät nicht in Betrieb nehmen.
- *Ergebnis* Das Gerät ist eingeschaltet und betriebsbereit.

# 6.3 Im Gerät navigieren

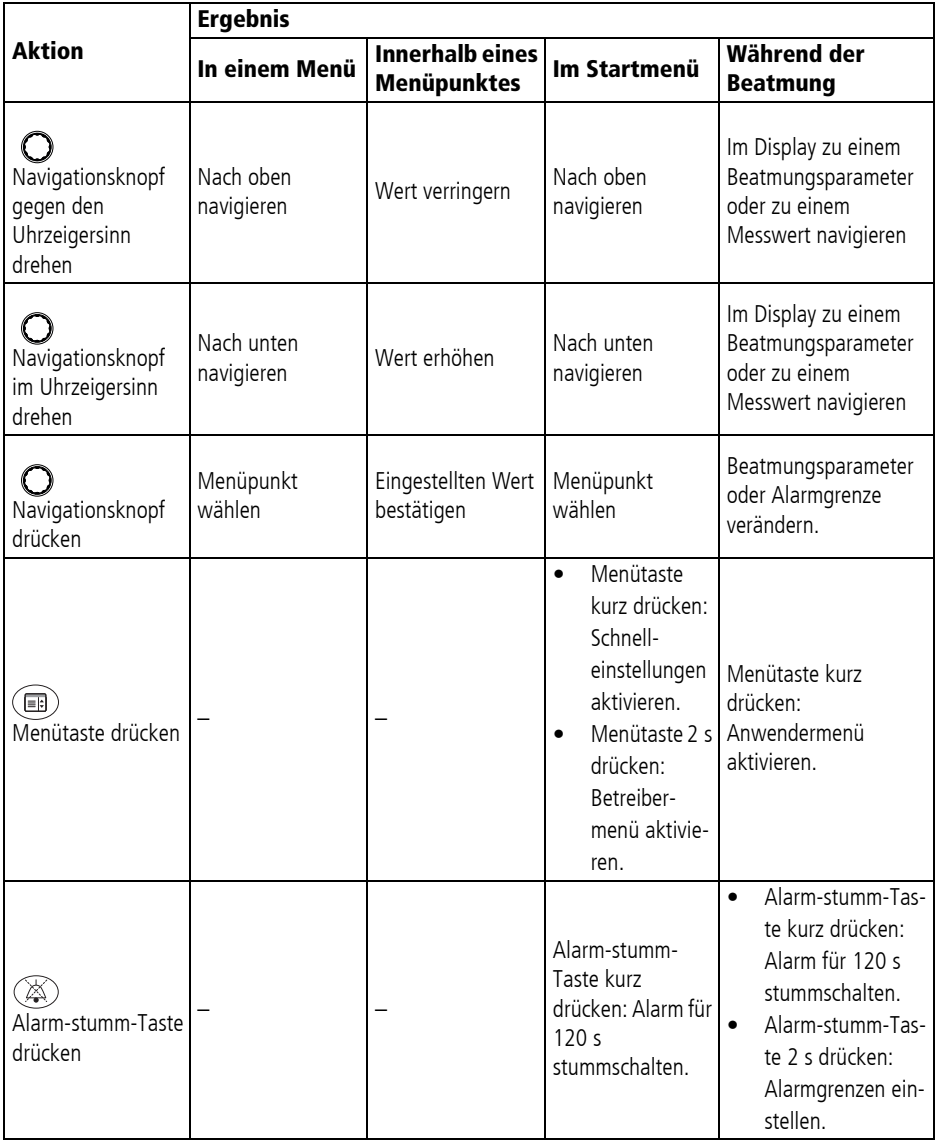

# 6.4 Beatmung starten

#### <span id="page-81-0"></span>Gefährdende Therapie durch unzureichende **A WARNUNG** Patientenüberwachung! Werden der Patient und das Gerät während der Beatmung nicht beaufsichtigt und überwacht, können verspätete Reaktionen des medizinischen Fachpersonals auf Alarme und Störungen zu schweren oder lebensbedrohlichen Verletzungen des Patienten und zu falscher Therapie führen.  $\Rightarrow$  Patient und Gerät während der Beatmung ständig beobachten und überwachen.  $\Rightarrow$  Geeignetes Monitoring verwenden (z. B. SpO<sub>2</sub> und/oder  $etCO<sub>2</sub>$ ). Verletzungsgefahr durch falsch eingestellte Begrenzung des **A WARNUNG** maximalen Atemwegsdruckes! Ein zu hoher Atemwegsdruck kann den Patienten schwer oder lebensbedrohlich verletzen.  $\Rightarrow$  Druckbegrenzung pMax immer passend zum aktuellen Patienten und zur aktuellen Therapie einstellen. Gefährdende Therapie durch Leckagen während der **A WARNUNG** Beatmung! Wenn aufgrund von Leckagen das applizierte Atemvolumen zu gering ist, kann dies den Patienten schwer oder lebensbedrohlich verletzen.  $\Rightarrow$  Geeignetes Monitoring (etCO<sub>2</sub>, SpO<sub>2</sub> oder exspiratorische Volumenmessung MVe) verwenden. ⇒ Bei Einsatz des Gerätes ohne Option FlowCurve Pro: Nicht den Messwert MVi zur Beurteilung der Beatmung heranziehen.  $\Rightarrow$  Korrekten Sitz von Maske oder Tubus prüfen. Kontaminations- oder Infektionsgefahr durch nicht **A WARNUNG** eingesetzten Hygienefilter! Wenn das Gerät ohne Hygienefilter in kontaminierter Umgebung eingesetzt wird, kann es kontaminierte oder infizierte Umgebungsluft ansaugen. Dies kann den Patienten und den Anwender schwer oder lebensbedrohlich verletzen.  $\Rightarrow$  Gerät nur mit Hygienefilter betreiben.

## **A VORSICHT**

#### Gefährdende Therapie durch fehlende Überwachung der verabreichten Sauerstoffkonzentration!

Das Gerät überwacht nicht die inspiratorische Sauerstoffkonzentration gemäß eines Überwachungsgerätes für Atemgase (RGM, respiratory gas monitor) und verfügt über keinen entsprechenden Alarm. Die Abgabe von Atemgas mit abweichender Sauerstoffkonzentration kann die Therapie gefährden. Dies kann den Patienten verletzen.

⇒ Für die Überwachung der dem Patienten zugeführten Sauerstoffkonzentration separates Überwachungsgerät für Atemgase verwenden.

## **A VORSICHT**

**A WARNUNG** 

### Unzureichende Sauerstoffkonzentration durch Leckagen während der Beatmung!

Leckagen während der Beatmung können dazu führen, dass die applizierte Sauerstoffkonzentration im Atemgas verringert wird. Dies kann den Patienten verletzen.

- $\Rightarrow$  Korrekten Sitz von Maske oder Tubus prüfen.
- $\Rightarrow$  Den Messwert O<sub>2</sub>i zur Beurteilung der Beatmung beachten. Sauerstoffeinspeisung gegebenenfalls korrigieren.
- $\Rightarrow$  Geeignetes Monitoring (z. B. SpO<sub>2</sub>) verwenden.

### Störung oder Ausfall der Therapie durch Unverträglichkeit des Gerätes mit Verbrauchsmaterialien, Zubehörteilen und anderen Medizinprodukten!

Fehlerhaftes und nicht zugelassenes Zubehör kann Fehlfunktionen, erhöhte elektromagnetische Störaussendungen oder eine geminderte elektromagnetische Störfestigkeit des Gerätes, falsche Ausgangswerte und eine reduzierte Beatmungsperformance verursachen. Dies kann den Patienten schwer oder lebensbedrohlich verletzen.

- $\Rightarrow$  Vor dem Gebrauch von Zubehör und sonstigen Teilen prüfen, ob diese mit dem Gerät kompatibel sind.
- $\Rightarrow$  Gebrauchsanweisungen des Zubehörs beachten.
- ⇒ Keine Zubehörteile am Luer-Lock-Anschluss des Einweg-Patientenventils anschließen.
- ⇒ Während der Beatmung kein geschlossenes Absaugsystem verwenden.

### 6.4.1 Beatmung für eine Patientengruppe starten

- *Voraussetzung* Die Funktionskontrolle ist durchgeführt und bestanden [\(siehe](#page-67-0)  ["5 Funktionskontrolle", Seite](#page-67-0) 68).
	- Das Gerät ist eingeschaltet und zeigt nach dem Selbsttest das Startmenü an.
	- 1. Patienten über Beatmungsmaske oder Tubus an das Gerät anschließen.

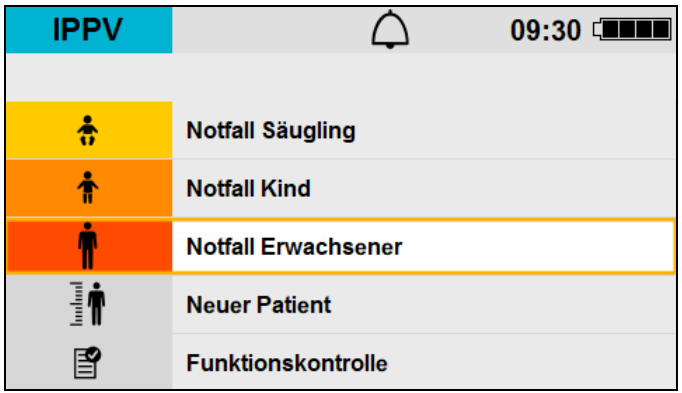

- 2. Notfallmodus einstellen:
	- **Notfall Säugling**
	- **Notfall Kind**
	- **Notfall Erwachsener**

Das Gerät startet die Beatmung im Beatmungsmodus IPPV. Die Parameter und Messungen im Gerät sind an die jeweilige Patientengruppe angepasst.

- 3. Wenn die Patientengruppe initial falsch eingestellt wurde: Erst Patientengruppe wechseln (siehe "6.7 Patientengruppe [wechseln", Seite](#page-91-0) 92), dann Parameter anpassen.
- *Ergebnis* Die Beatmung für eine bestimmte Patientengruppe wurde gestartet.

### 6.4.2 Beatmung für einen neuen Patienten starten

- 
- *Voraussetzung* Die Funktionskontrolle ist durchgeführt und bestanden [\(siehe](#page-67-0)  ["5 Funktionskontrolle", Seite](#page-67-0) 68).
	- Das Gerät ist eingeschaltet und zeigt nach dem Selbsttest das Startmenü an.

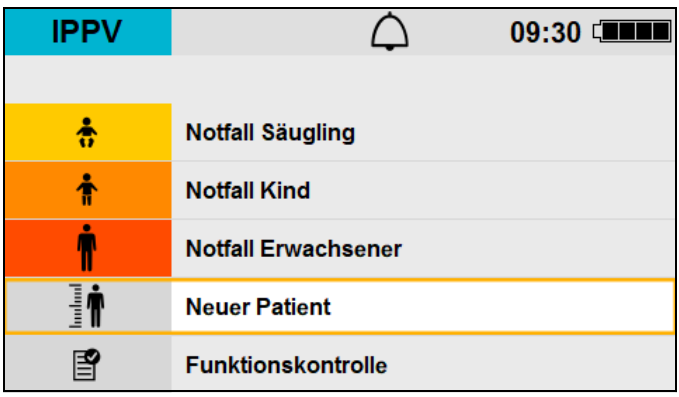

1. **Neuer Patient** wählen.

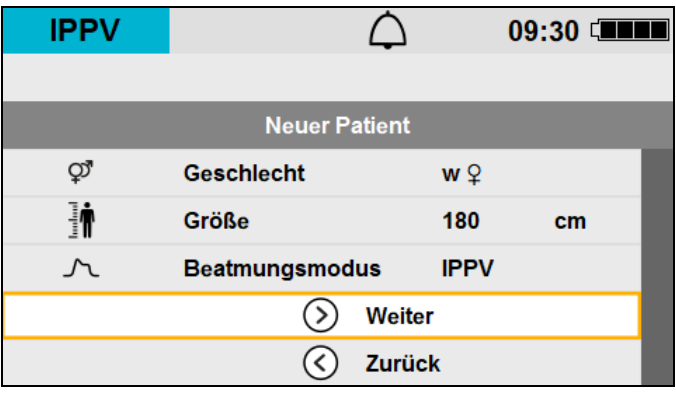

- 2. Folgende Parameter wählen:
	- **Geschlecht**
	- **Größe**
	- **Beatmungsmodus**

3. **Weiter** wählen.

Das Gerät zeigt die Vorschau der errechneten Beatmungsparameter. Die im Beatmungsmodus nicht aktiven Parameter sind ausgegraut und können nicht eingestellt werden.

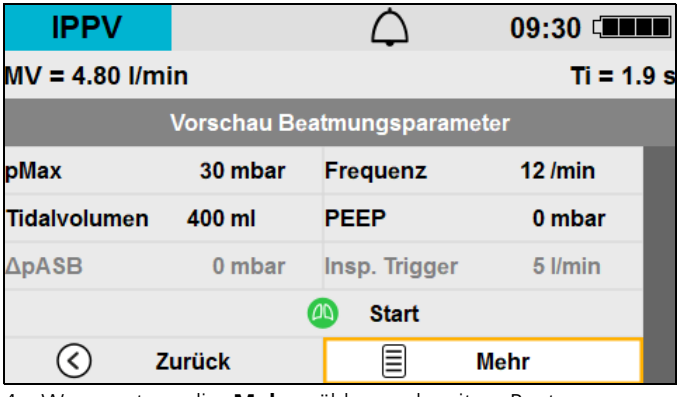

4. Wenn notwendig: **Mehr** wählen und weitere Beatmungsparameter anpassen.

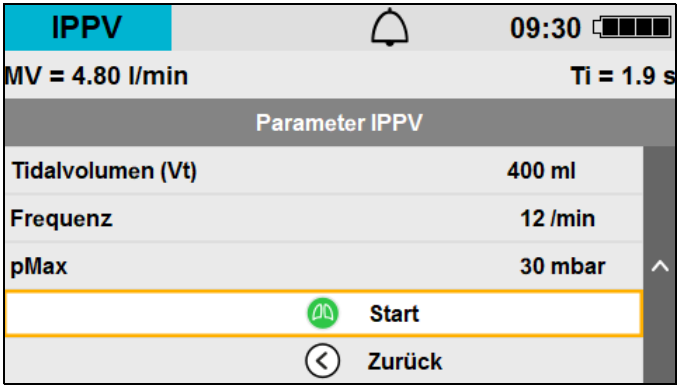

- 5. Patienten über Beatmungsmaske oder Tubus an das Gerät anschließen.
- 6. **Start** wählen. Das Gerät startet die Beatmung.

## 6.5 Beatmungsmodus wechseln

- Voraussetzung Das Gerät ist eingeschaltet (siehe "6.2 Gerät einschalten", [Seite](#page-79-0) 80).
	- Die Beatmung wurde gestartet (siehe "6.4 Beatmung starten", [Seite](#page-81-0) 82).
	- 1. Menütaste (ED) kurz drücken. Das Anwendermenü öffnet sich.

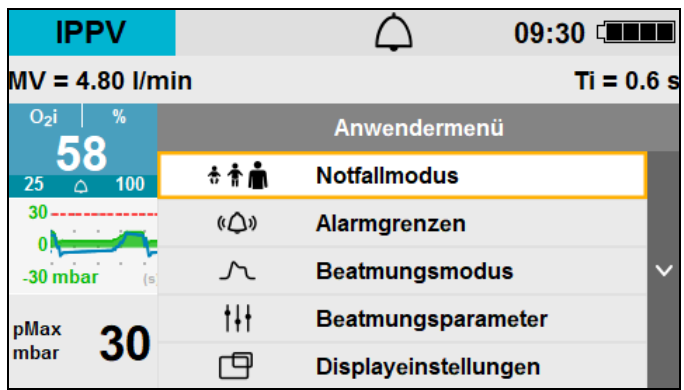

- 2. Menüpunkt **Beatmungsmodus** wählen.
- 3. Gewünschten Beatmungsmodus wählen. Die Parameter des neuen Beatmungsmodus werden angezeigt.

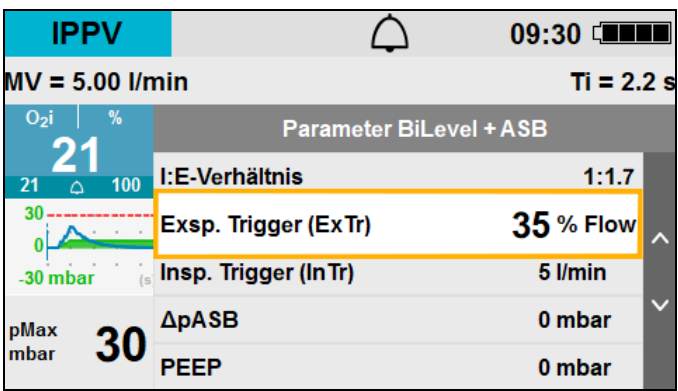

4. Wenn notwendig: Parameter des Beatmungsmodus verändern.

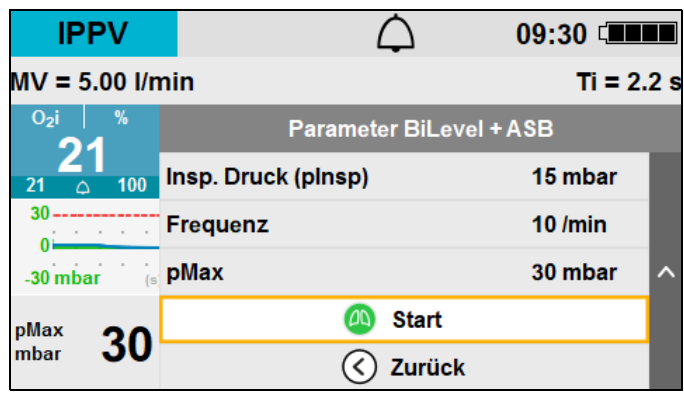

5. **Start** wählen.

Der Wechsel des Beatmungsmodus wird kurz angezeigt.

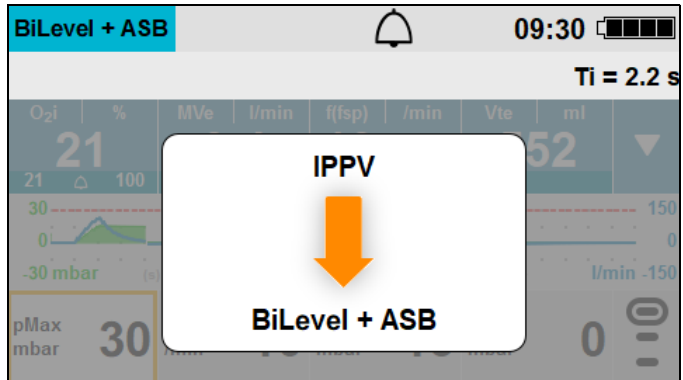

*Ergebnis* Der Beatmungsmodus wurde gewechselt.

## 6.6 Beatmungsparameter verändern

- Voraussetzung Das Gerät ist eingeschaltet (siehe "6.2 Gerät einschalten",
	- [Seite](#page-79-0) 80).
	- Die Beatmung wurde gestartet (siehe "6.4 Beatmung starten", [Seite](#page-81-0) 82).

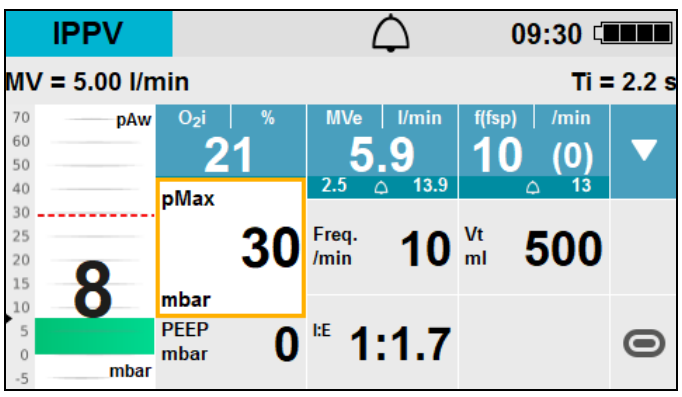

- 1. Den zu verändernden Beatmungsparameter mit dem Navigationsknopf wählen.
- 2. Beatmungsparameter verändern.
- 3. Wert bestätigen.

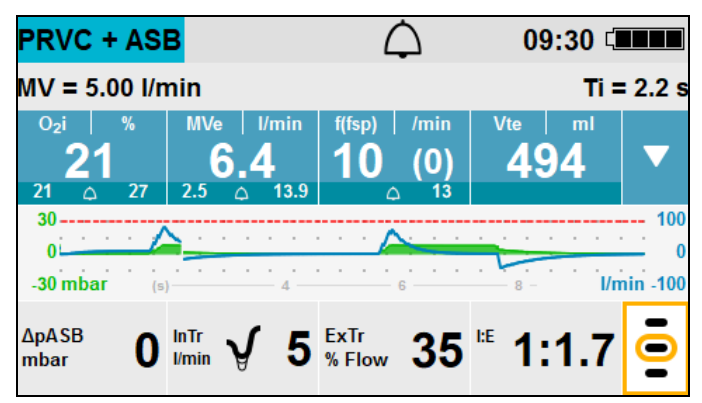

4. Wenn nötig: Ebene der Parameteransicht wechseln, um weitere Parameter einzustellen.

Beatmungsparameter können nur in sinnvollen Kombinationen eingestellt werden. Die Abhängigkeiten werden während des Einstellens durch das Symbol  $\mathcal O$  angezeigt:

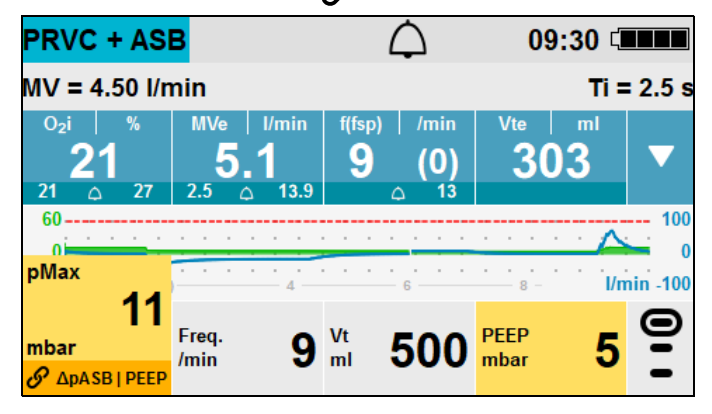

Die folgenden Parameter sind voneinander abhängig:

• pMax/PEEP:

Der minimale Abstand zwischen pMax und PEEP ist 5 mbar.  $pMax \geq PEEP + 5$  mbar

• pMax/ΔpASB:

Der minimale Abstand zwischen PEEP + ΔpASB und pMax ist 1 mbar, wenn  $\Delta pPS \geq 5$  mbar ist.  $\Delta p$ ASB < 5 mbar:  $p$ Max  $\geq$  PEEP + 5 mbar  $\Delta pASB \geq 5$  mbar:  $pMax \geq PEEP + \Delta pASB + 1$  mbar

- Frequenz/Vti: Das Produkt Freq. × Vti ergibt das inspiratorische Minutenvolumen MVi.  $MVi = Frea. × Vti$
- Die Beatmungsparameter Frequenz Freq. und Tidalvolumen Vt können nur in sinnvollen Kombinationen eingestellt werden. Kombinationen, die ein Minutenvolumen kleiner 1,5 l/min oder größer 20 l/min (BTPS) ergeben, können nicht eingestellt werden.

1,5  $\text{l/min} \leq \text{Freq.} \times \text{Vt} \leq 20 \text{ l/min}$ 

 $l \cdot F = Ti/\text{TeV}$ Ti  $≥$  500 ms (Parameter Freq. und I:E) Te  $\geq$  500 ms (Parameter Freq. und I:E)

- Ti < Vt/(8 l/min) (Parameter Freq., Vt und I:E)
- pMax/pInsp: Der minimale Abstand zwischen pMax und pInsp ist 1 mbar, wenn pMax < 60 mbar ist.  $pMax < 60$  mbar:  $pMax \geq pInsp + 1$  mbar  $pMax = 60$  mbar:  $pMax \geq pInsp$
- pInsp/PEEP  $plusp \geq PEEP + 3 mbar$

## 6.7 Patientengruppe wechseln

- <span id="page-91-0"></span>*Voraussetzung* • Das Gerät ist eingeschaltet (siehe "6.2 Gerät einschalten", [Seite](#page-79-0) 80).
	- Die Beatmung wurde gestartet (siehe "6.4 Beatmung starten", [Seite](#page-81-0) 82).
	- 1. Menütaste ( $\text{E}$ ) kurz drücken. Das Anwendermenü öffnet sich.

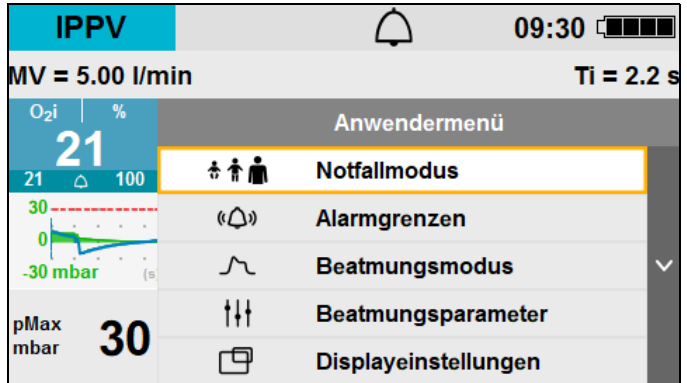

2. **Notfallmodus** wählen.

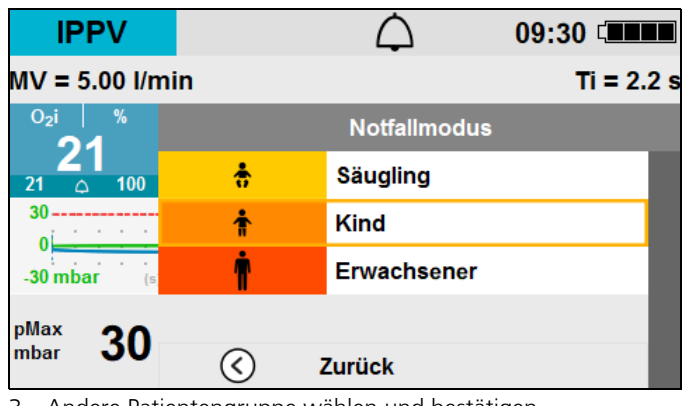

3. Andere Patientengruppe wählen und bestätigen.

*Ergebnis* Die Patientengruppe ist gewechselt. Das Gerät wechselt in den voreingestellten Beatmungsmodus für die gewählte Patientengruppe und startet die Beatmung.

WM 67890 2024-02 WM 67890 2024-02

## 6.8 Alarmgrenzen ändern

Sie können die oberen und unteren Grenzwerte einstellen, ab denen das Gerät einen Alarm auslösen soll. Die Differenz zwischen oberer und unterer Alarmgrenze beträgt mindestens einen Einstellwert.

Es gibt 3 Möglichkeiten, um Alarmgrenzen zu ändern:

- Messwert auswählen und Alarmgrenze direkt ändern [\(siehe](#page-92-0)  [6.8.1, S.](#page-92-0) 93)
- Menü **Alarmgrenzen** mit Alarm-stumm-Taste ( $\otimes$ ) aufrufen [\(siehe 6.8.2, S.](#page-94-0) 95)
- Alarmgrenzen im Anwendermenü ändern [\(siehe 8.3.2, S.](#page-137-0) 138)

<span id="page-92-0"></span>*Voraussetzung* Die Beatmung wurde gestartet [\(siehe "6.4 Beatmung starten",](#page-81-0)  [Seite](#page-81-0) 82).

### 6.8.1 Alarmgrenze eines Messwertes direkt ändern

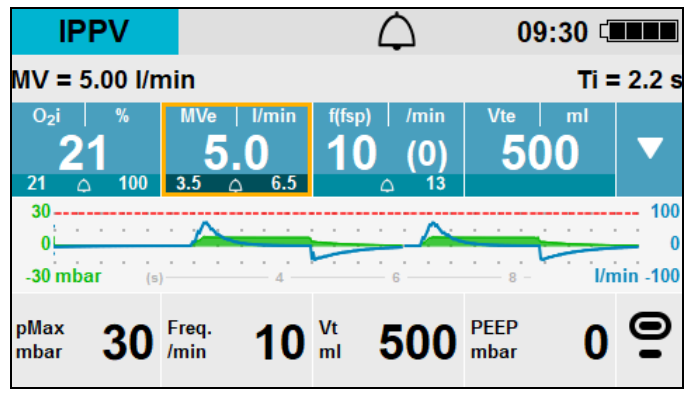

- 1. Messwert mit dem Navigationsknopf wählen.
- 2. Navigationsknopf drücken.

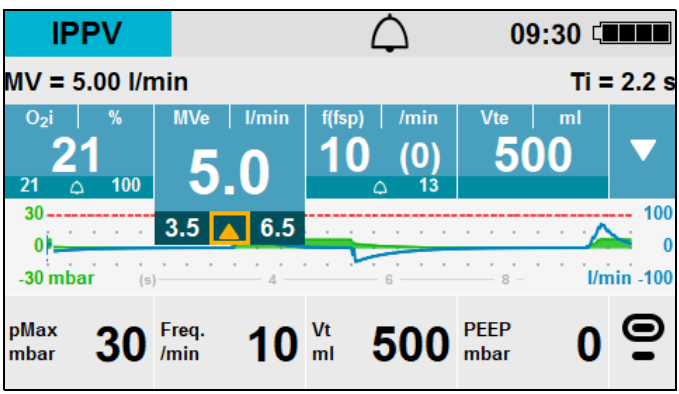

3. Navigationsknopf drehen, um untere oder obere Alarmgrenze zu wählen.

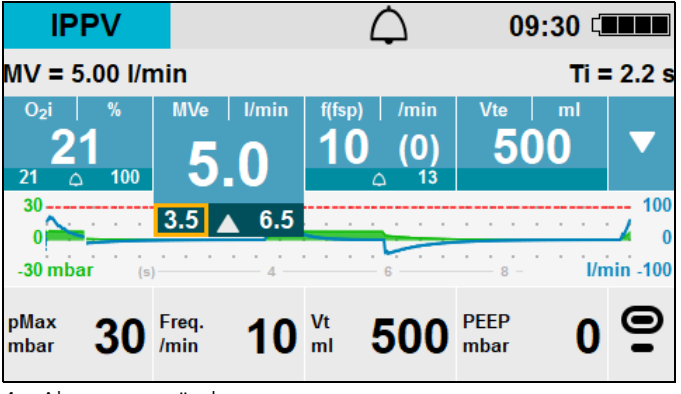

<sup>4.</sup> Alarmgrenze ändern.

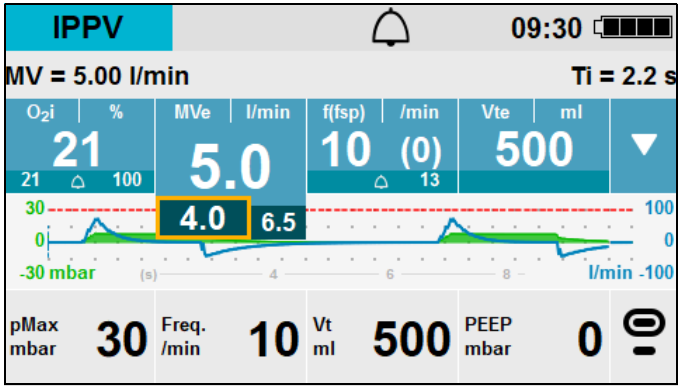

5. Wert bestätigen.

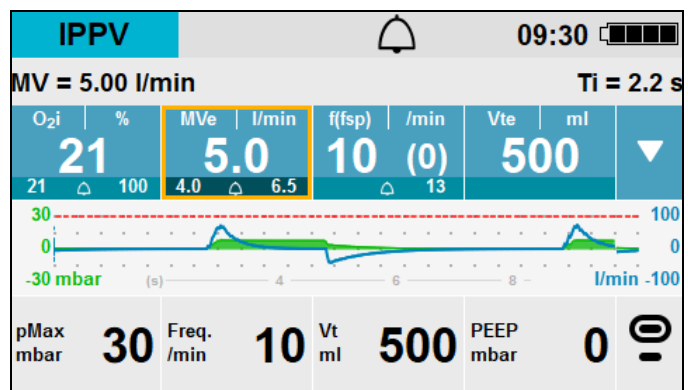

<span id="page-94-0"></span>*Ergebnis* Die geänderte Alarmgrenze ist sofort aktiv.

### 6.8.2 Alarmgrenzen mit Alarm-stumm-Taste aufrufen

1. Alarm-stumm-Taste  $\circledR$  2 s drücken. Das Menü **Alarmgrenzen** wird geöffnet.

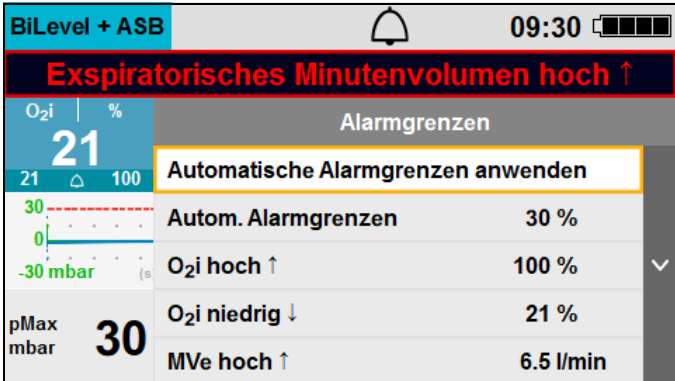

2. **Automatische Alarmgrenzen anwenden** wählen.

#### **oder**

Einzelne Alarmgrenze wählen und ändern.

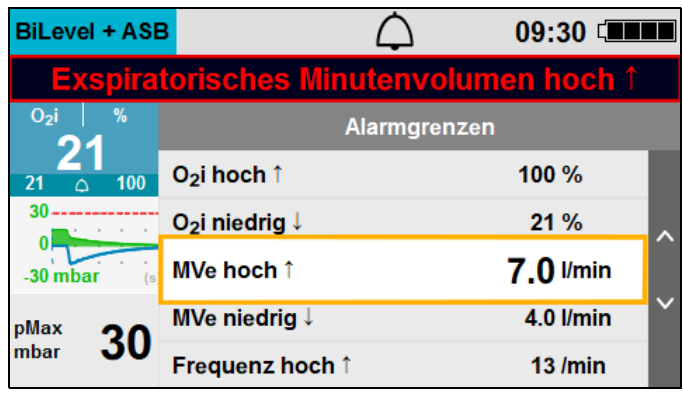

3. Wert bestätigen.

*Ergebnis* Die geänderten Alarmgrenzen sind sofort aktiv.

## 6.9 Apnoe-Beatmung aktivieren

Für die Beatmungsmodi CPAP, CPAP + ASB, CPAP + PS (nur in ausgewählten Ländern verfügbar) können Sie festlegen, dass das Gerät bei fehlender Spontanatmung des Patienten in einen Beatmungsmodus mit mandatorischer Beatmung wechselt. Als Apnoe-Beatmungsmodi stehen IPPV oder BiLevel + ASB (optional) zur Verfügung.

### 6.9.1 Beatmungsmodus für Apnoe-Beatmung im Betreibermenü voreinstellen

- *Voraussetzung* Das Betreibermenü ist aktiviert (siehe "9.1 Betreibermenü [aktivieren", Seite](#page-144-0) 145).
	- 1. Menüpunkt **Voreinstellungen Beatmung** wählen.

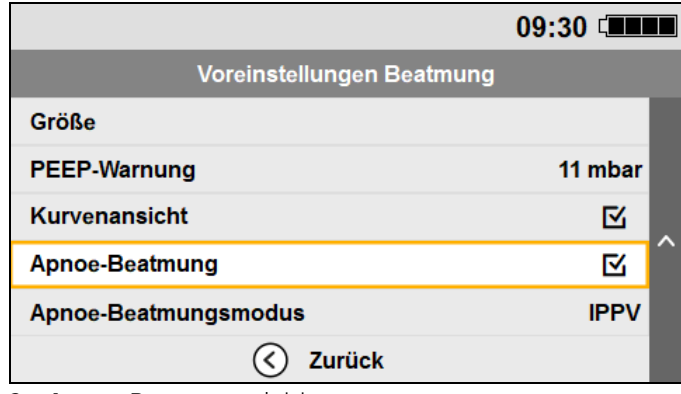

2. **Apnoe-Beatmung** aktivieren.

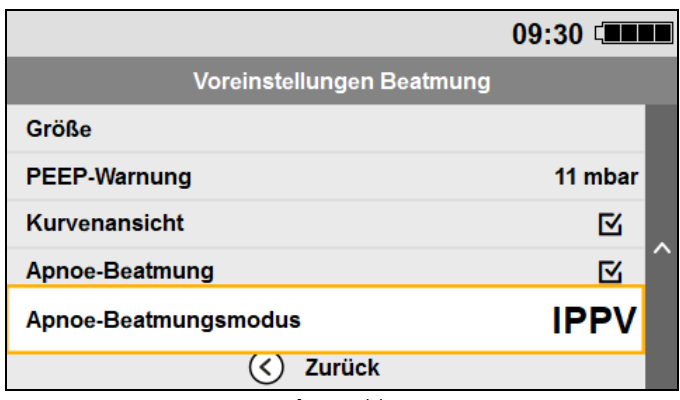

3. **Apnoe-Beatmungsmodus** wählen.

### 6.9.2 Apnoe-Beatmung während der Beatmung aktivieren oder deaktivieren

Im Anwendermenü können Sie einstellen, ob das Gerät im Falle einer Apnoe in den eingestellten Apnoe-Beatmungsmodus wechselt oder nicht.

*Voraussetzung* Die Beatmung in den Modi CPAP, CPAP + ASB oder CPAP + PS wurde gestartet.

- 1. Menütaste  $(\mathbb{E})$  kurz drücken. Das Anwendermenü öffnet sich.
- 2. Menüpunkt **Beatmungsparameter** wählen.

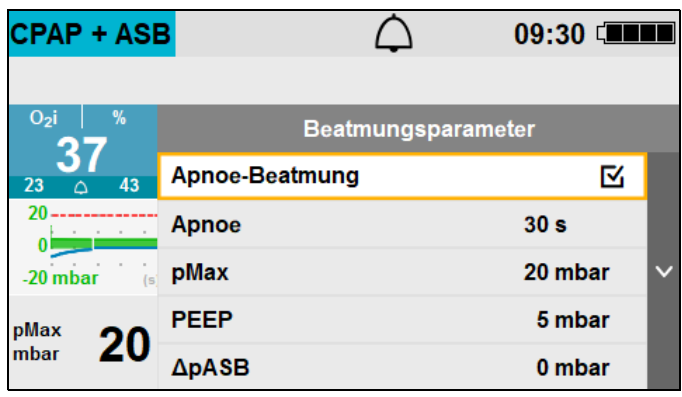

3. Apnoe-Beatmung aktivieren oder deaktivieren.

### 6.9.3 Alarmgrenze für Apnoe-Alarm festlegen

Im Anwendermenü können Sie sowohl im Menüpunkt **Alarmgrenzen** als auch im Menüpunkt **Beatmungsparameter** einstellen, nach welcher Zeitspanne das Gerät im Falle einer Apnoe einen Alarm ausgibt und auf den eingestellten Apnoe-Beatmungsmodus wechselt.

#### *Voraussetzung* Die Beatmung in den Modi CPAP, CPAP + ASB oder CPAP + PS wurde gestartet.

- 1. Menütaste ( $\text{E}$ ) kurz drücken. Das Anwendermenü öffnet sich.
- 2. Menüpunkt **Alarmgrenzen** wählen.

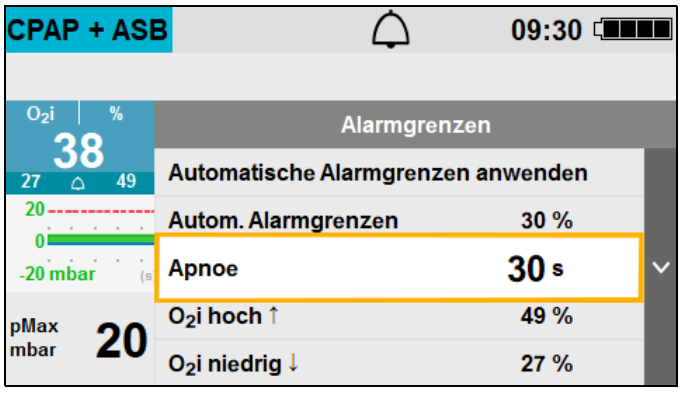

WM 67890 2024-02 WM 67890 2024-02

#### **oder**

Menüpunkt **Beatmungsparameter** wählen.

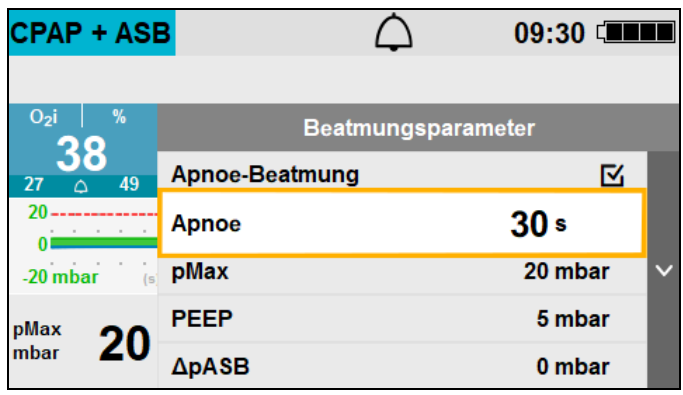

- 3. Apnoe-Alarm einstellen.
- *Ergebnis* Im Falle einer Apnoe gibt das Gerät einen Alarm aus und wechselt auf den eingestellten Apnoe-Beatmungsmodus. Die Alarmmeldung **Apnoe-Beatmung gestartet** wird für 20 s angezeigt.

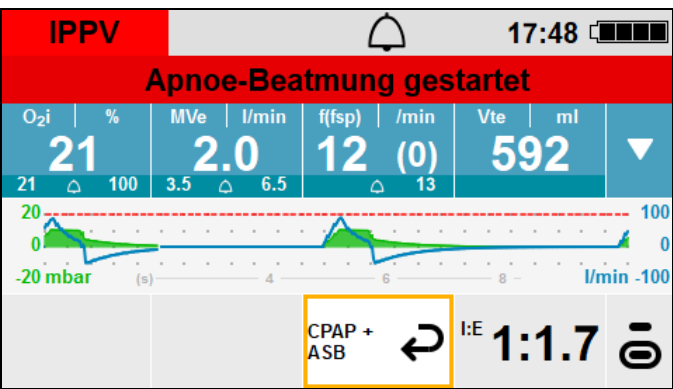

### 6.9.4 Apnoe-Beatmung beenden

Bei aktiver Apnoe-Beatmung wird die Alarmmeldung **Apnoe-Beatmung aktiv** angezeigt.

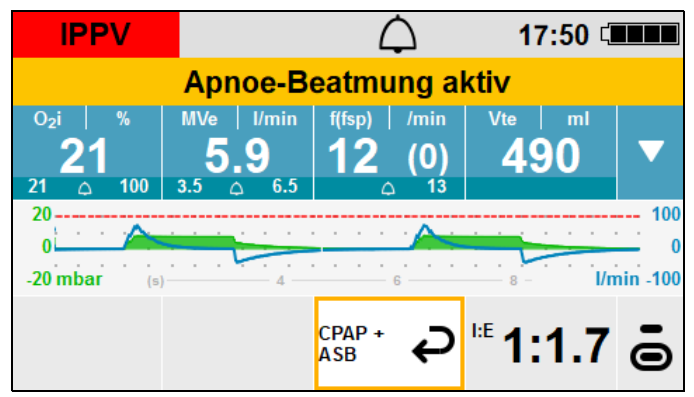

Sie haben die folgenden Möglichkeiten:

- Beatmung im Apnoe-Beatmungsmodus fortsetzen. Der Alarm erlischt, wenn Einstellungen geändert werden.
- Schaltfläche  $\bigcirc$  auswählen und in den angezeigten Beatmungsmodus zurückkehren.

## 6.10 Sauerstoff einleiten

### **A VORSICHT**

#### Störung der Therapie durch Einspeisung eines zu hohen Flows!

Wenn der Flow den maximal zulässigen Wert von 15 l/min überschreitet, kann sich das Überdruckventil unbeabsichtigt während der Inspiration öffnen und die Therapie gefährden. Dies kann den Patienten verletzen.

 $\Rightarrow$  Sauerstoff nur mit einem maximalen Flow von 15 l/min einspeisen.

### 6.10.1 Sauerstoffkonzentration einstellen

### **A VORSICHT**

### Unzureichende Sauerstoffkonzentration durch Leckagen während der Beatmung!

Leckagen während der Beatmung können dazu führen, dass die applizierte Sauerstoffkonzentration im Atemgas verringert wird. Dies kann den Patienten verletzen.

- $\Rightarrow$  Korrekten Sitz von Maske oder Tubus prüfen.
- $\Rightarrow$  Den Messwert O<sub>2</sub>i zur Beurteilung der Beatmung beachten. Sauerstoffeinspeisung gegebenenfalls korrigieren.

 $\Rightarrow$  Geeignetes Monitoring (z. B. SpO<sub>2</sub>) verwenden.

- *Voraussetzung* Die Sauerstoffversorgung ist angeschlossen (siehe "4.4 [Sauerstoffversorgung anschließen", Seite](#page-61-0) 62).
	- Die Art des Versorgungsgases (O<sub>2</sub> 100 % oder O<sub>2</sub> 93 %) ist im Betreibermenü eingestellt (siehe "9.3 Geräteeinstellungen", [Seite](#page-146-0) 147).
	- Das Gerät ist eingeschaltet (siehe "6.2 Gerät einschalten", [Seite](#page-79-0) 80).
	- Die Beatmung wurde gestartet (siehe "6.4 Beatmung starten", [Seite](#page-81-0) 82).

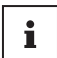

Wenn Sie eine Sauerstoffkonzentration von 100 % erhalten möchten, orientieren Sie sich am applizierten Minutenvolumen.

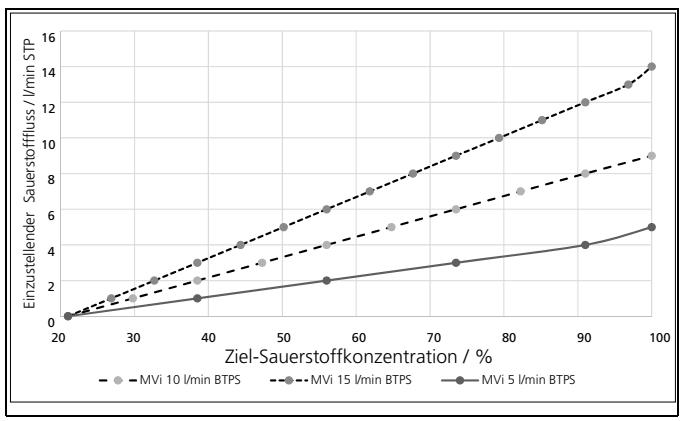

Beispiel:

Wenn bei einem angezeigten Minutenvolumen von 5 l/min auch 5 l/min Sauerstoff einspeist wird, ergibt sich daraus eine inspiratorische Sauerstoffkonzentration von 100 %.

Wenn Sie eine geringere Konzentration erhalten möchten, stellen Sie an der Sauerstoffversorgung einen geringeren Flow ein, bis das Gerät die gewünschte Sauerstoffkonzentration anzeigt.

1. Flow an der Sauerstoffversorgung einstellen. Das Gerät zeigt die gemessene Sauerstoffkonzentration im Display an.

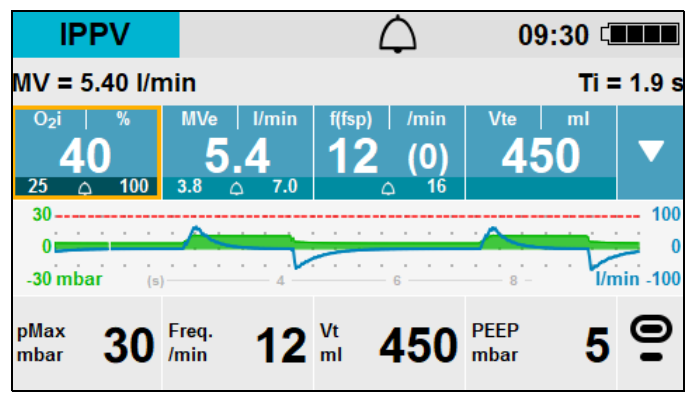

- 2. Sauerstoffkonzentration auf dem Display ablesen.
- 3. Wenn notwendig: Sauerstoffkonzentration anpassen.

*Ergebnis* Die Sauerstoffkonzentration ist eingestellt.

 $\mathbf{i}$ 

Nach dem Start des Gerätes errechnet das Gerät die Sauerstoffkonzentration für die ersten 30 s anhand der eingestellten Beatmungsparameter und des eingestellten Flows. Nach 30 s zeigt das Gerät den tatsächlichen Messwert an.

### 6.10.2 Betriebszeit berechnen

1. Füllstand der Sauerstoffflasche (Sauerstoffvorrat) berechnen:

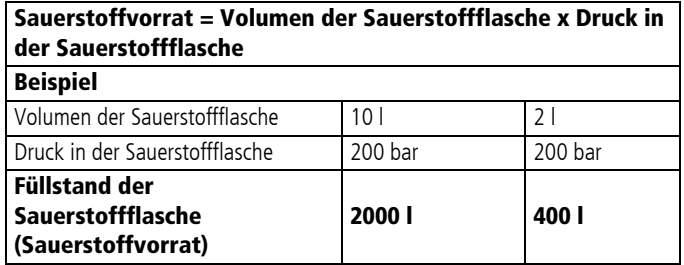

2. Betriebszeit nach folgender Tabelle berechnen:

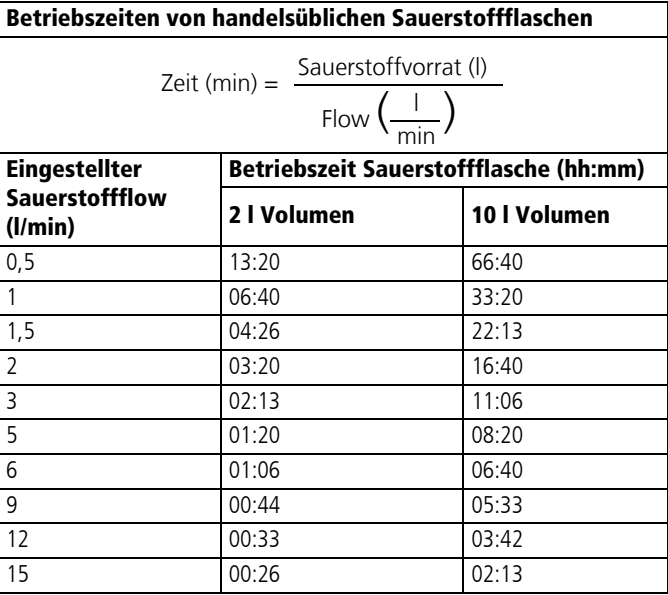

*Ergebnis* Die Betriebszeit ist berechnet.

## 6.11 Gerät ausschalten

- 1. Ein-/Aus-Taste  $\left(\mathbf{0}\right)$  für mindestens 2 s gedrückt halten.
- 2. Sauerstoffversorgung schließen.
- *Ergebnis* Das Gerät ist vollständig ausgeschaltet.

## 6.12 Sauerstoffversorgung entfernen

- 1. Ventil der Sauerstoffflasche schließen.
- 2. Sauerstoffeingangsschlauch vom Gerät trennen.
- 3. Sauerstoffeingang mit Kappe verschließen.
- 4. Wenn notwendig: Leere Sauerstoffflasche ersetzen.

## 6.13 Nach dem Gebrauch

- 1. Patientenschlauchsystem von Beatmungsmaske oder Tubus lösen.
- 2. Patientenschlauchsystem vom Gerät trennen.
- 3. Wenn notwendig: Hygienefilter wechseln (siehe "12.4 [Hygienefilter ersetzen", Seite](#page-204-0) 205).
- 4. Gerät und Zubehör hygienisch aufbereiten (siehe "7 [Hygienische Aufbereitung", Seite](#page-104-0) 105).
- 5. Wenn notwendig: Beatmungsmaske oder Tubus ersetzen.
- 6. Wenn notwendig: Einweg-Patientenschlauchsystem ersetzen.
- 7. Wenn notwendig: Zubehör auf der Trageeinheit verstauen.
- 8. Wenn notwendig: Gerät und Zubehör lagern (siehe "13 [Lagerung", Seite](#page-212-0) 213).

# <span id="page-104-0"></span>7 Hygienische Aufbereitung

In den folgenden Abschnitten sind die Tätigkeiten beschrieben, die für eine hygienische Aufbereitung erforderlich sind. Wo zutreffend, ist die Beschreibung der Aufbereitungsverfahren aufgeteilt in die folgenden Bereiche:

- Gerät, Zubehör und sonstige Teile
- Mehrweg-Messschlauchsystem
- Mehrweg-Patientenschlauchsystem

Lesen Sie dieses Kapitel vollständig, bevor Sie mit der hygienischen Aufbereitung beginnen. Bei Fragen zur hygienischen Aufbereitung wenden Sie sich an den Hersteller WEINMANN Emergency.

Führen Sie bei Teilen, die maschinell gereinigt und desinfiziert werden können, anstelle der manuellen Reinigung und Desinfektion bevorzugt eine maschinelle Reinigung und Desinfektion durch.

## **A WARNUNG**

### Störung und Ausfall der Therapie durch falsche Verwendung von Einmalartikeln!

Durch die mehrmalige Verwendung und Wiederaufbereitung von Einmalartikeln kann es zu nicht vorhersehbaren Reaktionen durch Alterung, Versprödung, Verschleiß, thermische Belastung und chemische Einwirkungsprozesse kommen. Dies kann die Funktionalität und Sicherheit des Gerätes gefährden und den Patienten und den Anwender schwer oder lebensbedrohlich verletzen.

- $\Rightarrow$  Finmalartikel nicht mehrfach verwenden.
- $\Rightarrow$  Einmalartikel nicht hygienisch aufbereiten.

**A WARNUNG** 

### Infektionsgefahr durch nicht erfolgte hygienische Aufbereitung!

Die Verwendung von nicht hygienisch aufbereitetem Gerät und Zubehör kann den Patienten infizieren.

 $\Rightarrow$  Gerät und Zubehör nach jedem Gebrauch hygienisch aufbereiten.

## **A WARNUNG**

**A WARNUNG** 

### Infektionsgefahr durch mangelhafte Vorbereitung der hygienischen Aufbereitung!

Eine mangelhafte Vorbereitung vor der hygienischen Aufbereitung kann die Wirksamkeit der Aufbereitung reduzieren. Dies kann den Patienten infizieren.

- $\Rightarrow$  Gerät vor Aufbereitung von der Trageeinheit demontieren.
- $\Rightarrow$  Schutz- und Tragetaschen entfernen.
- $\Rightarrow$  Sämtliches Zubehör vom Gerät entfernen.
- $\Rightarrow$  Vor der Aufbereitung alle Teile des Patientenschlauchsystems demontieren (siehe "7.2.1 Mehrweg-Patientenschlauchsystem [demontieren", Seite](#page-110-1) 111).
- $\Rightarrow$  Gerät mit eingesetztem Hygienefilter hygienisch aufbereiten.
- ⇒ Wenn der Hygienefilter kontaminiert ist oder ersetzt werden muss: Hygienefilter entfernen.

#### Störung oder Ausfall der Therapie durch falsche Aufbereitung!

Eine falsch durchgeführte Aufbereitung kann zu Materialveränderungen und in der Folge zu Funktionsverlusten oder Fehlfunktionen führen.

- $\Rightarrow$  Hygienische Aufbereitung gemäß Reinigungs- und Desinfekti-onsplan durchführen [\(siehe "7.8 Reinigungs- und Desinfekti](#page-129-0)[onsplan", Seite](#page-129-0) 130).
- $\Rightarrow$  Nur empfohlene Reinigungs- und Desinfektionsmittel verwenden.
- $\Rightarrow$  Alle Teile des Patientenschlauchsystems nach der Reinigung und Desinfektion gründlich mit Wasser in Trinkwasserqualität spülen.
- ⇒ Maximale Anzahl der Aufbereitungszyklen für das Mehrweg-Patientenschlauchsystem nicht überschreiten.
- ⇒ Nach Erreichen der maximalen Anzahl der Aufbereitungszyklen das Mehrweg-Patientenschlauchsystem ersetzen.

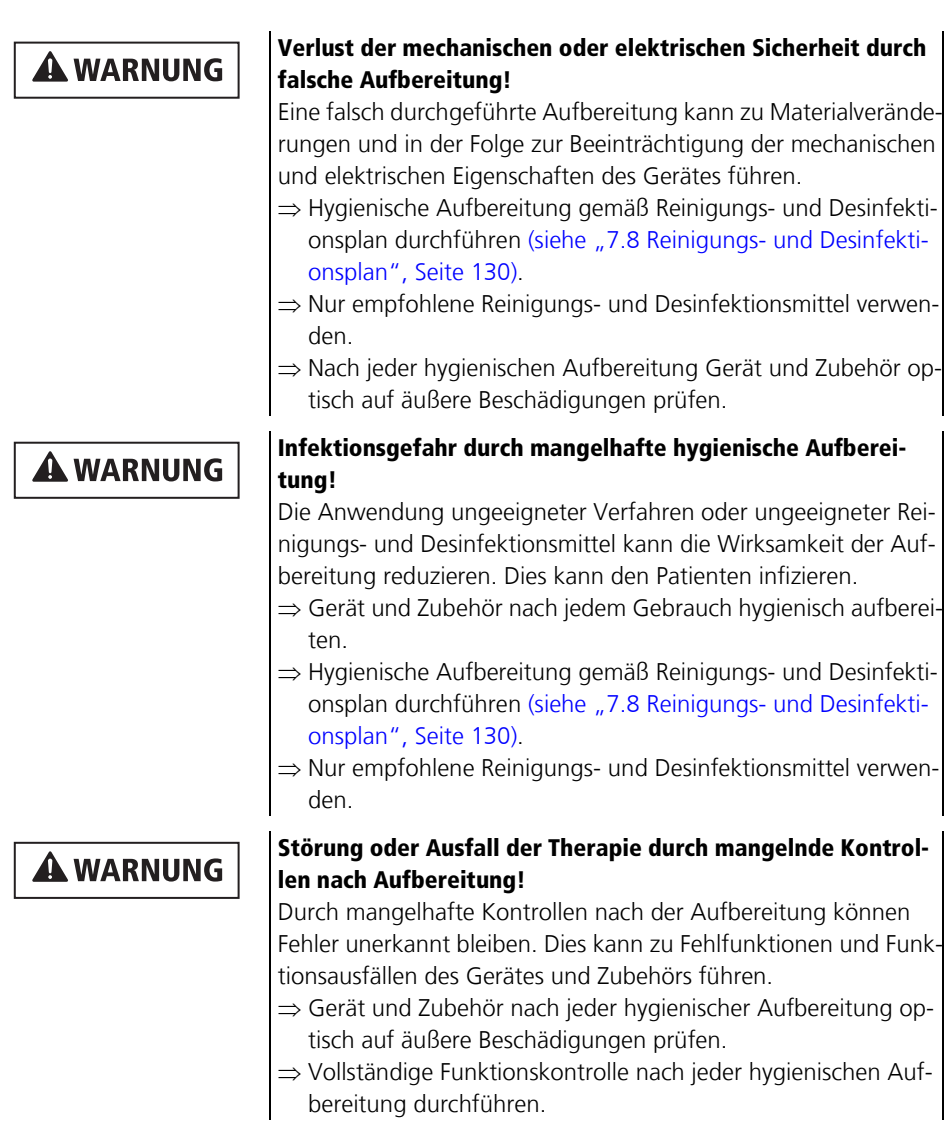

WM 67890 2024-02 WM 67890 2024-02

### Infektion des Anwenders oder des Folgepatienten durch **A WARNUNG** falschen Umgang mit kontaminiertem Hygienefilter! Ein kontaminierter Hygienefilter kann den Patienten oder Anwender schwer oder lebensbedrohlich verletzen.  $\Rightarrow$  Kontaminierten Hygienefilter nur mit geeigneter Schutzausrüstung entfernen.  $\Rightarrow$  Kontaminierten Hygienefilter im Rahmen der hygienischen Aufbereitung entsorgen und nicht wiederverwenden. Störung oder Ausfall der Therapie durch Feuchtigkeit im Gerät **A WARNUNG** oder Patientenschlauchsystem! Feuchtigkeit im Gerät oder Zubehör kann zu Fehlfunktionen und Funktionsausfällen des Gerätes und Zubehörs führen.  $\Rightarrow$  Gerät und Zubehör nach jedem Aufbereitungsschritt vollständig trocknen lassen. ⇒ Tauchdesinfektion nur bei dafür vorgesehenen Teilen anwenden.  $\Rightarrow$  Filterfach nur feucht, nicht nass reinigen und desinfizieren. Verletzungsgefahr durch Rückstände oder Abbauprodukte von **A WARNUNG** Desinfektions- oder Reinigungsmitteln im Patientenschlauchsystem! Eine falsch durchgeführte Aufbereitung kann zu gefährdenden Rückständen von Reinigungs- und Desinfektionsmitteln oder gefährdenden Abbauprodukten im Atemgas führen.  $\Rightarrow$  Nur empfohlene Verfahren und empfohlene Reinigungs- und Desinfektionsmittel verwenden. ⇒ Maximale Anzahl an Aufbereitungszyklen des Patientenschlauchsystems beachten ⇒ Nach Erreichen der maximalen Anzahl an Aufbereitungszyklen das Patientenschlauchsystem ersetzen.  $\Rightarrow$  Alle Teile des Patientenschlauchsystems nach der Reinigung und Desinfektion gründlich mit Wasser in Trinkwasserqualität spülen.

 $\Rightarrow$  Alle Teile des Patientenschlauchsystems nach jeder hygienischen Aufbereitung optisch auf Rückstände von Desinfektionsoder Reinigungsmitteln prüfen.
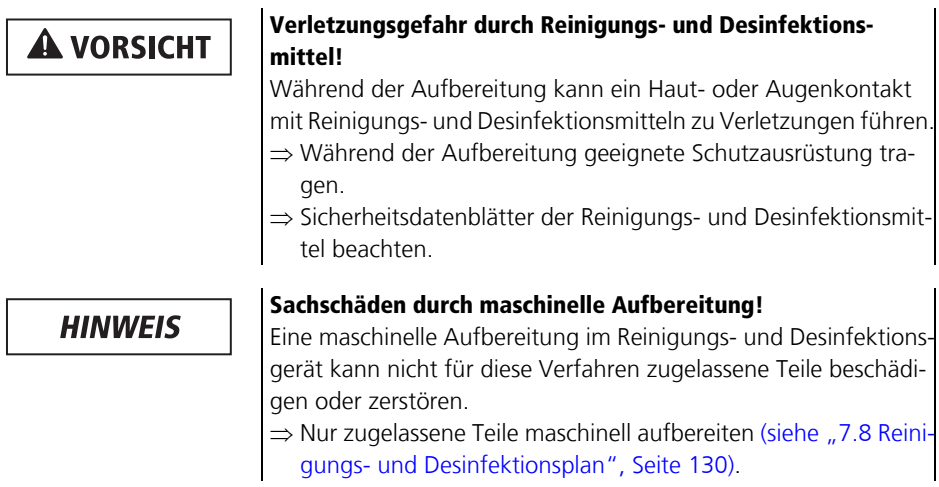

# 7.1 Fristen für die hygienische Aufbereitung

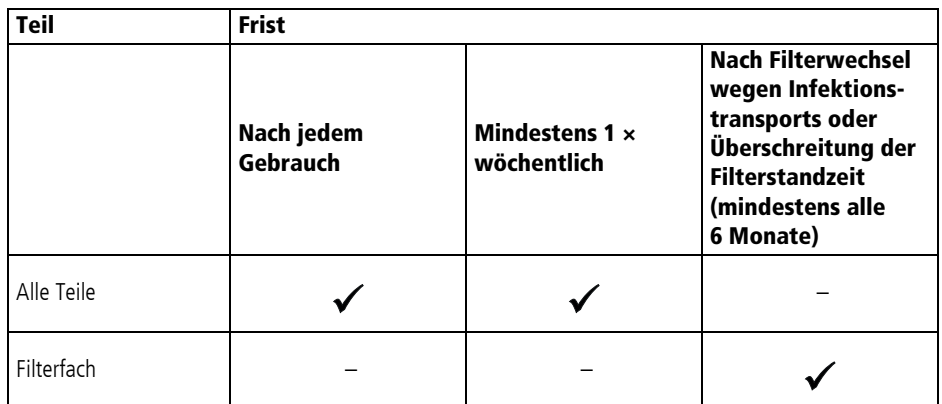

## 7.2 Hygienische Aufbereitung vorbereiten

- <span id="page-109-0"></span>Voraussetzung • Das Gerät ist ausgeschaltet (siehe "6.11 Gerät ausschalten", [Seite](#page-103-0) 104).
	- Die Verbindung zwischen Gerät und Patient ist gelöst.
	- 1. Gerät von der Energieversorgung trennen.
	- 2. Schutztasche von der Trageeinheit trennen.
	- 3. Patientenschlauchsystem und Verbindungsleitungen vom Gerät entfernen.
	- 4. Gerät von der Trageeinheit trennen. Gebrauchsanweisung der Trageeinheit beachten.
	- 5. Mehrweg-Patientenschlauchsystem in einzelne Teile zerlegen (siehe "7.2.1 Mehrweg-Patientenschlauchsystem [demontieren", Seite](#page-110-0) 111).
	- 6. Wenn vorhanden: Adapter für Einweg-Patientenschlauchsystem vom Gerät entfernen (siehe "7.2.2 [Adapter für Einweg-Patientenschlauchsystem demontieren",](#page-112-0)  [Seite](#page-112-0) 113)
	- 7. Wenn notwendig: Potentiell kontaminierten Hygienefilter mit geeigneter Schutzausrüstung entfernen und fachgerecht entsorgen.
	- 8. Einmalartikel fachgerecht entsorgen.
	- *Ergebnis* Alle Teile sind für die hygienische Aufbereitung vorbereitet.

### 7.2.1 Mehrweg-Patientenschlauchsystem demontieren

<span id="page-110-0"></span>*Voraussetzung* Die Verbindung zwischen Gerät und Patientenschlauchsystem ist gelöst.

- 1. Alle Schläuche des Mehrweg-Messschlauchsystems vom Adapter für Mehrweg-Patientenschlauchsystem lösen.
- 2. Schlauchschutzhülle komplett öffnen.
- 3. Klettverschlüsse in der Schlauchschutzhülle öffnen.
- 4. Schutzkappe vom patientenseitigen Ende des Mehrweg-Patientenschlauchsystems lösen.
- 5. MEDUtrigger-Verbindungsleitung vom patientenseitigen Ende des Mehrweg-Patientenschlauchsystems lösen.

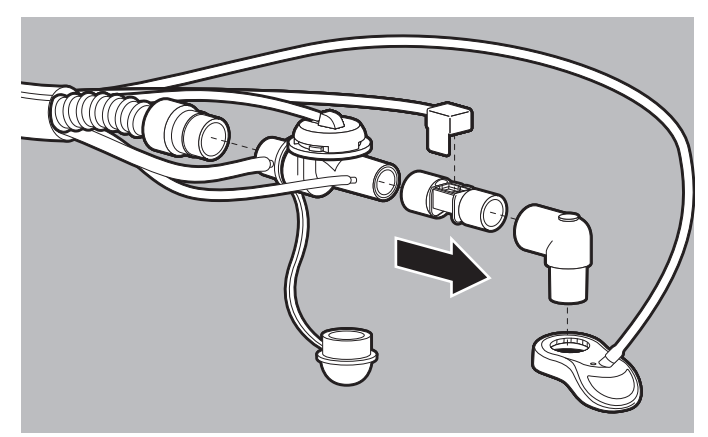

- 6. Wenn vorhanden: Verbindungsleitung FlowLine-FlowCheck mit MEDUtrigger vom FlowCheck-Sensor lösen.
- 7. Patientenventil vom Beatmungsschlauch lösen.
- 8. Wenn vorhanden: FlowCheck-Sensor vom Patientenventil lösen.
- 9. Winkelstück lösen.

<span id="page-111-0"></span>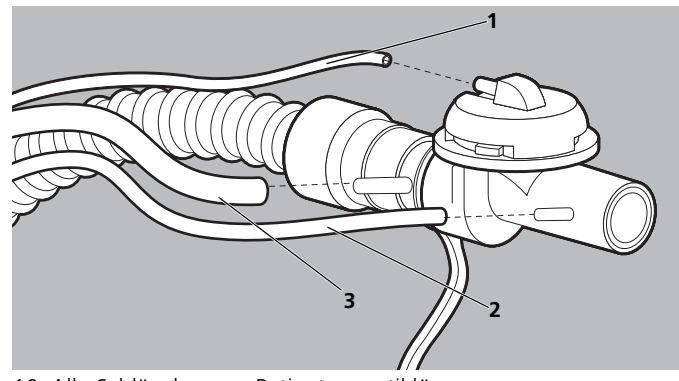

10. Alle Schläuche vom Patientenventil lösen:

- <span id="page-111-2"></span><span id="page-111-1"></span>• PEEP-Steuerschlauch (**[1](#page-111-0)**)
- Druckmessschlauch (**[2](#page-111-1)**)
- Sauerstoffschlauch (**[3](#page-111-2)**)

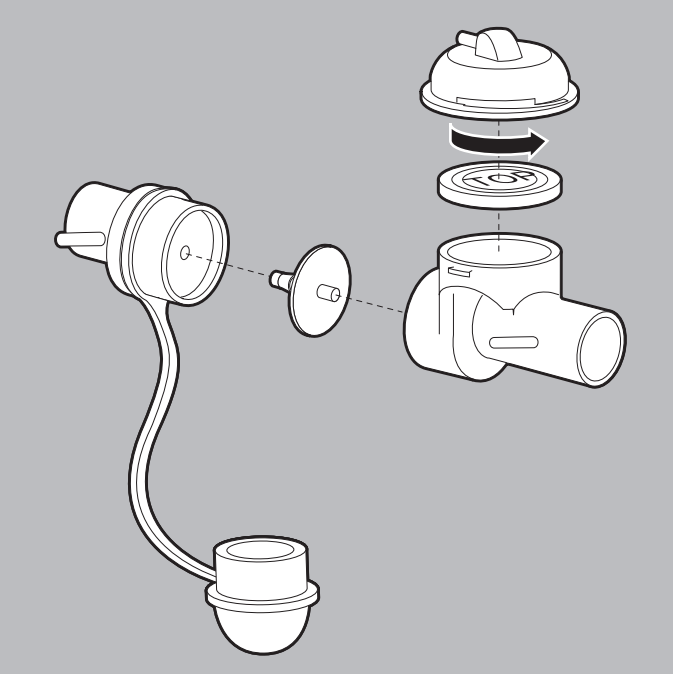

11. Patientenventil demontieren.

WM 67890 2024-02 WM 67890 2024-02

- 12. Band der Schutzkappe von der Aufnahme für Rückschlagventil-Membran lösen.
- *Ergebnis* Das Mehrweg-Patientenschlauchsystem ist demontiert.

#### 7.2.2 Adapter für Einweg-Patientenschlauchsystem demontieren

#### <span id="page-112-0"></span>*Benötigtes Werkzeug* Kreuzschlitzschraubendreher PH1

Wenn das Gerät mit einem Einweg-Patientenschlauchsystem betrieben wird, muss vor der Aufbereitung der Adapter für Einweg-Patientenschlauchsystem vom Gerät entfernt werden.

- *Voraussetzung* Das Einweg-Patientenschlauchsystem ist vom Gerät entfernt und fachgerecht entsorgt.
	- 1. Schutzkappe für Anschlussterminal vom Adapter für Einweg-Patientenschlauchsystem abnehmen.

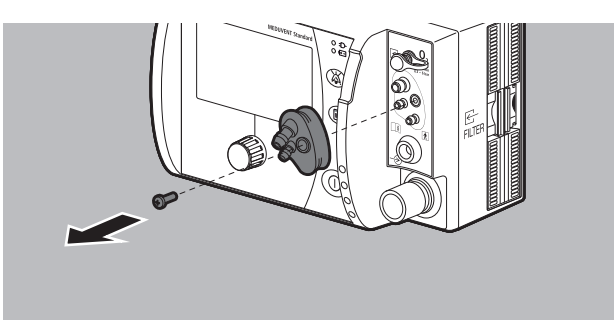

- 2. Schraube am Adapter für Einweg-Patientenschlauchsystem lösen.
- 3. Adapter für Einweg-Patientenschlauchsystem vom Gerät entfernen.
- *Ergebnis* Der Adapter für Einweg-Patientenschlauchsystem ist demontiert.

# 7.3 Teile maschinell aufbereiten

### 7.3.1 Teile im Reinigungs- und Desinfektionsgerät maschinell aufbereiten

#### *Voraussetzung* • Das Reinigungs- und Desinfektionsgerät entspricht der Normenreihe DIN EN ISO 15883.

- Die Teile sind für die hygienische Aufbereitung vorbereitet [\(siehe "7.2 Hygienische Aufbereitung vorbereiten", Seite](#page-109-0) 110).
- 1. Für die maschinelle Reinigung und Desinfektion zugelassene Teile dem Reinigungs- und Desinfektionsplan entnehmen (siehe ...7.8 Reinigungs- und Desinfektionsplan", Seite 130).
- 2. Teile für die manuelle Vorreinigung dem Reinigungs- und Desinfektionsplan entnehmen (siehe "7.8 Reinigungs- und [Desinfektionsplan", Seite](#page-129-0) 130).
- 3. Teile in ein Reinigungs- und Desinfektionsgerät legen. Dabei beachten:
	- Die im Reinigungs- und Desinfektionsplan vorgegebene Einwirkzeit einhalten.
	- Schläuche mit dem Reinigungs- und Desinfektionsgerät verbinden.
	- Alle Teile und Lumen müssen vollständig durchströmt werden können.
	- Das Wasser muss ablaufen können.
- 4. Reinigungsmittel entsprechend der Gebrauchsanweisung des Reinigungs- und Desinfektionsgerätes hinzufügen.
- 5. Wenn notwendig: Neutralisator entsprechend der Gebrauchsanweisung des Reinigungs- und Desinfektionsgerätes hinzufügen.

6. Maschinelles Aufbereitungsprogramm gemäß dem folgenden Prozess starten, z. B. Programm 12 des Reinigungs- und Desinfektionsgerätes G 7836 CD von Miele.

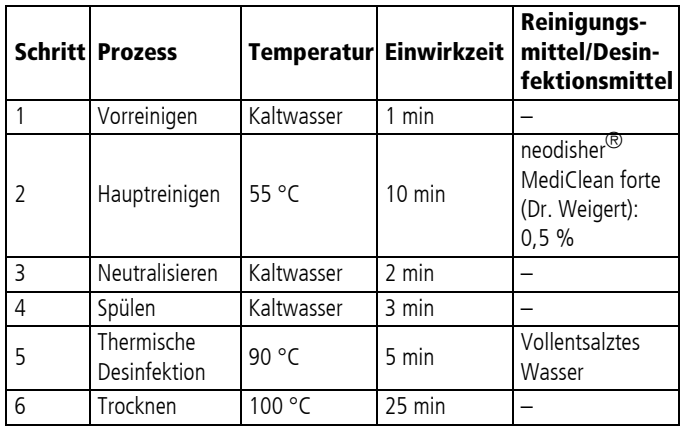

- 7. Teile auf verbliebene Verschmutzungen, Rückstände und Restfeuchte optisch prüfen.
- 8. Wenn sichtbare Verschmutzungen bleiben: Maschinelle Reinigung und Desinfektion wiederholen.
- *Ergebnis* Die Teile sind maschinell gereinigt und desinfiziert.

### 7.3.2 Schlauchschutzhülle und Klettband mit Clip maschinell aufbereiten

- 1. Schlauchschutzhülle komplett öffnen.
- 2. Klettband mit Clip vom Patientenschlauchsystem abnehmen.
- 3. Reinigungs- und Desinfektionsmittel, Dosierung und Einwirkzeit dem Reinigungs- und Desinfektionsplan entnehmen (siehe "7.8 Reinigungs- und Desinfektionsplan", [Seite](#page-129-0) 130).
- 4. Schlauchschutzhülle nach EN 16616 bei 60 °C in der Waschmaschine oder der Industriewäsche waschen. Dabei beachten: Die Herstellerangaben müssen eingehalten werden.
- 5. Teile auf verbliebene Verschmutzungen, Rückstände und Restfeuchte optisch prüfen.
- 6. Wenn sichtbare Verschmutzungen bleiben: Maschinelle Reinigung und Desinfektion wiederholen.
- 7. Schlauchschutzhülle und Klettband mit Clip vollständig trocknen lassen.
- <span id="page-115-0"></span>*Ergebnis* Die Schlauchschutzhülle ist desinfiziert.

## 7.4 Teile manuell reinigen

Führen Sie bei Teilen, die maschinell gereinigt und desinfiziert werden können, anstelle der manuellen Reinigung und Desinfektion bevorzugt die maschinelle Reinigung und Desinfektion durch.

## 7.4.1 Gerät und Zubehör manuell reinigen

*Voraussetzung* Die hygienische Aufbereitung ist vorbereitet [\(siehe "7.2](#page-109-0)  [Hygienische Aufbereitung vorbereiten", Seite](#page-109-0) 110).

- 1. Für die manuelle Reinigung zugelassene Teile dem Reinigungsund Desinfektionsplan entnehmen (siehe "7.8 Reinigungs- und [Desinfektionsplan", Seite](#page-129-0) 130).
- 2. Reinigungsmittel, Dosierung und Einwirkzeit für die einzelnen Teile dem Reinigungs- und Desinfektionsplan entnehmen (siehe ...7.8 Reinigungs- und Desinfektionsplan", Seite 130).
- 3. Reinigungslösung herstellen.
- 4. Um sichtbare Verschmutzungen zu entfernen: Eine handelsübliche weiche Bürste, die für Kunststoff geeignet ist, mit Reinigungslösung benetzen. Teile mindestens 1 min abbürsten.

Dabei beachten: Unebene Flächen und Rillen (z. B. Ober- und Unterseite MEDUtrigger, Navigationsknopf, Anschluss für Beatmungsschlauch) für die Einwirkdauer feucht halten und besonders gründlich abbürsten.

5. Einwegtücher nach Vorgabe des Herstellers mit Reinigungslösung versetzen.

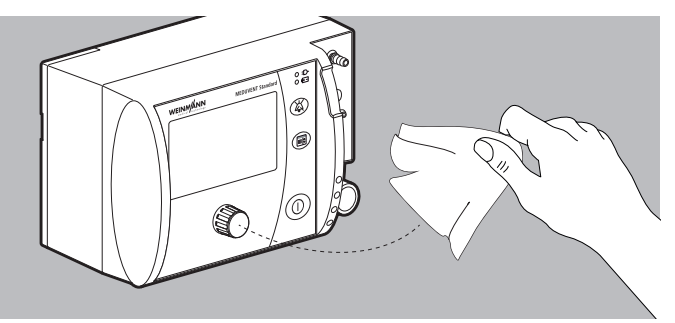

6. Wenn die Teile gemäß Reinigungs- und Desinfektionsplan abgewischt werden müssen: Teile mit einem mit Reinigungslösung angefeuchteten, fusselfreien und sauberen Einwegtuch abwischen.

Dabei beachten:

- Für jeden Reinigungsvorgang ein neues Tuch verwenden.
- Alle Oberflächen sorgfältig abwischen.
- Alle Flächen und Rillen müssen mit Reinigungslösung benetzt sein.
- Besonders an unebenen Flächen und Rillen nachwischen.
- Wenn der Hygienefilter im Gerät steckt: Zugängliche Oberfläche des Hygienefilters abwischen.
- Bei Filterwechsel: Filterfach auswischen.
- 7. Die im Reinigungs- und Desinfektionsplan vorgegebene Einwirkzeit einhalten.
- 8. Teile auf Rückstände und verbliebene Verschmutzungen optisch prüfen.
- 9. Wenn noch sichtbare Verschmutzungen vorhanden sind: Manuelle Reinigung wiederholen.
- 10. Rückstände des Reinigungsmittels mit einem feuchten Tuch entfernen.
- 11. MEDUtrigger mit einem trockenen Tuch trocken wischen.
- 12. Alle Teile vollständig trocknen lassen.
- *Ergebnis* Die Teile sind manuell gereinigt.

### 7.4.2 Mehrweg-Messschlauchsystem manuell reinigen

<span id="page-117-0"></span>*Voraussetzung* • Das Mehrweg-Messschlauchsystem ist vom Mehrweg-Patientenschlauchsystem und vom Gerät getrennt [\(siehe](#page-110-0)  ["7.2.1 Mehrweg-Patientenschlauchsystem demontieren",](#page-110-0)  [Seite](#page-110-0) 111).

- Druckmessschlauch, PEEP-Steuerschlauch und Sauerstoffschlauch sind vom Adapter für Mehrweg-Patientenschlauchsystem getrennt.
- 1. Reinigungsmittel, Dosierung und Einwirkzeit dem Reinigungsund Desinfektionsplan entnehmen (siehe "7.8 Reinigungs- und [Desinfektionsplan", Seite](#page-129-0) 130).
- 2. Reinigungslösung herstellen.
- 3. Schläuche innen und außen mit einer speziellen Lumenbürste abbürsten.
- 4. Sterile Einmalspritze (20 ml) an ein Ende des PEEP-Steuerschlauchs anschließen.
- 5. Reinigungslösung durch den PEEP-Steuerschlauch in die Einmalspritze saugen, bis beide vollständig gefüllt sind.
- 6. Einmalspritze vom PEEP-Steuerschlauch lösen.
- 7. Druckmessschlauch und Sauerstoffstoffschlauch ebenfalls mithilfe der Einmalspritze mit Reinigungslösung füllen.
- 8. Teile in die Reinigungslösung einlegen.

Dabei beachten:

- Alle Hohlräume müssen gefüllt sein.
- Es dürfen keine Luftblasen vorhanden sein.
- Alle Oberflächen müssen vollständig benetzt sein.
- Teile in der Reinigungslösung schwenken, um alle Oberflächen und Hohlräume vollständig zu benetzen.
- 9. Die im Reinigungs- und Desinfektionsplan vorgegebene Einwirkzeit einhalten.
- 10. Teile aus der Reinigungslösung herausnehmen und 10 s von außen mit fließendem Wasser in Trinkwasserqualität spülen.
- 11. Druckmessschlauch, PEEP-Steuerschlauch und Sauerstoffschlauch von innen mithilfe der Einmalspritze mindestens 8-mal mit Wasser in Trinkwasserqualität spülen.

Dabei beachten: Nur in eine Richtung spülen.

- 12. Teile aus dem Wasser nehmen und jeweils 10 s innen und außen mit fließendem Wasser in Trinkwasserqualität spülen.
- 13. Mehrweg-Messschlauchsystem auf Rückstände und verbliebene Verschmutzungen optisch prüfen.
- 14. Wenn noch sichtbare Verschmutzungen vorhanden sind: Manuelle Reinigung wiederholen.
- 15. Mehrweg-Messschlauchsystem vollständig trocknen lassen.

Wenn notwendig: Schläuche mit medizinischer Druckluft oder medizinischem Sauerstoff trocknen.

<span id="page-118-0"></span>*Ergebnis* Das Mehrweg-Messschlauchsystem ist manuell gereinigt.

#### 7.4.3 Mehrweg-Patientenschlauchsystem manuell reinigen

Die manuelle Reinigung des Mehrweg-Messschlauchsystems ist separat beschrieben (siehe "7.4.2 Mehrweg-Messschlauchsystem [manuell reinigen", Seite](#page-117-0) 118).

- *Voraussetzung* Die hygienische Aufbereitung ist vorbereitet (siehe "7.2 [Hygienische Aufbereitung vorbereiten", Seite](#page-109-0) 110).
	- Das Mehrweg-Patientenschlauchsystem ist demontiert [\(siehe](#page-110-0)  ["7.2.1 Mehrweg-Patientenschlauchsystem demontieren",](#page-110-0)  [Seite](#page-110-0) 111).
	- 1. Für die manuelle Reinigung zugelassene Teile dem Reinigungsund Desinfektionsplan entnehmen (siehe "7.8 Reinigungs- und [Desinfektionsplan", Seite](#page-129-0) 130).
	- 2. Reinigungsmittel, Dosierung und Einwirkzeit dem Reinigungsund Desinfektionsplan entnehmen (siehe "7.8 Reinigungs- und [Desinfektionsplan", Seite](#page-129-0) 130).
	- 3. Reinigungslösung herstellen.
- 4. Teile innen und außen mit einer speziellen Lumenbürste, die mit Reinigungsmittel benetzt wurde, mindestens 1 min lang abbürsten.
- 5. Teile in die Reinigungslösung einlegen.
- 6. Teile in der Reinigungslösung schwenken, um alle Oberflächen und Hohlräume vollständig zu benetzen (mindestens 3-mal, bis keine Luftblasen mehr vorhanden sind).

Dabei beachten:

- Alle Hohlräume müssen gefüllt sein.
- Alle Oberflächen müssen benetzt sein.
- 7. Die im Reinigungs- und Desinfektionsplan vorgegebene Einwirkzeit einhalten.
- 8. Teile aus der Reinigungslösung herausnehmen und abtropfen lassen.
- 9. Teile für 5 min in Wasser in Trinkwasserqualität einlegen.
- 10. Teile im Wasser schwenken, um alle Oberflächen und Hohlräume vollständig zu benetzen.

Dabei beachten:

- Alle Hohlräume müssen gefüllt sein.
- Es dürfen keine Luftblasen vorhanden sein.
- Alle Oberflächen müssen benetzt sein.
- 11. Teile aus dem Wasser nehmen und jeweils 10 s innen und außen mit fließendem Wasser in Trinkwasserqualität spülen.
- 12. Teile auf Rückstände und verbliebene Verschmutzungen optisch prüfen.
- 13. Wenn noch sichtbare Verschmutzungen vorhanden sind: Manuelle Reinigung wiederholen.
- 14. Teile vollständig trocknen lassen.

Wenn notwendig: Schläuche mit medizinischer Druckluft oder medizinischem Sauerstoff trocknen.

*Ergebnis* Das Mehrweg-Patientenschlauchsystem ist manuell gereinigt.

## 7.5 Teile wischdesinfizieren

*Voraussetzung* Die Teile sind manuell gereinigt und sichtbar sauber [\(siehe "7.4](#page-115-0)  [Teile manuell reinigen", Seite](#page-115-0) 116).

- 1. Für die Wischdesinfektion zugelassene Teile dem Reinigungsund Desinfektionsplan entnehmen (siehe "7.8 Reinigungs- und [Desinfektionsplan", Seite](#page-129-0) 130).
- 2. Reinigungsmittel, Dosierung und Einwirkzeit für die einzelnen Teile dem Reinigungs- und Desinfektionsplan entnehmen [\(siehe "7.8 Reinigungs- und Desinfektionsplan", Seite](#page-129-0) 130).
- 3. Teile wischdesinfizieren (siehe "7.8 Reinigungs- und [Desinfektionsplan", Seite](#page-129-0) 130).

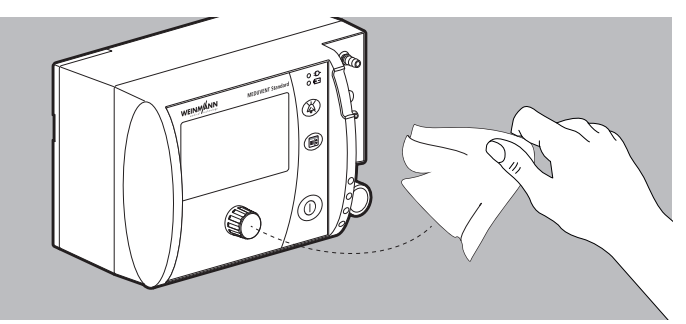

Dabei beachten:

- Unebene Flächen und Rillen (z. B. Ober- und Unterseite MEDUtrigger, Navigationsknopf, Anschluss für Beatmungsschlauch) ausreichend mit Desinfektionsmittel benetzen.
- Wenn der Hygienefilter im Gerät steckt: Zugängliche Oberfläche des Hygienefilters wischdesinfizieren.
- Bei Filterwechsel: Filterfach wischdesinfizieren.
- 4. Teile auf Rückstände und verbliebene Verschmutzungen prüfen.
- 5. Wenn sichtbare Verschmutzungen bleiben: Wischdesinfektion wiederholen.
- 6. Teile vollständig trocknen lassen.

*Ergebnis* Die Teile sind wischdesinfiziert.

# 7.6 Teile tauchdesinfizieren

### 7.6.1 Mehrweg-Messschlauchsystem tauchdesinfizieren

#### <span id="page-121-0"></span>*Voraussetzung* • Das Mehrweg-Messschlauchsystem ist vom Mehrweg-Patientenschlauchsystem getrennt [\(siehe "7.2.1 Mehrweg-](#page-110-0)[Patientenschlauchsystem demontieren", Seite](#page-110-0) 111).

- Druckmessschlauch, PEEP-Steuerschlauch und Sauerstoffschlauch sind vom Adapter für Mehrweg-Patientenschlauchsystem getrennt.
- Das Mehrweg-Messschlauchsystem ist manuell gereinigt (siehe ["7.4.2 Mehrweg-Messschlauchsystem manuell reinigen",](#page-117-0)  [Seite](#page-117-0) 118).
- 1. Desinfektionsmittel, Dosierung und Einwirkzeit für die einzelnen Teile dem Reinigungs- und Desinfektionsplan entnehmen (siehe "7.8 Reinigungs- und Desinfektionsplan", [Seite](#page-129-0) 130).
- 2. Tauchdesinfektionslösung herstellen.
- 3. Sterile Einmalspritze (20 ml) an ein Ende des PEEP-Steuerschlauchs anschließen.
- 4. Tauchdesinfektionslösung durch den PEEP-Steuerschlauch in die Einmalspritze saugen, bis beide vollständig gefüllt sind.
- 5. Einmalspritze vom PEEP-Steuerschlauch lösen.
- 6. Druckmessschlauch und Sauerstoffstoffschlauch ebenfalls mithilfe der Einmalspritze mit Tauchdesinfektionslösung füllen.
- 7. Teile in die Tauchdesinfektionslösung einlegen. Dabei beachten:
	- Alle Hohlräume müssen gefüllt sein.
	- Es dürfen keine Luftblasen vorhanden sein.
	- Alle Oberflächen müssen vollständig benetzt sein.
	- Teile in der Tauchdesinfektionslösung schwenken, um alle Oberflächen und Hohlräume vollständig zu benetzen.
- 8. Die im Reinigungs- und Desinfektionsplan vorgegebene Einwirkzeit einhalten.
- 9. Teile aus der Tauchdesinfektionslösung nehmen und 10 s von außen mit fließendem Wasser in Trinkwasserqualität spülen.
- 10. Druckmessschlauch, PEEP-Steuerschlauch und Sauerstoffschlauch von innen mithilfe der Einmalspritze mindestens 8-mal mit Wasser in Trinkwasserqualität spülen.

Dabei beachten: Nur in eine Richtung spülen.

- 11. Schläuche auf Rückstände optisch prüfen.
- 12. Bei Rückständen: Reinigung und Desinfektion wiederholen.
- 13. Schläuche vollständig trocknen lassen.

Wenn notwendig: Schläuche mit medizinischer Druckluft oder medizinischem Sauerstoff trocknen.

*Ergebnis* Das Mehrweg-Messschlauchsystem ist tauchdesinfiziert.

### 7.6.2 Mehrweg-Patientenschlauchsystem tauchdesinfizieren

Die Tauchdesinfektion des Mehrweg-Messschlauchsystems ist separat beschrieben (siehe "7.6.1 Mehrweg-Messschlauchsystem [tauchdesinfizieren", Seite](#page-121-0) 122).

- *Voraussetzung* Die für die Tauchdesinfektion vorgesehenen Teile des Mehrweg-Patientenschlauchsystems sind manuell gereinigt (siehe "7.4.3 [Mehrweg-Patientenschlauchsystem manuell reinigen", Seite](#page-118-0) 119).
	- 1. Für die Tauchdesinfektion zugelassene Teile dem Reinigungsund Desinfektionsplan entnehmen (siehe "7.8 Reinigungs- und [Desinfektionsplan", Seite](#page-129-0) 130).
	- 2. Desinfektionsmittel, Dosierung und Einwirkzeit für die einzelnen Teile dem Reinigungs- und Desinfektionsplan entnehmen (siehe "7.8 Reinigungs- und Desinfektionsplan", [Seite](#page-129-0) 130).
	- 3. Tauchdesinfektionslösung herstellen.

WM 67890 2024-02

WM 67890 2024-02

4. Teile innen und außen mit einer speziellen Lumenbürste, die mit Tauchdesinfektionslösung benetzt wurde, mindestens 1 min lang abbürsten.

- 5. Teile in die Tauchdesinfektionslösung einlegen.
- 6. Teile in der Tauchdesinfektionslösung schwenken, um alle Oberflächen und Hohlräume vollständig zu benetzen (mindestens 3-mal, bis keine Luftblasen mehr vorhanden sind).

Dabei beachten:

- Alle Hohlräume müssen gefüllt sein.
- Alle Oberflächen müssen benetzt sein.
- 7. Die im Reinigungs- und Desinfektionsplan vorgegebene Einwirkzeit einhalten.
- 8. Teile aus der Tauchdesinfektionslösung nehmen und abtropfen lassen.
- 9. Teile für 5 min in Wasser in Trinkwasserqualität einlegen.
- 10. Teile im Wasser schwenken, um alle Oberflächen und Hohlräume vollständig zu benetzen.

Dabei beachten:

- Alle Hohlräume müssen gefüllt sein.
- Es dürfen keine Luftblasen vorhanden sein.
- Alle Oberflächen müssen benetzt sein.
- 11. Teile aus dem Wasser nehmen und jeweils 10 s innen und außen mit fließendem Wasser in Trinkwasserqualität spülen.
- 12. Teile auf Rückstände prüfen.
- 13. Bei Rückständen: Reinigung und Desinfektion wiederholen.
- 14. Teile vollständig trocknen lassen.

Wenn notwendig: Schläuche mit medizinischer Druckluft oder medizinischem Sauerstoff trocknen.

*Ergebnis* Das Mehrweg-Patientenschlauchsystem ist tauchdesinfiziert.

## 7.7 Teile für den erneuten Gebrauch vorbereiten

*Voraussetzung* Die Teile wurden gemäß Reinigungs- und Desinfektionsplan hygienisch aufbereitet.

- 1. Alle Teile auf gebrauchsbedingte Beschädigungen (z. B. Risse oder Kabelbrüche) prüfen.
- 2. Beschädigte Teile ersetzen.
- 3. Mehrweg-Patientenschlauchsystem montieren (siehe "7.7.1 [Mehrweg-Patientenschlauchsystem montieren", Seite](#page-125-0) 126).
- 4. Zubehör montieren.
- 5. Energieversorgung wieder anschließen (siehe "4.2 [Energieversorgung anschließen", Seite](#page-52-0) 53).
- 6. Funktionskontrolle durchführen (siehe "5 Funktionskontrolle", [Seite](#page-67-0) 68).
- 7. Teile gemäß den Lagerungsbedingungen lagern (siehe "16 [Technische Daten", Seite](#page-221-0) 222).
- *Ergebnis* Die Teile sind wieder einsatzbereit.

#### <span id="page-125-0"></span>7.7.1 Mehrweg-Patientenschlauchsystem montieren

Die Bilder in diesem Unterkapitel zeigen alle möglichen Teile des Mehrweg-Patientenschlauchsystems. Je nach Art des Mehrweg-Patientenschlauchsystems kann Ihr Mehrweg-Patientenschlauchsystem bestimmte Teile nicht enthalten.

- *Voraussetzung* Das Mehrweg-Patientenschlauchsystem ist demontiert.
	- Das Mehrweg-Patientenschlauchsystem ist hygienisch aufbereitet.

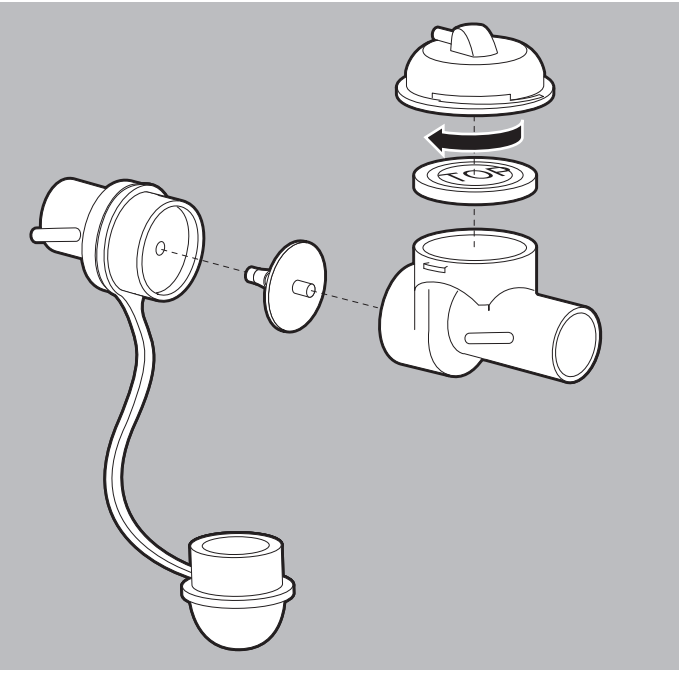

- 1. Band der Schutzkappe an der Aufnahme für Rückschlagventil-Membran befestigen.
- 2. Patientenventil montieren.

Dabei beachten:

- Die mit "TOP" gekennzeichnete Seite der PEEP-Steuermembran muss nach oben zum Steuerdeckel zeigen.
- Der Pfeil auf dem Steuerdeckel muss zum Patienten zeigen.

WM 67890 2024-02 WM 67890 2024-02

<span id="page-126-2"></span>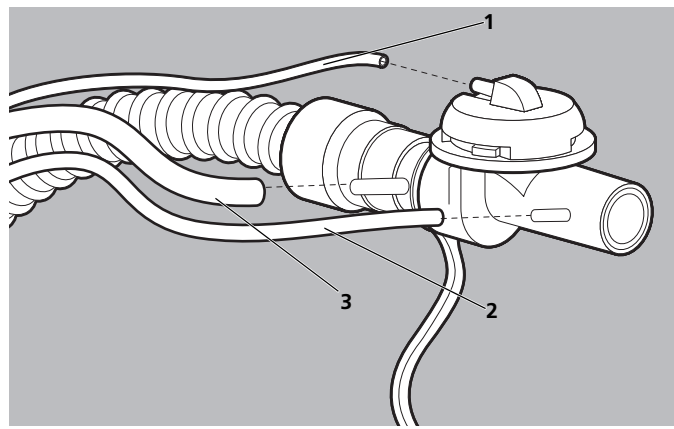

- <span id="page-126-1"></span><span id="page-126-0"></span>3. Alle Schläuche des Mehrweg-Messschlauchsystems an das Patientenventil anschließen:
	- PEEP-Steuerschlauch **[1](#page-126-2)** (dünnster Schlauch)
	- Druckmessschlauch **[2](#page-126-0)** (mittlerer Schlauch)
	- Sauerstoffschlauch **[3](#page-126-1)** (dickster Schlauch)

Dabei beachten: Die Schläuche müssen fest am Patientenventil befestigt sein.

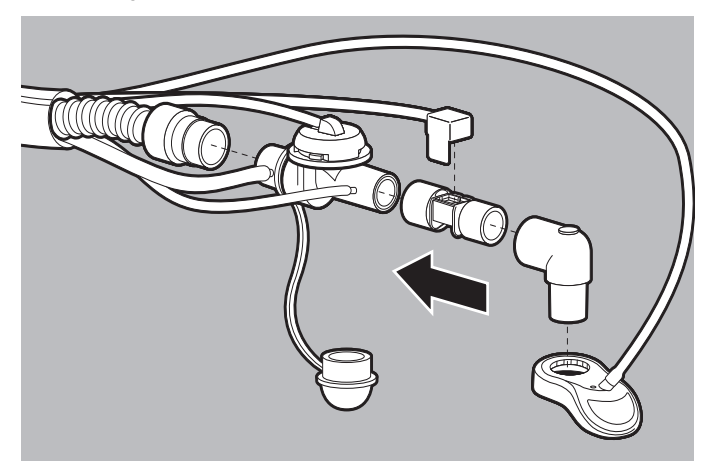

- 4. Patientenventil an den Beatmungsschlauch anschließen.
- 5. Wenn vorhanden: FlowCheck-Sensor an das Patientenventil anschließen.

6. Winkelstück anschließen.

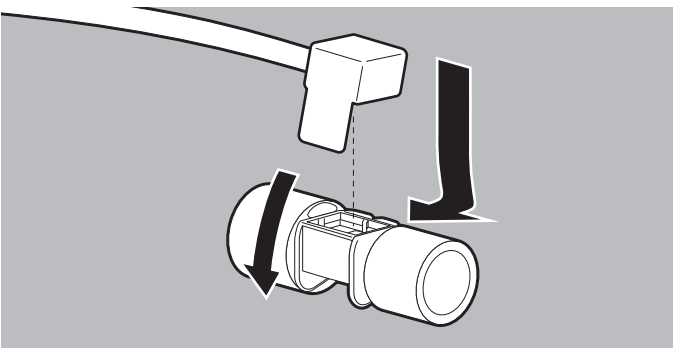

- 7. Wenn vorhanden: Konnektor FlowCheck-Sensor am FlowCheck-Sensor einhaken und herunterdrücken, bis er hörbar einrastet.
- 8. Alle Schläuche des Mehrweg-Messschlauchsystems an den Adapter für Mehrweg-Patientenschlauchsystem anschließen.
- 9. Alle Schläuche des Messschlauchsystems und die Verbindungsleitung in die Schlauchschutzhülle legen.
- 10. Klettverschlüsse in der Schlauchschutzhülle um alle Schläuche und die Verbindungsleitung schließen.
- 11. Reißverschluss der Schlauchschutzhülle schließen.
- 12. Patientenseitiges Ende des Mehrweg-Patientenschlauchsystems mit Schutzkappe verschließen.
- *Ergebnis* Das Mehrweg-Patientenschlauchsystem ist montiert.

### 7.7.2 Adapter für Einweg-Patientenschlauchsystem montieren

1. Adapter für Einweg-Patientenschlauchsystem auf den Anschluss Messschlauchsystem stecken.

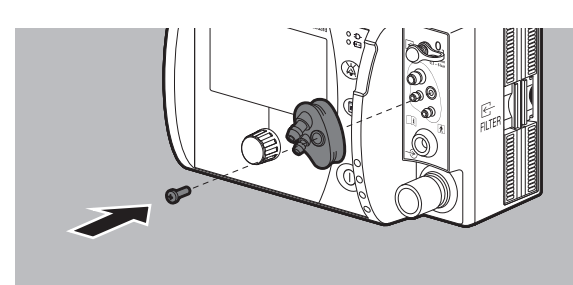

- 2. Adapter für Einweg-Patientenschlauchsystem mit mitgelieferter Schraube festschrauben.
- 3. Schutzkappe in den Adapter für Einweg-Patientenschlauchsystem stecken.
- *Ergebnis* Der Adapter für Einweg-Patientenschlauchsystem ist montiert.

# <span id="page-129-0"></span>7.8 Reinigungs- und Desinfektionsplan

Führen Sie bei Teilen, die maschinell gereinigt und desinfiziert werden können, anstelle der manuellen Reinigung und Desinfektion bevorzugt die maschinelle Reinigung und Desinfektion durch.

## 7.8.1 Definition der Desinfektionsgrade

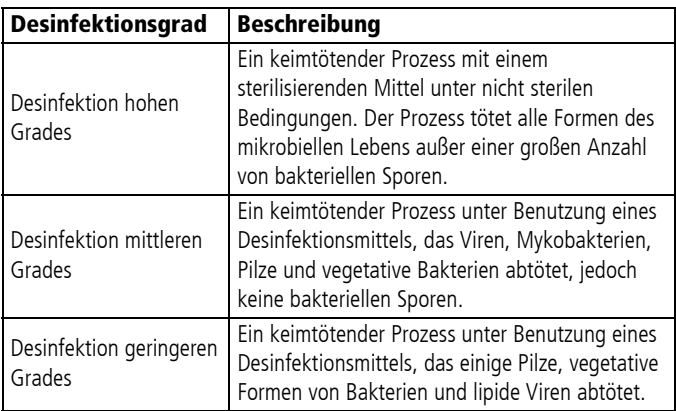

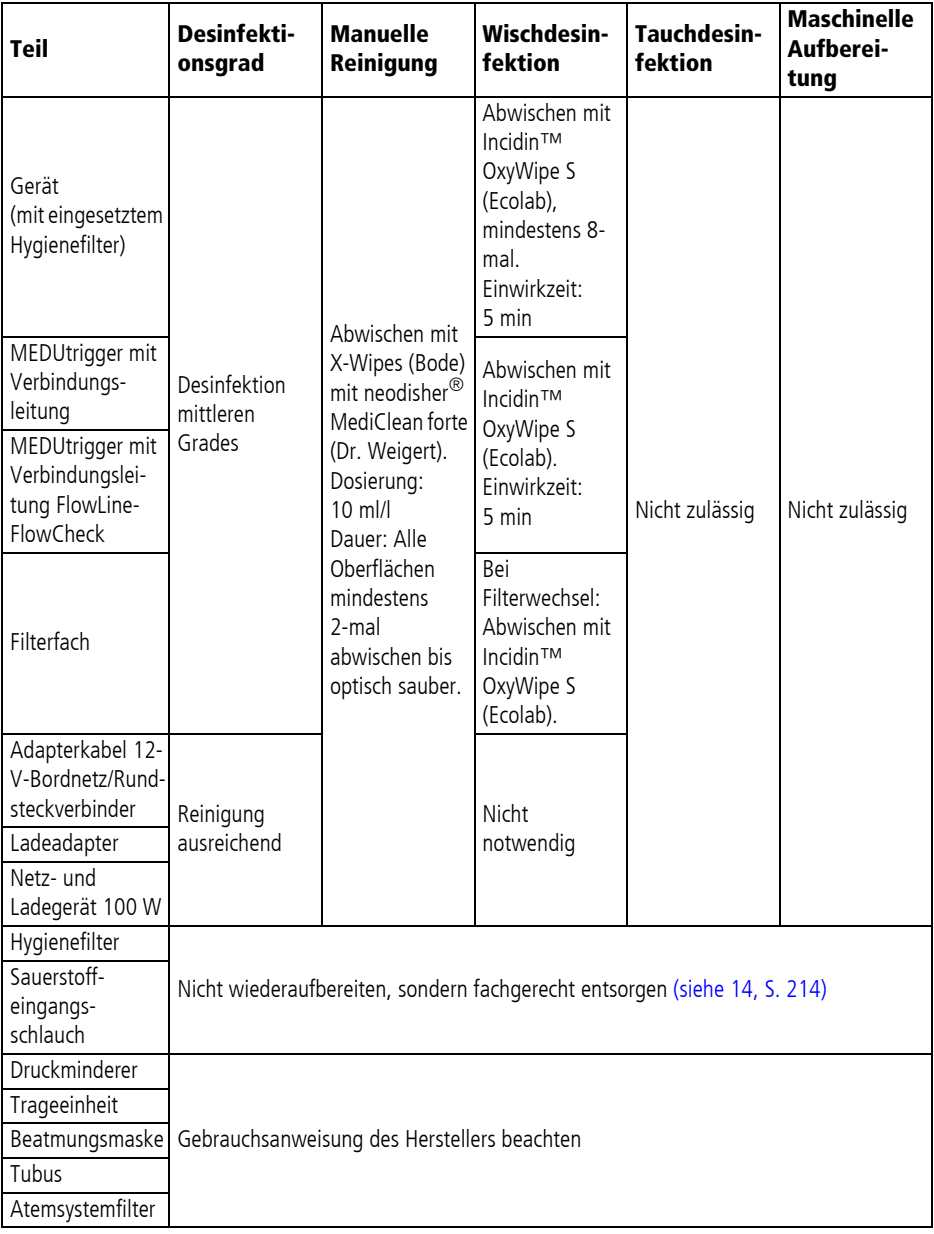

## 7.8.2 Gerät und Zubehör

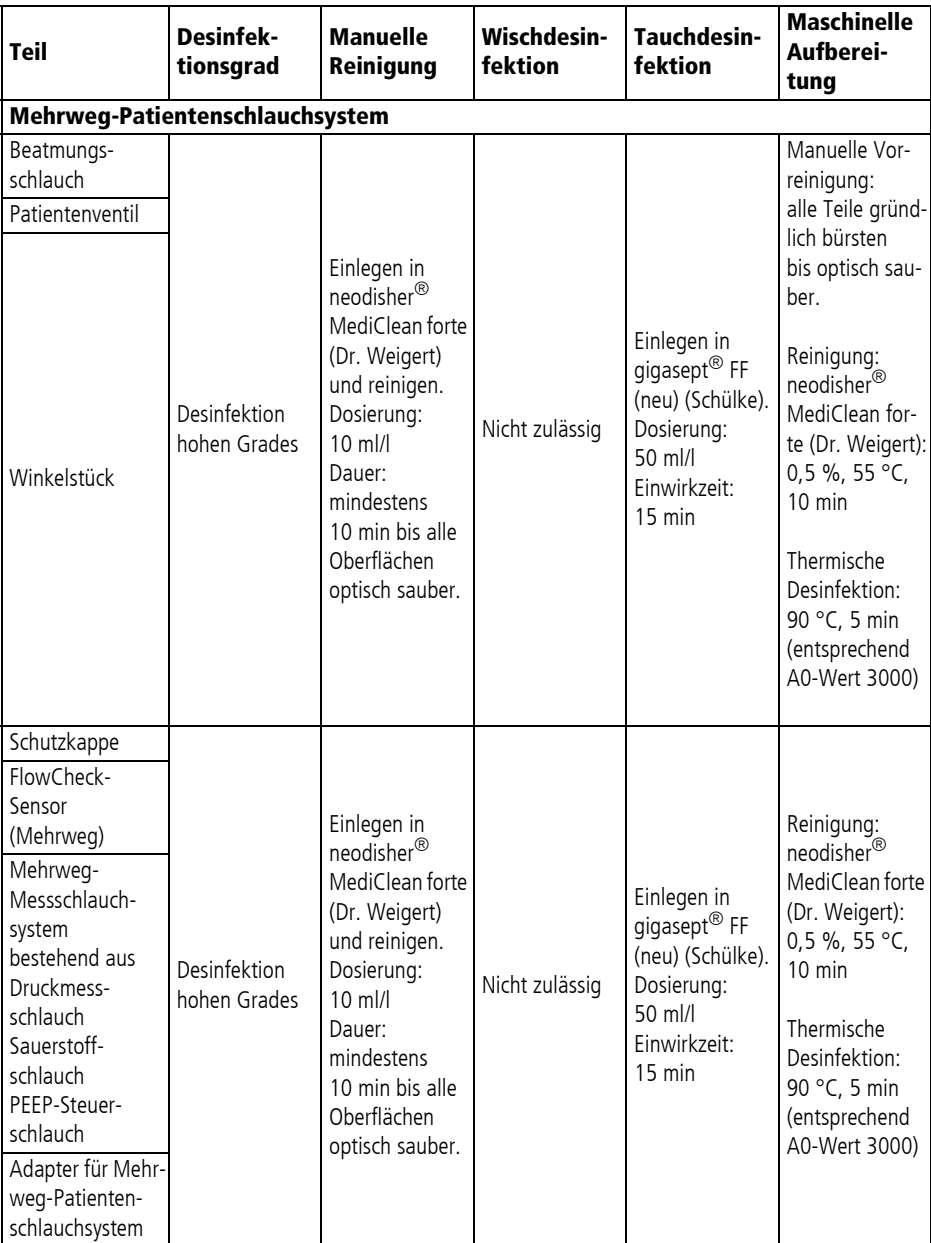

## 7.8.3 Patientenschlauchsysteme

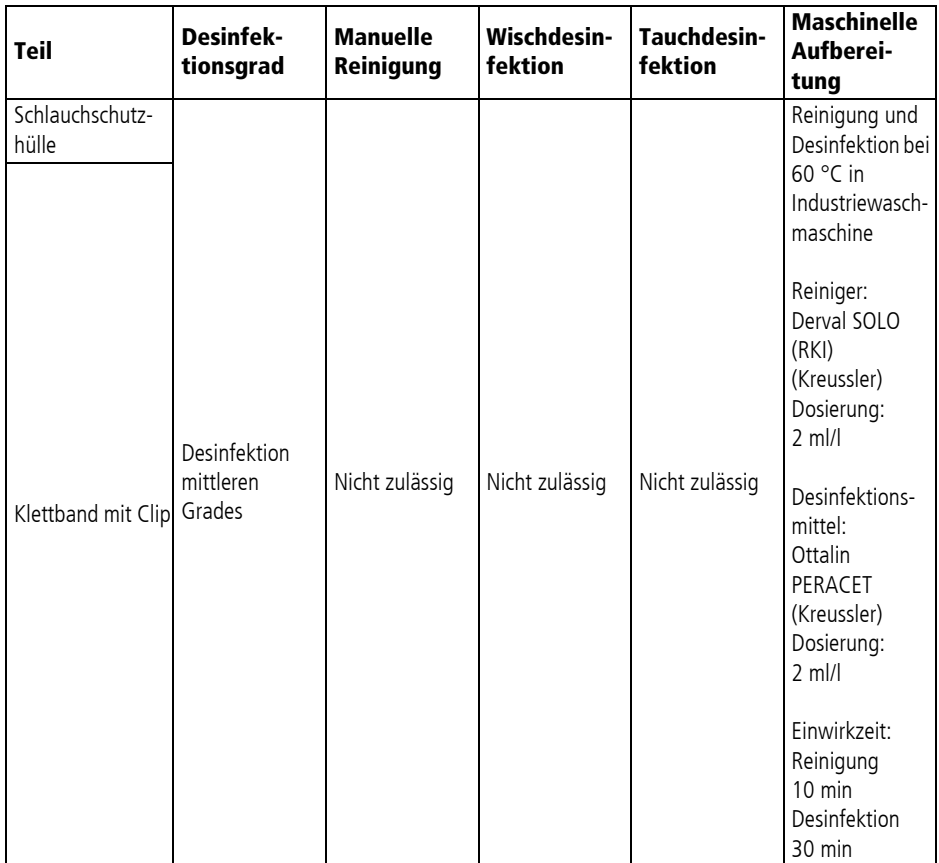

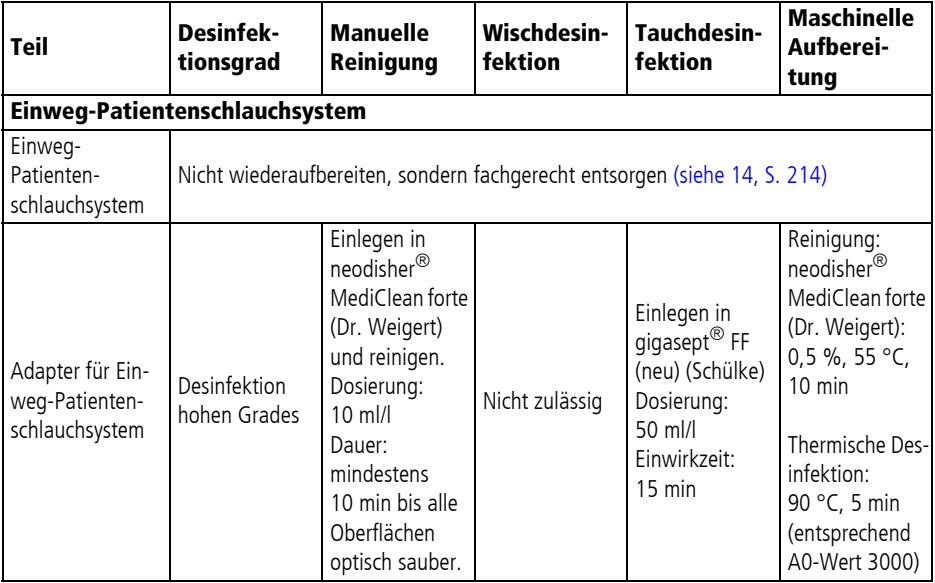

#### Aufbereitungszyklen von Mehrweg-Teilen

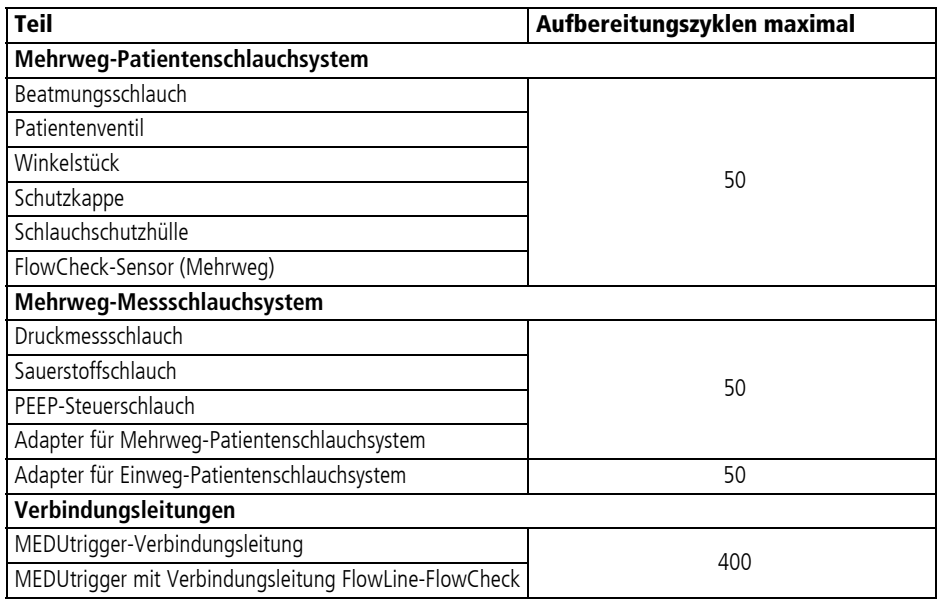

# 8 Anwendermenü

Das Anwendermenü beinhaltet Funktionen und Einstellungen, die sich auf den aktuellen Einsatz auswirken und nicht als Gerätevoreinstellungen dauerhaft gespeichert werden (Ausnahme: Einstellungen für Datum und Uhrzeit).

## 8.1 Im Anwendermenü navigieren

- Voraussetzung Das Gerät ist eingeschaltet (siehe "6.2 Gerät einschalten", [Seite](#page-79-0) 80).
	- Die Beatmung wurde gestartet (siehe "6.4 Beatmung starten", [Seite](#page-81-0) 82).
	- 1. Menütaste (hmetaurz drücken. Das Anwendermenü öffnet sich.

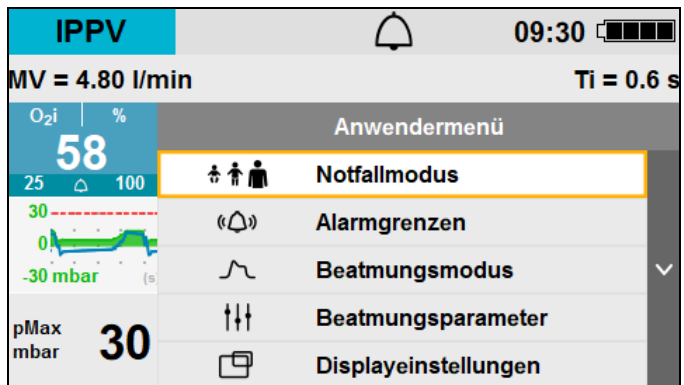

- 2. Einstellung mit dem Navigationsknopf wählen und bestätigen.
- 3. Einstellung mit dem Navigationsknopf verändern und bestätigen.
- 4. Um das Menü zu verlassen: **Zurück** wählen oder Menütaste  $\left( \Xi\right)$  drücken. Nach 5 s ohne Eingabe schließt sich das Anwendermenü automatisch.
- *Ergebnis* Die Einstellungen wurden vorgenommen und gelten für den aktuellen Einsatz.

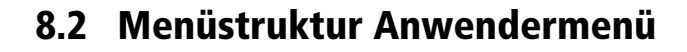

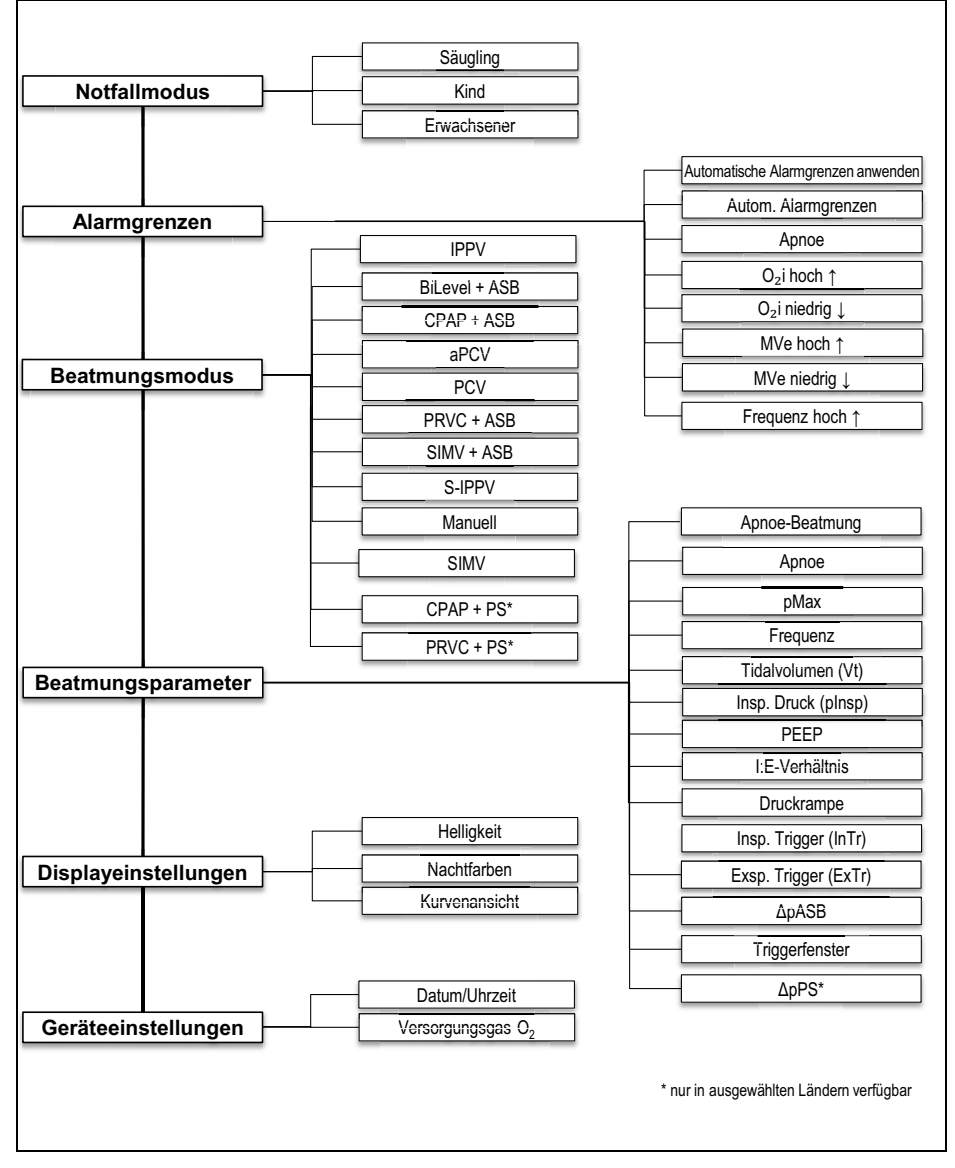

*8-1 Anwendermenü*

## 8.3 Einstellungen im Anwendermenü

- Voraussetzung Das Gerät ist eingeschaltet (siehe "6.2 Gerät einschalten", [Seite](#page-79-0) 80).
	- Die Beatmung wurde gestartet (siehe "6.4 Beatmung starten", [Seite](#page-81-0) 82).

### 8.3.1 Notfallmodus

Im Untermenü **Notfallmodus** können Sie die Patientengruppe während der Beatmung ändern.

1. Menütaste ( $\text{E}$ ) kurz drücken. Das Anwendermenü öffnet sich.

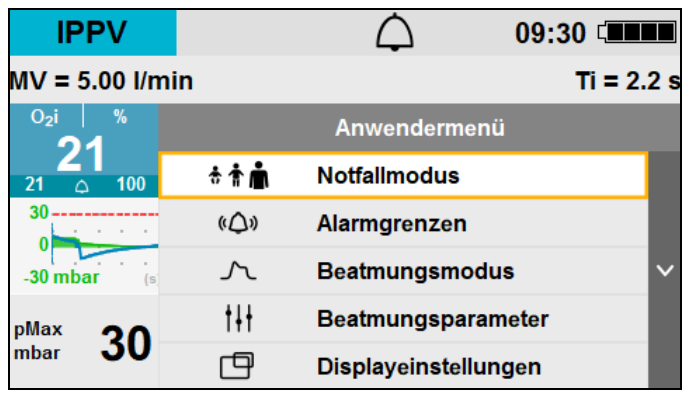

2. Mit dem Navigationsknopf **Notfallmodus** wählen und bestätigen.

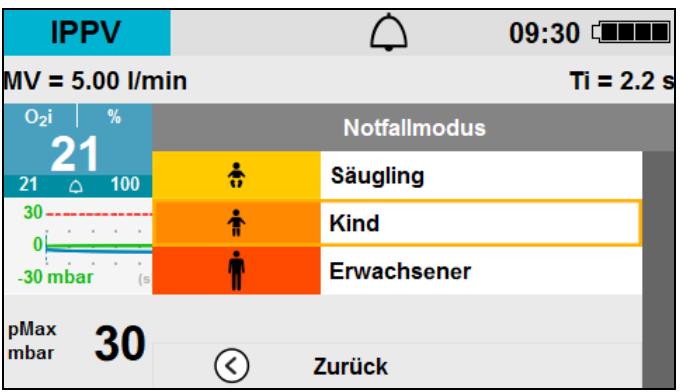

- 3. Patientengruppe wählen:
	- **Säugling**
	- **Kind**
	- **Erwachsener**

*Ergebnis* Die Beatmungsparameter des eingestellten Beatmungsmodus werden an die gewählte Patientengruppe angepasst.

#### 8.3.2 Alarmgrenzen

## **A WARNUNG**

#### Verletzungsgefahr durch zu hohe oder zu niedrige Alarmgrenzen!

Zu hohe oder zu niedrige Alarmgrenzen können verhindern, dass das Gerät einen Alarm auslöst, und gefährden damit den Patienten.

⇒ Immer an den Patienten angepasste Alarmgrenzen einstellen.

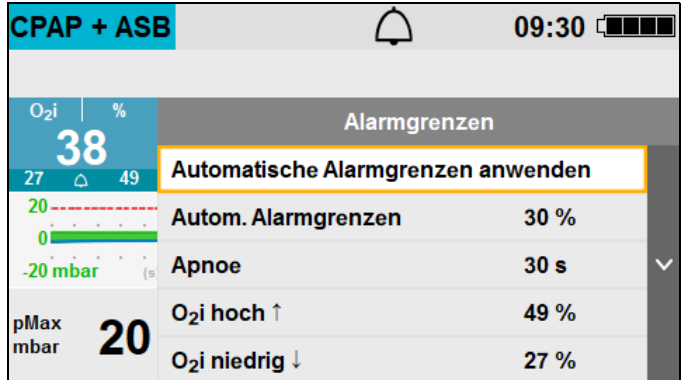

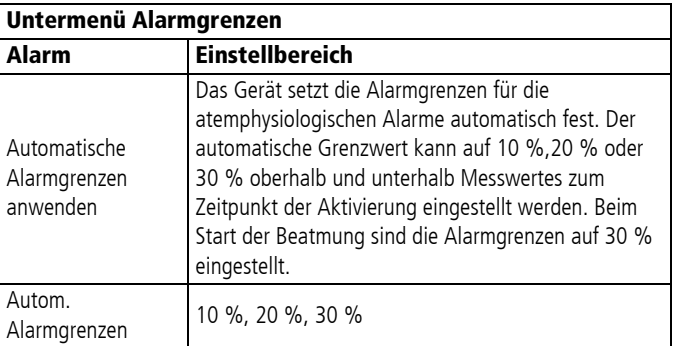

WM 67890 2024-02 WM 67890 2024-02

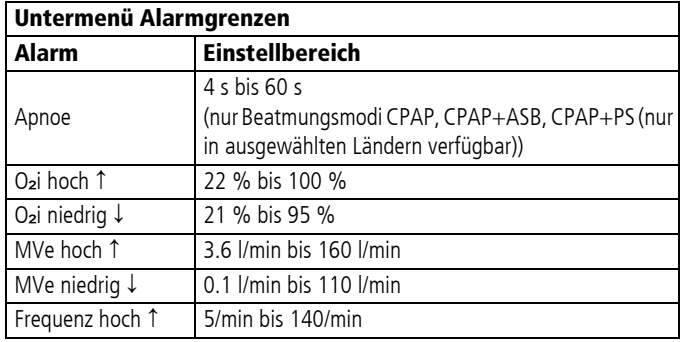

#### 8.3.3 Beatmungsmodus

Im Untermenü **Beatmungsmodus** können Sie den Beatmungsmodus während der Beatmung ändern (siehe "10 [Beatmungsmodi", Seite](#page-162-0) 163).

Welche Beatmungsmodi zu Verfügung stehen, ist abhängig von den freigeschalteten und aktivierten Optionen. Nicht alle Beatmungsmodi sind in allen Ländern erhältlich.

Bevor Sie den neuen Beatmungsmodus starten, können Sie die Beatmungsparameter einstellen.

| <b>IPPV</b>       |            | 09:30                 |  |
|-------------------|------------|-----------------------|--|
| $MV = 5.00$ I/min |            | $Ti = 2.2 s$          |  |
| $O2$ i            | %          | <b>Beatmungsmodus</b> |  |
| 21                | 100        | <b>IPPV</b>           |  |
| 30                |            | <b>BiLevel + ASB</b>  |  |
| $-30$ mbar        | $\sqrt{5}$ | <b>CPAP + ASB</b>     |  |
| pMax<br>mbar      |            | aPCV                  |  |
|                   | 30         | PCV                   |  |

1. Beatmungsmodus wählen.

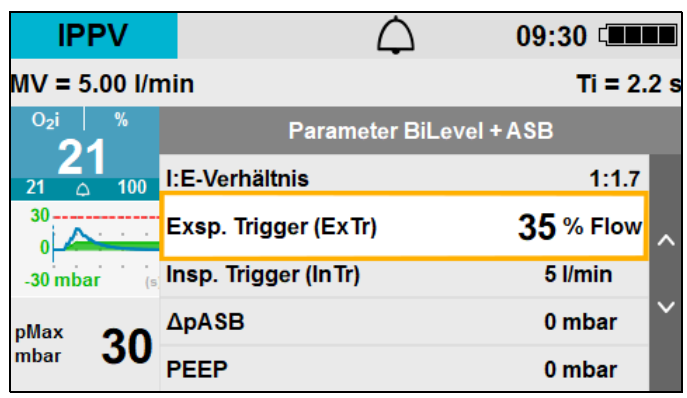

2. Um den Beatmungsmodus mit den angezeigten Werten zu starten: **Start** wählen.

#### **oder**

Beatmungsparameter einstellen und **Start** wählen.

*Ergebnis* Der Beatmungsmodus wurde gewechselt.

#### 8.3.4 Beatmungsparameter

Im Untermenü **Beatmungsparameter** können Sie die Beatmungsparameter des gewählten Beatmungsmodus verändern [\(siehe "10.3.1 Beatmungsparameter", Seite](#page-164-0) 165).

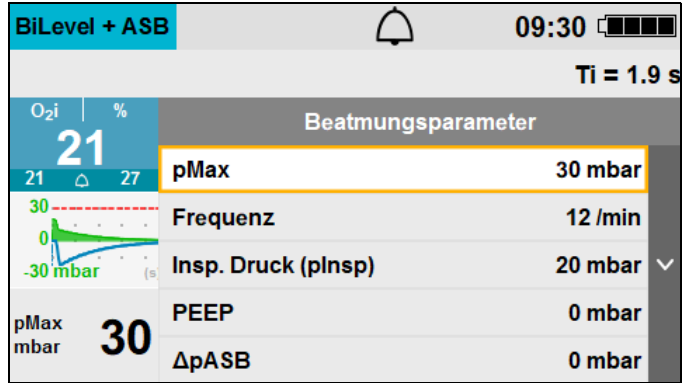

### 8.3.5 Displayeinstellungen

Im Untermenü **Displayeinstellungen** können Sie das Erscheinungsbild des Displays während der Beatmung ändern.

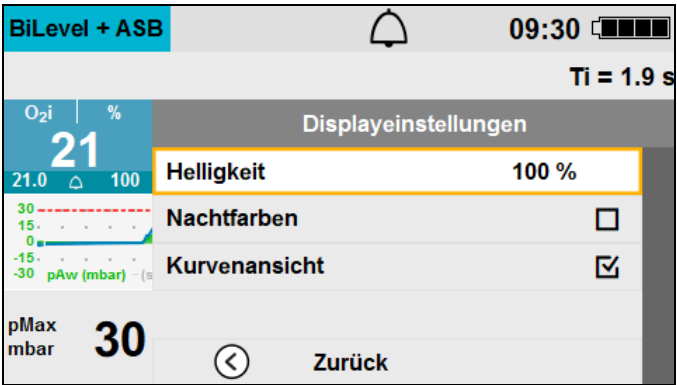

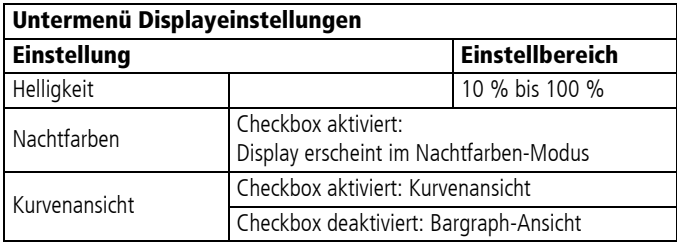

## 8.3.6 Geräteeinstellungen

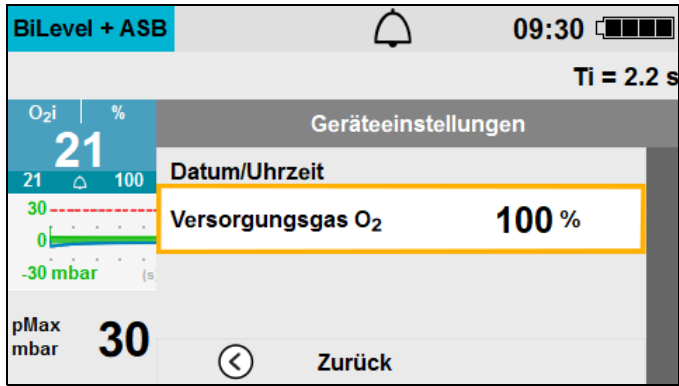

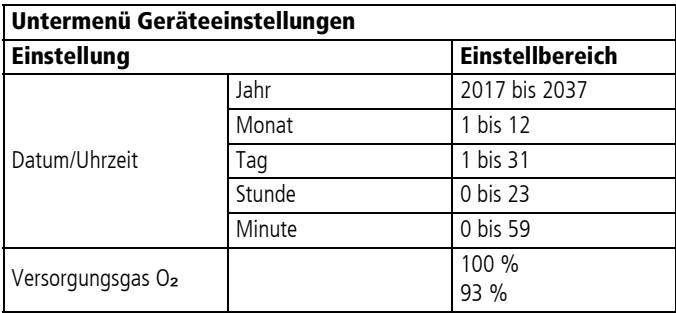

## 8.4 Schnelleinstellungen aus dem Startmenü aufrufen

Wenn Sie das Anwendermenü aus dem Startbildschirm aufrufen, können Sie grundlegende Einstellungen für den Einsatz vornehmen.

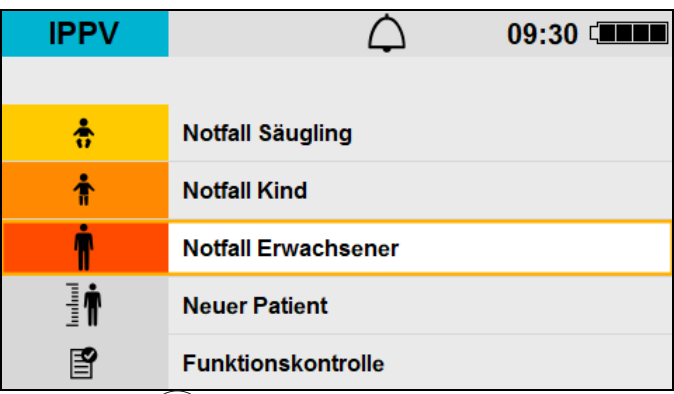

1. Menütaste (ED) kurz drücken.

Das Kontextmenü **Schnelleinstellungen** öffnet sich.

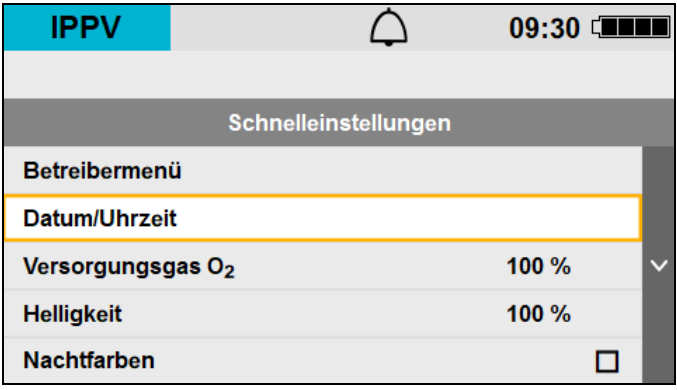

- 2. Zum gewünschten Menüpunkt navigieren und mit dem Navigationsknopf aktivieren.
- 3. Um das Menü zu verlassen: **Zurück** wählen oder Menütaste (ED) drücken.

Nach 5 s ohne Eingabe schließt sich das Menü automatisch.

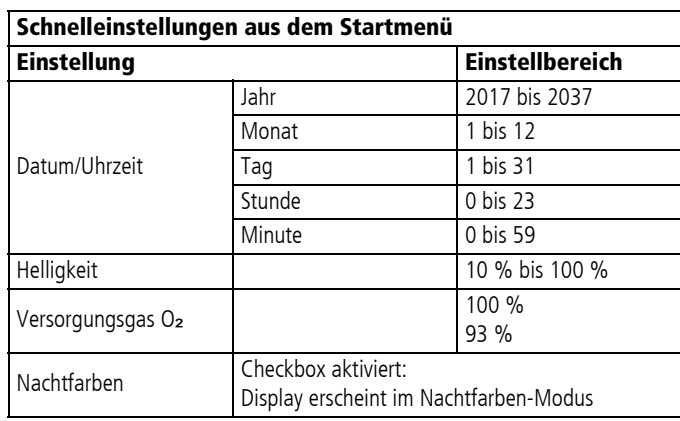
## 9 Betreibermenü

Das Betreibermenü beinhaltet Gerätevoreinstellungen, die dauerhaft gespeichert sind.

## 9.1 Betreibermenü aktivieren

- 
- <span id="page-144-0"></span>*Voraussetzung* • Das Gerät ist eingeschaltet (siehe "6.2 Gerät einschalten", [Seite](#page-79-0) 80).
	- Der Startbildschirm wird angezeigt.
	- 1. Menütaste (**1)** 2 s drücken.

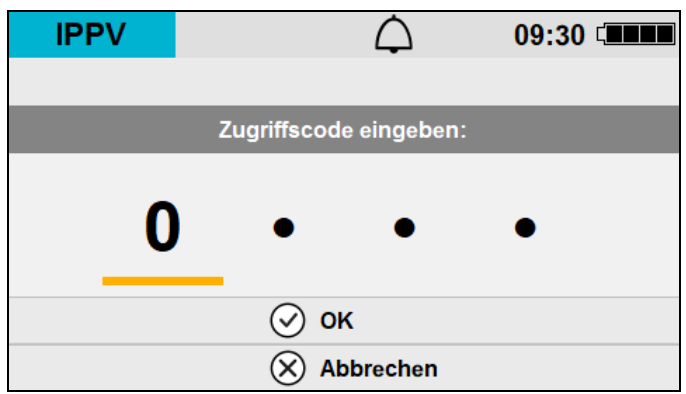

2. Zugriffscode mit dem Navigationsknopf eingeben und bestätigen.

 $\mathbf{i}$ 

Das Betreibermenü ist durch einen Zugriffscode geschützt, der im Auslieferungszustand 0000 lautet. WEINMANN Emergency empfiehlt, diesen Zugriffscode zu ändern, sobald das Gerät in Betrieb genommen wird.

*Ergebnis* Das Betreibermenü ist aktiviert und Einstellungen können vorgenommen werden.

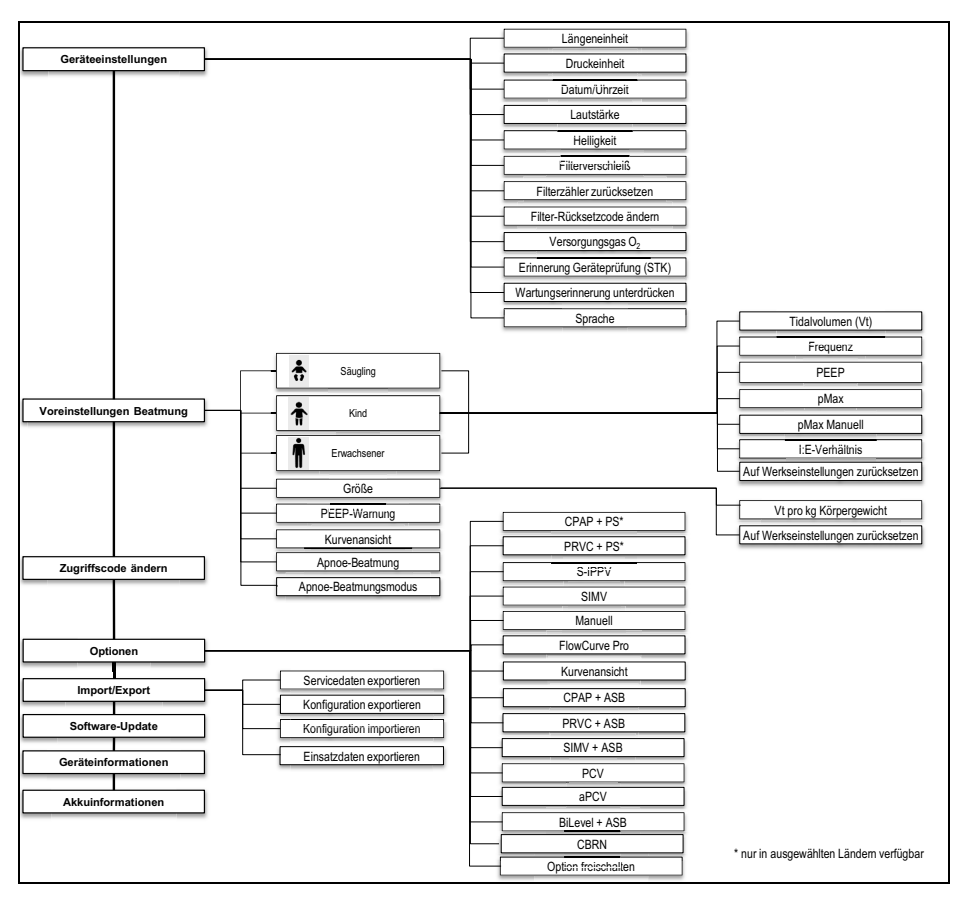

## 9.2 Menüstruktur Betreibermenü

*9-1 Betreibermenü*

## <span id="page-146-0"></span>9.3 Geräteeinstellungen

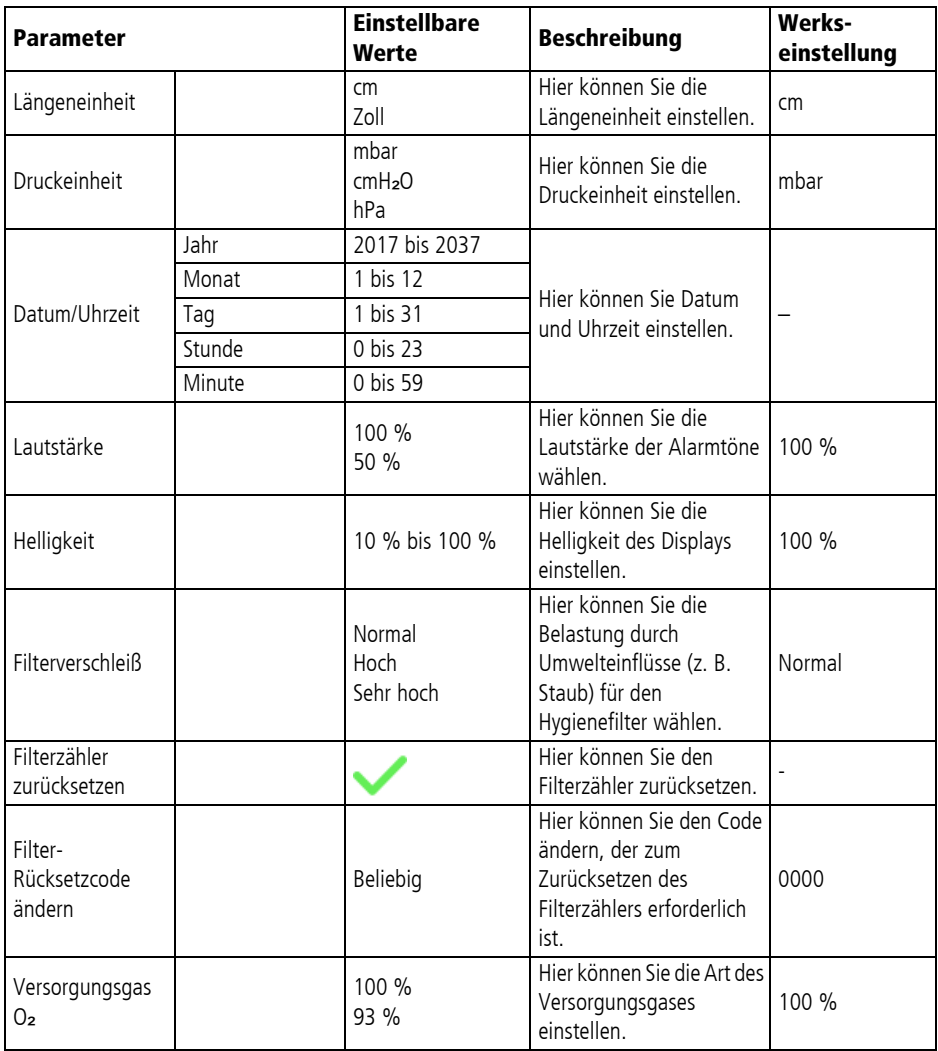

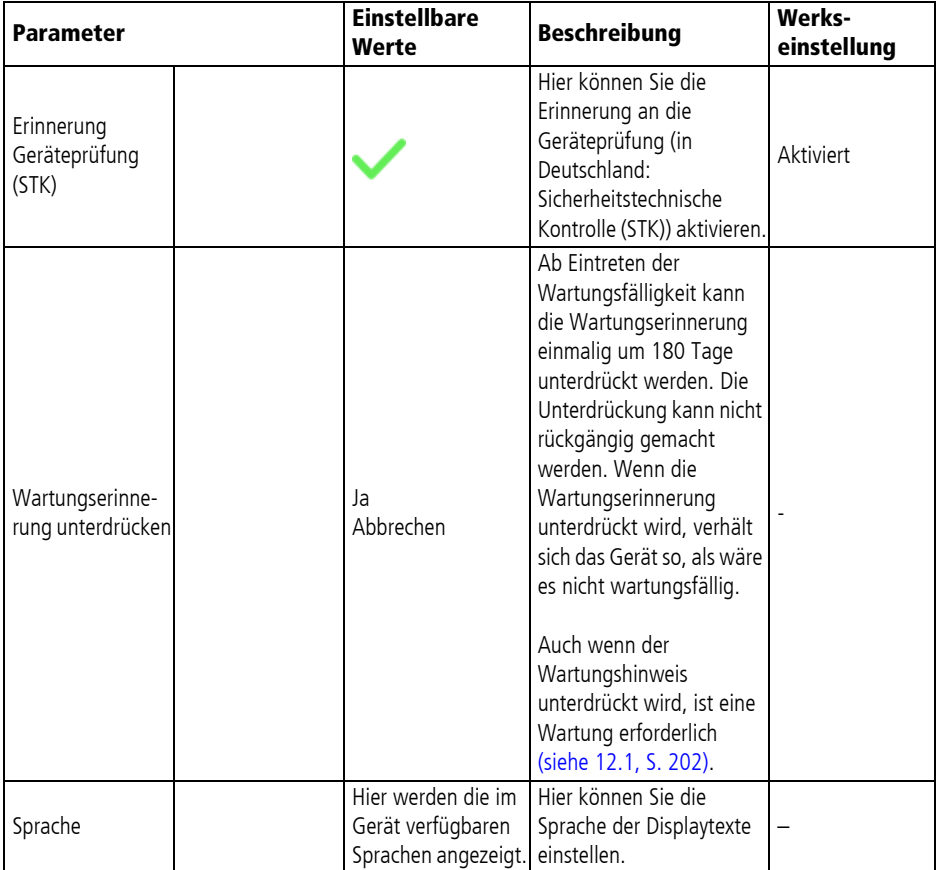

## 9.4 Voreinstellungen Beatmung

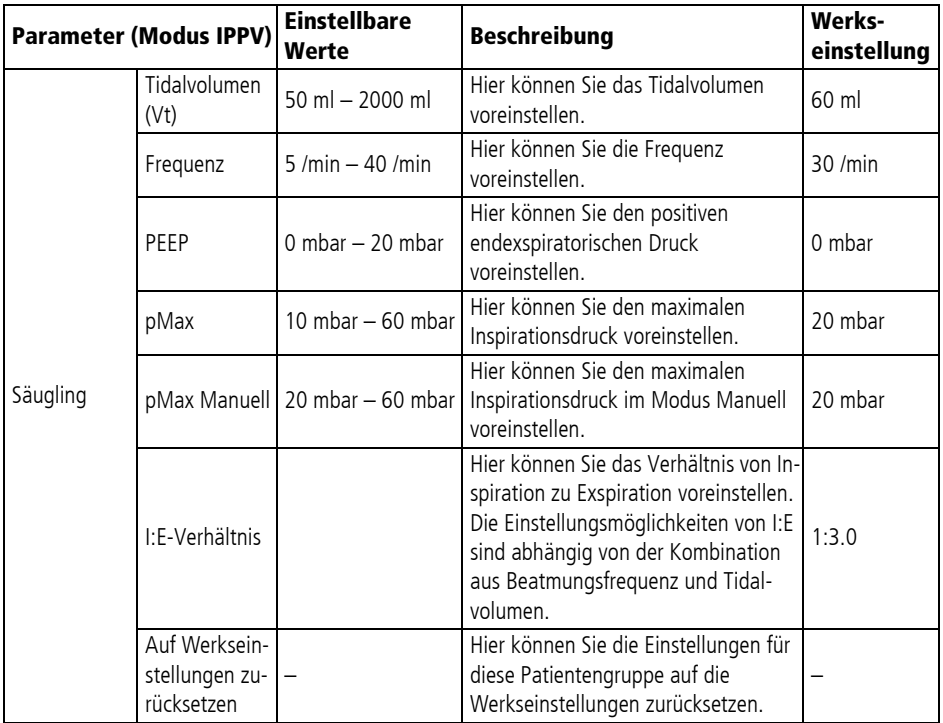

#### 9 Betreibermenü

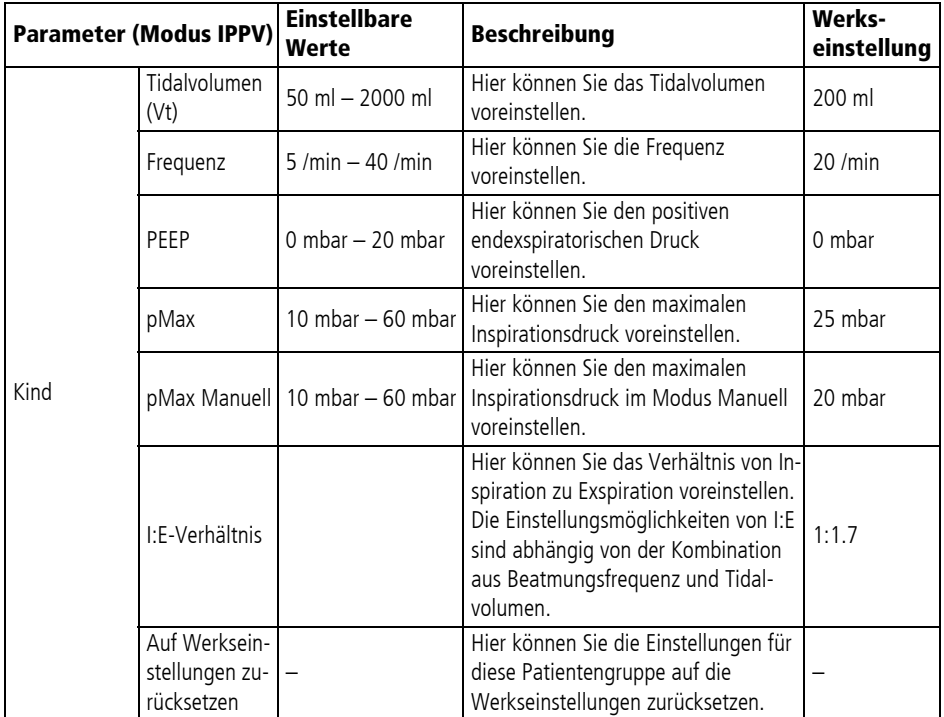

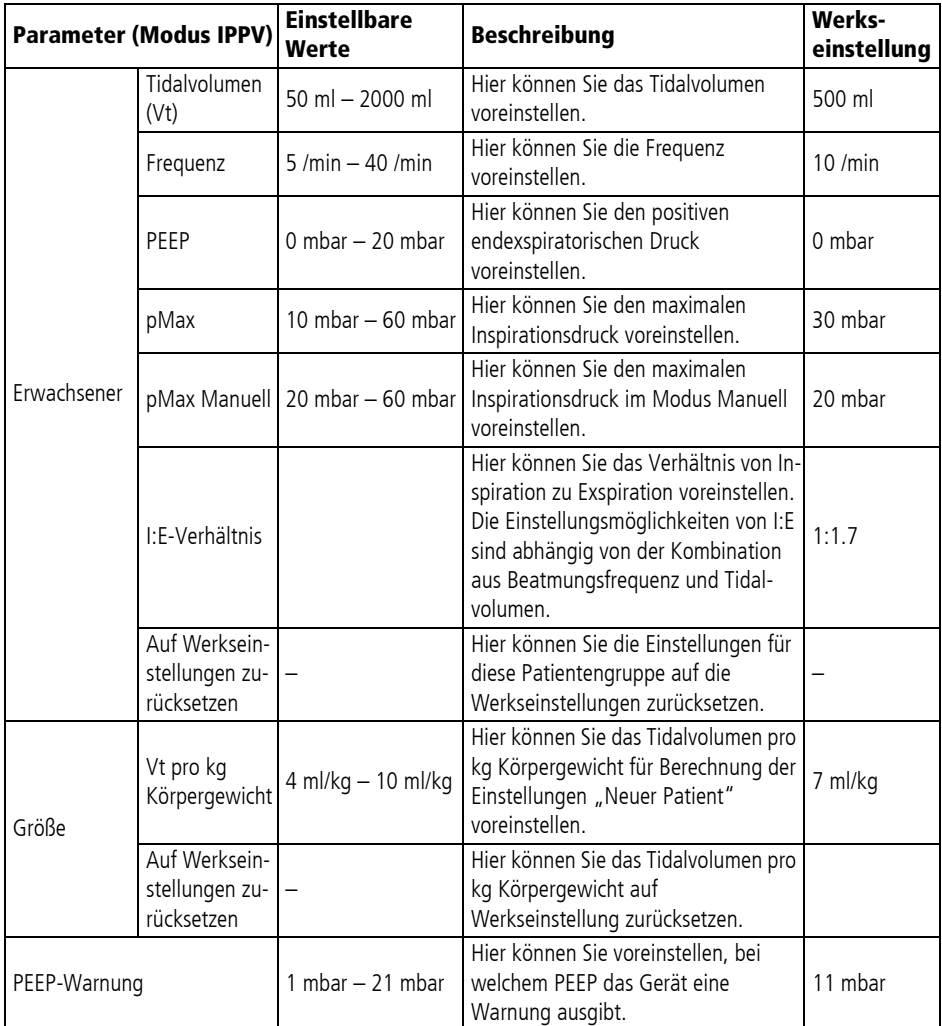

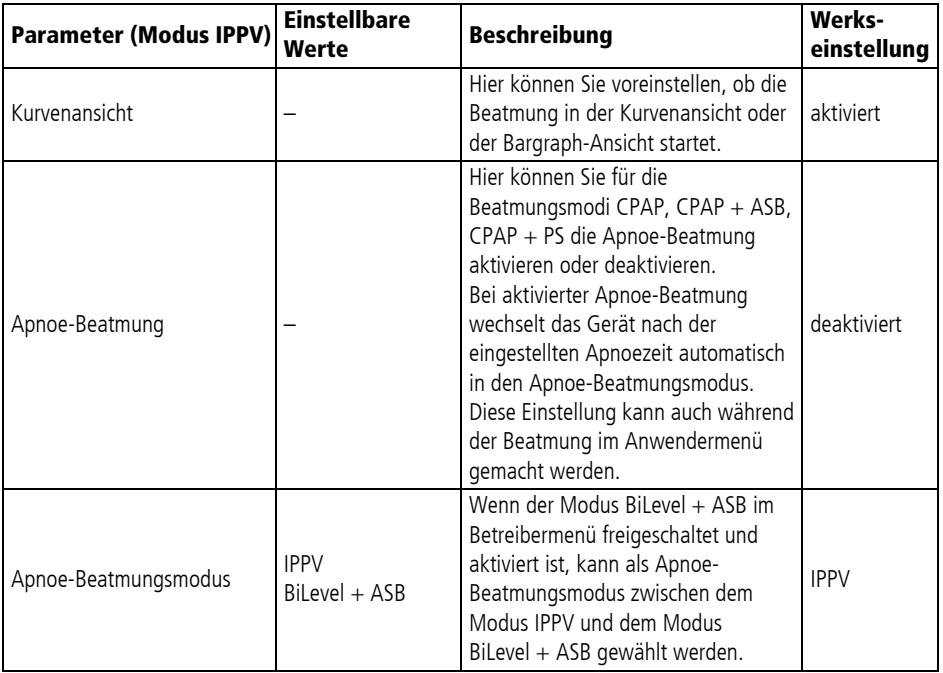

## 9.5 Zugriffscode ändern

*Voraussetzung* Das Betreibermenü ist aktiviert [\(siehe "9.1 Betreibermenü](#page-144-0)  [aktivieren", Seite](#page-144-0) 145).

1. Menüpunkt **Zugriffscode ändern** wählen.

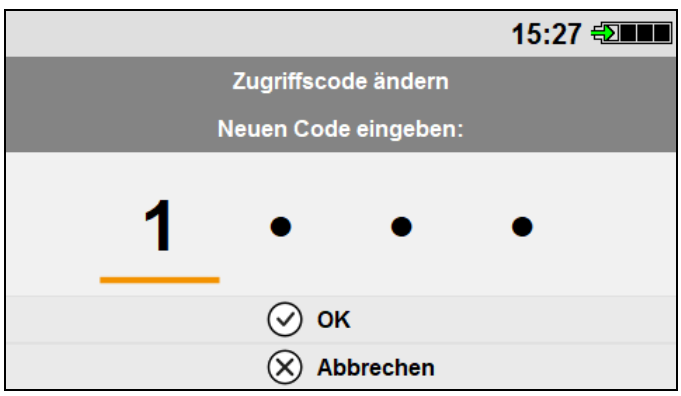

2. Neuen Zugriffscode mit dem Navigationsknopf eingeben und mit **OK** bestätigen.

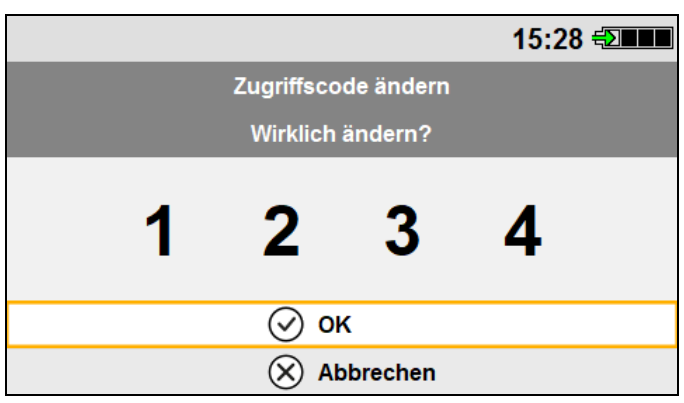

3. Mit **OK** bestätigen, ob der Zugriffscode wirklich geändert werden soll.

*Ergebnis* Der Zugriffscode zum Aktivieren des Betreibermenüs wurde geändert.

## 9.6 Optionen

Als Betreiber können Sie neue Optionen freischalten und die freigeschalteten Optionen aktivieren oder deaktivieren.

#### 9.6.1 Optionen freischalten

- Voraussetzung · Das Betreibermenü ist aktiviert (siehe "9.1 Betreibermenü [aktivieren", Seite](#page-144-0) 145).
	- Die aktuelle Software-Version ist auf dem Gerät installiert [\(siehe "9.8 Software-Update", Seite](#page-157-0) 158).

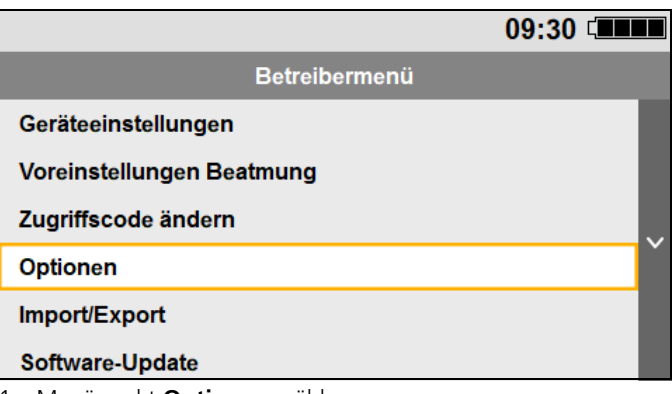

1. Menüpunkt **Optionen** wählen.

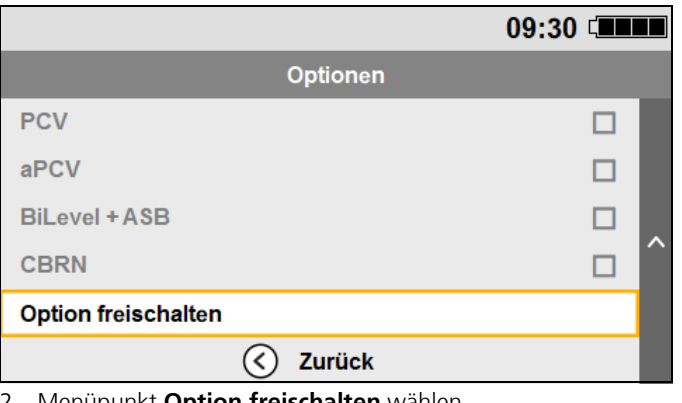

2. Menüpunkt **Option freischalten** wählen.

WM 67890 2024-02 WM 67890 2024-02

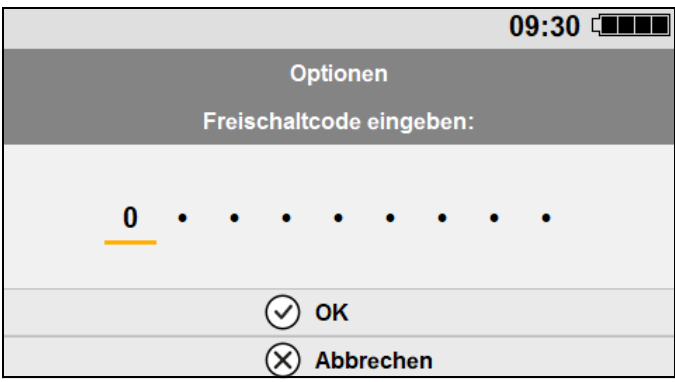

- 3. Freischaltcode mit dem Navigationsknopf eingeben.
- 4. Freischaltcode mit **OK** bestätigen. Im Display wird die freigeschaltete Option im Menüpunkt **Optionen** des Betreibermenüs als aktiviert angezeigt.

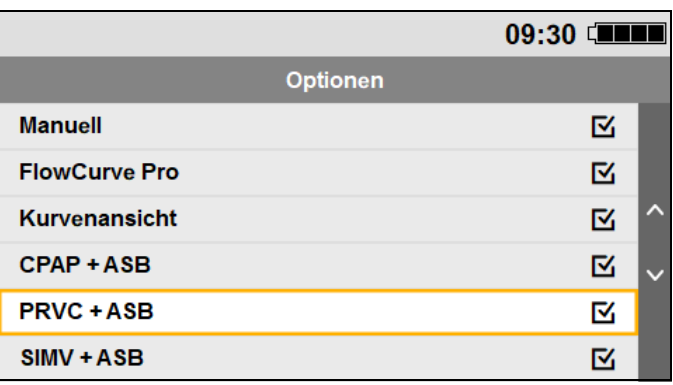

- 5. Wenn nötig: Option aktivieren oder deaktivieren.
- 6. Um das Betreibermenü zu verlassen, **Zurück** wählen.

## 9.6.2 Beschreibung der Optionen

<span id="page-155-0"></span>Welche Optionen für einen Beatmungsmodus freigeschaltet und aktiviert sein müssen, ist im Kapitel [Beatmungsmodi](#page-162-0) beschrieben [\(siehe 10.4, S.](#page-167-0) 168).

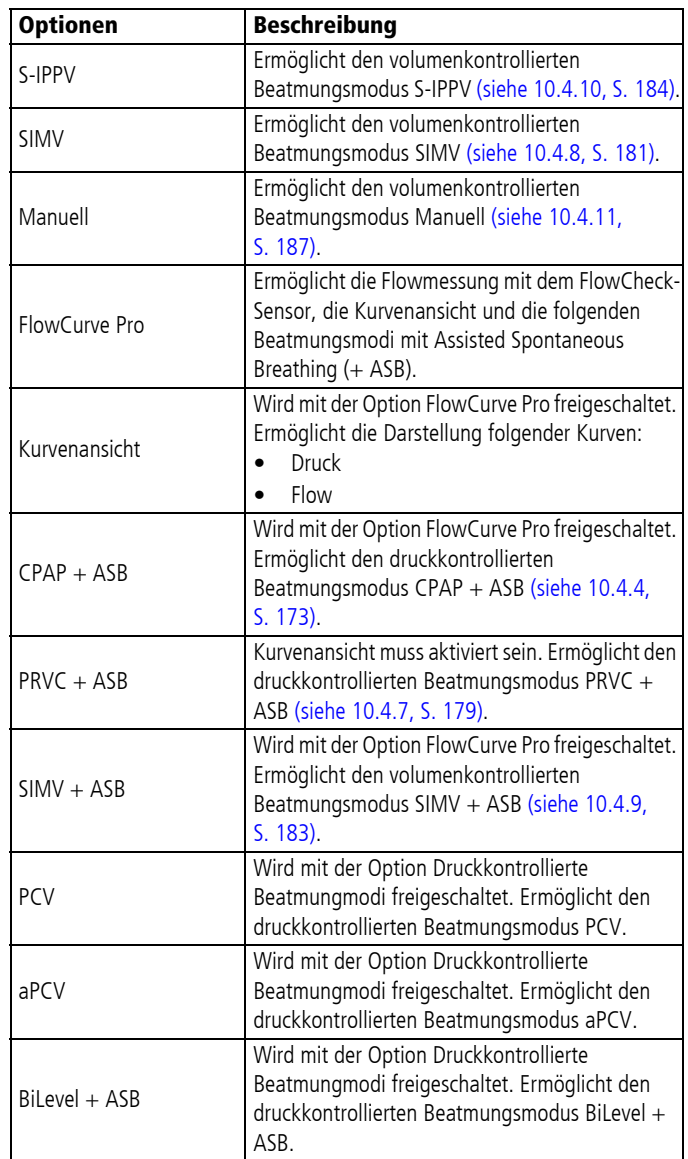

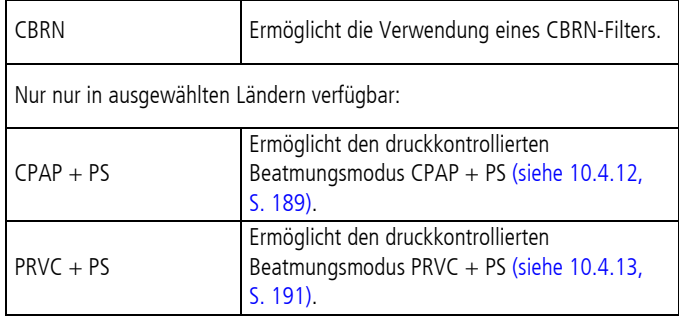

## 9.7 Daten importieren/exportieren

- *Voraussetzung* Eine SD-Karte befindet sich im Gerät (siehe "4.5.1 SD-Karte [einsetzen", Seite](#page-63-0) 64).
	- Das Betreibermenü ist aktiviert (siehe "9.1 Betreibermenü [aktivieren", Seite](#page-144-0) 145).
	- 1. Menüpunkt **Import/Export** wählen.

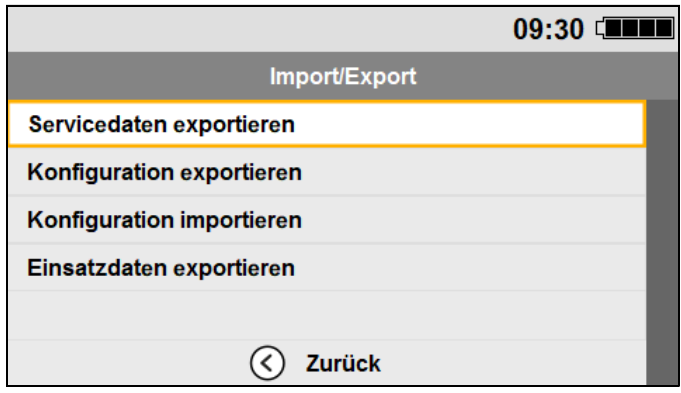

2. Mit dem Navigationsknopf eine der folgenden Aktionen wählen:

#### • **Servicedaten exportieren**

Das Gerät speichert vorhandene Servicedaten und Ergebnisse der Funktionskontrollen auf die SD-Karte [\(siehe](#page-243-0)  ["16.10 Servicedaten", Seite](#page-243-0) 244).

#### • **Konfiguration exportieren**

Das Gerät speichert die aktuelle Konfiguration auf die SD-Karte.

- **Konfiguration importieren** Das Gerät importiert eine Konfiguration von der SD-Karte und übernimmt die Konfiguration.
- **Einsatzdaten exportieren** Das Gerät kopiert die intern gespeicherten Einsatzdaten auf die SD-Karte (siehe "16.10.3 Aufgezeichnete [Einsatzdaten", Seite](#page-245-0) 246).
- *Ergebnis* Daten wurden importiert/exportiert. Das Gerät markiert die ausgeführte Aktion mit einem grünen Haken .

## 9.8 Software-Update

#### 9.8.1 Software-Update durchführen

- <span id="page-157-0"></span>*Voraussetzung* • Das Gerät ist an die Netzversorgung angeschlossen.
	- Das Betreibermenü ist aktiviert (siehe "9.1 Betreibermenü [aktivieren", Seite](#page-144-0) 145).

#### **HINWFIS**

#### Sachschaden durch Störungen während des Update-Vorgangs der Geräte-Software!

Das Bewegen des Gerätes und/oder das Drücken von Tasten während des Update-Vorgangs kann den Update-Vorgang abbrechen und das Gerät beschädigen.

- $\Rightarrow$  Gerät während des Update-Vorgangs nicht ausschalten.
- ⇒ Gerät während des Update-Vorgangs nicht von der Netzversorgung trennen.
- $\Rightarrow$  Gerät während des Update-Vorgangs nicht bewegen.
- ⇒ Keine Tasten während des Update-Vorgangs am Gerät drücken.
- $\Rightarrow$  SD-Karte während des Update-Vorgangs nicht entnehmen.
- 1. Wenn Software als ZIP-Datei vorliegt: ZIP-Datei entpacken. Im entpackten Ordner liegt die Software als Datei mit der Benennung **WM#####-x.x.hex** vor. Der Dateiname der hex-Datei entspricht der Artikelnummer der Software und der Software-Version.
- 2. Datei auf der SD-Karte speichern. Dabei beachten: Die Datei für das Software-Update darf nicht in einem Ordner liegen.
- 3. SD-Karte einsetzen (siehe "4.5.1 SD-Karte einsetzen", [Seite](#page-63-0) 64).
- 4. Im Betreibermenü den Menüpunkt **Software-Update** wählen. Die auf der SD-Karte vorhandenen Dateien werden angezeigt.

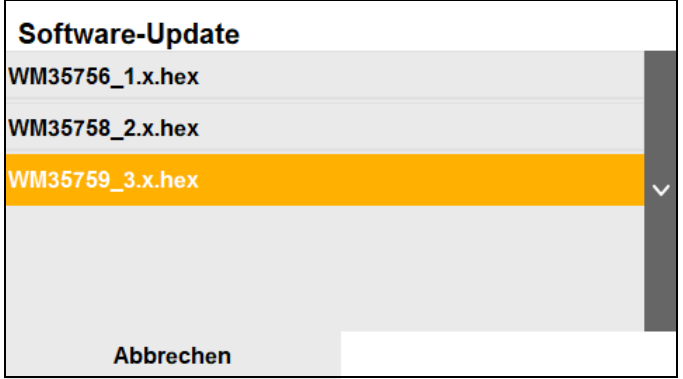

- 5. Mit dem Navigationsknopf die neueste Software-Version **WM#####-x.x.hex** wählen.
- 6. Navigationsknopf drücken, um das Software-Update zu starten.

Das Gerät aktualisiert die Software in mehreren Schritten. Wenn der Vorgang abgeschlossen ist, erscheint die Meldung **SUCCESS** im Display.

## **Software-Update**

Step 1: Updating M4 100% Step 2: Verifying M4 100% Step 3: Updating Filesystem 100% **SUCCESS** 

Please press the navigation knob to restart

**Neustart** 

- 7. Navigationsknopf drücken, um das Gerät neu zu starten. Das Gerät startet neu. Im Display erscheint das Startmenü.
- 8. Funktionskontrolle durchführen (siehe "5 Funktionskontrolle", [Seite](#page-67-0) 68).
- *Ergebnis* Das Software-Update wurde durchgeführt.

Nach dem Software-Update werden Informationen zum Software-Update in der Datei update.txt auf die SD-Karte gespeichert. Sie können die Datei mit einem Textverarbeitungsprogramm sowohl öffnen als auch ausdrucken und unterschreiben.

```
Softwareupdate durchgeführt / software update performed:
Datum / date: 2019-05-15 21:30:37
Seriennummer / serial number: 89
Updatedatei / update file: WM35756-X.XX.hex
```
Unterschrift / signature:

## 9.9 Geräteinformationen

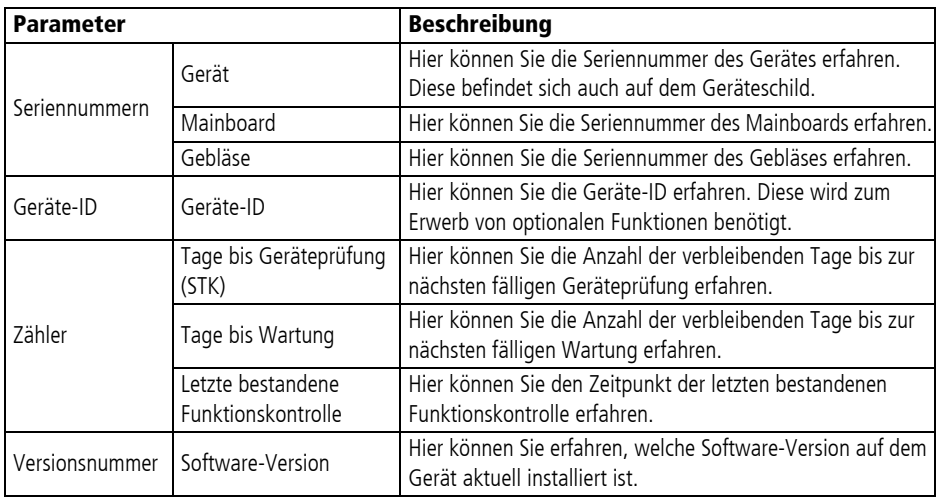

## 9.10 Akkuinformationen

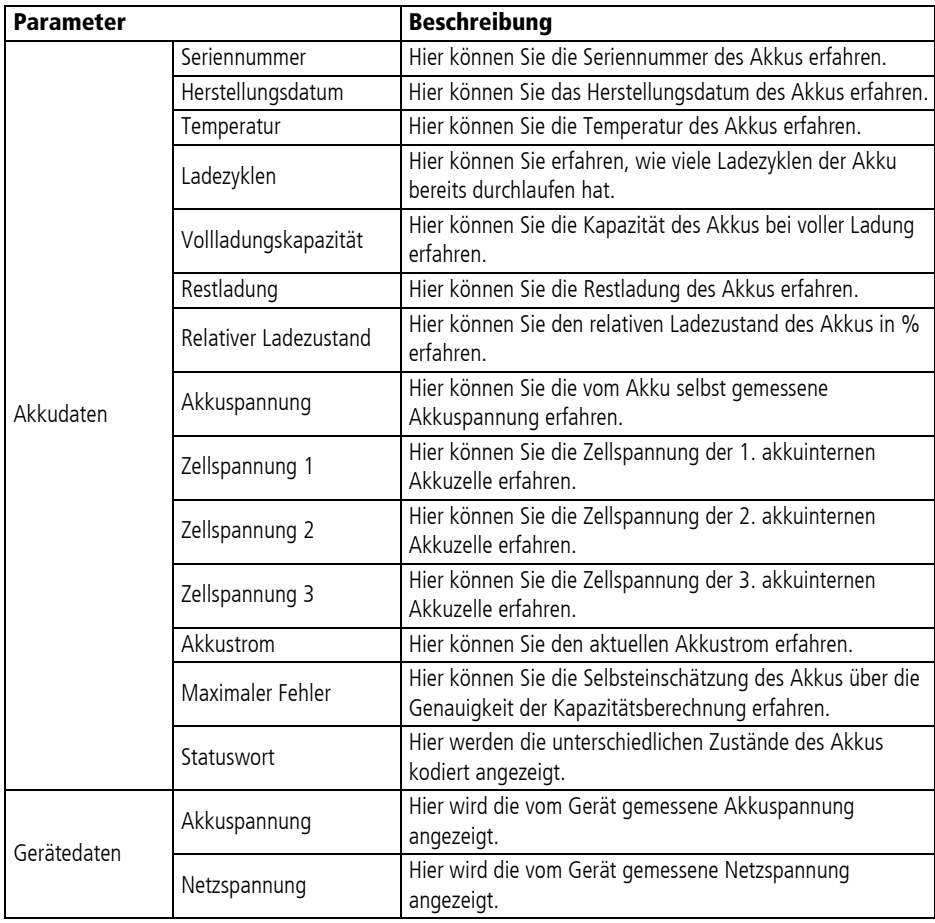

## <span id="page-162-0"></span>10 Beatmungsmodi

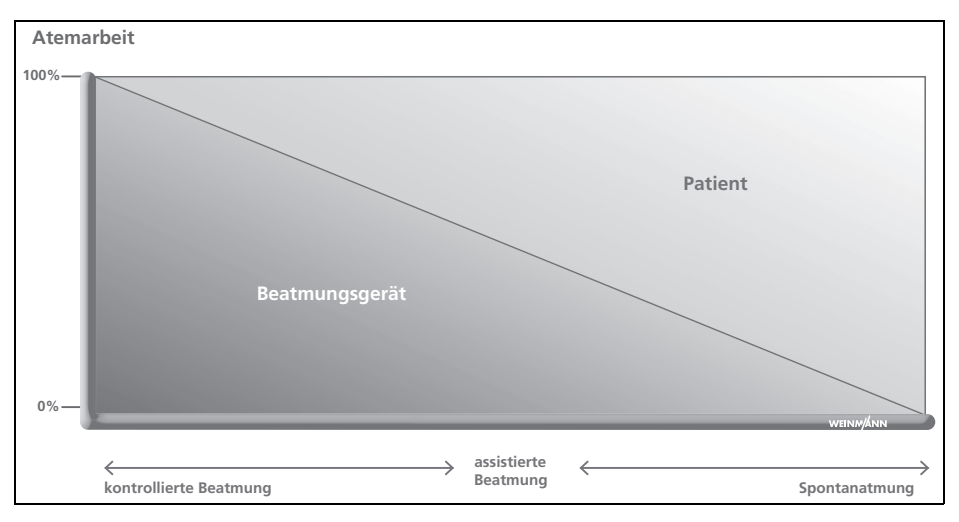

## 10.1 Einordnung der Beatmungsmodi

Folgende Beatmungsmodi sind mit dem Gerät möglich:

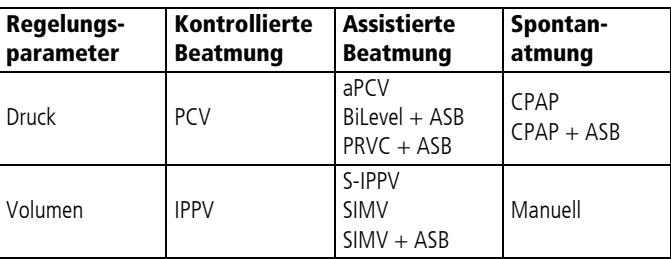

Abhängig von den freigeschalteten Optionen sind unterschiedliche Beatmungsmodi im Gerät verfügbar (siehe "9.6.2 Beschreibung [der Optionen", Seite](#page-155-0) 156).

## 10.2 Triggermöglichkeiten

Folgende Triggermöglichkeiten gibt es in den einzelnen Beatmungsmodi:

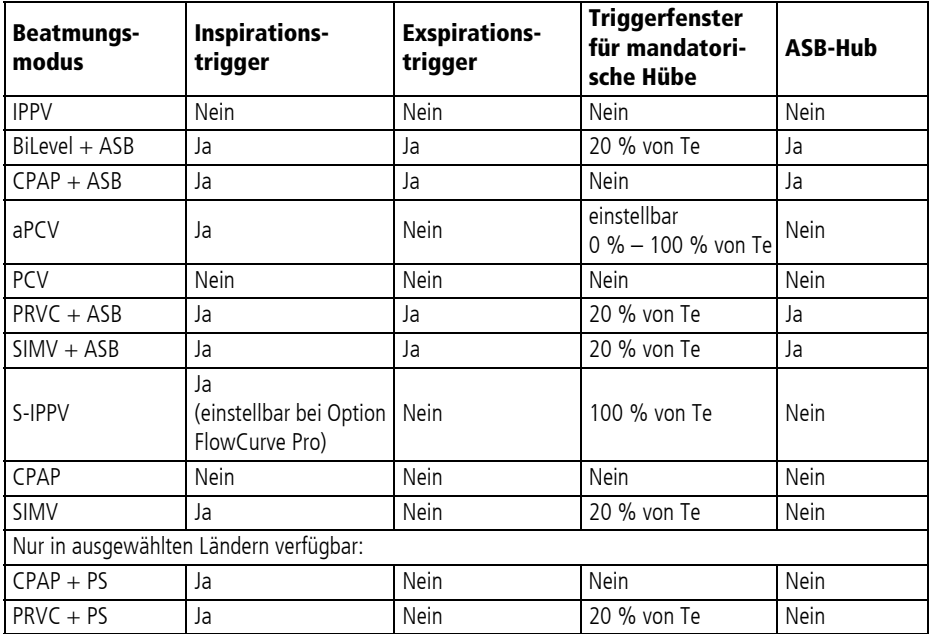

## 10.3 Beatmungsparameter und Messwerte

Welche Beatmungsparameter und Messwerte angezeigt werden, ist abhängig vom gewählten Beatmungsmodus.

Druckeinheit: Die Einheit (mbar, cmH**₂**O, hPa) kann in den Geräteeinstellungen festgelegt werden (siehe "9.3 Geräteeinstellungen", [Seite](#page-146-0) 147).

## 10.3.1 Beatmungsparameter

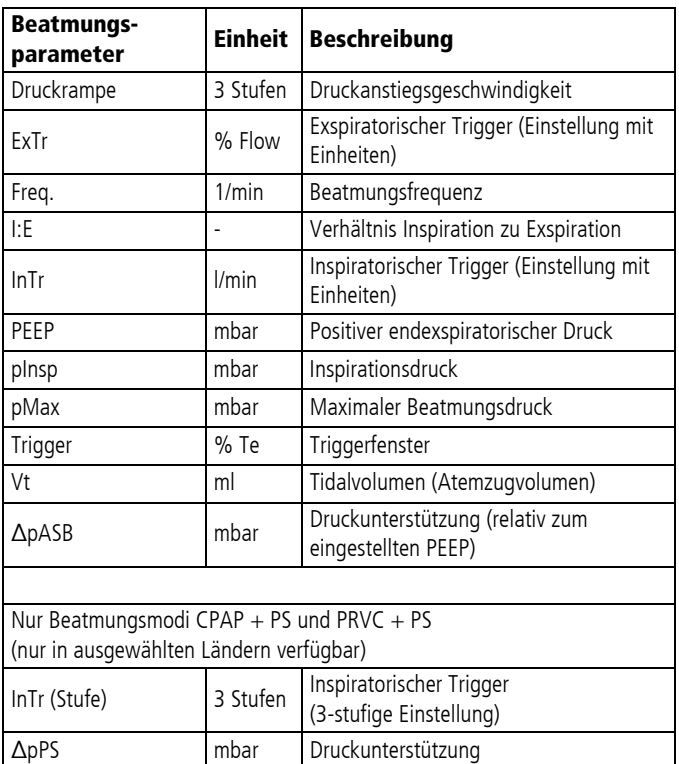

• Wenn die Option FlowCurve Pro nicht aktiviert ist: Bei einem eingestellten PEEP-Wert > 0 mbar muss der Patient durch seine spontane Atembemühung einen Unterdruck von mindestens –1,2 mbar unterhalb des eingestellten PEEP-Wertes erzeugen, um einen inspiratorischen Trigger des Gerätes auszulösen.

- Wenn die Option FlowCurve Pro nicht aktiviert ist: Wenn kein PEEP-Wert eingestellt ist (PEEP-Wert = 0), muss der Patient einen Unterdruck von mindestens -0,8 mbar erzeugen, um einen inspiratorischen Trigger auszulösen. Stellen Sie bei der Verwendung assistierter Beatmungsmodi sicher, dass der Patient ausreichende Atembemühungen aufweist. Ist dies nicht der Fall, lässt sich die Trigger-Sensitivität erhöhen, in dem ein PEEP-Wert > 2 mbar eingestellt wird. Sollte der Patient auch dann nicht in der Lage sein einen Trigger auszulösen, muss die mandatorische Frequenz entsprechend hoch gewählt werden, um eine ausreichende Beatmung des Patienten zu gewährleisten.
- Wenn die Option FlowCurve Pro aktiviert ist, können Sie den inspiratorischen Trigger unabhängig vom PEEP einstellen.
- Die Beatmungsparameter stehen in wechselseitiger Abhängigkeit. Beispiel: pMax ist stets größer als der PEEP-Wert [\(siehe "6.6 Beatmungsparameter verändern", Seite](#page-88-0) 89).

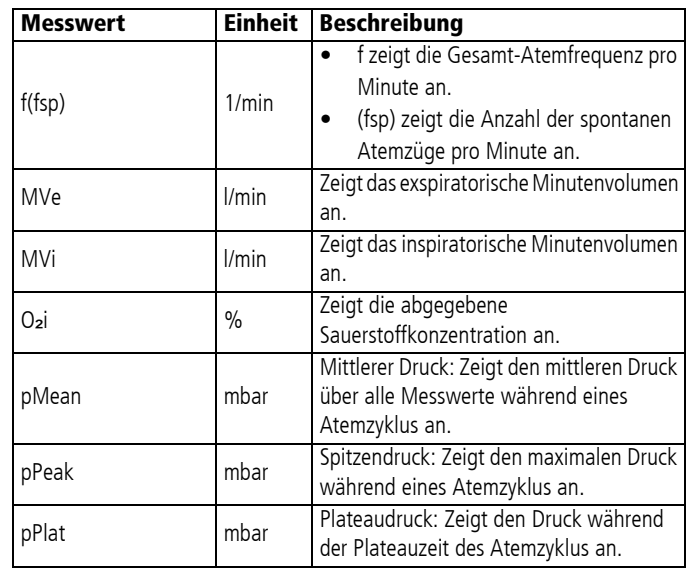

#### 10.3.2 Messwerte

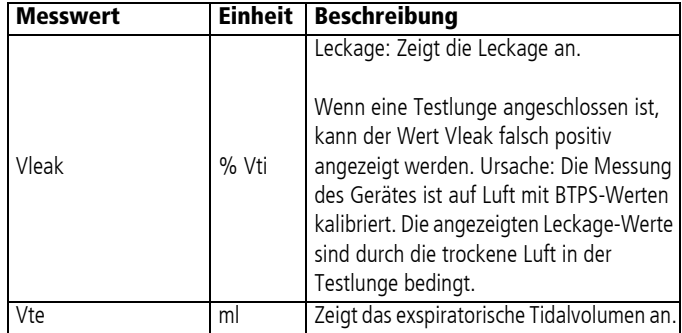

## <span id="page-167-0"></span>10.4 Beschreibung der Beatmungsmodi

## 10.4.1 IPPV

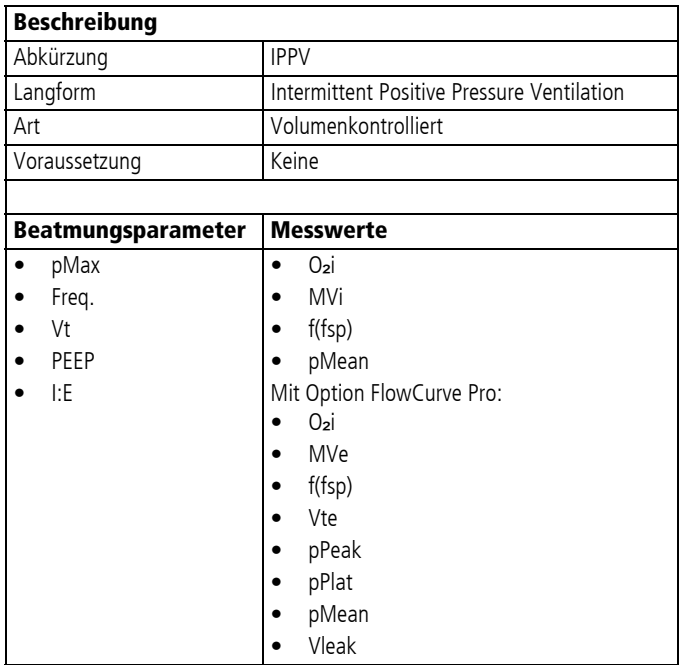

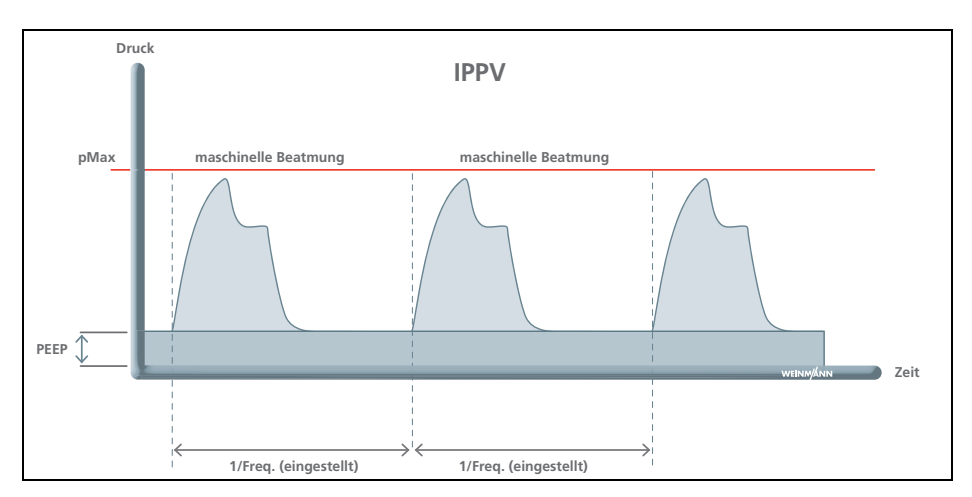

Der IPPV-Modus dient der mandatorischen, volumenkontrollierten Beatmung mit festem Tidalvolumen. Dieser Modus findet Verwendung bei Patienten ohne Spontanatmung. Ein spontan atmender Patient kann jedoch während der Exspiration frei durchatmen. Die eingestellte maximale Druckbegrenzung (pMax) gewährleistet die Sicherheit des Patienten.

## 10.4.2 BiLevel + ASB (optional)

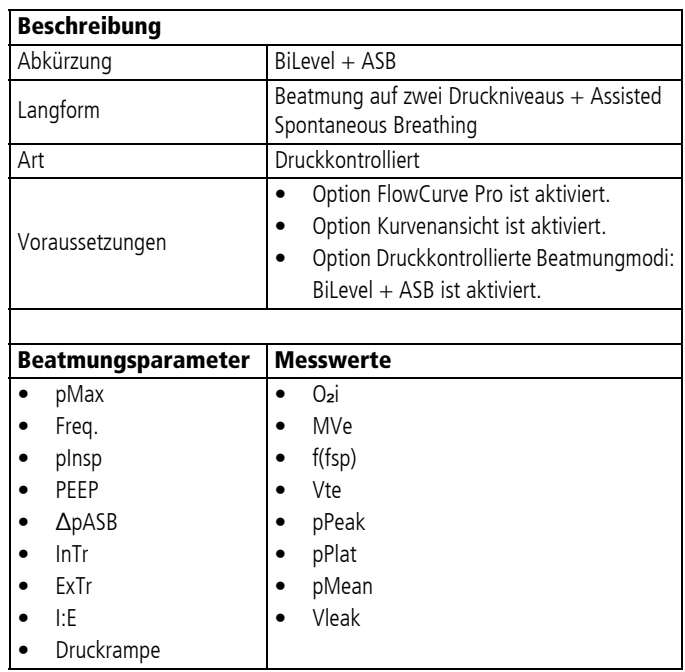

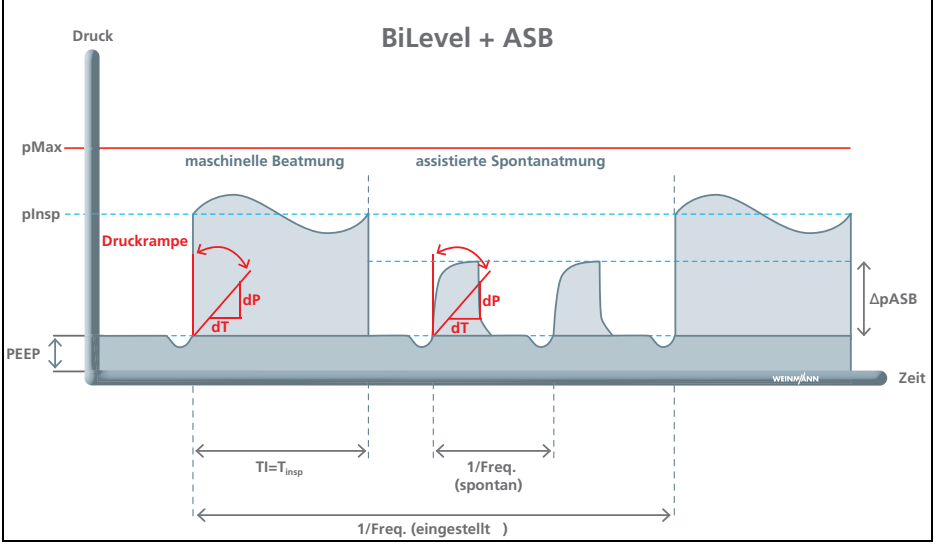

WM 67890 2024-02 WM 67890 2024-02

Der BiLevel + ASB-Modus dient der druckkontrollierten Beatmung kombiniert mit freier Spontanatmung auf den Druckniveaus pInsp und PEEP während des gesamten Atemzyklus und einstellbarer Druckunterstützung auf PEEP-Niveau. Dieser Modus findet Verwendung bei Patienten ohne Spontanatmung oder bei spontanatmenden Patienten. Der Patient kann während eines festgelegten Triggerfensters einen mandatorischen, druckgeregelten Beatmungshub auslösen. Das Triggerfenster liegt 20 % der Exspirationszeit Te vor dem zu erwartenden mandatorischen Beatmungshub. Während der übrigen Zeit kann der Patient spontan oder mithilfe einer Druckunterstützung atmen. Tidalvolumen und Minutenvolumen ergeben sich aus dem eingestellten pInsp, der Lungen-Compliance und der eingestellten Inspirationszeit T<sub>i</sub>.

## 10.4.3 CPAP

## **A WARNUNG**

Gefährdende Therapie durch ungeeigneten Beatmungsmodus! Im Beatmungsmodus CPAP bekommen Patienten keine mandatorischen Beatmungshübe. Bei Patienten mit unzureichender Spontanatmung oder Atemstillstand kann die Verwendung dieser Modi zu einer Hypoventilation führen und den Patienten schwer oder lebensbedrohlich verletzten.

- $\Rightarrow$  Modus CPAP nur bei Patienten mit ausreichender Spontanatmung anwenden.
- ⇒ Patient und Gerät während der Beatmung ständig überwachen.

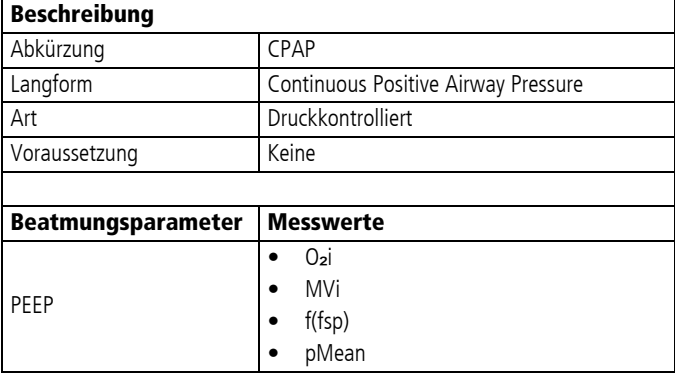

WM 67890 2024-02 WM 67890 2024-02

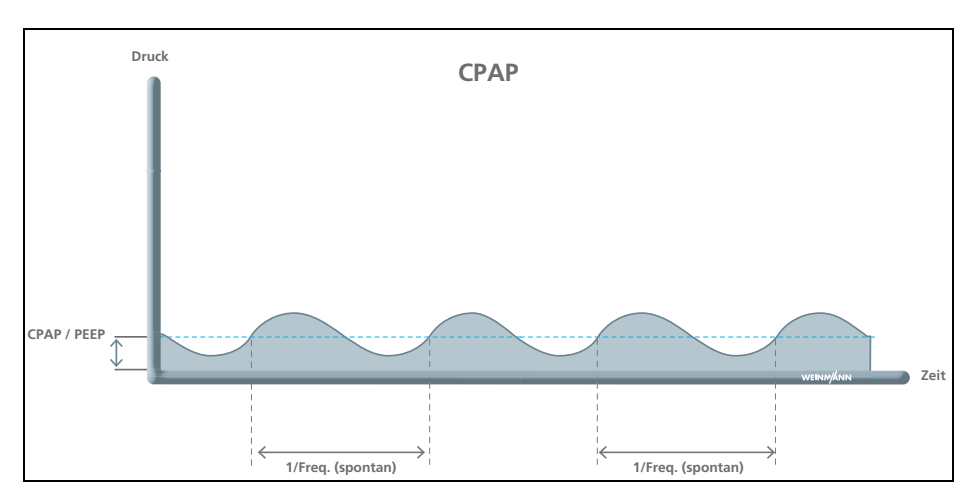

Der Einstellwert CPAP/PEEP dient der Erhöhung des unteren Druckniveaus während der Spontanatmung. Dies bewirkt eine Erhöhung der funktionellen Residualkapazität spontanatmender Patienten. Der Patient kann ohne Einschränkung spontan auf dem eingestellten Druckniveau atmen. Grundsätzlich wird der Druck am Ende der Exspiration (PEEP) eingestellt.

Wenn eine Beatmung über **Neuer Patient** mit dem Beatmungsmodus CPAP gestartet wird, wird der pMax automatisch auf 20 mbar reduziert.

# WM 67890 2024-02 WM 67890 2024-02

 $\mathbf{i}$ 

## 10.4.4 CPAP + ASB (optional)

## **A WARNUNG**

<span id="page-172-0"></span>Gefährdende Therapie durch ungeeigneten Beatmungsmodus!

Im Beatmungsmodus CPAP + ASB bekommen Patienten keine mandatorischen Beatmungshübe. Bei Patienten mit unzureichender Spontanatmung oder Atemstillstand kann die Verwendung dieser Modi zu einer Hypoventilation führen und den Patienten schwer oder lebensbedrohlich verletzten.

- $\Rightarrow$  Modus CPAP + ASB nur bei Patienten mit ausreichender Spontanatmung anwenden.
- $\Rightarrow$  Patient und Gerät während der Beatmung ständig überwachen.

#### Erstickungsgefahr durch Aspiration!

Bei Maskenbeatmung mit zu hohen Beatmungsdrücken kann es zu Überblähung des Magens und Aspiration von Mageninhalt kommen. Dies kann den Patienten schwer oder lebensbedrohlich verletzen.

⇒ Während der Maskenbeatmung hohe Drücke vermeiden.

#### Verletzungsgefahr durch Autotriggerung!

Automatisches Auslösen des Inspirationstriggers durch Artefakte (Autotrigger) kann zur Hyperventilation des Patienten führen.

 $\Rightarrow$  Empfindlichkeit des Inspirationstriggers bei Autotriggern verringern.

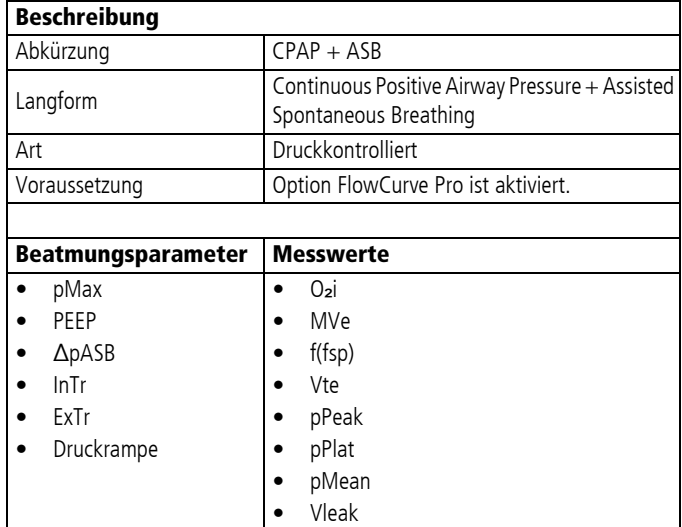

**A WARNUNG** 

**A VORSICHT** 

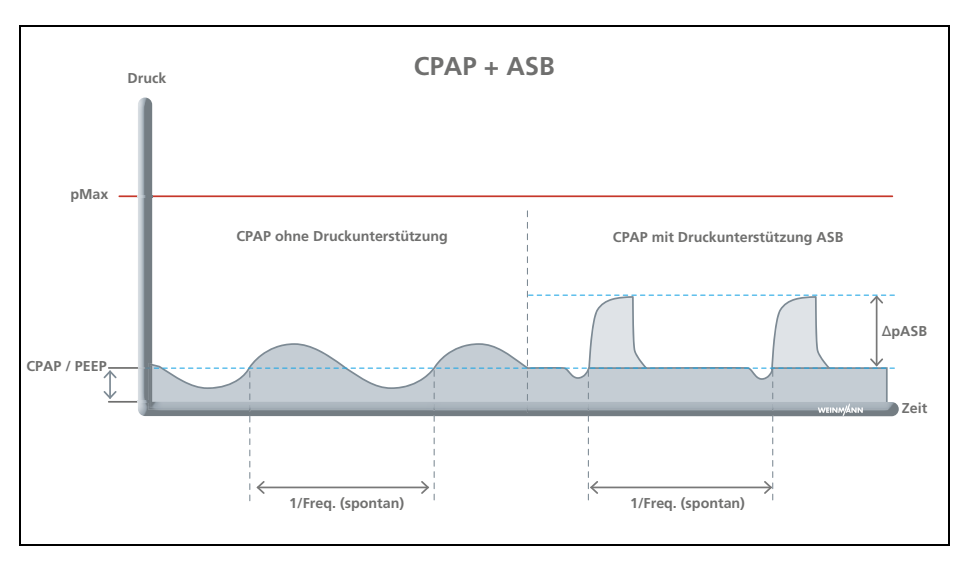

Der Modus CPAP + ASB kann in seine einzelnen Elemente gegliedert werden:

- Der Einstellwert CPAP/PEEP dient der Erhöhung des Druckniveaus der Atmung zur Erhöhung der funktionellen Residualkapazität FRC spontanatmender Patienten.
- Die Funktion ASB dient zur Druckunterstützung einer insuffizienten oder erschöpften Spontanatmung. Durch die proximale Flowmessung ist eine optimale Triggerung und Leckagekompensation möglich. Der Patient kann ohne Einschränkung spontan atmen, wird aber in seiner Atemarbeit durch das Gerät unterstützt.

 $\mathbf{i}$ 

Wenn eine Beatmung über **Neuer Patient** mit dem Beatmungsmodus CPAP + ASB gestartet wird, wird der pMax automatisch auf 20 mbar reduziert.

Grundsätzlich wird der Druck am Ende der Exspiration (PEEP) eingestellt. Bei Bedarf kann die Druckunterstützung (ΔpASB) zugeschaltet werden. Mithilfe des inspiratorischen Triggers kann die Beatmung individuell auf den Patienten abgestimmt werden. Der inspiratorische Trigger gibt die Empfindlichkeit für die Auslösung einer Druckunterstützung an. Der exspiratorische Trigger\* bestimmt, wann das Gerät die Druckunterstützung abbricht. Somit können indirekt das verabreichte Volumen und die Inspirationszeit eingestellt werden. Die eingestellte maximale Druckbegrenzung (pMax) gewährleistet die Sicherheit des Patienten.

\* Entspricht einem fest eingestellten Wert von 35 % des maximalen, inspiratorischen Flows.

## 10.4.5 aPCV (optional)

## **A WARNUNG**

#### Gefahr von Hyperventilation!

Bei Verwendung des aPCV-Modus kann die CO<sub>2</sub>-Konzentration im Blut des Patienten abnehmen und den Patienten verletzen.  $\Rightarrow$  Atemwegsdruck und Atemvolumen permanent überwachen.  $\Rightarrow$  Patienten permanent überwachen.

#### Gefahr von Air Trapping! **A WARNUNG**

Bei Verwendung des aPCV-Modus kann Luft in der Lunge des Patienten eingeschlossen werden. Dies führt zu einem vermindertem Gasaustausch und kann den Patienten verletzen.  $\Rightarrow$  Atemwegsdruck und Atemvolumen permanent überwachen.

 $\Rightarrow$  Druckbegrenzung anpassen.

 $\Rightarrow$  Patienten permanent überwachen.

## **A WARNUNG**

#### Gefahr eines intrinsischen PEEP!

Durch eine zu kurze Exspiration kann der Druck am Ende der Exspiration langsam ansteigen und den Patienten verletzen.

 $\Rightarrow$  Atemwegsdruck und Atemvolumen permanent überwachen.

 $\Rightarrow$  Druckbegrenzung anpassen.

 $\Rightarrow$  Patienten permanent überwachen.

#### Beschreibung

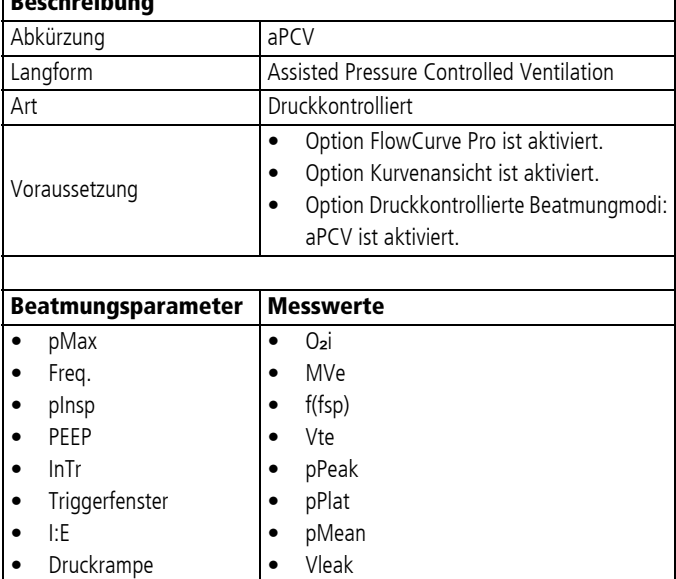

WM 67890 2024-02 WM 67890 2024-02

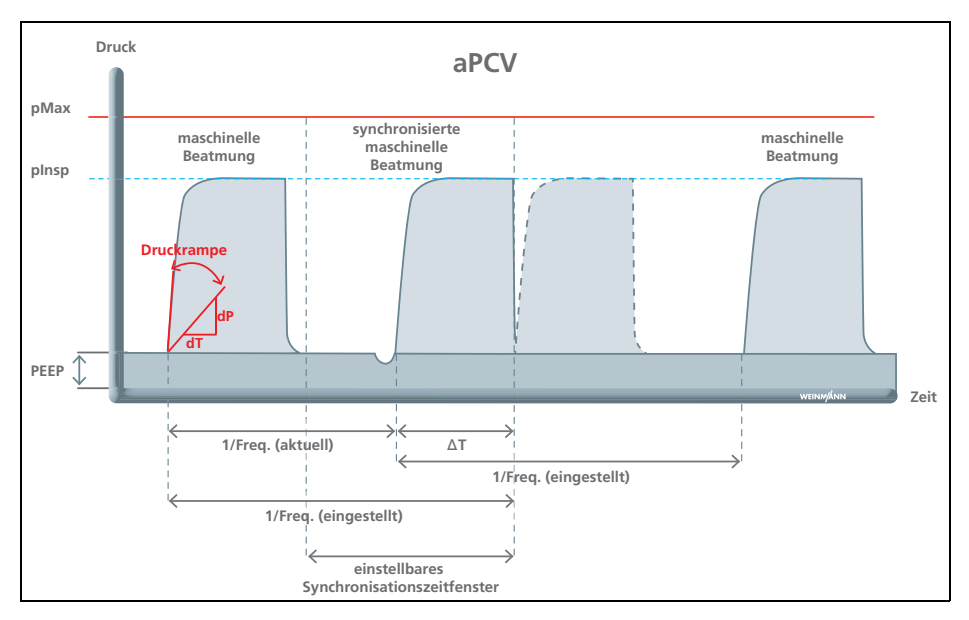

Der aPCV-Modus dient der druckkontrollierten, assistierten Beatmung mit einer fest eingestellten mandatorischen Beatmungsfrequenz. Bei vorhandener Spontanatmung hat der Patient die Möglichkeit, die Frequenz und damit das Minutenvolumen zu erhöhen. Zeigt der Patient innerhalb eines bestimmten Zeitfensters der Exspiration eine Spontanatembemühung, wird der mandatorische Beatmungshub mit der Atmung des Patienten synchronisiert. Das Zeitfenster bzw. Triggerfenster kann in % von Te vor dem nächsten zu erwartenden mandatorischen Beatmungshub eingestellt werden. Zeigt der Patient außerhalb des eingestellten Triggerfensters eine Spontanatembemühung, wird kein mandatorischer Beatmungshub ausgelöst.

## 10.4.6 PCV (optional)

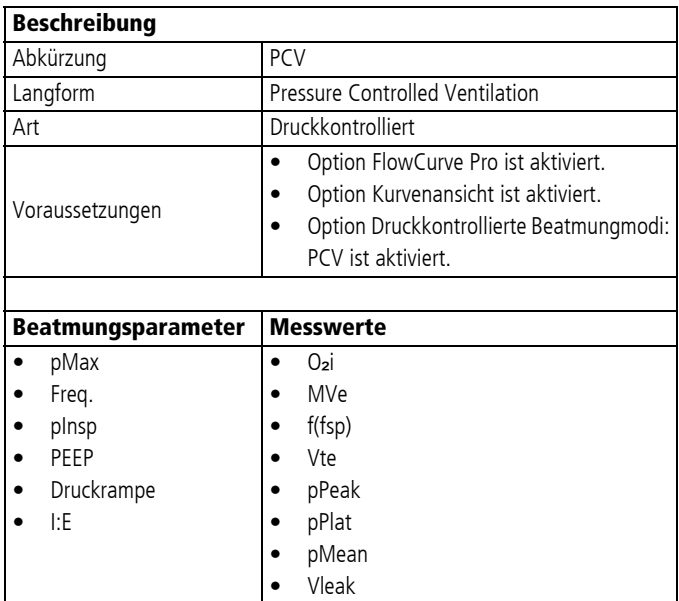

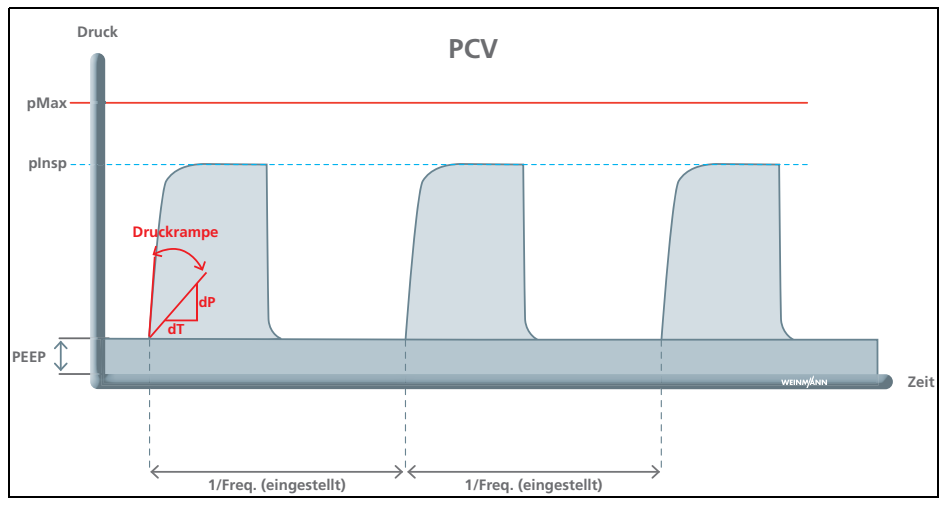

Der PCV-Modus dient der mandatorischen druckkontrollierten Beatmung mit festen Druckniveaus mit einer fest eingestellten Beatmungsfrequenz. Dieser Modus findet Verwendung bei Patienten ohne Spontanatmung. Ein spontan atmender Patient kann jedoch während der Exspiration frei durchatmen. Der eingestellte maximale Beatmungsdruck (pMax) gewährleistet die Sicherheit des Patienten.

#### 10.4.7 PRVC + ASB (optional)

## **A VORSICHT**

#### <span id="page-178-0"></span>Verletzungsgefahr durch Autotriggerung!

Automatisches Auslösen des Inspirationstriggers durch Artefakte (Autotrigger) kann zur Hyperventilation des Patienten führen.

 $\Rightarrow$  Empfindlichkeit des Inspirationstriggers bei Autotriggern verringern.

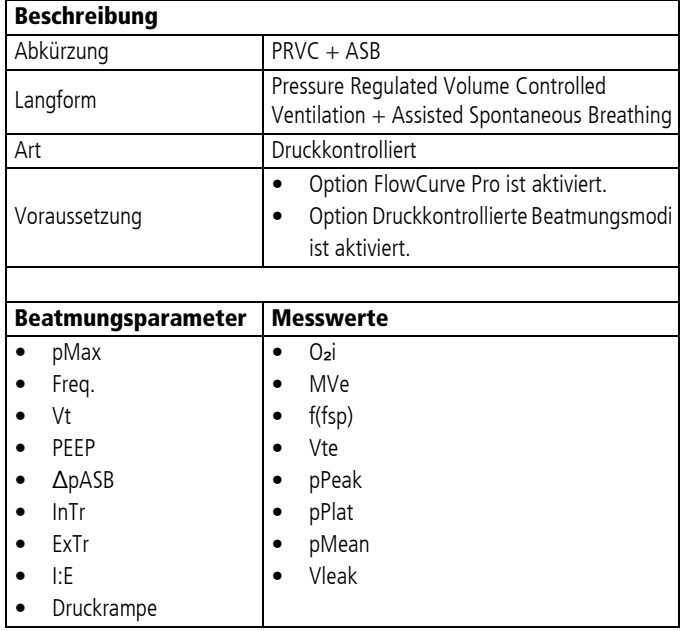

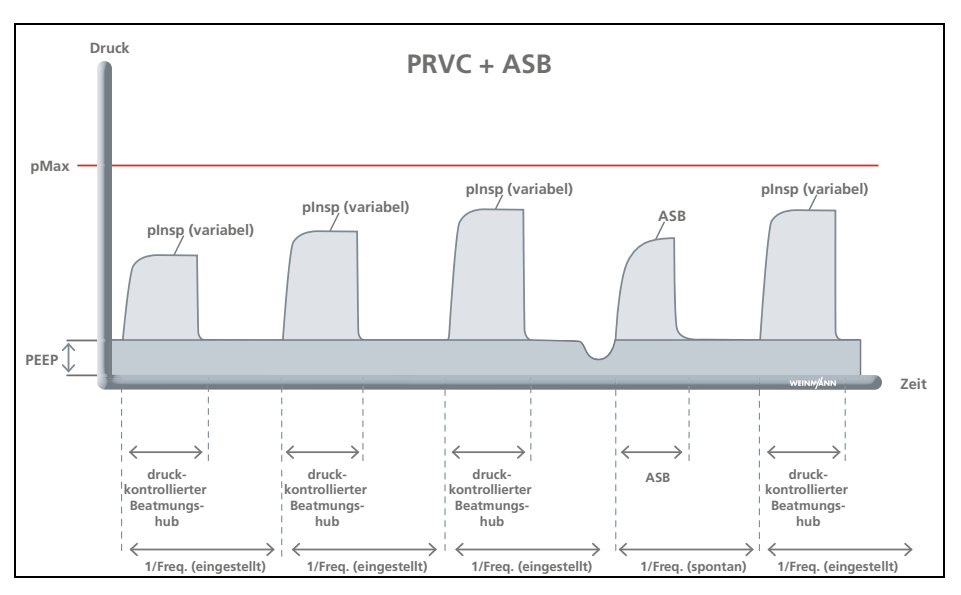

Der Modus PRVC + ASB vereint die Vorteile von druckkontrollierter und volumenkontrollierter Beatmung. Das eingestellte Tidalvolumen wird mit dem kleinstmöglichen Beatmungsdruck appliziert. Die Beatmung beginnt mit kleinen Beatmungsdrücken (pInsp) und erreicht nach wenigen Beatmungshüben das Zielvolumen. In der Phase zwischen den mandatorischen Beatmungshüben kann der Patient spontan auf dem CPAP-Niveau atmen oder eine Druckunterstützung (ASB) triggern. Wenn Trigger innerhalb des Triggerfensters ausgelöst werden (20 % vor dem mandatorischen Hub), wird der mandatorische Hub synchronisiert.

Mithilfe der proximalen Flowmessung können die verabreichten Volumina präzise gemessen und der Beatmungsdruck entsprechend der Situation angepasst werden. Wenn sich die Lungenparameter während der Beatmung ändern, ändert das Gerät den Inspirationsdruck pInsp, um das eingestellte Tidalvolumen wieder zu erreichen und damit Veränderungen am Patienten automatisch auszugleichen. Das Messen des applizierten Volumens wird durch eine Kompensation der Schlauch-Compliance verbessert. Dadurch wird insbesondere bei kleinen Tidalvolumina unter hohen Atemwegsdrücken das gewünschte Tidalvolumen präzise gesteuert. Die eingestellte maximale Druckbegrenzung (pMax) gewährleistet die Sicherheit des
Patienten. Aus Sicherheitsgründen liegt der Inspirationsdruck (pInsp) maximal auf dem Niveau der Druckbegrenzung (pMax).

Wenn das erreichte Volumen vom eingestellten Tidalvolumen abweicht, löst das Gerät den Alarm mittlerer Priorität **Vt nicht realisierbar** aus.

## 10.4.8 SIMV (optional)

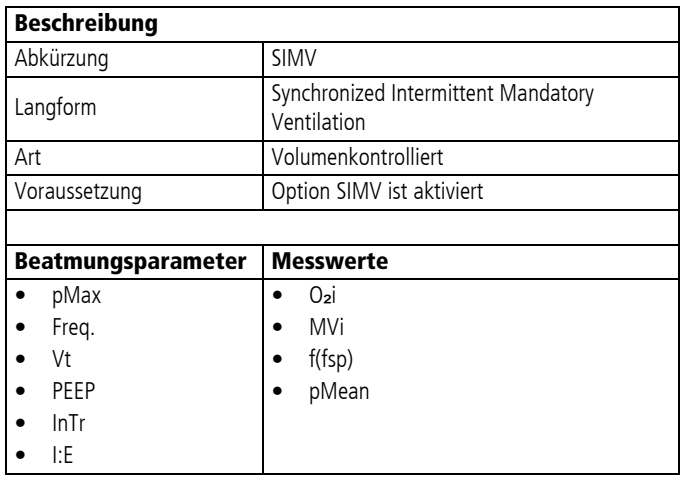

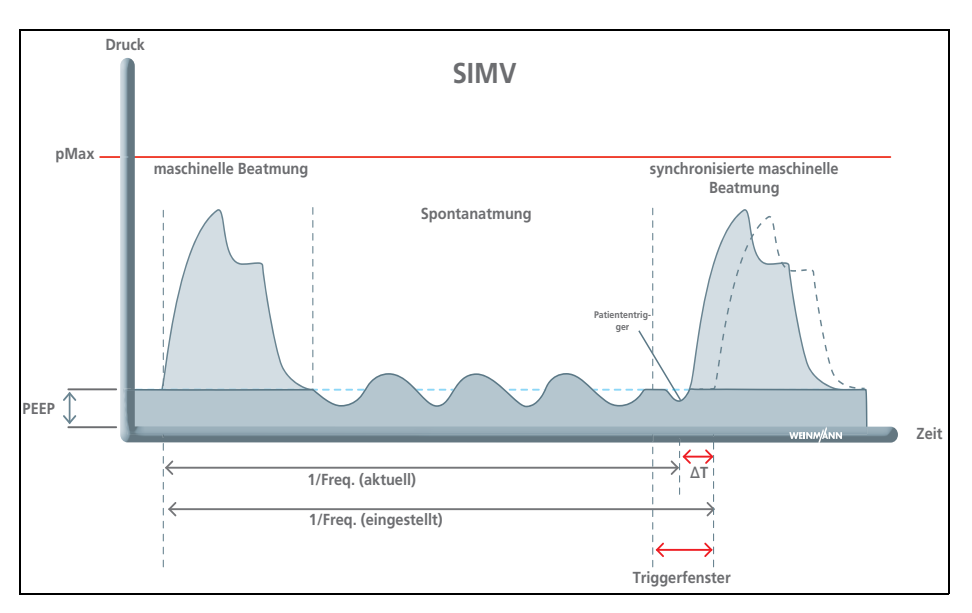

Der SIMV-Modus dient der volumenkontrollierten Beatmung mit festem mandatorischen Minutenvolumen. Zwischen den mandatorischen Beatmungshüben kann der Patient spontan atmen und so das Minutenvolumen erhöhen. Mithilfe des inspiratorischen Triggers kann die Beatmung individuell auf den Patienten abgestimmt werden. Bei vorhandener Spontanatmung wird der mandatorische Beatmungshub mit der Atmung des Patienten synchronisiert. Das mandatorische Minutenvolumen und die mandatorische Atemfrequenz bleiben dabei unverändert. Die eingestellte maximale Druckbegrenzung (pMax) gewährleistet die Sicherheit des Patienten.

### 10.4.9 SIMV + ASB (optional)

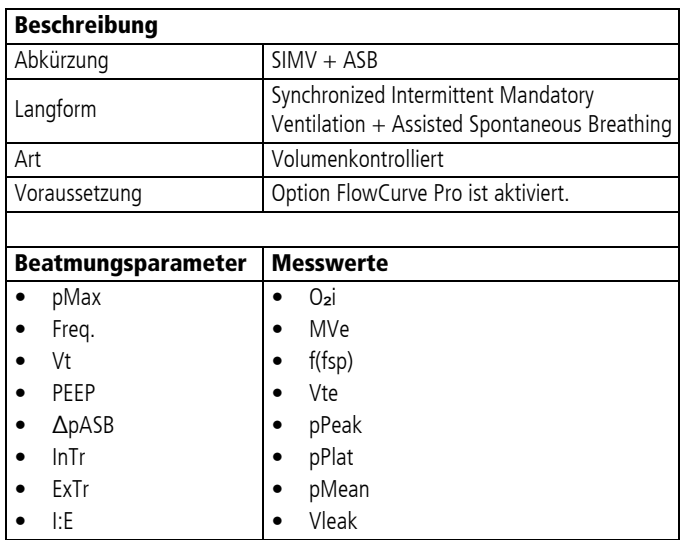

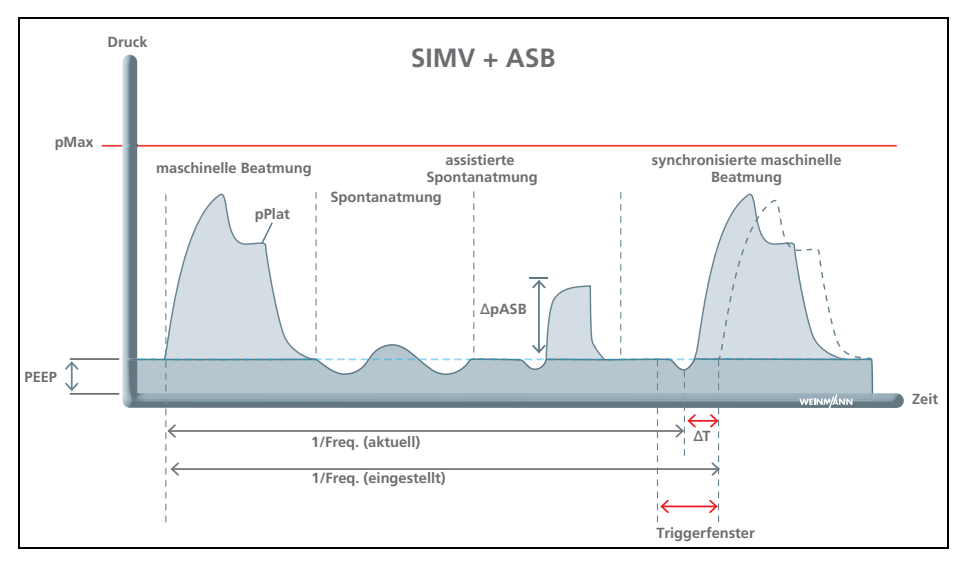

Der SIMV + ASB-Modus dient der volumenkontrollierten Beatmung mit festem mandatorischen Minutenvolumen. Zwischen den mandatorischen Beatmungshüben kann der Patient spontan atmen und so das Minutenvolumen erhöhen. Bei vorhandener Spontanatmung wird der mandatorische Beatmungshub mit der Atmung des Patienten synchronisiert. Das mandatorische Minutenvolumen und die mandatorische Atemfrequenz bleiben dabei unverändert. Bei Erreichen des maximalen Beatmungsdrucks (pMax) hält das Gerät den pMax bis zum Ende der Inspirationszeit und schaltet dann auf Exspiration um. Daher wird das eingestellte Tidalvolumen möglicherweise nicht vollständig appliziert, wenn der maximale Beatmungsdruck (pMax) während der Inspiration erreicht wird. Der Patient kann während eines festgelegten Triggerfensters einen mandatorischen, druckgeregelten Beatmungshub auslösen. Das Triggerfenster steht in den letzten 20 % der Exspirationszeit Te zur Verfügung. Während der übrigen Zeit kann der Patient spontan oder mithilfe einer Druckunterstützung (siehe "10.4.4 CPAP + ASB (optional)", [Seite](#page-172-0) 173) spontan atmen.

### 10.4.10 S-IPPV (optional)

### **A WARNUNG**

#### Gefahr von Hyperventilation!

Bei Verwendung des S-IPPV-Modus kann die CO<sub>2</sub>-Konzentration im Blut des Patienten abnehmen und den Patienten schwer oder lebensbedrohlich verletzen.

 $\Rightarrow$  Atemwegsdruck und Atemvolumen permanent überwachen.  $\Rightarrow$  Patienten permanent überwachen.

### **A WARNUNG**

#### Gefahr von Air Trapping!

Bei Verwendung des S-IPPV-Modus kann Luft in der Lunge des Patienten eingeschlossen werden und zu einem verminderten Gasaustausch führen. Dies kann den Patienten schwer oder lebensbedrohlich verletzen.

- $\Rightarrow$  Atemwegsdruck und Atemvolumen permanent überwachen.
- $\Rightarrow$  Druckbegrenzung anpassen.
- $\Rightarrow$  Patienten permanent überwachen.

## **A WARNUNG**

#### Gefahr eines intrinsischen PEEP!

Durch eine zu kurze Exspiration kann der Druck am Ende der Exspiration langsam ansteigen. Dies kann den Patienten schwer oder lebensbedrohlich verletzen.

- ⇒ Atemwegsdruck und Atemvolumen permanent überwachen.
- $\Rightarrow$  Druckbegrenzung richtig einstellen.
- $\Rightarrow$  Patienten permanent überwachen.

#### Beschreibung

 $\mathbf l$ 

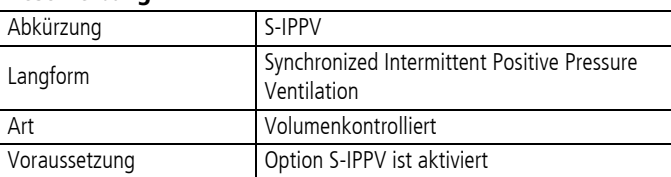

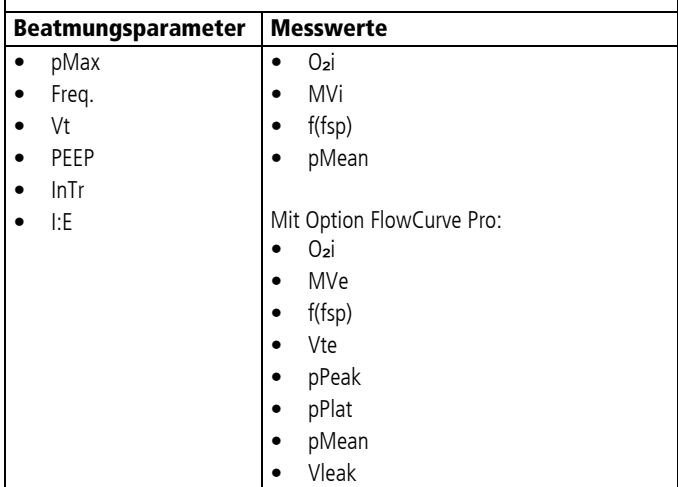

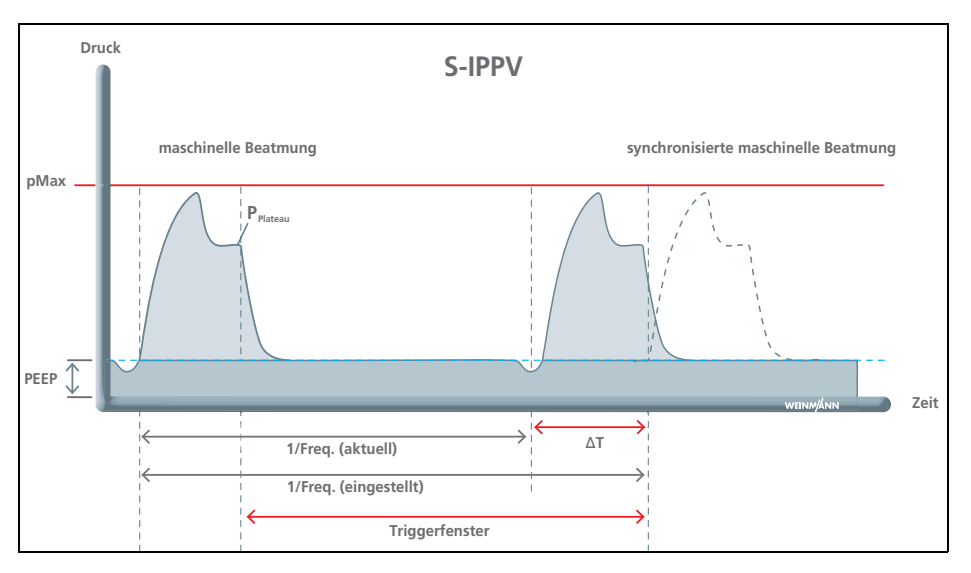

Der S-IPPV-Modus dient der volumenkontrollierten Beatmung mit variablem mandatorischen Minutenvolumen. Während der gesamten Exspirationsphase ist ein Trigger aktiv, der es dem Patienten ermöglicht, einen erneuten Beatmungshub auszulösen. Der Patient hat somit die Möglichkeit, die Atemfrequenz und damit das Minutenvolumen zu erhöhen und seinem Bedarf anzupassen. In der Regel findet dieser Modus Verwendung bei Patienten mit ungenügender Spontanatmung. Mithilfe der inspiratorischen Trigger kann die Beatmung individuell auf den Patienten abgestimmt werden.

Die Beatmung im S-IPPV-Modus entspricht der Beatmung im IPPV-Modus mit dem Unterschied, dass eine Synchronisation mit den Einatembemühungen des Patienten möglich ist. Durch die geringer eingestellte Atemfrequenz kann der Patient spontan mandatorische Beatmungshübe auslösen. Für die Synchronisation steht ein Triggerfenster zur Verfügung, das sich über die gesamte Exspirationszeit erstreckt.

### 10.4.11 Manuell

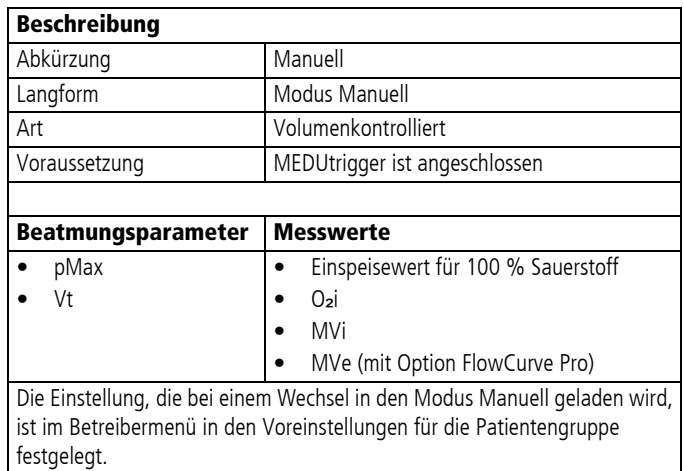

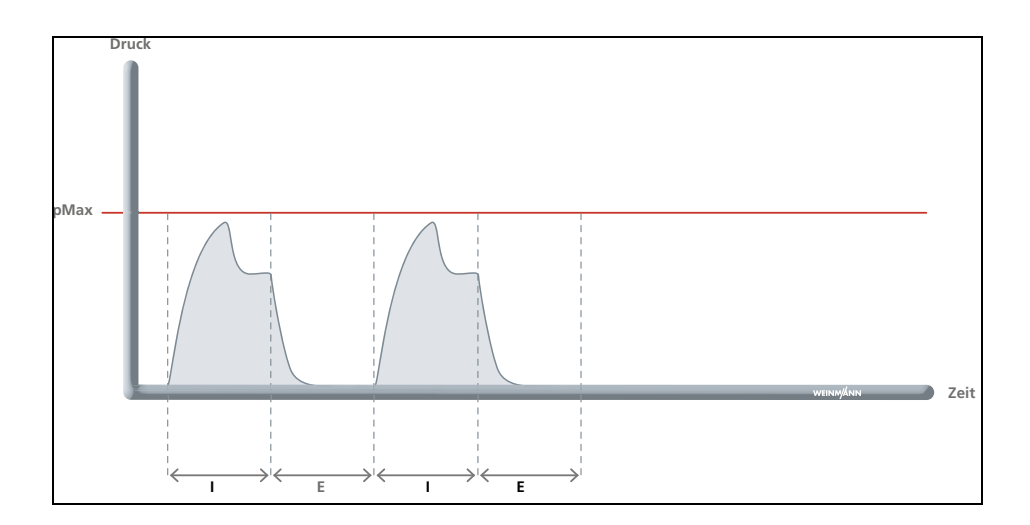

Der Modus Manuell dient der Unterstützung bei der Herz-Lungen-Wiederbelebung (gemäß den Leitlinien zur Reanimation), der Narkoseeinleitung (RSI, Rapid Sequence Induction) oder der manuellen Beatmung anstelle eines Beatmungsbeutels. In der Beatmungsphase applizieren Sie die Beatmungshübe mit definiertem Volumen und definierter Druckbegrenzung (manuell) über die Auslösetaste des MEDUtrigger. Das I:E-Verhältnis liegt dabei immer bei 1 : 1. Der PEEP beträgt 0 mbar und ist nicht einstellbar. Die eingestellte Druckbegrenzung (pMax) gewährleistet die Sicherheit des Patienten. Die Berechnungsgrundlage für den  $O<sub>2</sub>$ -Einspeisewert ist der Algorithmus 30 : 2. (Hier werden kurz nacheinander 2 Beatmungshübe mit folgender Beatmungspause appliziert.)

Zur Dosierung der maximal möglichen Sauerstoffkonzentration während einer Reanimation im Inspirationsgas ( $O<sub>2</sub>$ i) wird ein Einspeisewert im Display dargestellt. Dieser Wert ist abhängig vom Tidalvolumen und gibt an, wie viel Sauerstoff in das Gerät eingeleitet werden soll.

Wenn der Modus Manuell genutzt wird, um eine regelmäßige Frequenz zu applizieren, wird für die Einstellung der Sauerstoffkonzentration die Orientierung am angezeigten MVi empfohlen.

 $\mathbf i$ 

Um während einer Reanimation die kürzeste Hands-off-Zeit zu erreichen, halten Sie bei einer CPR 30 : 2 in der Beatmungspause den MEDUtrigger gedrückt, bis zwei Inspirationen abgegeben wurden.

Durch erneutes Drücken der Auslösetaste können erneut bis zu 2 Beatmungshübe ausgelöst werden.

### 10.4.12 CPAP + PS (optional)

Der Modus CPAP + PS ist nur in ausgewählten Ländern verfügbar.

### **A WARNUNG**

Gefährdende Therapie durch ungeeigneten Beatmungsmodus! Im Beatmungsmodi CPAP + PS bekommen Patienten keine mandatorischen Beatmungshübe. Bei Patienten mit unzureichender Spontanatmung oder Atemstillstand kann die Verwendung dieser Modi zu einer Hypoventilation führen und den Patienten schwer oder lebensbedrohlich verletzten.

- $\rightarrow$  Modus CPAP + PS nur bei Patienten mit ausreichender Spontanatmung anwenden.
- ⇒ Patient und Gerät während der Beatmung ständig überwachen.

## **A WARNUNG**

#### Erstickungsgefahr durch Aspiration!

Bei Maskenbeatmung mit zu hohen Beatmungsdrücken kann es zu Überblähung des Magens und Aspiration von Mageninhalt kommen. Dies kann den Patienten schwer oder lebensbedrohlich verletzen.

⇒ Während der Maskenbeatmung hohe Drücke vermeiden.

**A VORSICHT** 

#### Verletzungsgefahr durch Autotriggerung!

Automatisches Auslösen des Inspirationstriggers durch Artefakte (Autotrigger) kann zur Hyperventilation des Patienten führen.

 $\Rightarrow$  Empfindlichkeit des Inspirationstriggers bei Autotriggern verringern.

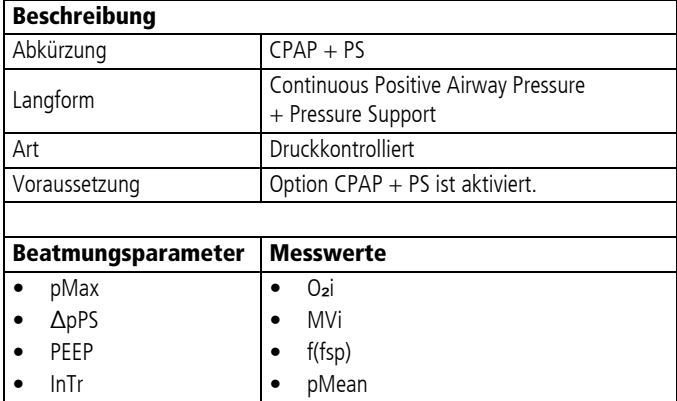

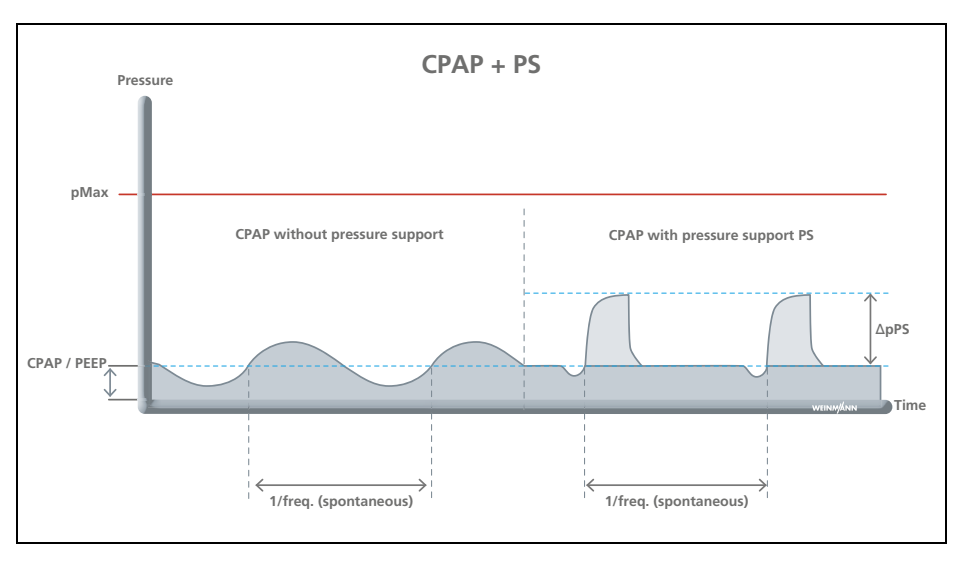

Der Modus CPAP + PS kann in seine einzelnen Elemente gegliedert werden:

- Der Einstellwert CPAP/PEEP dient der Erhöhung des Druckniveaus der Atmung zur Erhöhung der funktionellen Residualkapazität FRC spontanatmender Patienten.
- Die Funktion PS dient zur Druckunterstützung einer insuffizienten oder erschöpften Spontanatmung. Der Patient kann ohne Einschränkung spontan atmen, wird aber in seiner Atemarbeit durch das Gerät unterstützt.

 $\mathbf{i}$ 

Wenn eine Beatmung über **Neuer Patient** mit dem Beatmungsmodus CPAP + PS gestartet wird, wird der pMax automatisch auf 20 mbar reduziert.

Grundsätzlich wird der Druck am Ende der Exspiration (PEEP) eingestellt. Bei Bedarf kann die Druckunterstützung (ΔpPS) zugeschaltet werden. Mithilfe des inspiratorischen Triggers kann die Beatmung individuell auf den Patienten abgestimmt werden. Der inspiratorische Trigger gibt die Empfindlichkeit für die Auslösung einer Druckunterstützung an. Der exspiratorische Trigger\* bestimmt, wann das Gerät die Druckunterstützung abbricht. Somit können indirekt das verabreichte Volumen und die Inspirationszeit eingestellt werden. Die eingestellte maximale Druckbegrenzung (pMax) gewährleistet die Sicherheit des Patienten.

\* Entspricht einem fest eingestellten Wert von 35 % des maximalen, inspiratorischen Flows.

#### 10.4.13 PRVC + PS (optional)

Der Modus PRVC + PS ist nur in ausgewählten Ländern verfügbar.

### **A VORSICHT**

#### Verletzungsgefahr durch Autotriggerung!

Automatisches Auslösen des Inspirationstriggers durch Artefakte (Autotrigger) kann zur Hyperventilation des Patienten führen.  $\Rightarrow$  Empfindlichkeit des Inspirationstriggers bei Autotriggern verringern.

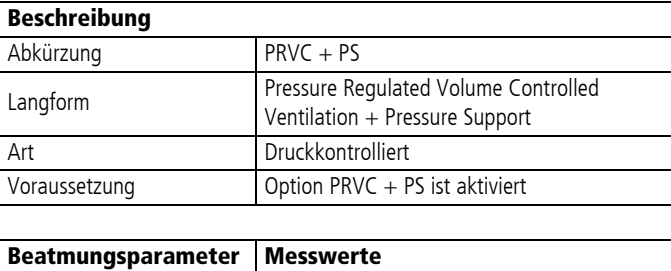

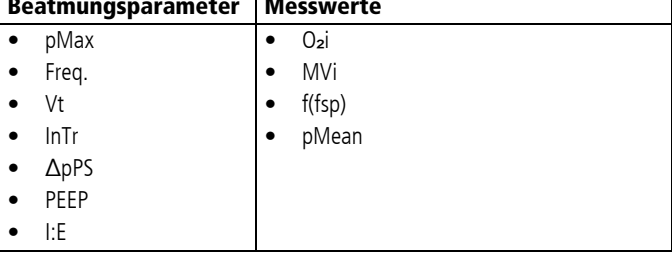

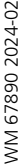

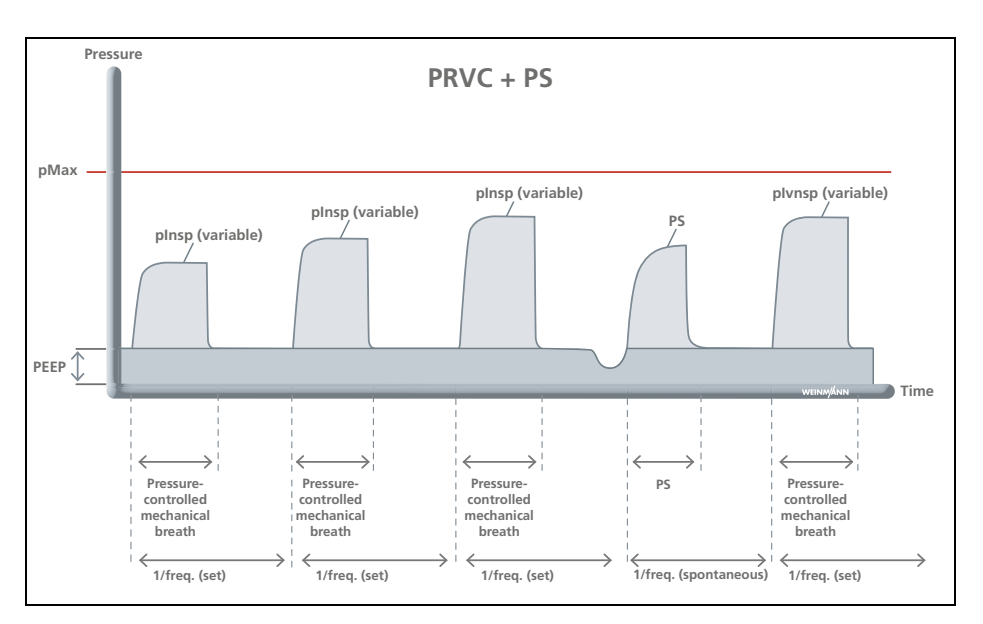

Der Modus PRVC + PS vereint die Vorteile von druckkontrollierter und volumenkontrollierter Beatmung. Das eingestellte Tidalvolumen wird mit dem kleinstmöglichen Beatmungsdruck appliziert. Die Beatmung beginnt mit kleinen Beatmungsdrücken pInsp und erreicht nach wenigen Beatmungshüben das Zielvolumen. In der Phase zwischen den mandatorischen Beatmungshüben kann der Patient spontan auf dem CPAP-Niveau atmen oder eine Druckunterstützung (PS) triggern. Wenn Trigger innerhalb des Triggerfensters ausgelöst werden (20 % vor dem mandatorischen Hub), wird der mandatorische Hub synchronisiert.

Die verabreichten Volumina werden gemessen und der Beatmungsdruck nach Situation angepasst. Wenn sich die Lungenparameter während der Beatmung ändern, ändert das Gerät den Inspirationsdruck pInsp, um das eingestellte Tidalvolumen wieder zu erreichen und damit Veränderungen am Patienten automatisch auszugleichen. Das Messen des applizierten Volumens wird durch eine Kompensation der Schlauch-Compliance verbessert. Dadurch wird insbesondere bei kleinen Tidalvolumina unter hohen Atemwegsdrücken das gewünschte Tidalvolumen präzise gesteuert. Die eingestellte maximale Druckbegrenzung (pMax) gewährleistet die Sicherheit des

Patienten. Aus Sicherheitsgründen liegt der Inspirationsdruck (pInsp) maximal auf dem Niveau der Druckbegrenzung (pMax).

Wenn das erreichte Volumen vom eingestellten Tidalvolumen abweicht, löst das Gerät den Alarm mittlerer Priorität **Vt nicht realisierbar** aus.

MEDUVENT Standard DE **193**

## 10.5 Äquivalenztabelle

Die folgende Tabelle dient der Zuordnung der Beatmungsmodi des MEDUVENT Standard zu den systematischen Codes für Beatmungsmodi in der EN ISO 19223:2021

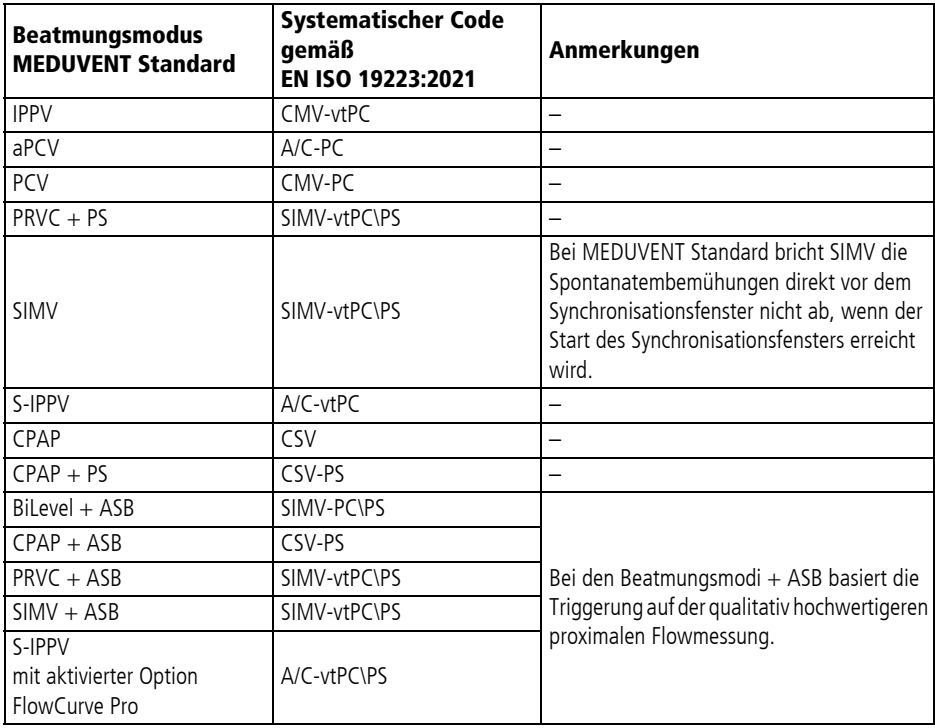

# 11 Alarme und Störungen

Alarme werden in der Alarmzeile im Display als Text dargestellt. In Abhängigkeit von der Priorität der Alarme wird der Text mit bestimmter Hintergrundfarbe angezeigt:

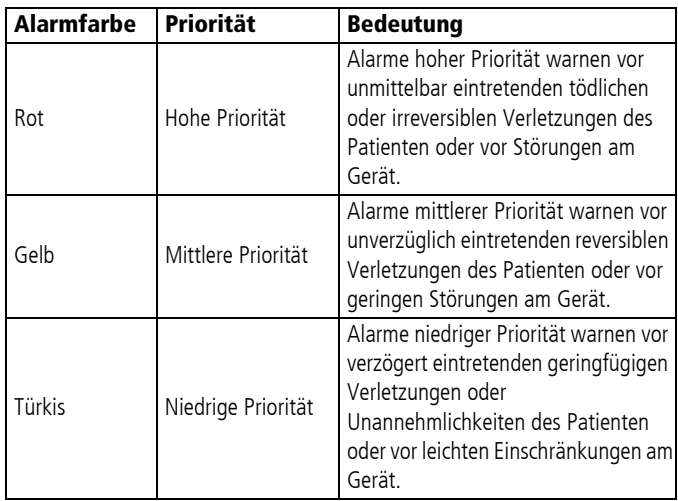

Bei mehreren Alarmen verhält sich das Gerät folgendermaßen:

- Mehrere Alarme unterschiedlicher Priorität: Das Gerät zeigt den Alarm mit der höchsten Priorität an. Alarme mit einer geringeren Priorität erscheinen erst, wenn die Alarme höherer Priorität nicht mehr aktiv sind.
- Mehrere Alarme gleicher Priorität: Das Gerät zeigt die Alarme abwechselnd an.
- Technische Alarme dominieren und lassen sich nicht stumm schalten. Technische Alarme erfolgen, wenn keine Beatmung durch das Gerät möglich ist.

## 11.1 Alarmmeldungen

### 11.1.1 Alarme hoher Priorität (rot)

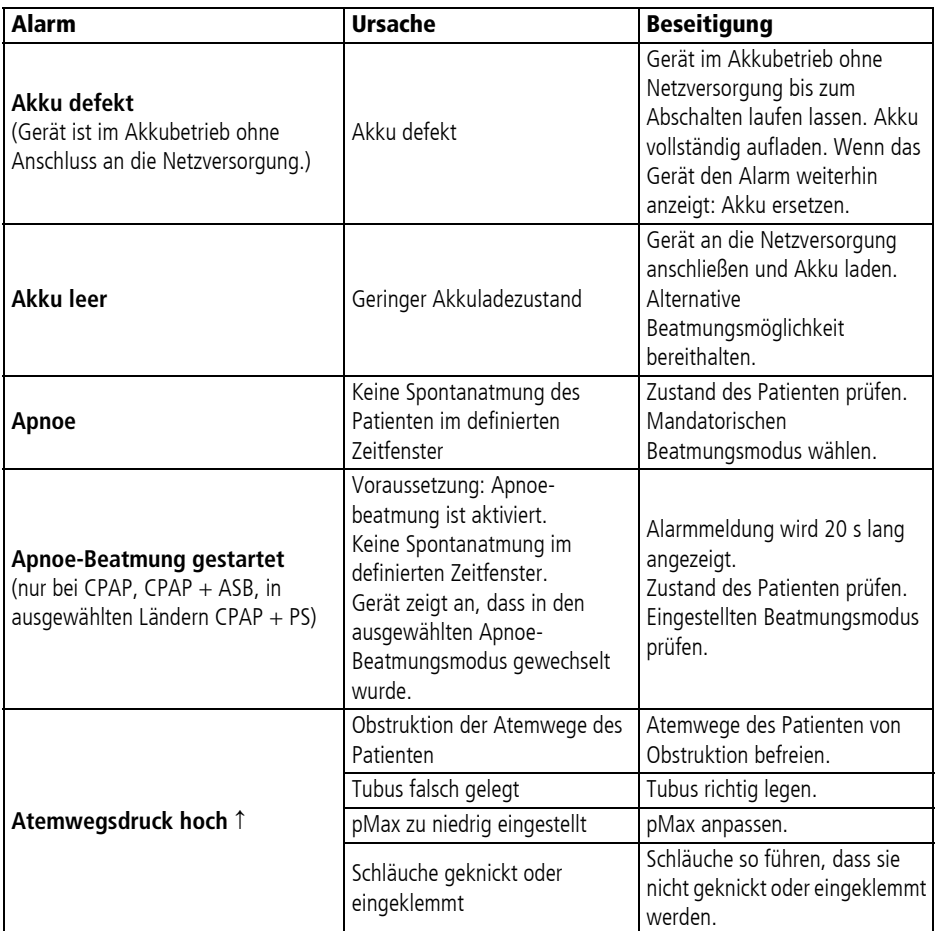

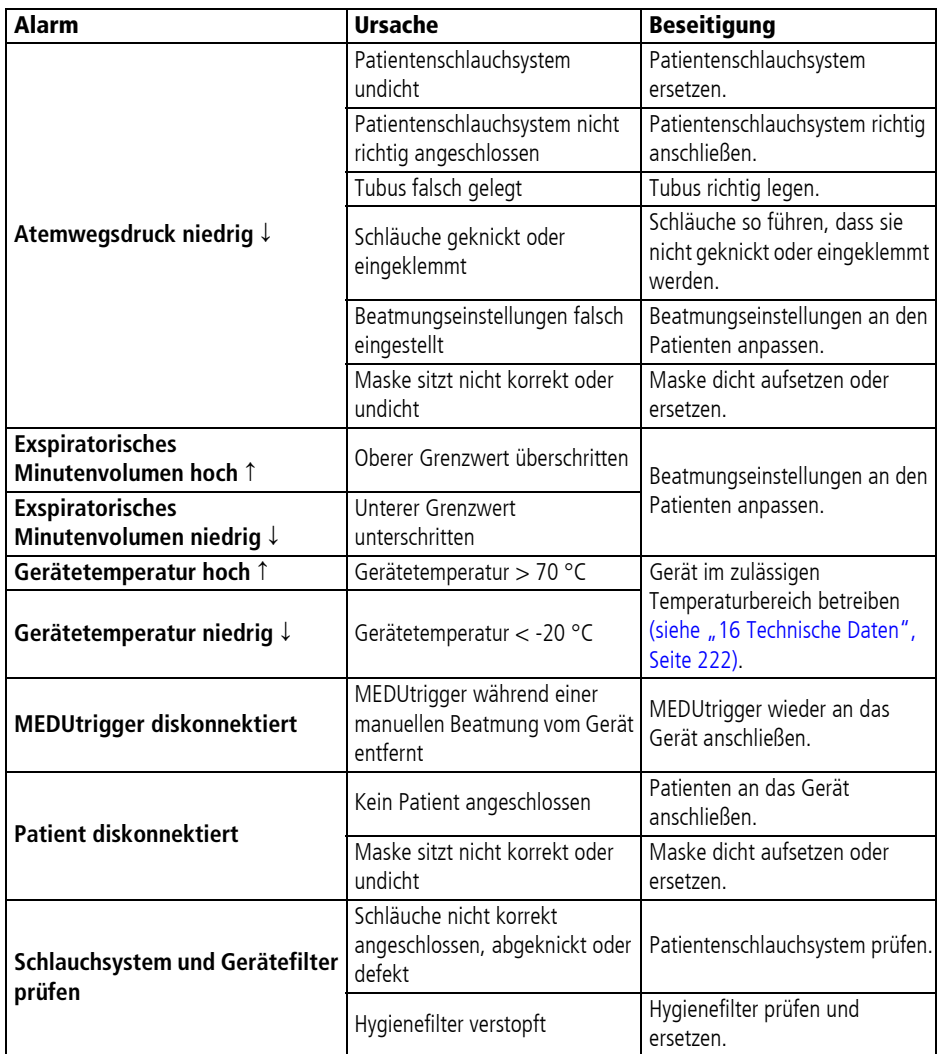

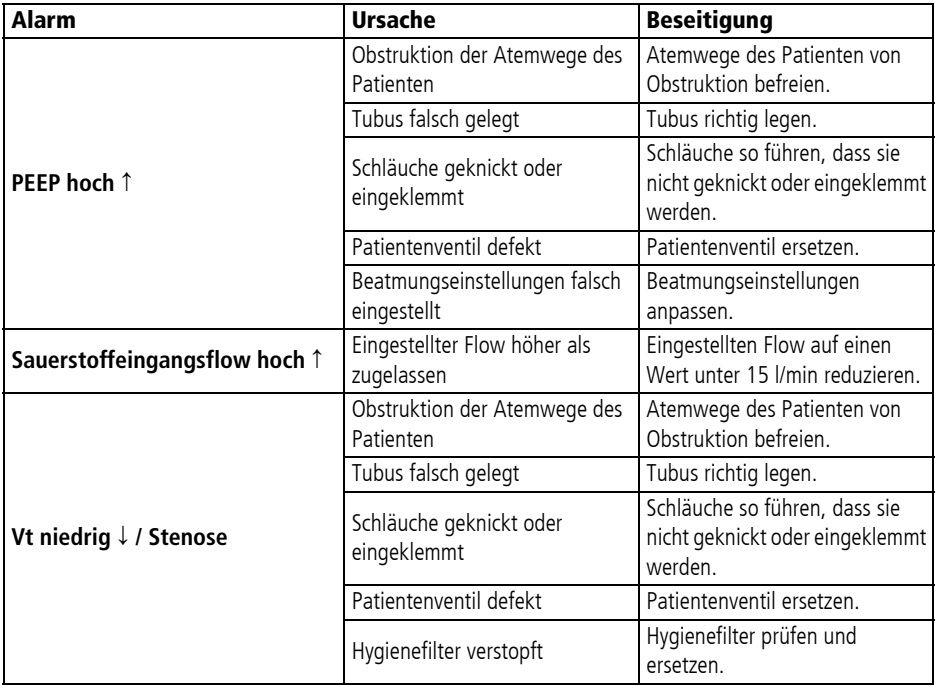

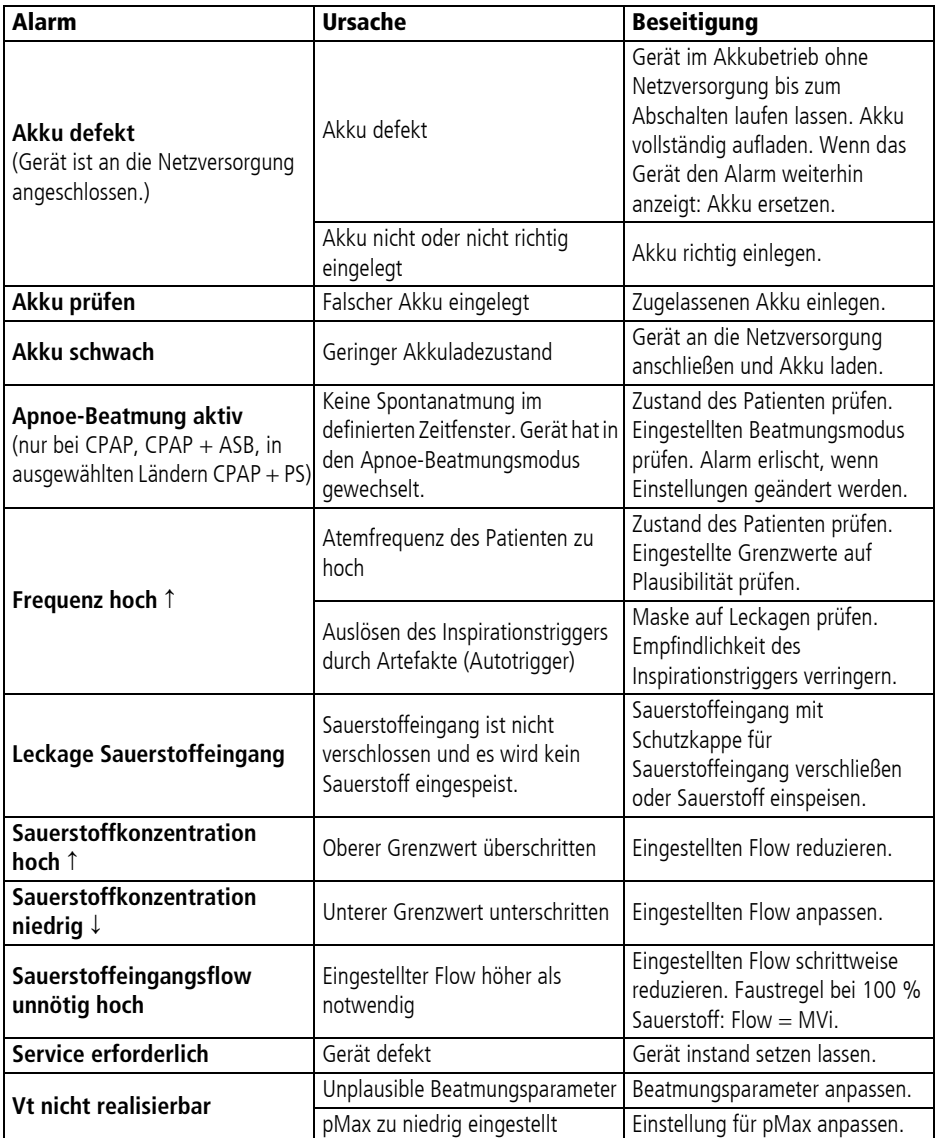

## 11.1.2 Alarme mittlerer Priorität (gelb)

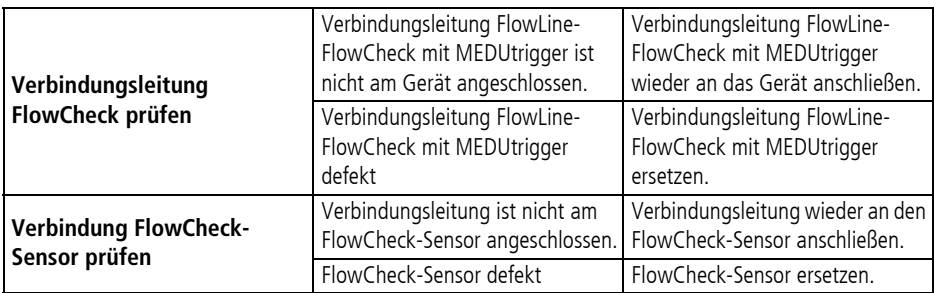

### 11.1.3 Alarme niedriger Priorität (türkis)

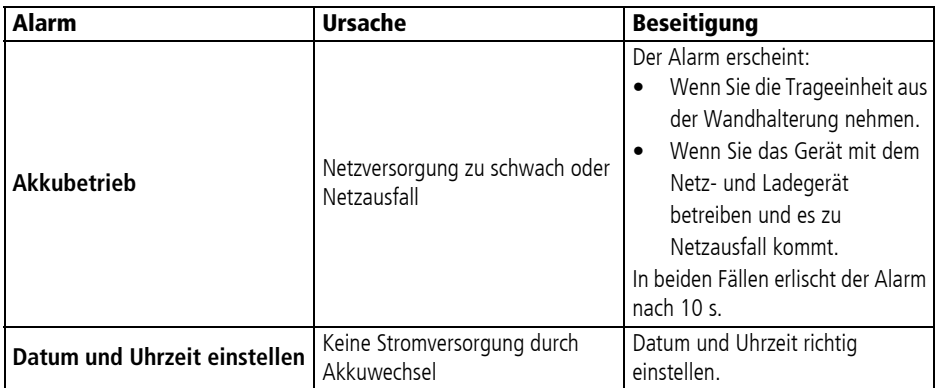

## 11.2 Störungen

Wenn Sie Störungen nicht gleich mithilfe der Tabelle beheben können, wenden Sie sich an den Hersteller WEINMANN Emergency oder Ihren Fachhändler, um das Gerät instand setzen zu lassen. Betreiben Sie das Gerät nicht weiter, um größere Schäden zu vermeiden.

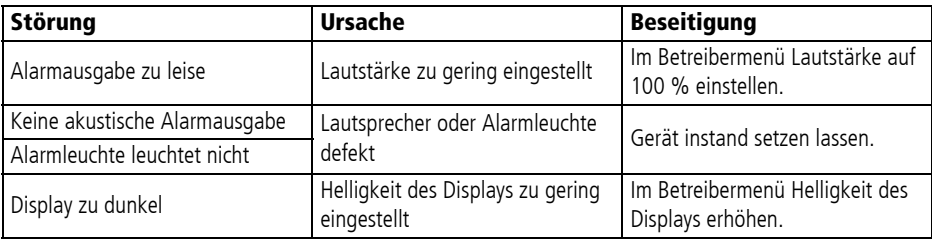

WM 67890 2024-02 WM 67890 2024-02

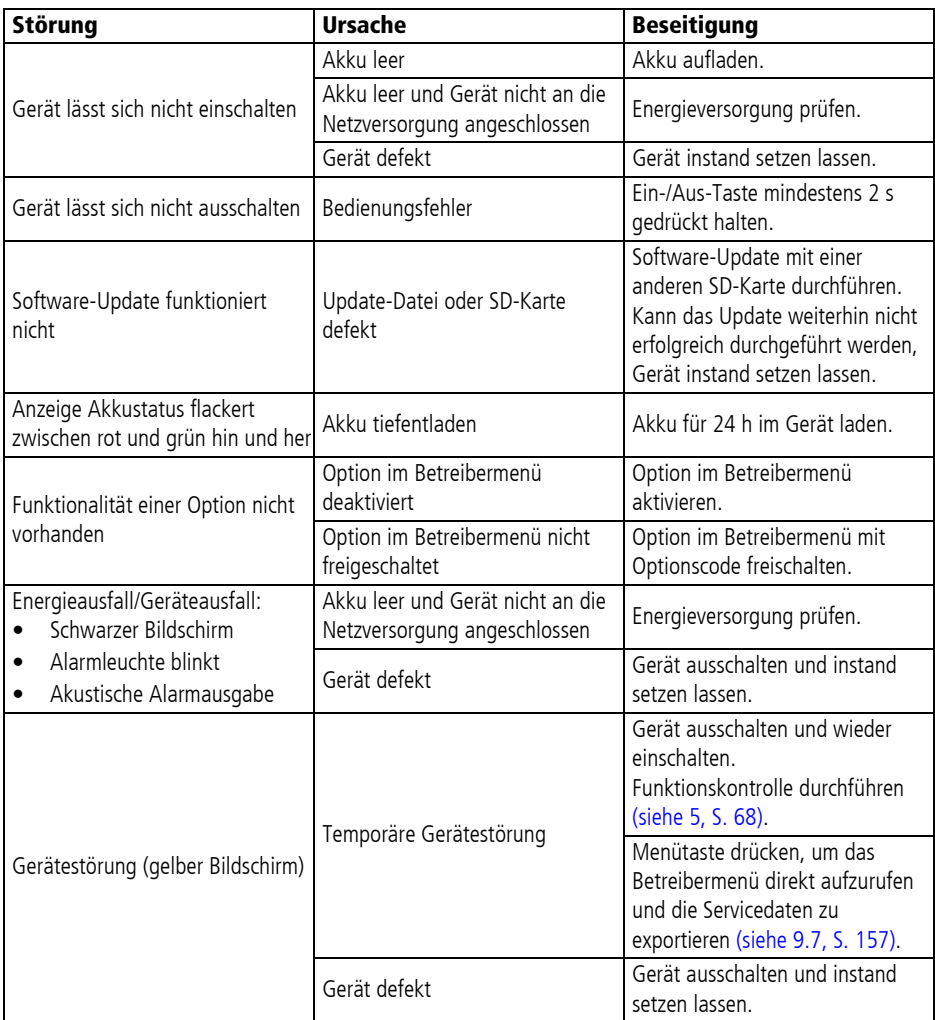

# 12 Wartung

## **A WARNUNG**

#### Störung oder Ausfall der Therapie durch nicht erfolgte Wartung!

Wenn die Wartungsfristen nicht eingehalten werden, kann dies zu Funktionsstörungen führen. Dies kann den Patienten schwer oder lebensbedrohlich verletzen.

- $\Rightarrow$  Wartungsfristen gemäß Gebrauchsanweisung und Anzeigen im Gerät einhalten.
- ⇒ Wartungsfristen auch bei eingelagerten Geräten und eingelagertem Zubehör einhalten.

### **HINWFIS**

#### Abnahme der Akkukapazität durch Alterung!

Der Akku unterliegt einem natürlichen Alterungsprozess, wodurch die Akkukapazität abnimmt. Dies kann zu einem vorzeitigen Ausfall der Spannungsversorgung führen.

- $\Rightarrow$  Beachten, dass die Reichweite des Akkus aufgrund von Alterung allmählich abnimmt.
- $\Rightarrow$  Akkuverschleißanzeige in Funktionskontrolle beachten.
- ⇒ Wenn die Lebensdauer des Akku abgelaufen ist, Akku ersetzen.

## 12.1 Fristen

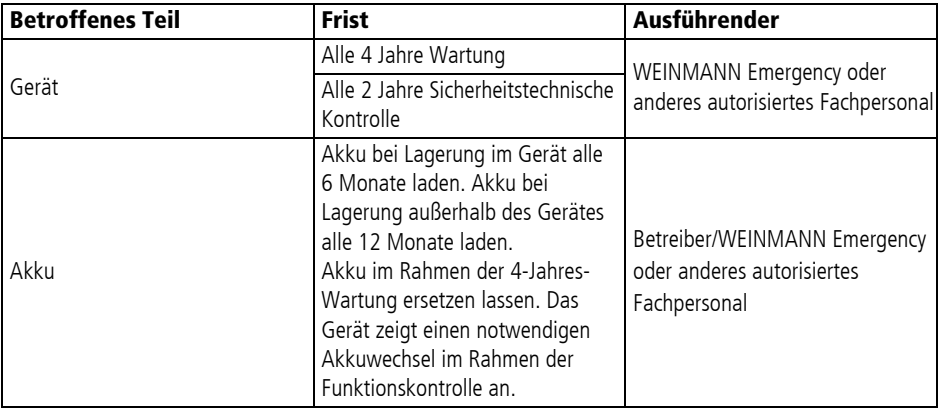

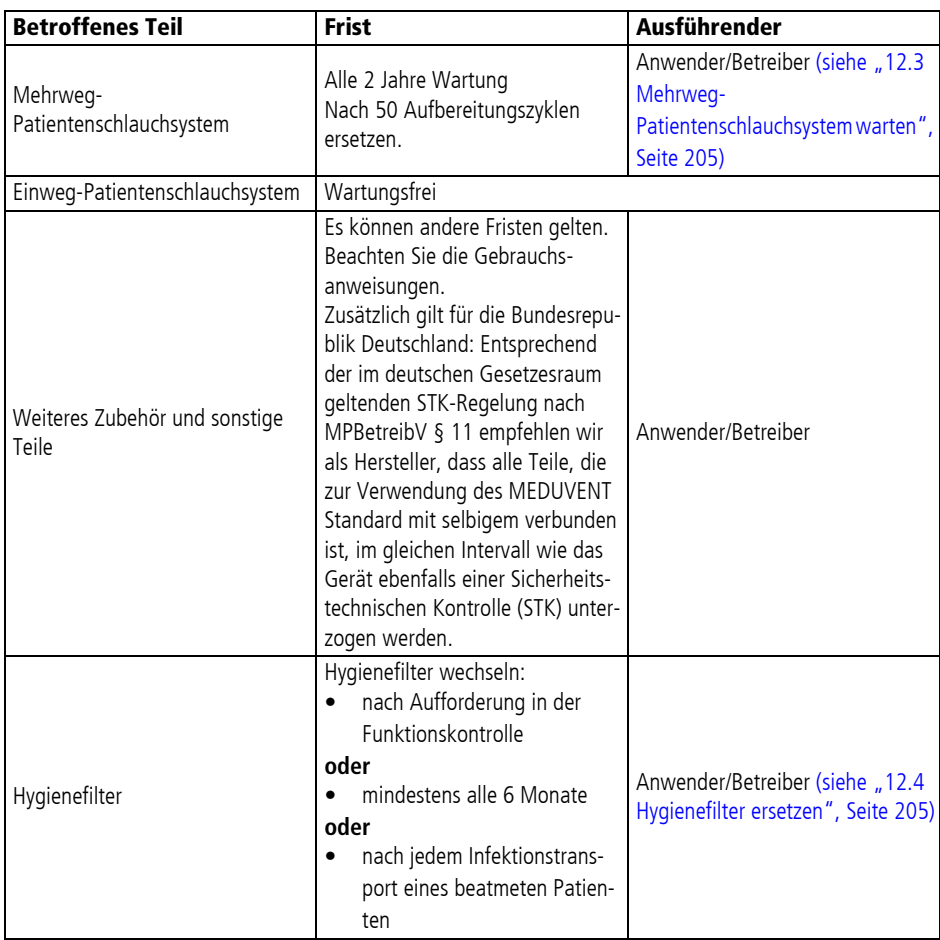

## 12.2 Wartungserinnerung

## **A WARNUNG**

#### Störung oder Ausfall der Therapie durch nicht erfolgte Wartung!

Die Wartungserinnerung kann durch den Betreiber einmalig für 180 Tage unterdrückt werden. In dieser Zeitspanne werden keine Wartungshinweise angezeigt. Wenn die Wartungsfristen nicht eingehalten werden, kann dies zu Funktionsstörungen führen. Dies kann den Patienten schwer oder lebensbedrohlich verletzen.  $\Rightarrow$  Wartungsfristen gemäß Gebrauchsanweisung einhalten.

Das Service-Symbol blinkt im Startbildschirm, um auf einen der folgenden Zustände hinzuweisen:

- Wartungsintervall ist abgelaufen
- Intervall für Geräteprüfung (STK) ist abgelaufen
- Lebensdauer des Akkus ist abgelaufen

Wenn die Wartung oder Sicherheitstechnische Kontrolle fällig ist, können Sie die Wartungserinnerung innerhalb eines Wartungszyklus einmalig für maximal 180 Tage ab Fälligkeitsdatum unterdrücken. Das Gerät verhält sich dann so, als wäre es nicht wartungsfällig.

Die Unterdrückung des Wartungshinweises kann innerhalb des Wartungszyklus nicht rückgängig gemacht werden. Nach Ablauf der 180 Tage ist die Wartungserinnerung bis zum nächsten Servicezugriff wieder aktiv und nicht erneut deaktivierbar.

Auch wenn die Wartungserinnerung unterdrückt wird, müssen die Wartungsfristen eingehalten werden.

## 12.3 Mehrweg-Patientenschlauchsystem warten

<span id="page-204-0"></span>*Voraussetzung* Das Mehrweg-Patientenschlauchsystem ist demontiert [\(siehe](#page-110-0)  ["7.2.1 Mehrweg-Patientenschlauchsystem demontieren",](#page-110-0)  [Seite](#page-110-0) 111).

- 1. Alle Teile des Mehrweg-Patientenschlauchsystems auf äußere Beschädigungen und vollständige Beschriftung prüfen.
- 2. Wenn notwendig: Beschädigte oder nicht korrekt beschriftete Teile ersetzen.
- 3. PEEP-Steuermembran und Rückschlagventil-Membran ersetzen (Wartungsset WM 17937).
- 4. Mehrweg-Patientenschlauchsystem montieren (siehe "7.7.1 [Mehrweg-Patientenschlauchsystem montieren", Seite](#page-125-0) 126).
- 5. Zeitpunkt der nächsten Wartung auf der Service-Banderole (Wartungsset WM 17937) ausstanzen.
- 6. Service-Banderole am geräteseitigen Ende des Beatmungsschlauches befestigen.
- 7. Funktionskontrolle durchführen (siehe "5 Funktionskontrolle", [Seite](#page-67-0) 68).
- *Ergebnis* Das Mehrweg-Patientenschlauchsystem ist gewartet und einsatzbereit.

## 12.4 Hygienefilter ersetzen

### <span id="page-204-1"></span>**A WARNUNG**

#### Verletzungsgefahr durch kontaminierten oder beschädigten Hygienefilter!

Ein beschädigter oder durch einen vorhergehenden Infektionstransport kontaminierter Hygienefilter kann den Patienten und den Anwender schwer oder lebensbedrohlich verletzen.

- $\Rightarrow$  Hygienefilter und Filtervlies auf äußere Beschädigungen prüfen und im Falle einer Beschädigung nicht verwenden.
- $\Rightarrow$  Beschädigten Hygienefilter ersetzen.
- $\Rightarrow$  Hygienefilter nach jedem Infektionstransport ersetzen.

### **A WARNUNG**

#### Infektion des Anwenders oder des Folgepatienten durch falschen Umgang mit kontaminiertem Hygienefilter!

Ein kontaminierter Hygienefilter kann den Patienten oder Anwender schwer oder lebensbedrohlich verletzen.

- $\Rightarrow$  Kontaminierten Hygienefilter nur mit geeigneter Schutzausrüstung entfernen.
- $\Rightarrow$  Kontaminierten Hygienefilter im Rahmen der hygienischen Aufbereitung entsorgen und nicht wiederverwenden.

### 12.4.1 Hygienefilter entnehmen

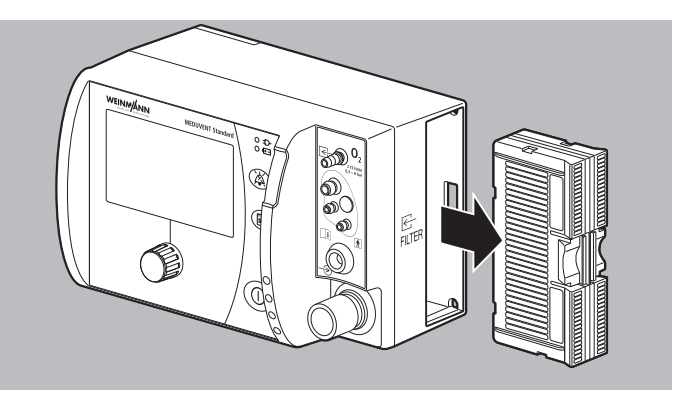

- 1. Flügel der Verriegelung zusammendrücken und gedrückt halten.
- 2. Hygienefilter aus dem Filterfach des Gerätes ziehen.
- 3. Filterfach wischdesinfizieren.
- *Ergebnis* Der Hygienefilter ist entnommen.

### 12.4.2 Hygienefilter einsetzen

## **A WARNUNG**

#### Kontaminations- oder Infektionsgefahr durch verminderte Filtereigenschaften!

Verschmutzungen, Fremdkörper oder Beschädigungen im Filterfach oder am Hygienefilter können dazu führen, dass der Filtereinsatz nicht richtig sitzt. Dadurch ist das System nicht dicht und es kann zu Kontaminationen oder Infektionen kommen, die den Patienten oder Anwender schwer oder lebensbedrohlich verletzen.

 $\Rightarrow$  Filterfach und Hygienefilter auf Verschmutzungen,

Fremdkörper und Beschädigungen prüfen.

- $E_{\text{eff}}$
- 1. Hygienefilter in das Filterfach hineindrücken, bis der Hygienefilter hörbar einrastet und bündig mit dem Gerät ist.
- 2. Funktionskontrolle durchführen (siehe "5 Funktionskontrolle", [Seite](#page-67-0) 68).
- 3. Während der Funktionskontrolle den Filterzähler zurücksetzen.
- *Ergebnis* Der Hygienefilter ist eingesetzt.

## 12.5 Akku ersetzen

## **A WARNUNG**

#### Ausfall der Therapie durch Betrieb des Gerätes ohne Akku!

Der Betrieb ohne Akku ist nicht vorgesehen. Ein fehlender, entladener oder defekter Akku verhindert einen unterbrechungsfreien Betrieb des Gerätes bei Ausfall der externen Spannungsversorgung. Dies kann den Patienten schwer oder lebensbedrohlich verletzen.

 $\Rightarrow$  Gerät immer mit geladenem Akku betreiben.

Sie können als Betreiber den Akku selbst ersetzen.

*Benötigtes Werkzeug* Kreuzschlitzschraubendreher PH1

### 12.5.1 Akku ausbauen

#### *Voraussetzung* • Das Gerät ist von der Spannungsversorgung getrennt.

• Das Gerät ist gemäß der Gebrauchsanweisung der Trageeinheit von der Trageeinheit demontiert.

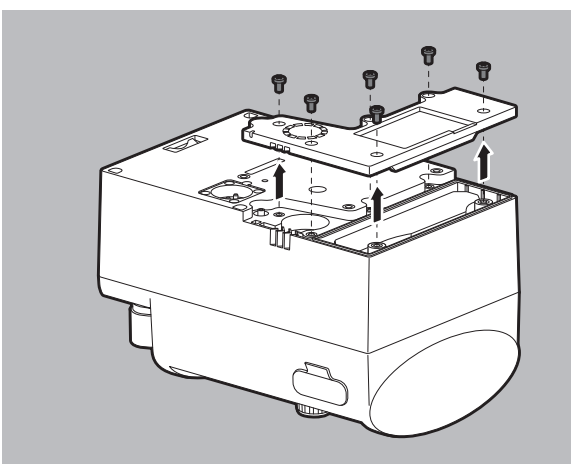

- 1. 6 Schrauben von der Akkufachabdeckung auf der Geräterückseite lösen.
- 2. 6 Schrauben entfernen.
- 3. Akkufachabdeckung entfernen.

WM 67890 2024-02 WM 67890 2024-02

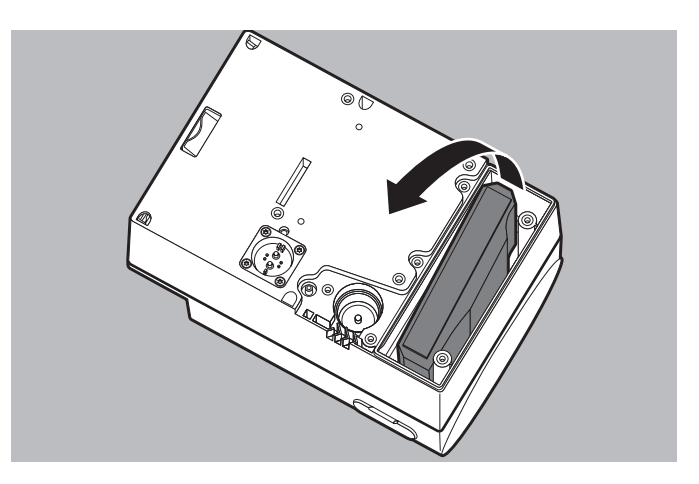

4. Akku an einem Ende schräg stellen und vorsichtig nach oben aus dem Gehäuse ziehen.

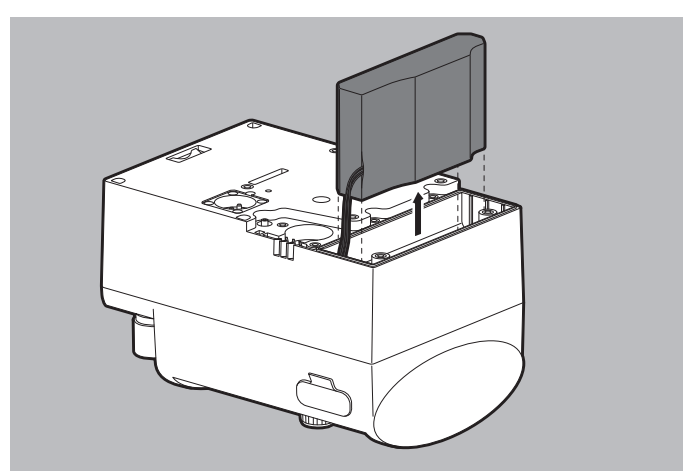

5. Akku aus dem Gerät nehmen.

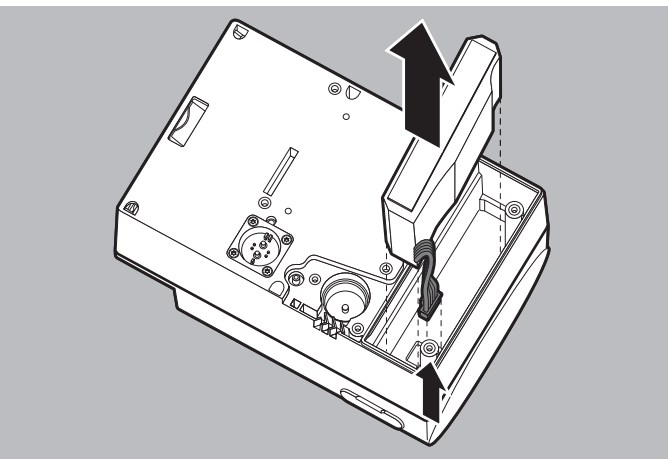

6. Elektrische Steckverbindung des Akkus trennen.

*Ergebnis* Der Akku ist ausgebaut.

### 12.5.2 Akku einbauen

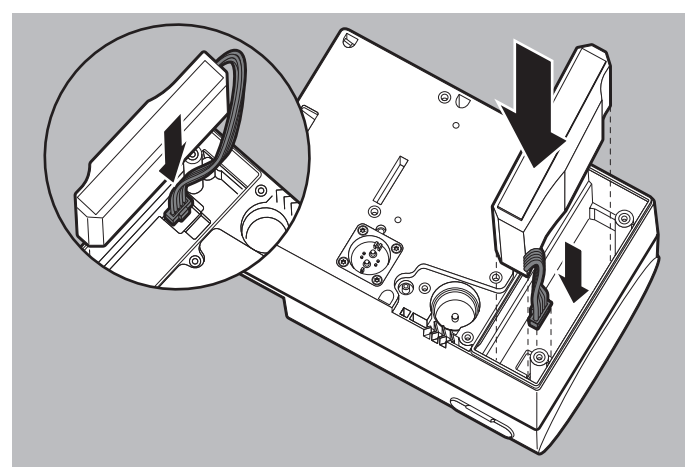

1. Elektrische Steckverbindung des Akkus herstellen. Dazu den Stecker des Akkus in die Buchse stecken. Der Stecker rastet ein.

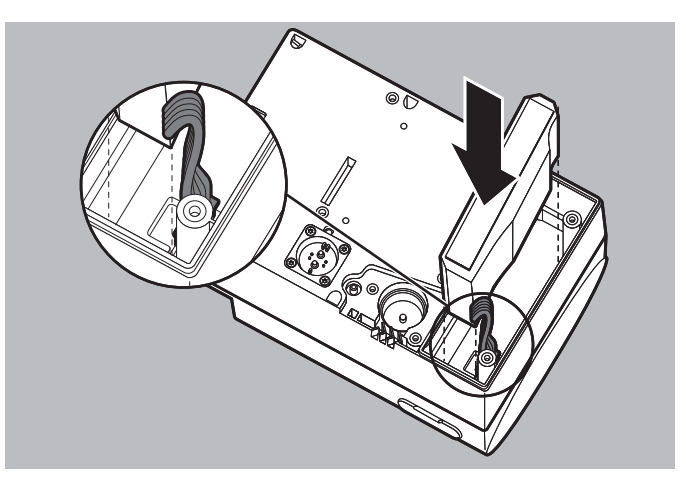

- 2. Akku so positionieren, dass das Kabel zur Buchse orientiert ist.
- 3. Kabel des Akkus zu einer Schlaufe formen.

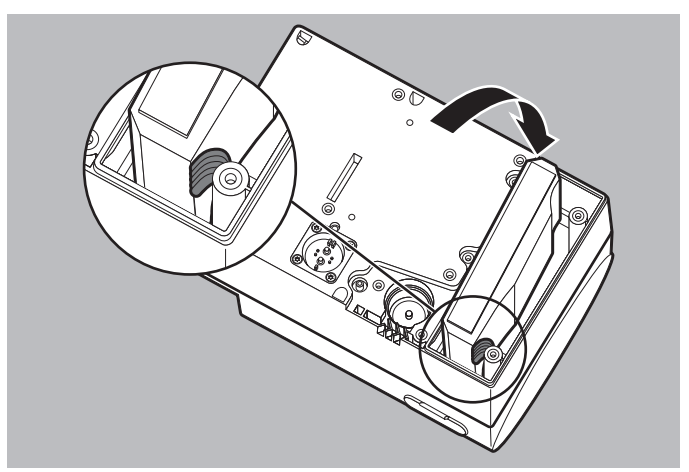

- 4. Akku einsetzen. Dazu das Kabel des Akkus zwischen Gehäuse und Akku entlang führen.
- 5. Akku im Akkufach herunterdrücken, bis der Akku bündig mit dem Gehäuse ist.

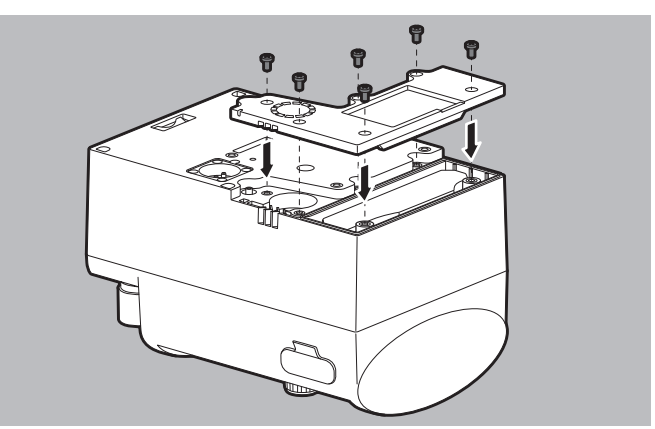

- 6. Akkufachabdeckung einsetzen.
- 7. 6 Schrauben auf der Akkufachabdeckung festschrauben.
- 8. Datum und Uhrzeit im Betreibermenü neu einstellen (siehe "9 [Betreibermenü", Seite](#page-144-0) 145).

*Ergebnis* Der Akku ist eingebaut.

## 12.6 Teile einsenden

### **A WARNUNG**

#### Infektionsgefahr durch kontaminierte Teile bei Instandhaltungsmaßnahmen!

Gerät, Zubehör und sonstige Teile können kontaminiert sein und das Fachpersonal mit Bakterien und Viren infizieren. Eingesendete Teile, die augenscheinlich kontaminiert sind, werden auf Kosten des Einsenders durch WEINMANN Emergency oder durch von WEINMANN Emergency autorisiertes Fachpersonal entsorgt.  $\Rightarrow$  Für Instandhaltungsmaßnahmen erforderliche Teile reinigen

- und desinfizieren.
- $\Rightarrow$  Potentiell kontaminierte Teile nicht einsenden.
- 1. Teile demontieren.
- 2. Teile reinigen und desinfizieren (siehe "7 Hygienische [Aufbereitung", Seite](#page-104-0) 105).
- 3. Teile an WEINMANN Emergency oder an von WEINMANN Emergency ausdrücklich autorisiertes Fachpersonal senden.

# 13 Lagerung

## **A WARNUNG**

**HINWFIS** 

#### Störung oder Ausfall der Therapie durch defektes oder nicht einsatzbereites Gerät, defektes Zubehör oder defekte sonstige Teile nach falscher Lagerung!

Eine falsche Lagerung kann Gerät, Zubehör und sonstige Teile beschädigen und zu Störung oder Ausfall der Therapie führen. Dies kann den Patienten schwer oder lebensbedrohlich verletzen.

- $\Rightarrow$  Lagerbedingungen und Lagerdauer beachten (siehe "16 [Technische Daten", Seite](#page-221-0) 222).
- $\Rightarrow$  Gerät, Zubehör und sonstige Teile trocken lagern.
- $\Rightarrow$  Nach Lagerung bei extremen Umgebungsbedingungen außerhalb der Betriebsumgebungsbedingungen: Gerät, Zubehör und sonstige Teile vor Inbetriebnahme für mindestens 12 h bei Raumtemperatur lagern.
- ⇒ Gerät, Zubehör und sonstige Teile vor UV-Licht und direkter Sonneneinstrahlung schützen.

#### Beschädigung des Akkus durch falsche Lagerung!

Das Lagern des Akkus über einen längeren Zeitraum ohne Wiederaufladen kann zur Sicherheitsabschaltung und zur Zerstörung des Akkus führen.

- ⇒ Lagerbedingungen und Anweisungen für den Akku beachten [\(siehe "16.2 Akku", Seite](#page-228-0) 229).
- 1. Gerät ausschalten [\(siehe "6.11 Gerät ausschalten", Seite](#page-103-0) 104).
- 2. Wenn notwendig: Gerät von der Netzversorgung trennen.
- 3. Gerät und Zubehör hygienisch aufbereiten (siehe "7 [Hygienische Aufbereitung", Seite](#page-104-0) 105).
- 4. Gerät und Zubehör trocken lagern.
- *Ergebnis* Das Gerät und das Zubehör lagern trocken.

# 14 Entsorgung

## 14.1 Elektronikschrott

### **HINWFIS**

#### Gefährdung der Umwelt durch Elektronikschrott!

Elektronikschrott gefährdet die Umwelt und muss fachgerecht entsorgt werden.

 $\Rightarrow$  Elektronikschrott nicht über den Hausmüll entsorgen.

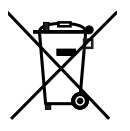

Entsorgen Sie das Produkt nicht über den Hausmüll. Für die fachgerechte Entsorgung wenden Sie sich an einen zugelassenen, zertifizierten Elektronikschrottverwerter. Dessen Adresse erfragen Sie bei Ihrer/Ihrem Umweltbeauftragten oder Ihrer Stadtverwaltung. Die Geräteverpackung (Pappkarton und Einlagen) können Sie als Altpapier entsorgen.

Folgende Produkte gelten als Elektronikschrott:

- Gerät
- Netz- und Ladegerät

## 14.2 Akku

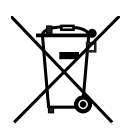

Verbrauchte Akkus dürfen nicht über den Hausmüll entsorgt werden. Wenden Sie sich an WEINMANN Emergency oder an Ihren öffentlich-rechtlichen Entsorgungsträger.

## 14.3 Kunststoffe

Führen Sie Kunststoffe nach dem Gebrauch einer fachgerechten Entsorgung für Kunststoffe zu.

## 14.4 Hygienefilter

Entsorgen Sie den Hygienefilter fachgerecht.

## 14.5 Kontaminierte Teile

Entsorgen Sie kontaminierte Teile nicht über den Hausmüll. Für die fachgerechte Entsorgung von kontaminierten Teilen wenden Sie sich an einen zugelassenen zertifizierten Sonderabfallentsorger.

MEDUVENT Standard DE **215**

# 15 Lieferumfang

## 15.1 Liefervariante (Beispiel)

Dieses Unterkapitel beschreibt nur eine Liefervariante. Funktionen, Zubehör und sonstige Teile sind abhängig von der erworbenen Liefervariante und stehen nicht in jedem Fall zur Verfügung.

Medizinprodukte und Zubehör sind durch eine UDI-DI gekennzeichnet. Sonstige Teile haben keine UDI-DI. Für Teile anderer Hersteller (Fremdprodukte) können Sie die UDI-DI beim Hersteller anfragen.

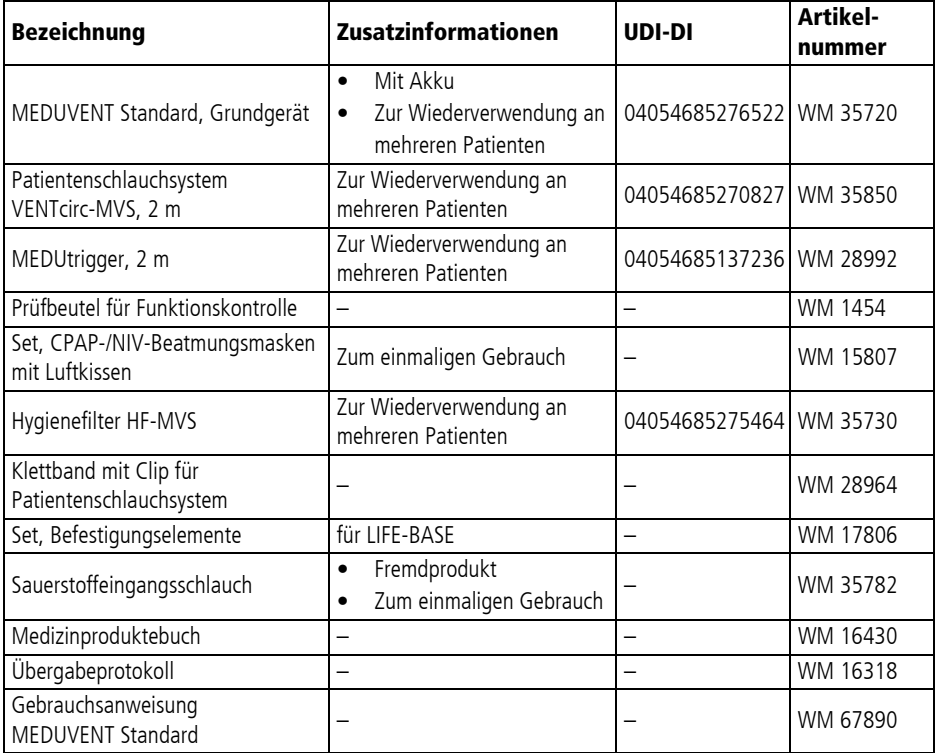
# 15.2 Zubehör und sonstige Teile

Dieses Unterkapitel beschreibt Zubehör und sonstige Teile gemäß Medical Device Regulation (MDR). Zubehör ist durch eine UDI-DI gekennzeichnet. Sonstige Teile haben keine UDI-DI. Für Teile anderer Hersteller können Sie die UDI-DI beim Hersteller anfragen.

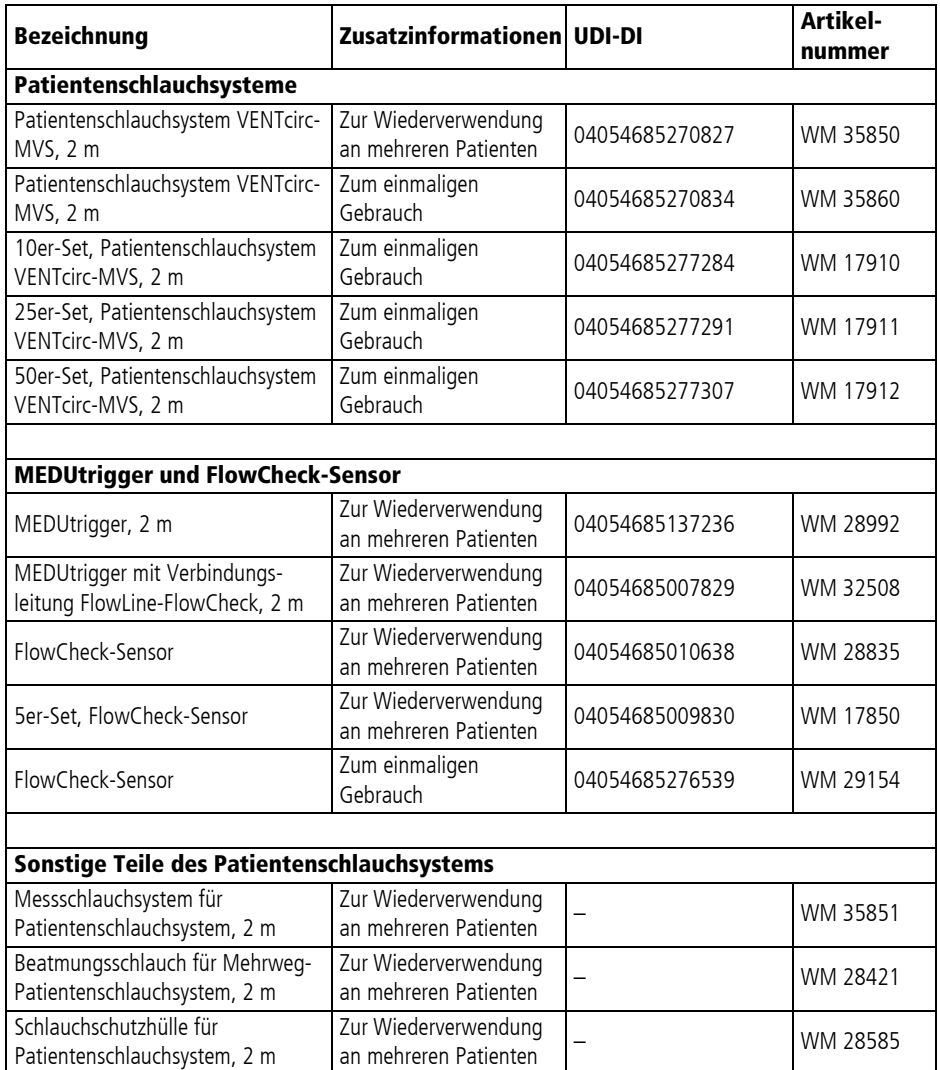

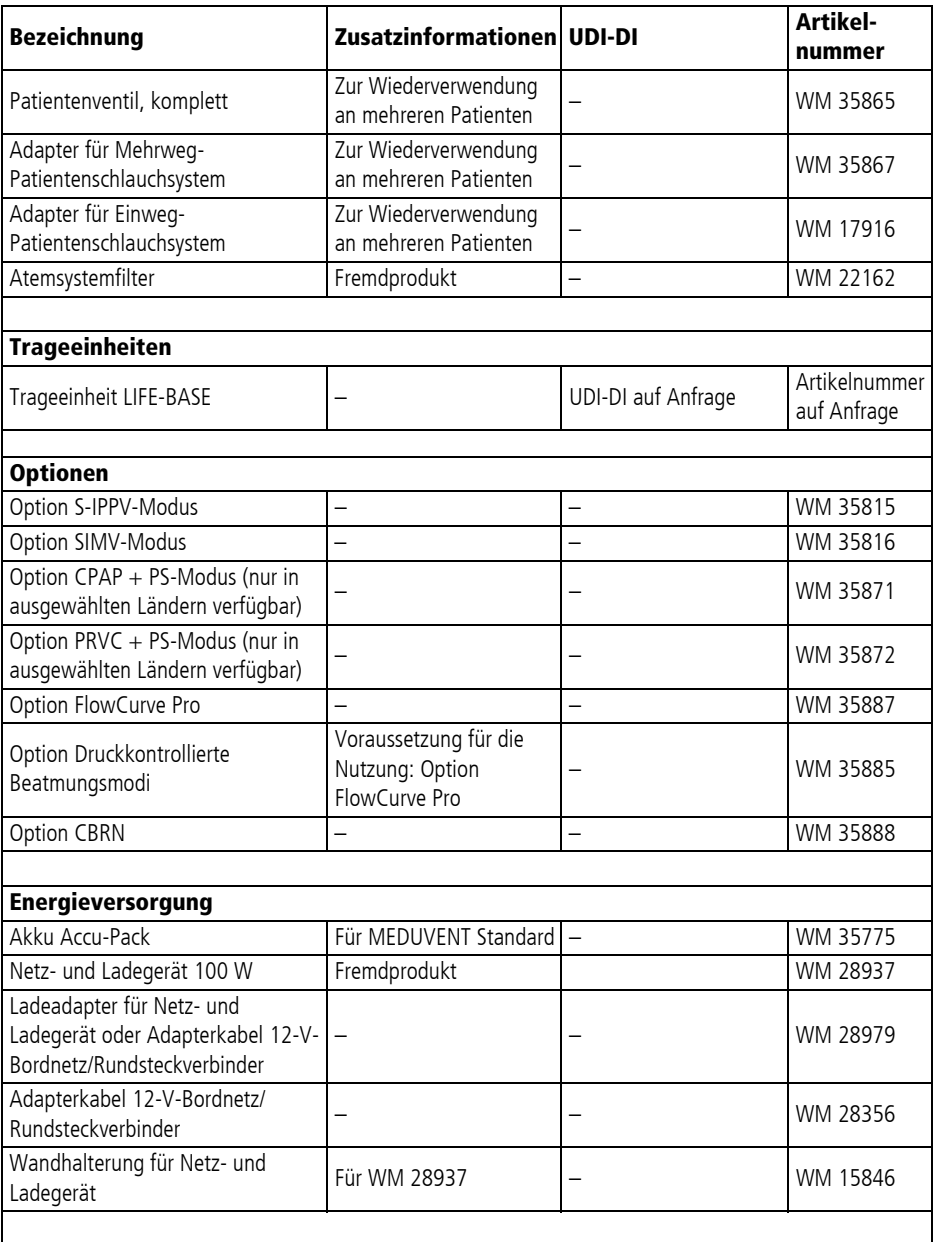

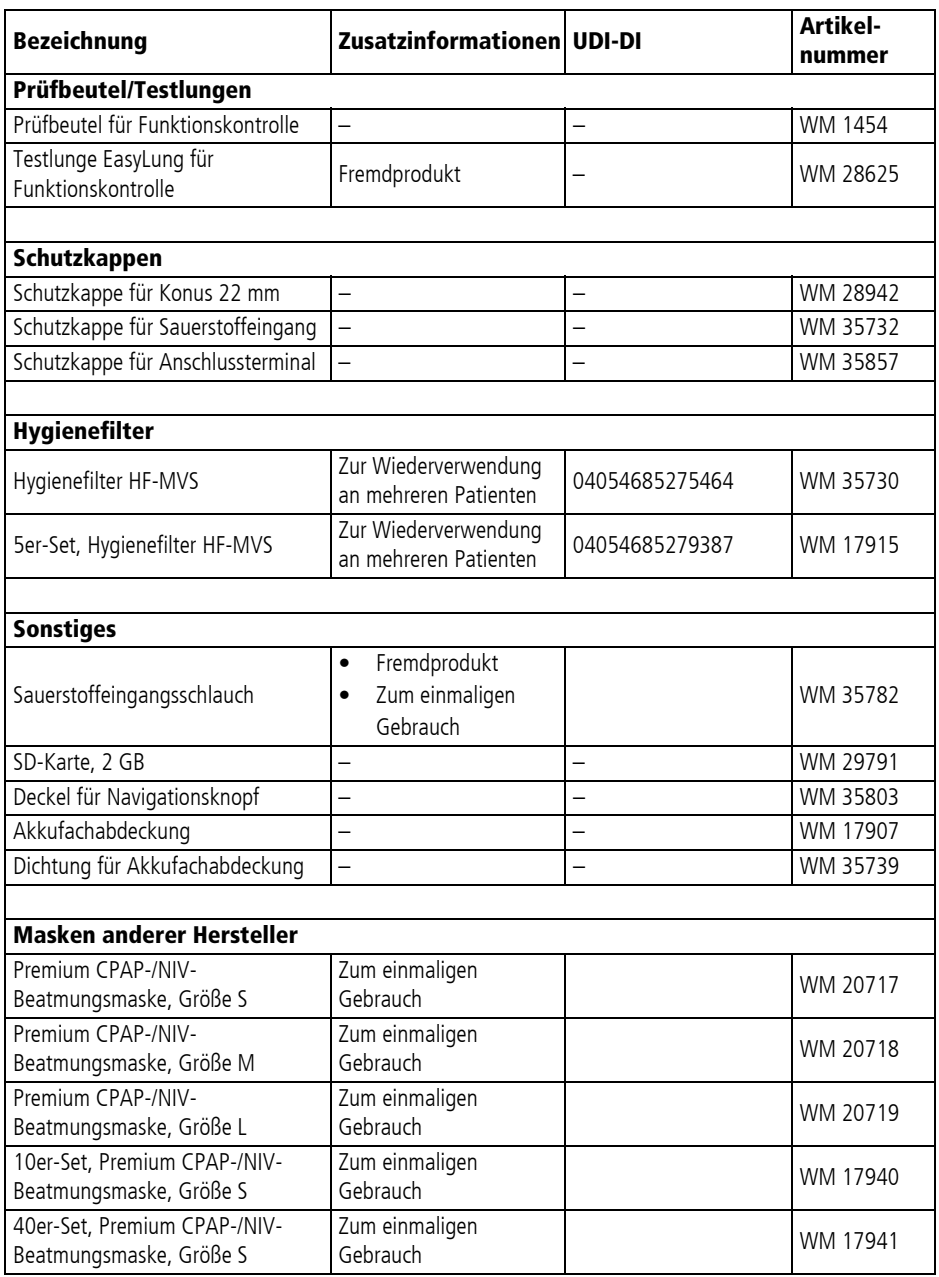

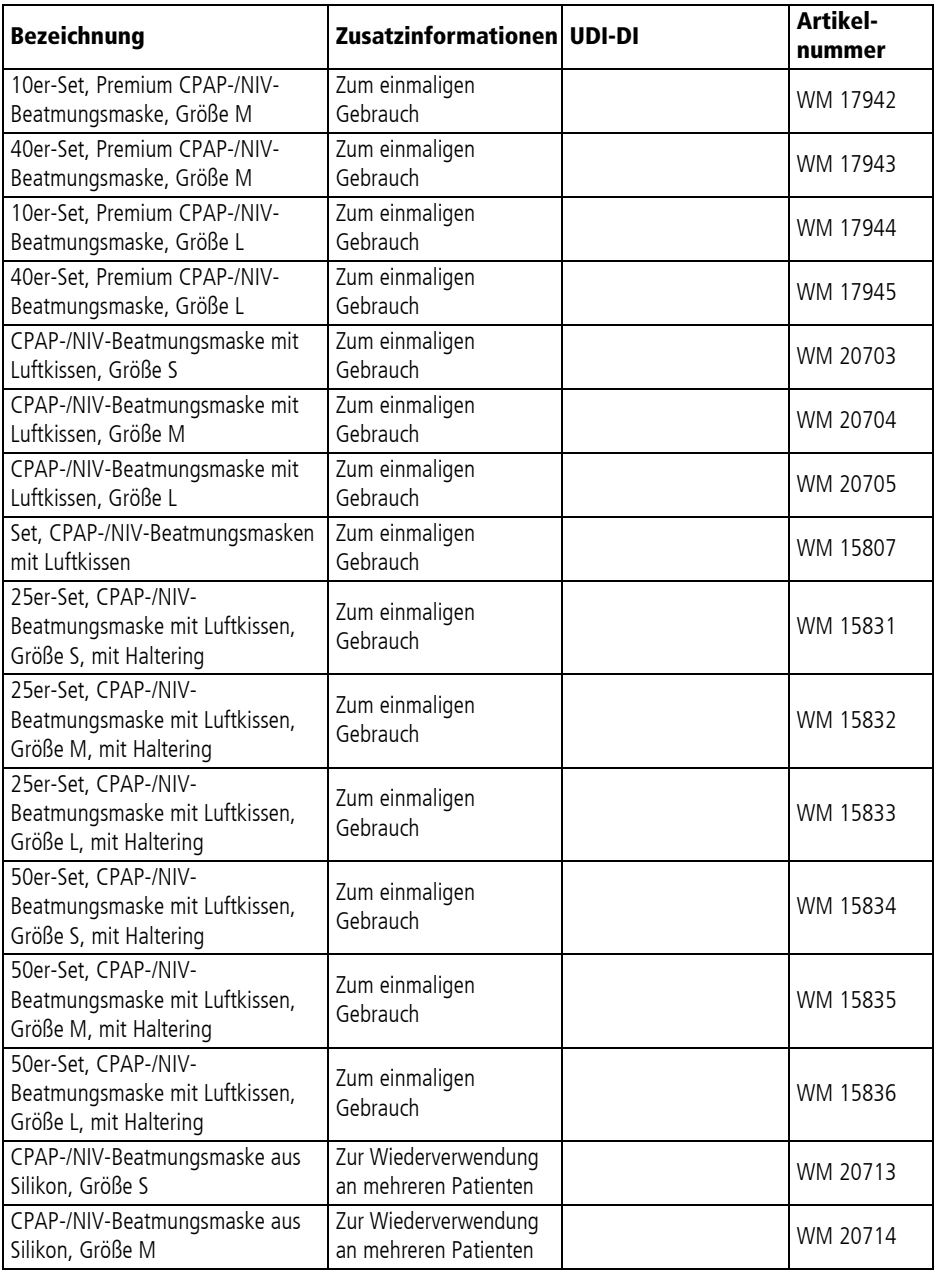

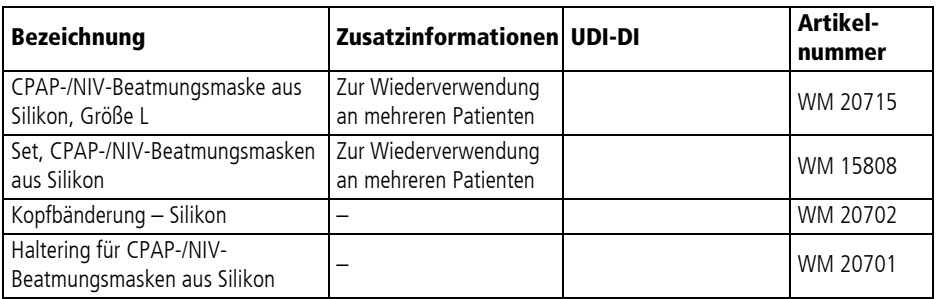

# 16 Technische Daten

## 16.1 Gerät

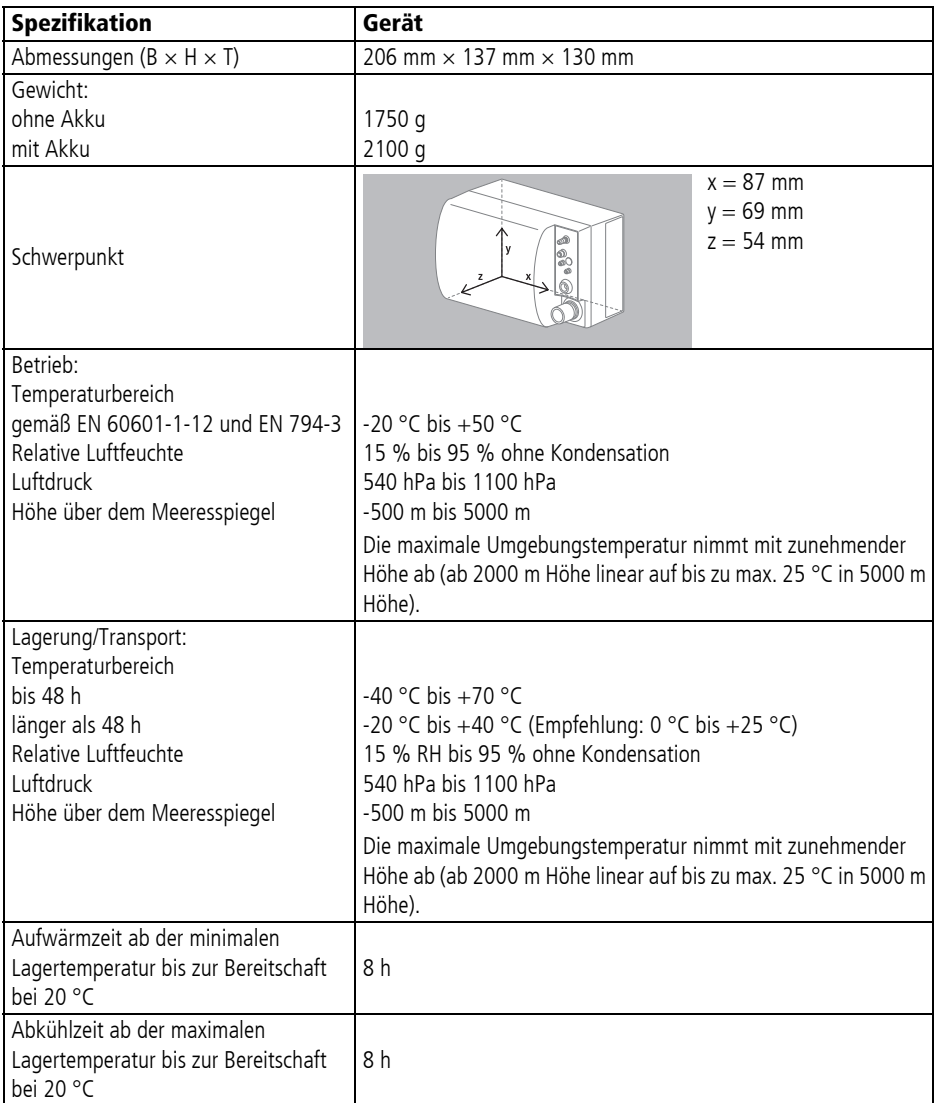

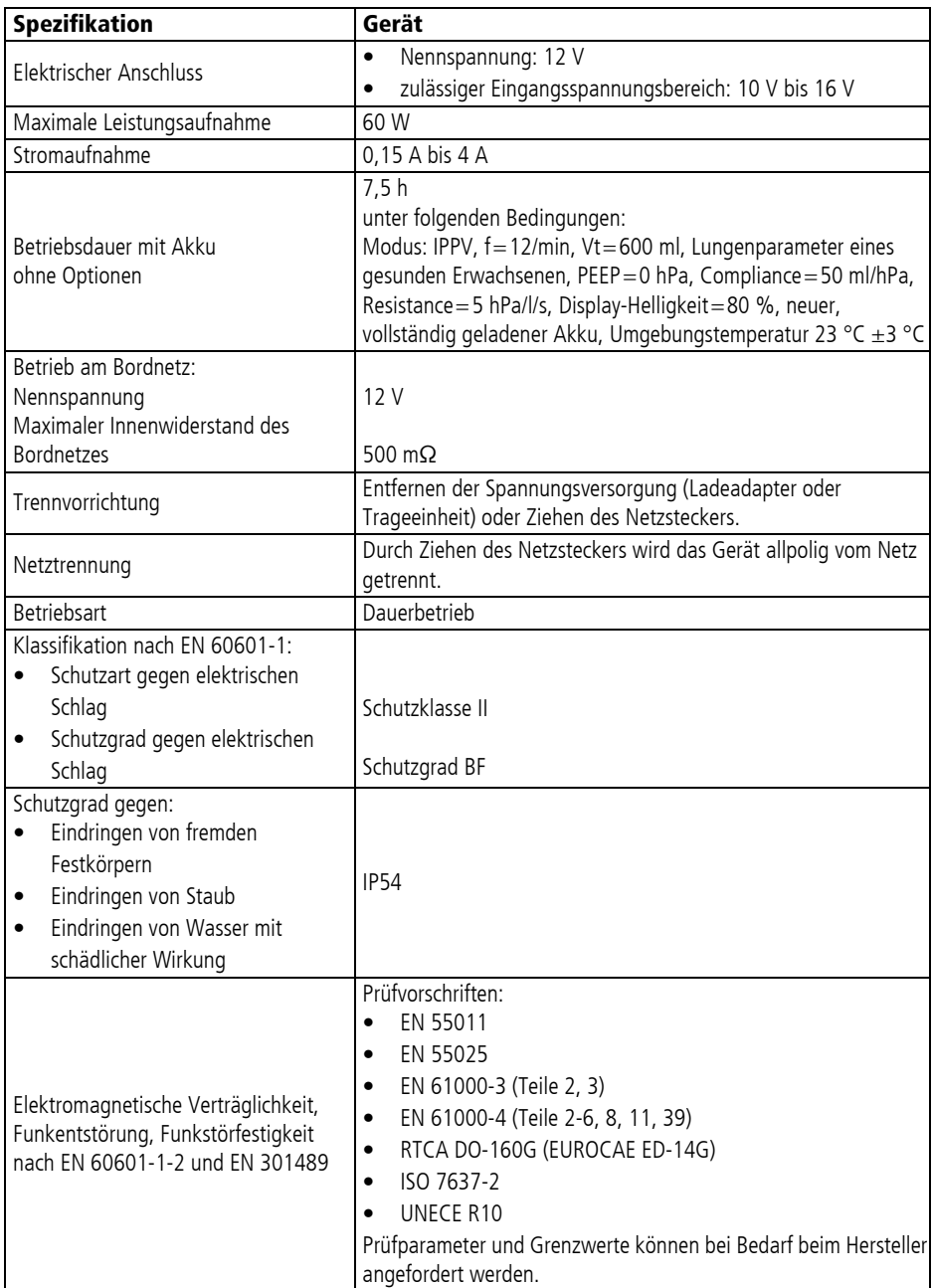

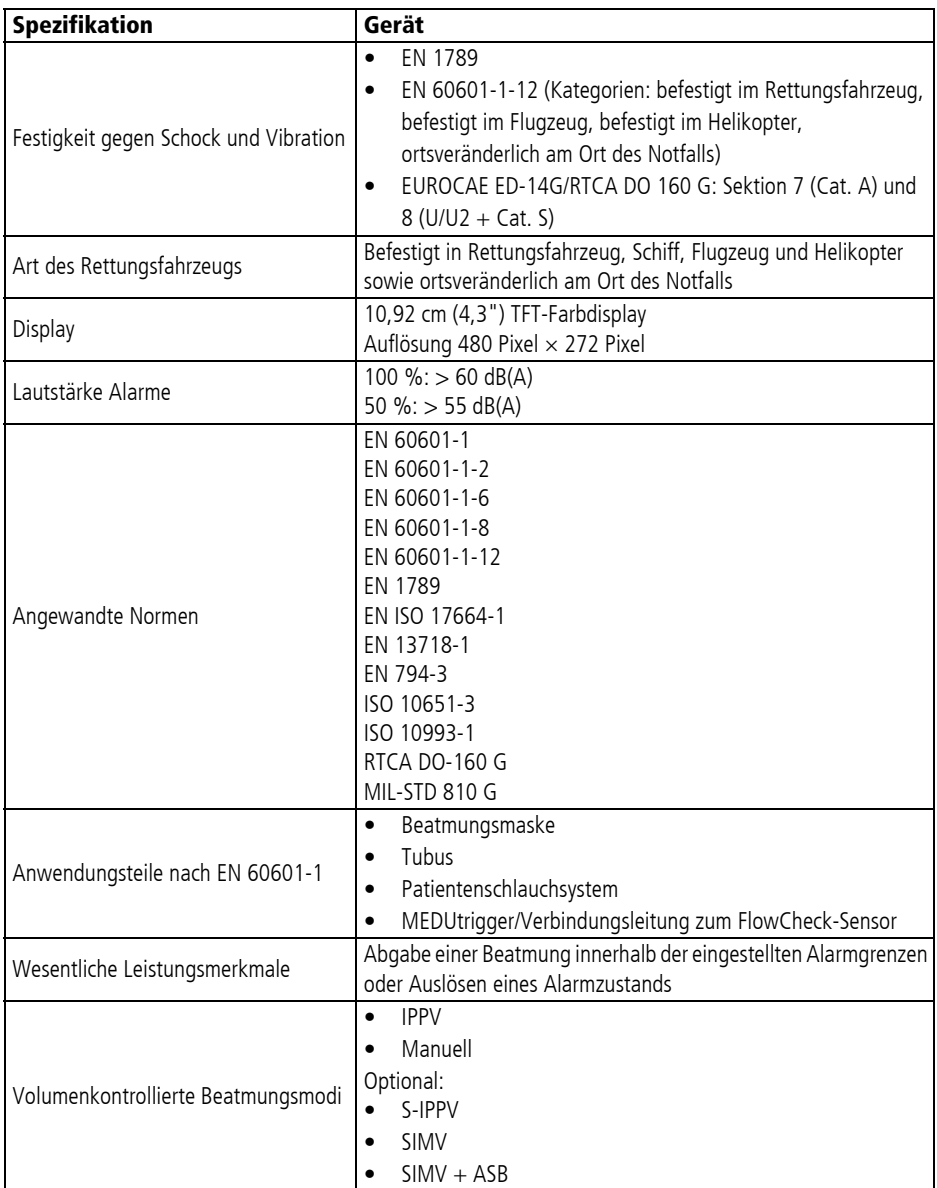

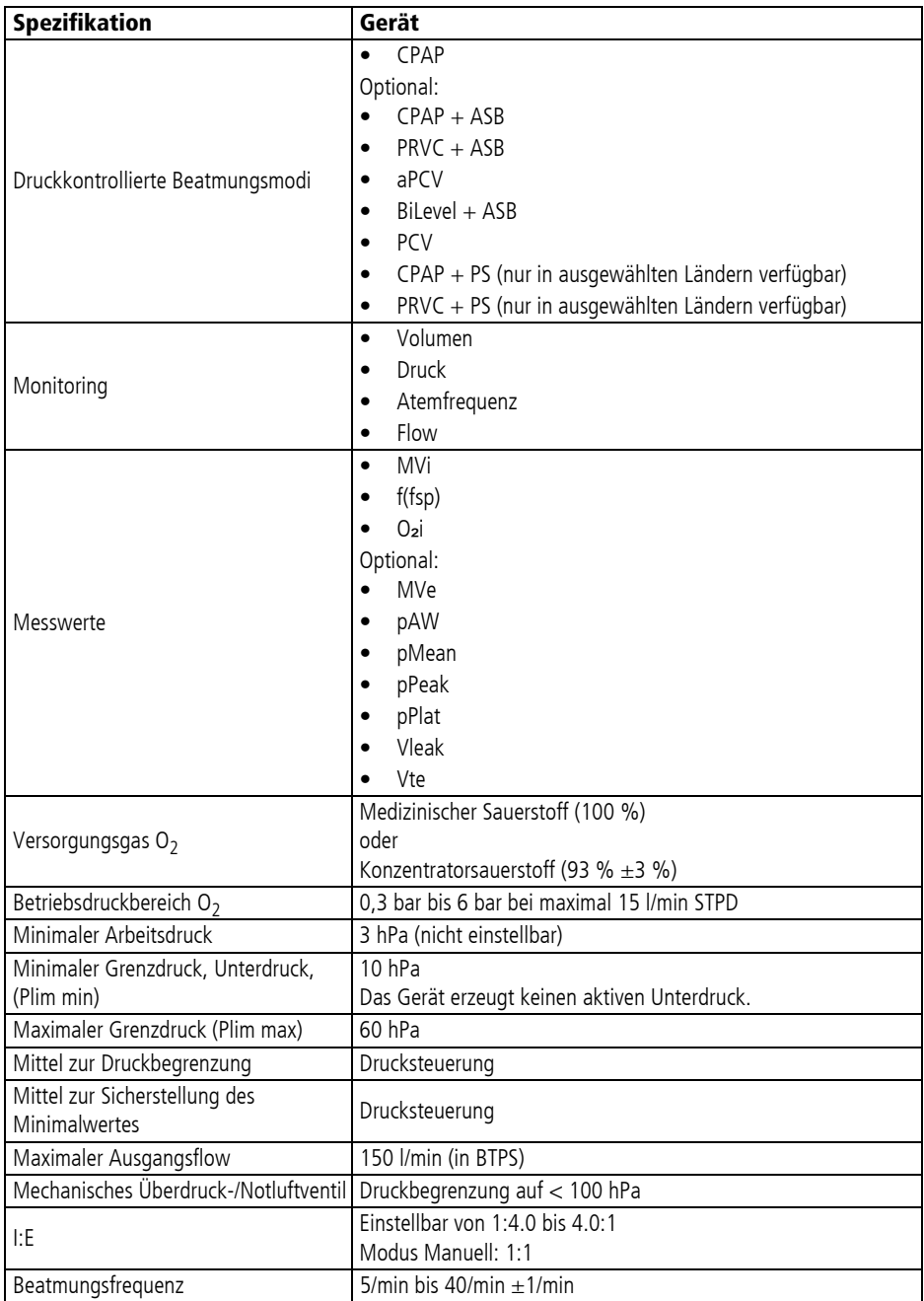

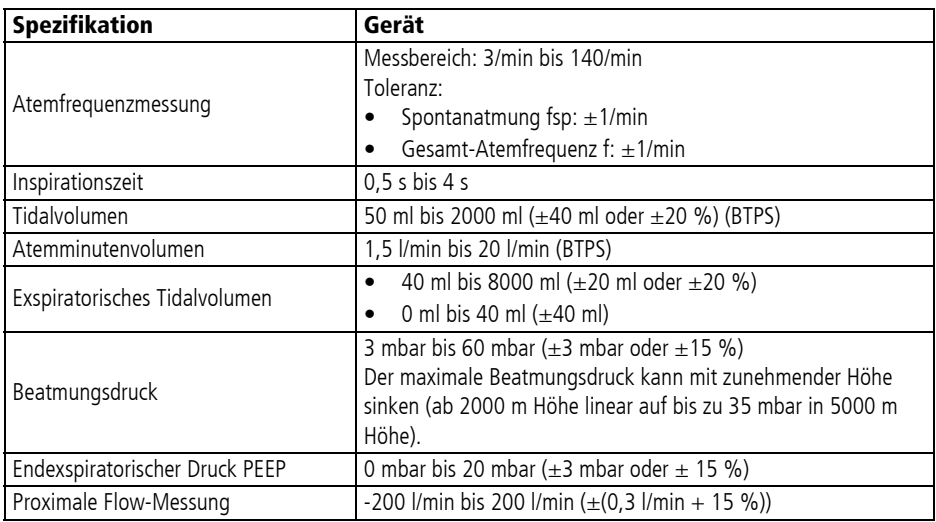

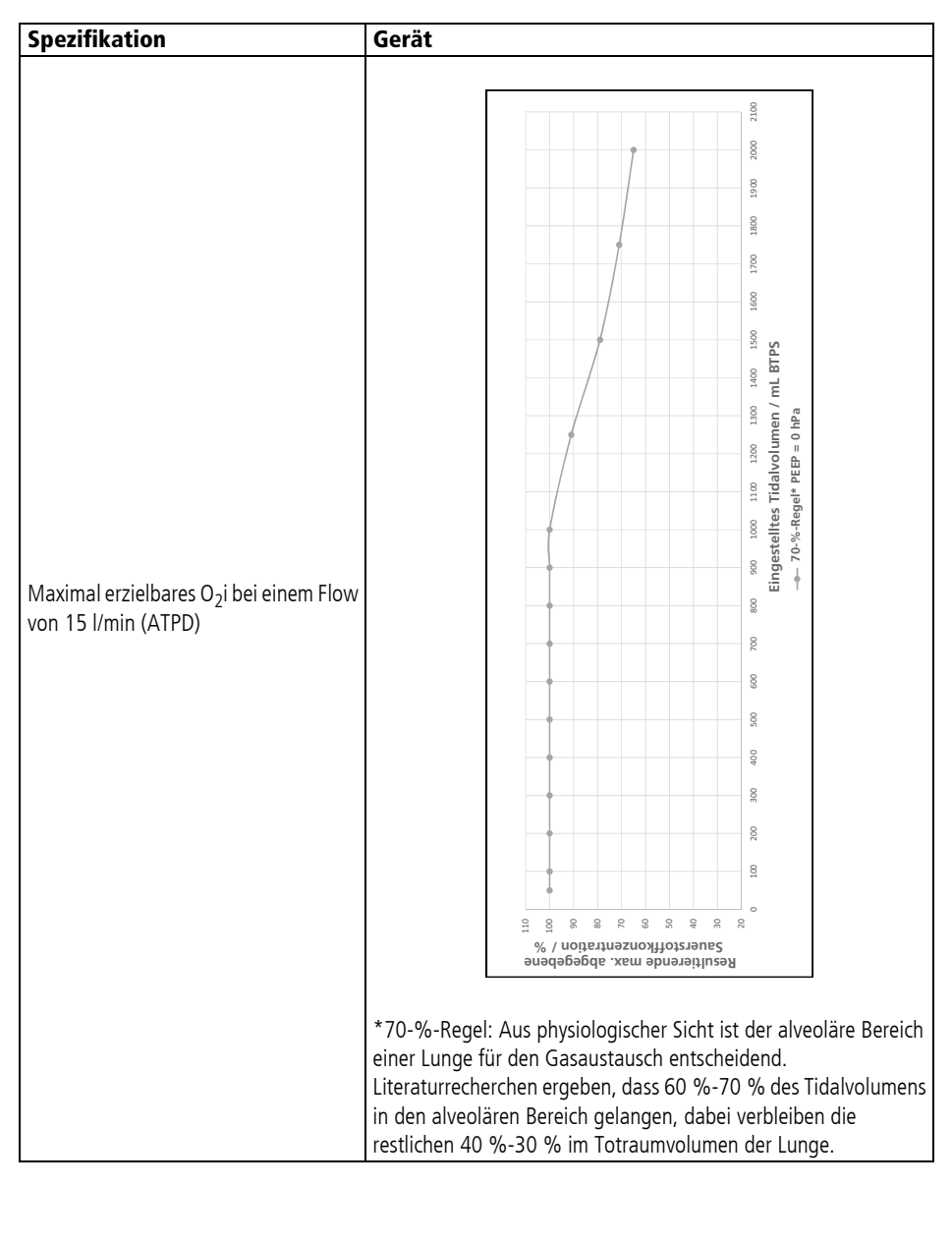

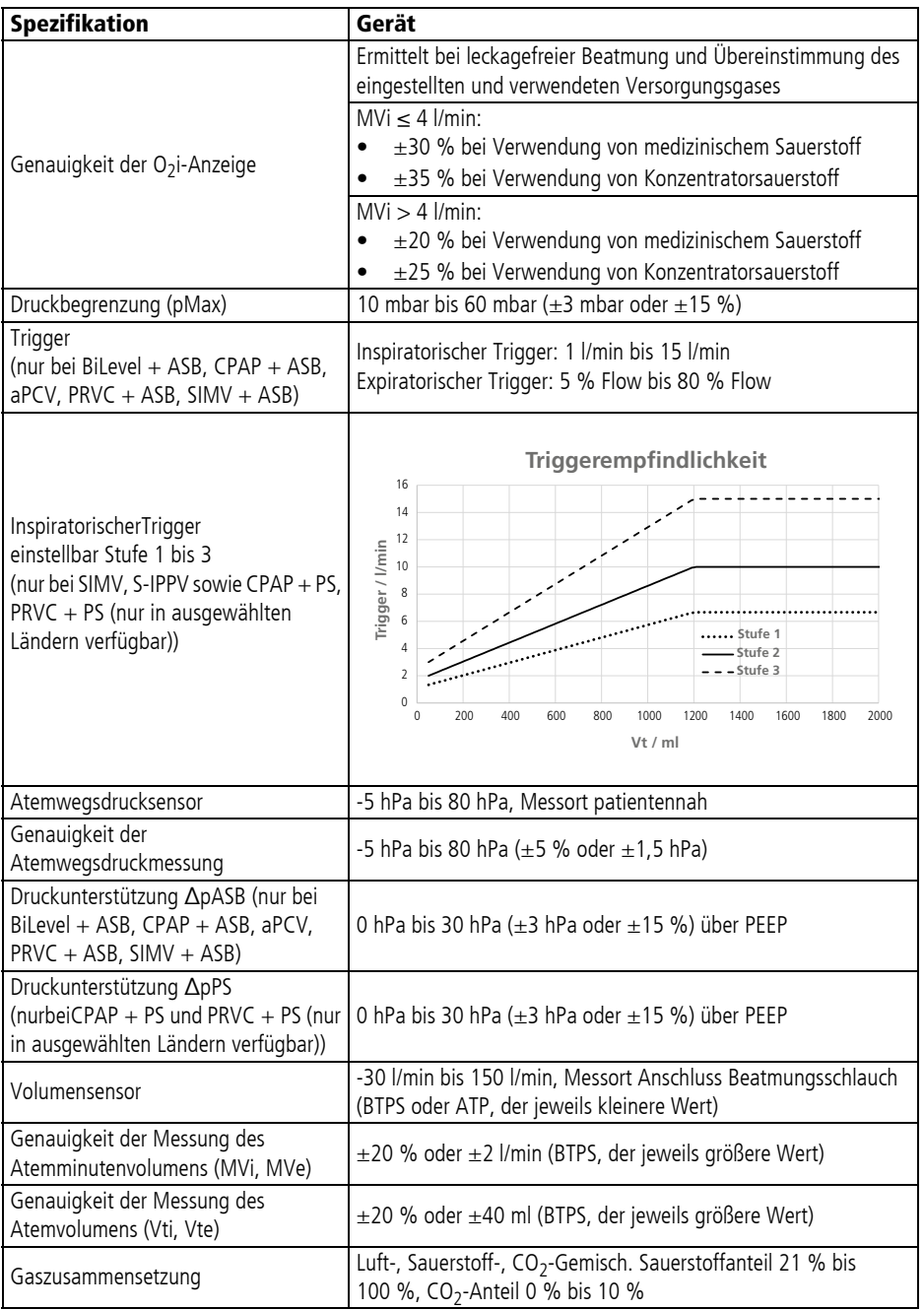

WM 67890 2024-02

WM 67890 2024-02

**228** DE MEDUVENT Standard

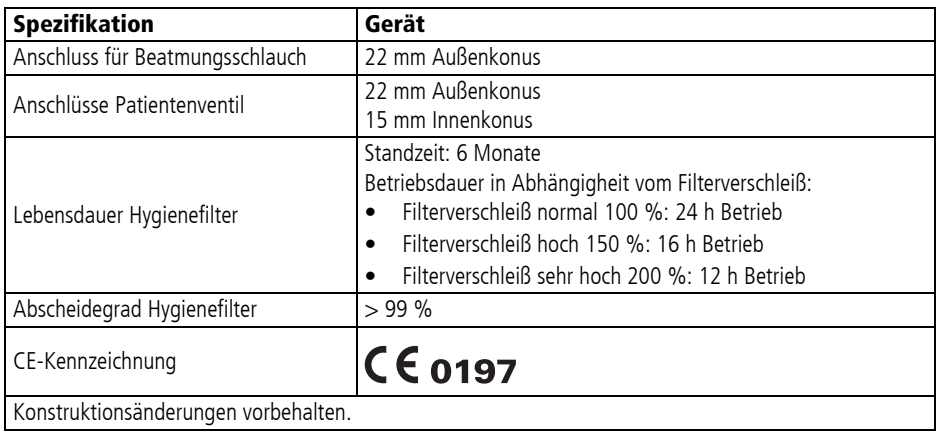

## 16.2 Akku

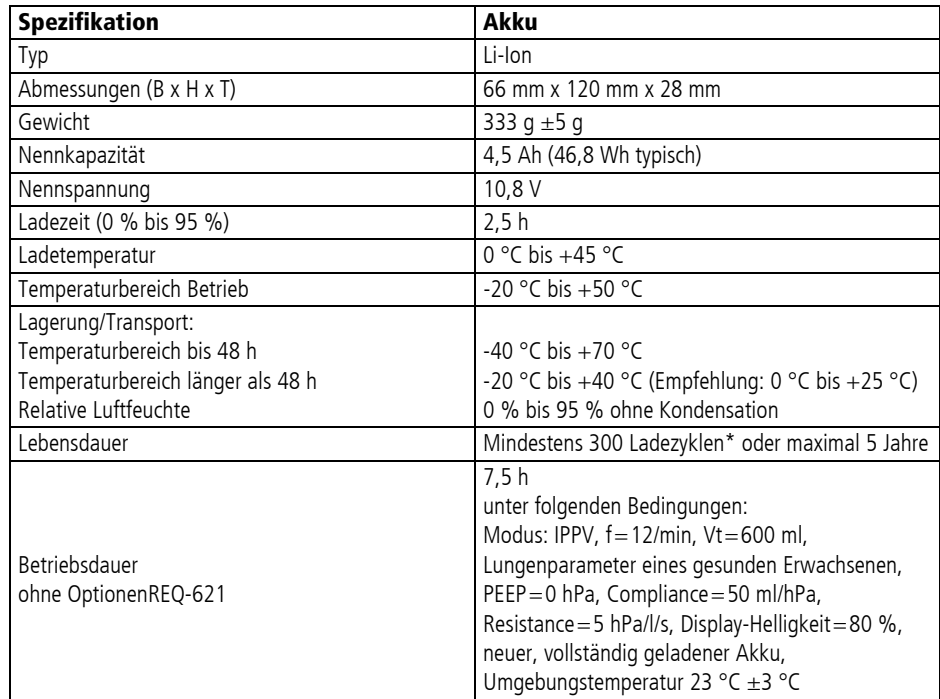

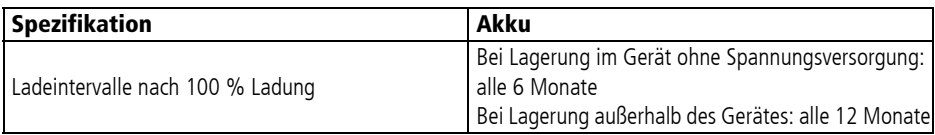

\* Ein Ladezyklus entspricht einer Ladung des Akkus um 100 %. Beispiel: Wenn Sie den Akku zweimal von 50 % auf 100 % laden, zählt das Gerät einen Ladezyklus.

## 16.3 Netz- und Ladegerät

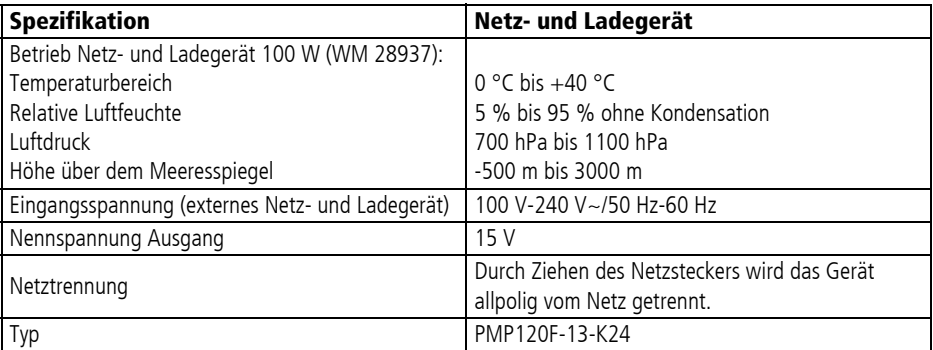

# 16.4 Patientenschlauchsysteme

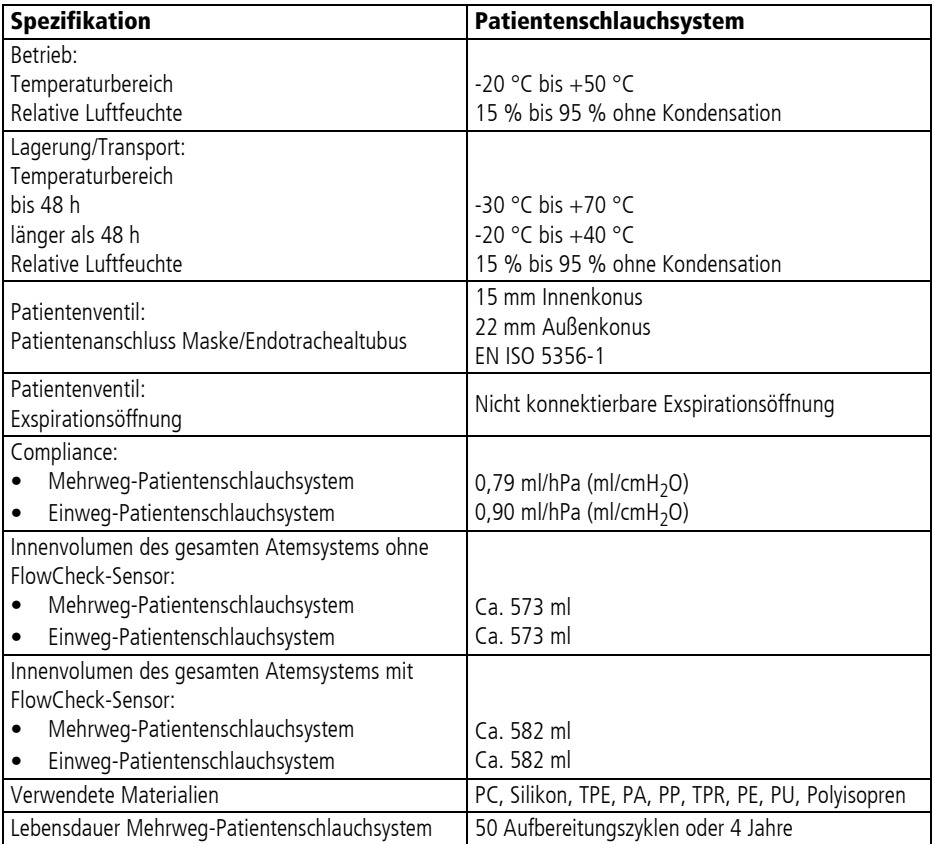

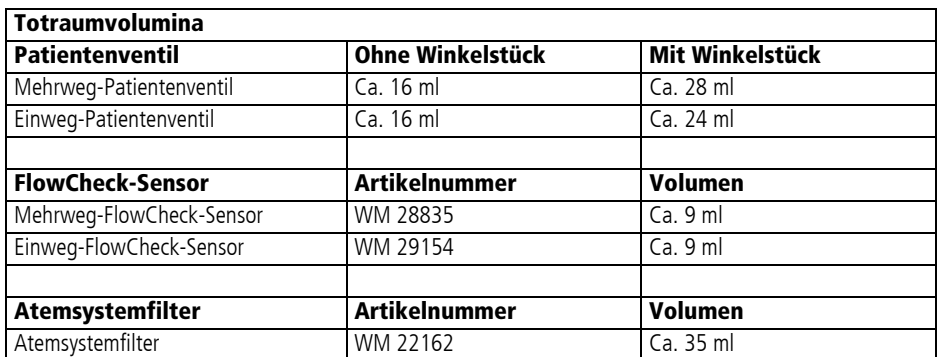

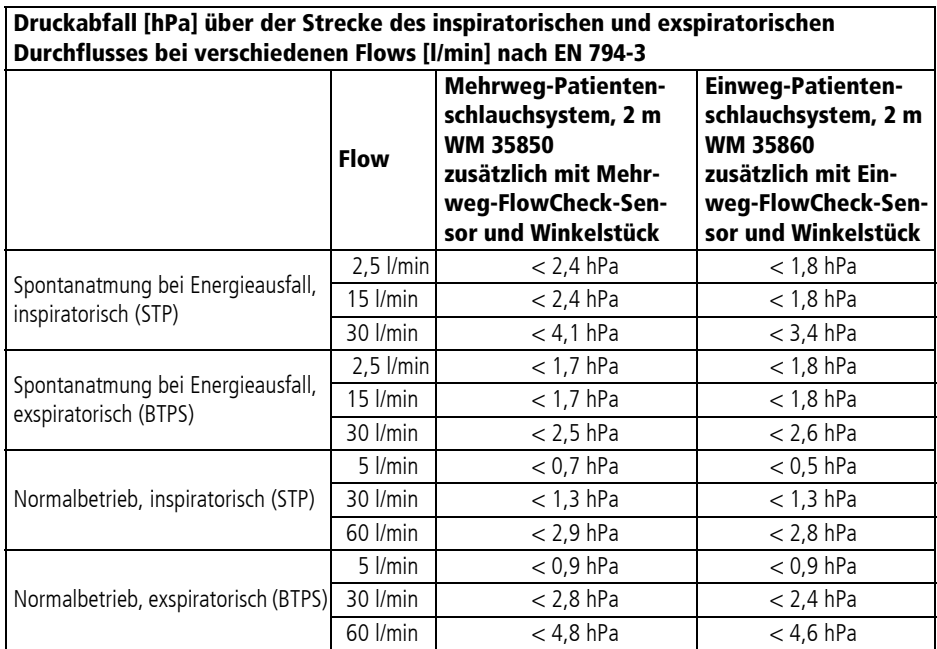

STP (Standard Temperature and Pressure): Volumen/Flow bei 21 °C und 1013 hPa

BTPS (Body Temperature and Pressure, saturated): Volumen/Flow bei aktuellem Umgebungsdruck und 37 °C bei 100 % gesättigt feuchtem Gas

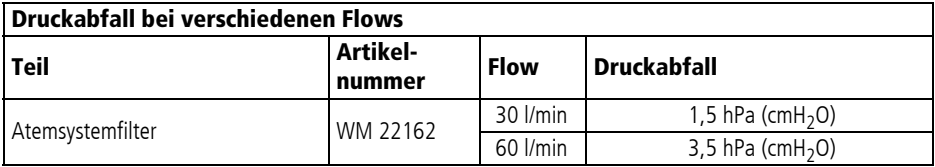

# 16.5 Verbindungsleitungen

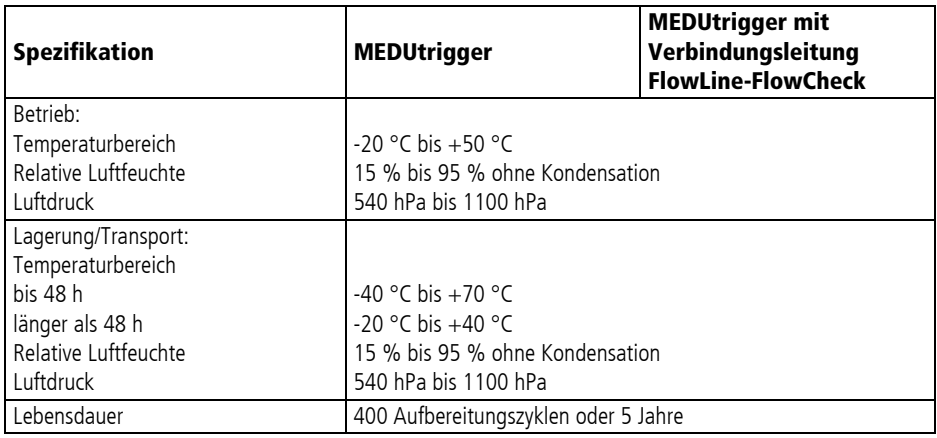

## 16.6 FlowCheck-Sensor

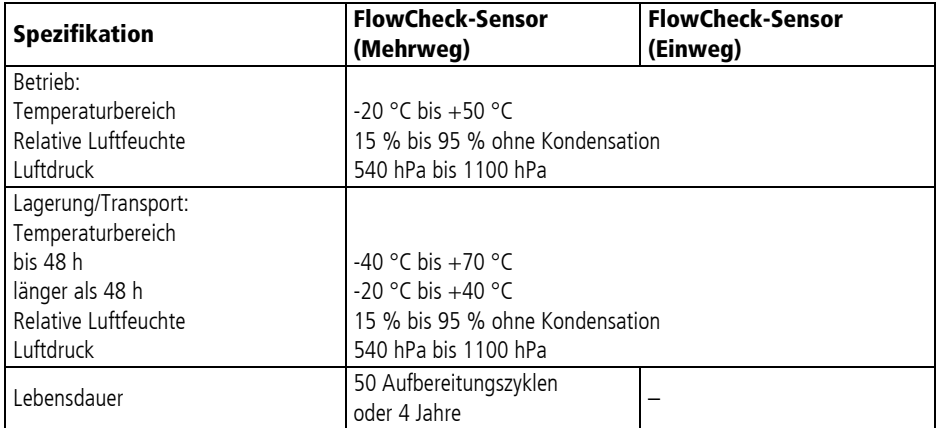

### 16.7 Blockschaltbild

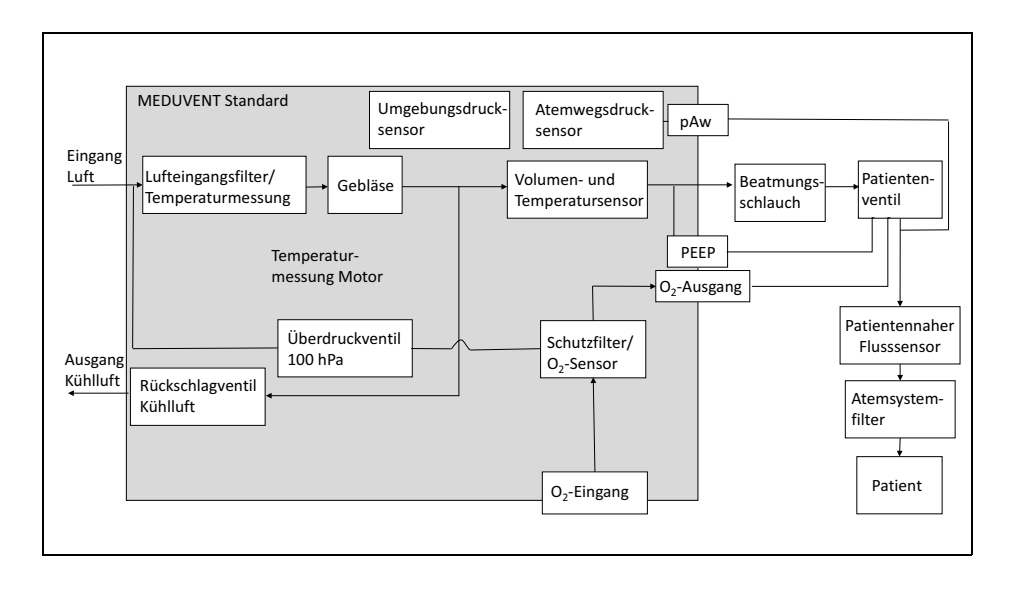

## 16.8 Elektromagnetische Verträglichkeit (EMV)

### **A WARNUNG**

**A WARNUNG** 

### Störung oder Ausfall der Therapie durch wechselseitige Beeinflussung von medizinisch-elektrischen Geräten!

Medizinisch-elektrische Geräte, die direkt nebeneinander oder übereinander betrieben werden, können sich gegenseitig in ihrer Funktion stören. Dies kann den Patienten schwer oder lebensbedrohlich verletzen.

- ⇒ Gerät nicht mit anderen medizinisch-elektrischen Geräten stapeln.
- $\Rightarrow$  Gerät nicht unmittelbar neben anderen medizinischelektrischen Geräten betreiben (Ausnahme: weitere Geräte von WEINMANN Emergency, die darauf getestet wurden, dass sie mit dem Gerät nebeneinander störungsfrei betrieben werden können.).
- $\Rightarrow$  Wenn das Stapeln oder der unmittelbare Betrieb nebeneinander nicht vermeidbar ist: Funktionsweise aller betroffenen medizinisch-elektrischen Geräte genau beobachten und bei gestörten Funktionen nicht verwenden.

#### Störung oder Ausfall der Therapie durch tragbare Hochfrequenz-Kommunikationsgeräte in unmittelbarer Nähe des Gerätes!

Tragbare Hochfrequenz-Kommunikationsgeräte (z. B. Funkgeräte, Antennen und Antennenkabel) in unmittelbarer Nähe des Gerätes können die Funktionsweise des Gerätes beeinflussen. Dies kann den Patienten schwer oder lebensbedrohlich verletzen.

 $\Rightarrow$  Mit tragbaren Hochfrequenz-Kommunikationsgeräten

Mindestabstand von 30 cm zu Gerät und Zubehör einhalten.

Medizinische elektrische Geräte unterliegen besonderen Vorsichtsmaßnahmen hinsichtlich elektromagnetischer Verträglichkeit (EMV). Sie müssen nach den in den Begleitpapieren enthaltenen EMV-Hinweisen installiert und in Betrieb genommen werden.

# MEDUVENT Standard DE **235**

#### Leitlinien und Herstellererklärung – Elektromagnetische Störaussendungen

MEDUVENT Standard ist für den Betrieb in der unten angegebenen elektromagnetischen Umgebung bestimmt. Der Kunde oder der Anwender des Gerätes MEDUVENT Standard sollte sicherstellen, dass es in einer derartigen Umgebung betrieben wird.

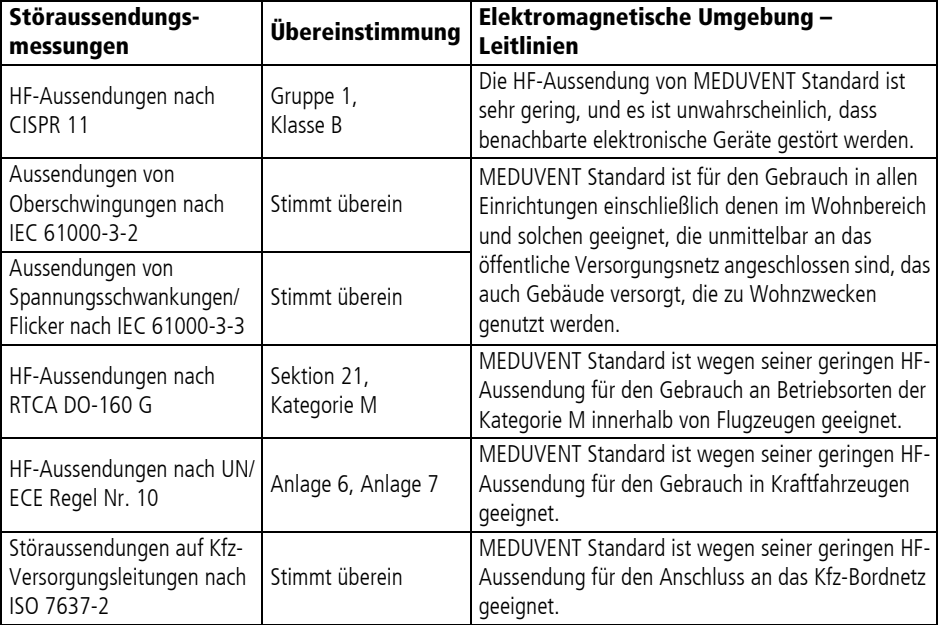

MEDUVENT Standard ist für den Betrieb in der unten angegebenen elektromagnetischen Umgebung bestimmt. Der Kunde oder der Anwender des Gerätes MEDUVENT Standard sollte sicherstellen, dass es in einer solchen Umgebung benutzt wird.

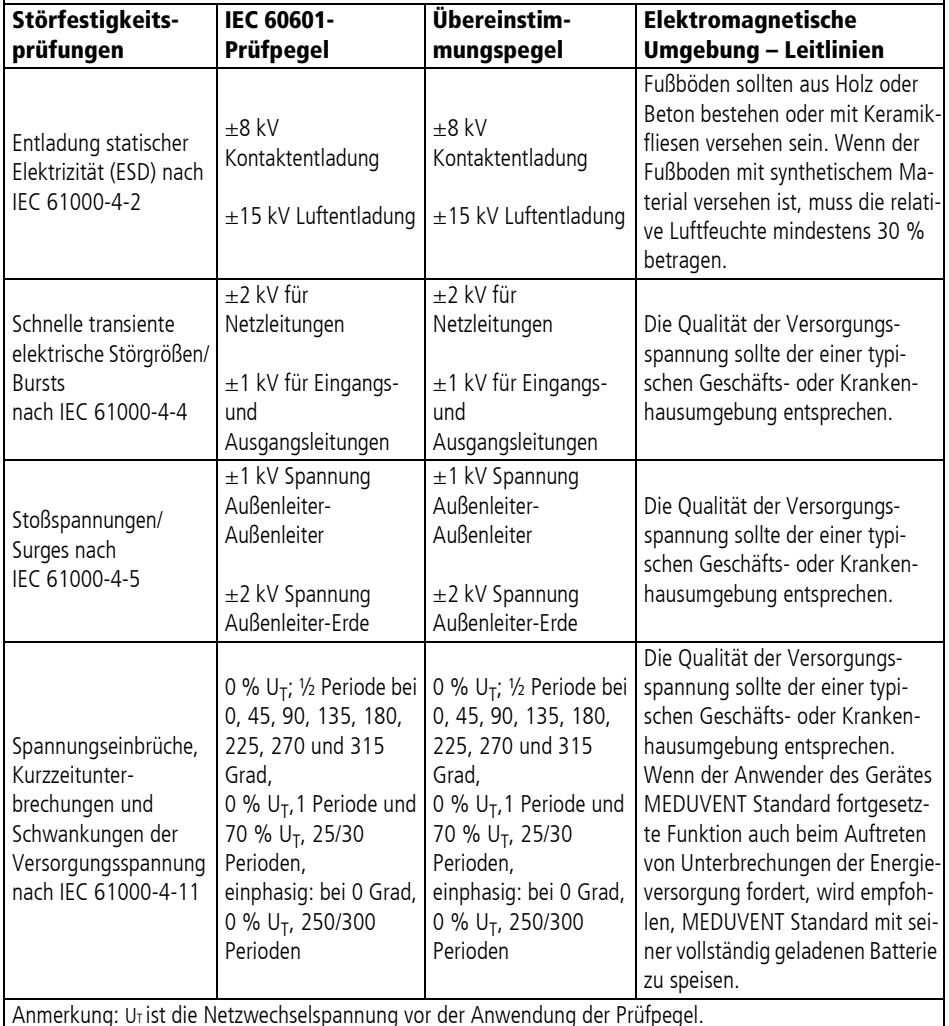

MEDUVENT Standard ist für den Betrieb in der unten angegebenen elektromagnetischen Umgebung bestimmt. Der Kunde oder der Anwender des Gerätes MEDUVENT Standard sollte sicherstellen, dass es in einer solchen Umgebung benutzt wird.

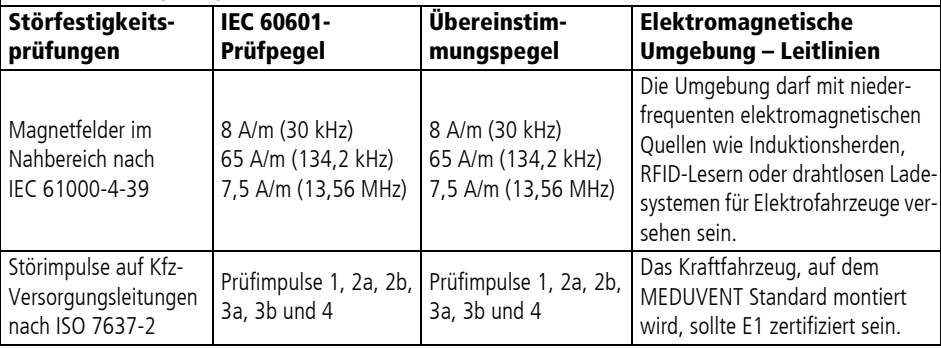

MEDUVENT Standard ist für den Betrieb in der unten angegebenen elektromagnetischen Umgebung bestimmt. Der Kunde oder der Anwender des Gerätes MEDUVENT Standard sollte sicherstellen, dass es in einer solchen Umgebung benutzt wird.

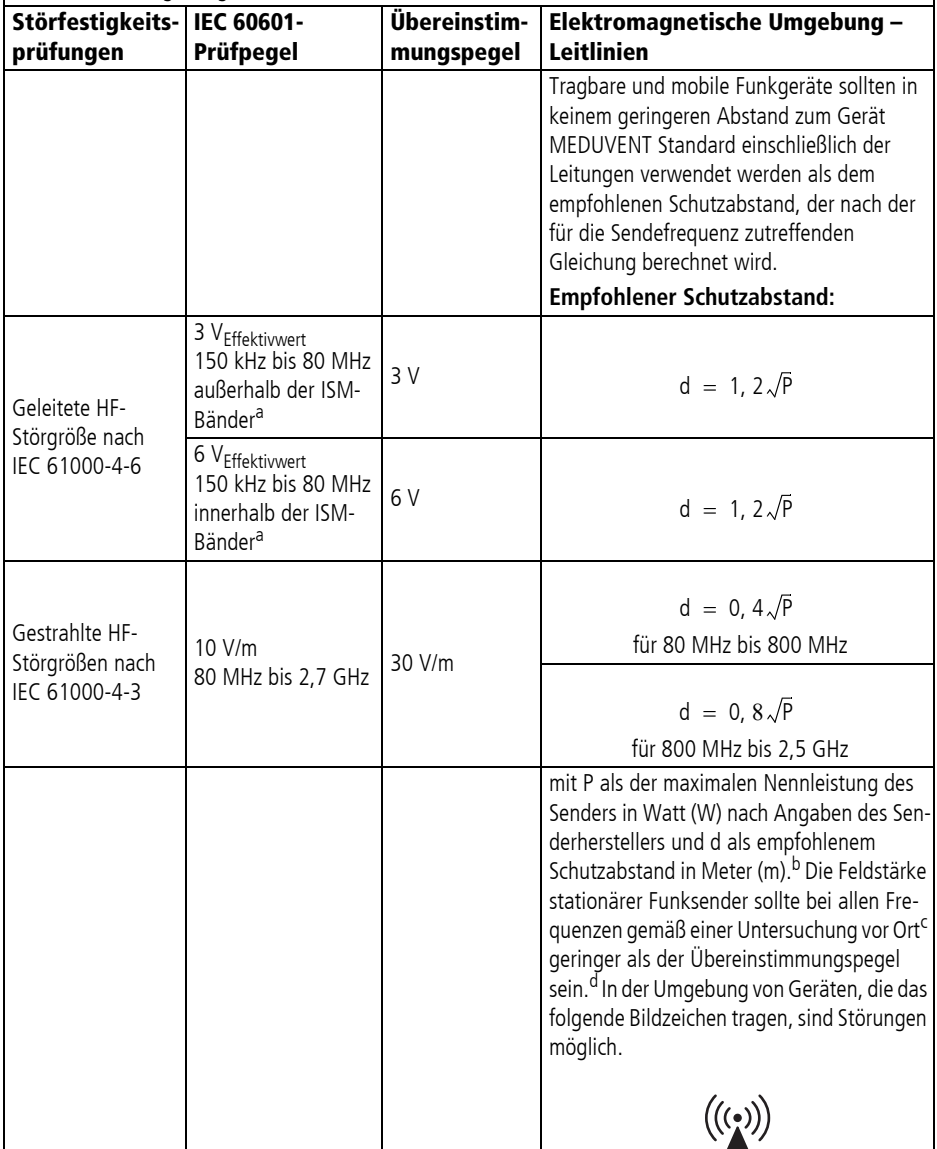

Anmerkung 1: Bei 80 MHz und 800 MHz gilt der höhere Frequenzbereich.

Anmerkung 2: Diese Leitlinien mögen nicht in allen Fällen anwendbar sein. Die Ausbreitung elektromagnetischer Größen wird durch Absorptionen und Reflexionen der Gebäude, Gegenstände und Menschen beeinflusst.

<sup>a</sup>Die ISM-Frequenzbänder (für industrielle, wissenschaftliche und medizinische Anwendungen) zwischen 150 kHz und 80 MHz sind 6,765 MHz bis 6,795 MHz; 13,553 MHz bis 13,567 MHz; 26,957 MHz bis 27,283 MHz und 40,66 MHz bis 40,70 MHz.

Die Amateurfunkbänder zwischen 0,15 MHz und 80 MHz sind 1,8 MHz bis 2,0 MHz, 3,5 MHz bis 4,0 MHz, 5,3 MHz bis 5,4 MHz, 7 MHz bis 7,3 MHz, 10,1 MHz bis 10,15 MHz, 14 MHz bis 14,2 MHz, 18,07 MHz bis 18,17 MHz, 21,0 MHz bis 21,4 MHz, 24,89 MHz bis 24,99 MHz, 28,0 MHz bis 29,7 MHz und 50,0 MHz bis 54,0 MHz.

<sup>b</sup>Die Übereinstimmungspegel in den ISM-Frequenzbändern zwischen 150 kHz und 80 MHz und im Frequenzbereich von 80 MHz und 2,7 GHz sind dazu bestimmt, die Wahrscheinlichkeit zu verringern, dass mobile/tragbare Kommunikationseinrichtungen Störungen hervorrufen können, wenn sie unbeabsichtigt in den PATIENTEN-Bereich gebracht werden. Aus diesem Grunde wird der zusätzliche Faktor von 10/3 bei der Berechnung der empfohlenen Schutzabstände in diesen Frequenzbereichen angewandt.

c Die Feldstärke stationärer Sender, wie z. B. Basisstationen von Funktelefonen und mobilen Landfunkgeräten, Amateurfunkstationen, AM- und FM-Rundfunk- und Fernsehsender, können theoretisch nicht genau vorherbestimmt werden. Um die Elektromagnetische Umgebung hinsichtlich der stationären Sender zu ermitteln, sollte eine Studie des Standorts erwogen werden. Wenn die gemessene Feldstärke an dem Standort, an dem MEDUVENT Standard benutzt wird, die obigen Übereinstimmungspegel überschreitet, sollte MEDUVENT Standard beobachtet werden, um die bestimmungsgemäße Funktion nachzuweisen. Wenn ungewöhnliche Leistungsmerkmale beobachtet werden, können zusätzliche Maßnahmen erforderlich sein, wie z. B. eine veränderte Ausrichtung oder ein anderer Standort von MEDUVENT Standard.

<sup>d</sup>Über den Frequenzbereich von 150 kHz bis 80 MHz sollte die Feldstärke geringer als 3 V/m sein.

MEDUVENT Standard wurde auf Störfestigkeit gegen die unten aufgeführten Funkdienste geprüft. Wenn die gemessene Feldstärke an dem Standort, an dem MEDUVENT Standard benutzt wird, die obigen Übereinstimmungspegel überschreitet, sollte MEDUVENT Standard beobachtet werden, um die bestimmungsgemäße Funktion nachzuweisen. Wenn ungewöhnliche Leistungsmerkmale beobachtet werden, können zusätzliche Maßnahmen erforderlich sein, wie z. B. eine veränderte Ausrichtung oder ein anderer Standort von MEDUVENT Standard.

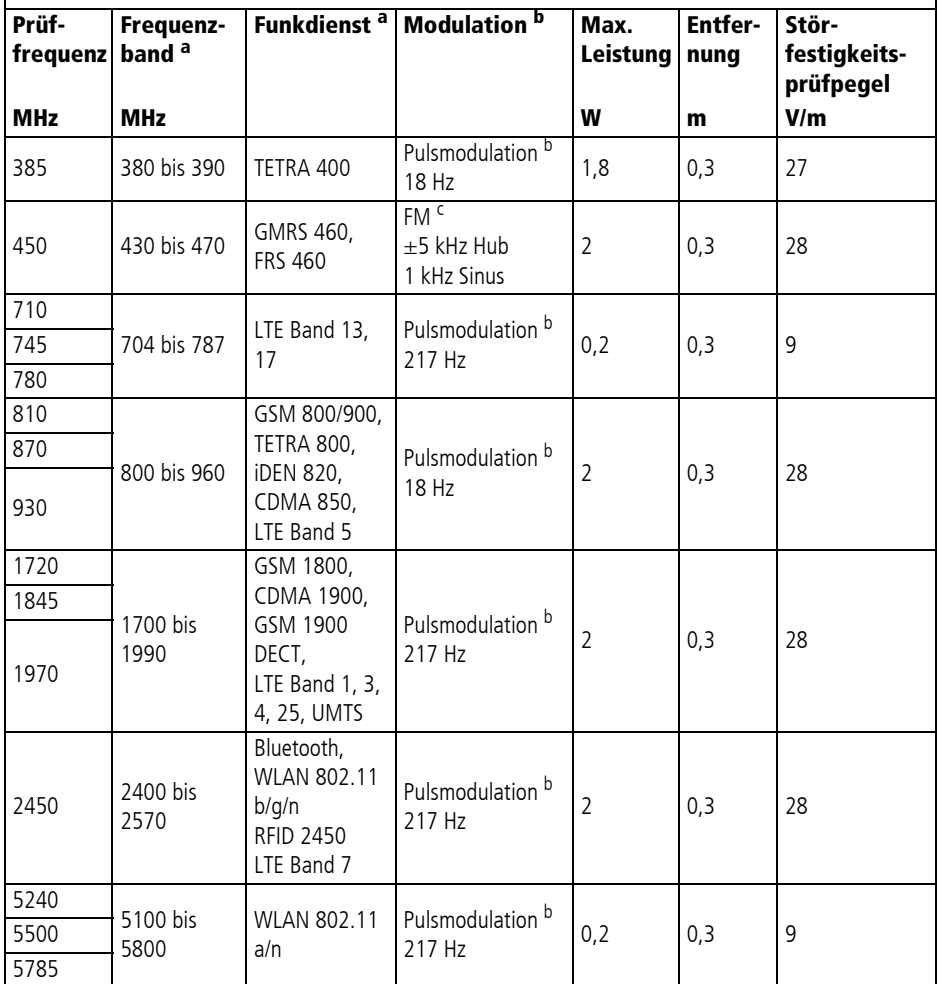

<sup>a</sup> Für manche Funkdienste wurden nur die Frequenzen für die Funkverbindung vom mobilen

Kommunikationsgerät zur Basisstation (en: uplink) in die Tabelle aufgenommen.<br><sup>b</sup> Der Träger muss mit einem Rechtecksignal mit 50 % Tastverhältnis moduliert werden.

<sup>u</sup> Der Träger muss mit einem Rechtecksignal mit 50 % Tastverhältnis moduliert werden.<br><sup>c</sup> Alternativ zur Frequenzmodulation (FM) kann eine Pulsmodulation mit 50 % Tastverhältnis 18 Hz .

verwendet werden, da diese, wenn auch nicht die tatsächliche Modulation, so doch den schlimmsten Fall darstellen würde.

### 16.9 Berechnung des Tidalvolumens anhand der Körpergröße

Im Startmenü können Sie unter dem Menüpunkt **Neuer Patient** die Körpergröße des Patienten einstellen. Dieser Abschnitt erläutert, wie aus der Körpergröße und der Einstellung **Vt pro kg**  Körpergewicht im Betreibermenü (siehe "9.4 Voreinstellungen [Beatmung", Seite](#page-148-0) 149) das Tidalvolumen für den Patienten berechnet wird.

Aus der angegebenen Körpergröße in cm (x) wird das ideale Körpergewicht in kg (IBW = Ideal Body Weight) wie folgt berechnet:

Kind<sup>(1)</sup> (Körpergröße ≤ 154 cm):

IBW (Kind) = 2,05 kg  $\cdot$  exp  $\left(\frac{x}{50 \text{ cm}}\right)$ 

Erwachsener<sup>(2)</sup> (Körpergröße > 154 cm):

IBW (Frau) = 45 kg + 2,3 kg  $\cdot$   $\left(\frac{x}{2,54 \text{ cm}} \cdot 60\right)$ IBW (Mann) = 50 kg + 2,3 kg  $\cdot$   $\left(\frac{x}{2,54 \text{ cm}} \cdot 60\right)$ 

Mithilfe des idealen Körpergewichts und der Einstellung **Vt pro kg Körpergewicht** in ml/kg im Betreibermenü wird das Tidalvolumen für den Patienten berechnet und automatisch eingestellt.

Vt = IBW **·** Vt pro kg Körpergewicht

Beispiel:

- Patient, männlich, Körpergröße 185 cm
- Einstellung für **Vt pro kg Körpergewicht** = 7 ml/kg

$$
1\text{BW (Mann)} = 50 \text{ kg} + 2,3 \text{ kg} \cdot \left(\frac{185 \text{ cm}}{2,54 \text{ cm}} - 60\right) = 79,52 \text{ kg}
$$
  
 
$$
\text{Vt} = 79,52 \text{ kg} \cdot 7 \frac{\text{ml}}{\text{kg}} = 557 \text{ ml} \approx 560 \text{ ml}
$$

(1) Quelle: TRAUB, S. L.; JOHNSON, C. E.: Comparison of methods of estimating creatinine clearance in children. In: American journal of hospital pharmacy 37, 1980, Nr. 2, S. 195–201

 $(2)$  Quelle: DEVINE, B. J. Gentamicin therapy. The Annals of Pharmacotherapy, 1974, 8. Jg., Nr. 11, S. 650–655

## 16.10 Servicedaten

### <span id="page-243-1"></span>16.10.1 Aufbau und Inhalt der Servicedaten

Wenn Sie die Servicedaten auf eine SD-Karte exportiert haben [\(siehe "9.7 Daten importieren/exportieren", Seite](#page-156-0) 157), befindet sich ein Ordner mit dem Namen **MEDUVENT Standard SNXXXX** auf der SD-Karte. In diesem Ordner befinden sich die folgenden Dateien:

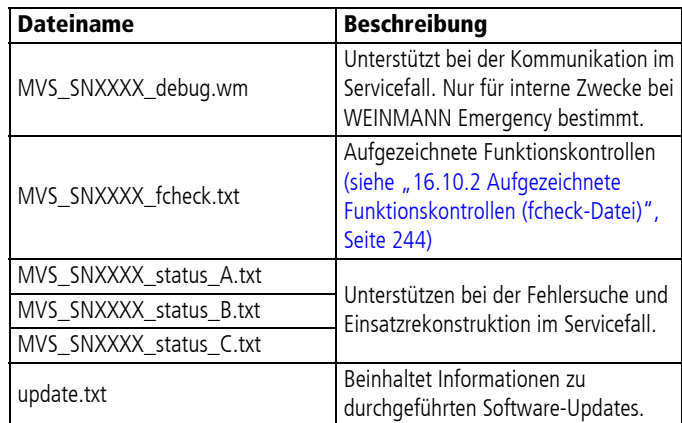

### <span id="page-243-0"></span>16.10.2 Aufgezeichnete Funktionskontrollen (fcheck-Datei)

In der Datei **fcheck** werden die durchgeführten Funktionskontrollen mit Datum, Uhrzeit und ihren Ergebnissen gespeichert. Diese Informationen helfen Ihnen bei der Dokumentation im Rahmen Ihres Qualitätsmanagementsystems. Sie können die Datei **fcheck** mit einem Tabellenkalkulationsprogramm (z. B. Microsoft® Excel®) öffnen.

Folgende Prüfungen werden in der Funktionskontrolle durchgeführt und in der Datei **fcheck** aufgeführt:

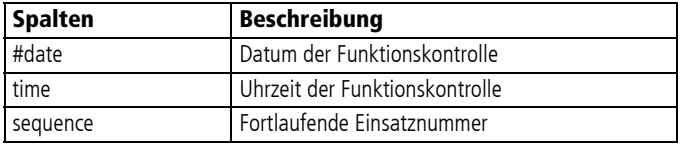

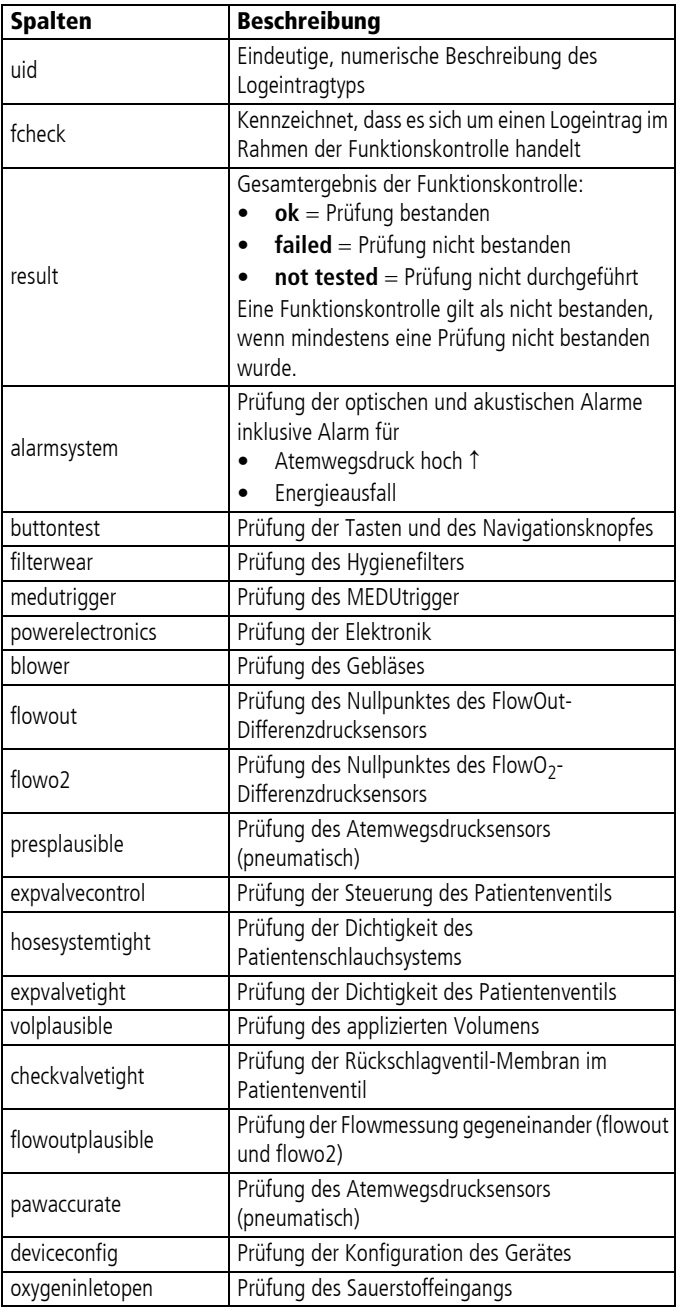

### 16.10.3 Aufgezeichnete Einsatzdaten

Das Gerät speichert detaillierte Einsatzdaten von bis zu 20 Einsatz-Stunden. Die maximal gespeicherte Dauer pro Einsatz beträgt 2 h.

Je nach Einsatzhäufigkeit kann die zum Export benötigte Zeit der Daten variieren.

Folgende Daten werden in den Einsatzdaten gespeichert:

- Messwerte: Das Gerät zeichnet Mittelwerte der Messewerte als Trenddaten auf.
- Alle Beatmungseinstellungen und deren Änderungen: Alle aufgetretenen Alarme sowie Einstellungsänderungen werden sofort gespeichert.

### 16.11 Alarme

### 16.11.1 Verzögerungszeiten der Alarme

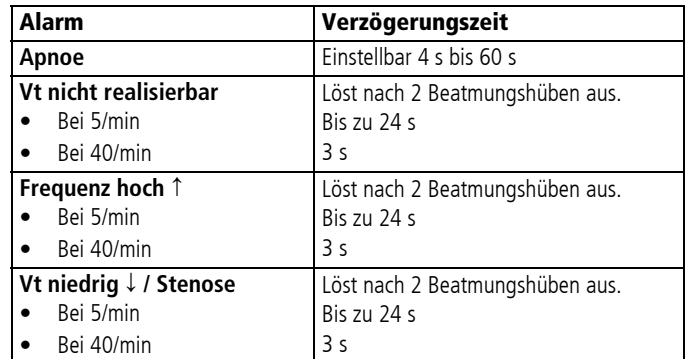

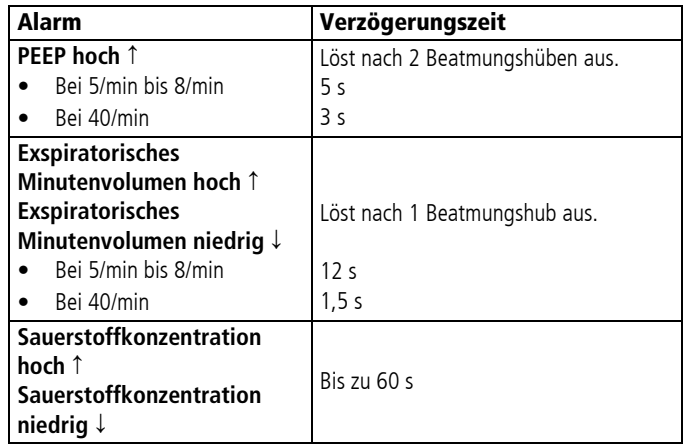

### 16.11.2 Protokollierung des Alarmsystems

Alarme werden zusammen mit anderen Ereignissen im internen Speicher protokolliert und können auf die SD-Karte exportiert werden (siehe "16.10.1 Aufbau und Inhalt der Servicedaten", [Seite](#page-243-1) 244).

Der Umfang der gespeicherten Daten ist auf max. 2 × 1,5 MB begrenzt. Wenn die Grenze von 2 × 1,5 MB erreicht ist, werden die ältesten 1,5 MB gelöscht.

# 17 Garantie

Die Garantiebedingungen finden Sie unter [www.weinmann](http://www.weinmann-emergency.com/)[emergency.com.](http://www.weinmann-emergency.com/)

# 18 Konformitätserklärung

Hiermit erklärt die WEINMANN Emergency Medical Technology GmbH + Co. KG, dass das Produkt den einschlägigen Bestimmungen der Verordnung EU 2017/745 für Medizinprodukte entspricht.

Den vollständigen Text der Konformitätserklärung finden Sie unter: [www.weinmann-emergency.com](http://www.weinmann-emergency.com/).

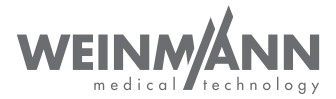

#### **Hersteller**

WEINMANN Emergency Medical Technology GmbH + Co. KG Frohbösestraße 12 22525 Hamburg GERMANY T: +49 40 88 18 96-0 E: kundenservice@weinmann-emt.de

#### **Zentrum für Produktion, Logistik, Service**

WEINMANN Emergency Medical Technology GmbH + Co. KG Siebenstücken 14 24558 Henstedt-Ulzburg GERMANY

 $C \epsilon$ 0197

**Ø** We Simplify Saving Lives

**Ø** Made in Germany